IBM WebSphere Adapters Version 7 Release 5 Fix Pack 1 (7.5.0.1)

*IBM WebSphere Adapter for FTP User Guide Version 7 Release 5 Fix Pack 1 (7.5.0.1)*

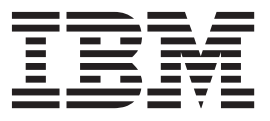

IBM WebSphere Adapters Version 7 Release 5 Fix Pack 1 (7.5.0.1)

*IBM WebSphere Adapter for FTP User Guide Version 7 Release 5 Fix Pack 1 (7.5.0.1)*

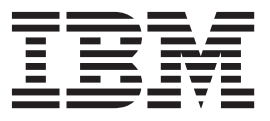

**Note**

Before using this information and the product it supports, read the information in ["Notices" on page 245.](#page-250-0)

#### **November 2011**

This edition applies to version 7, Release 5, Fix Pack 1 (7.5.0.1) of IBM WebSphere Adapter for FTP and to all subsequent releases and modifications until otherwise indicated in new editions.

To send us your comments about this document, email [mailto://doc-comments@us.ibm.com.](mailto://doc-comments@us.ibm.com) We look forward to hearing from you.

When you send information to IBM, you grant IBM a nonexclusive right to use or distribute the information in any way it believes appropriate without incurring any obligation to you.

#### **© Copyright IBM Corporation 2006, 2011.**

US Government Users Restricted Rights – Use, duplication or disclosure restricted by GSA ADP Schedule Contract with IBM Corp.

# **Contents**

# **[Chapter 1. Overview of WebSphere](#page-6-0)**

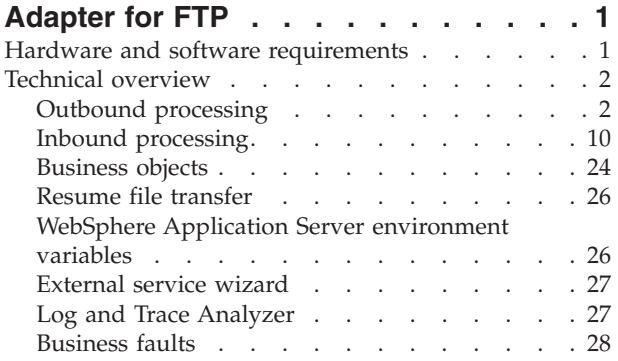

# **[Chapter 2. Planning for adapter](#page-36-0)**

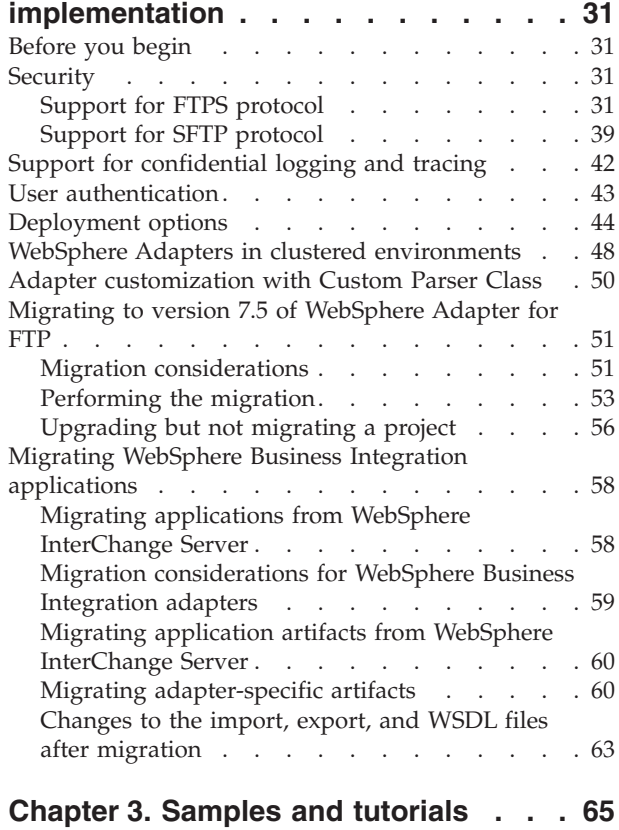

# **[Chapter 4. Configuring the module for](#page-72-0)**

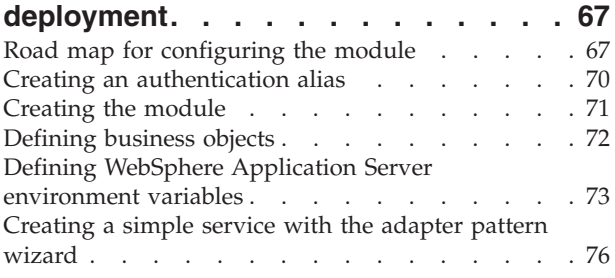

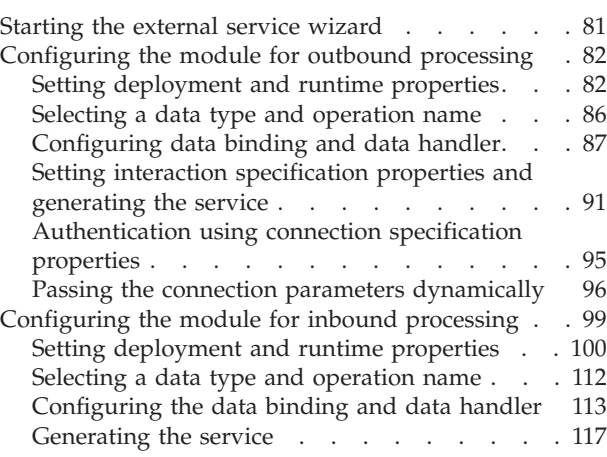

# **[Chapter 5. Changing interaction](#page-124-0)**

**[specification properties](#page-124-0) . . . . . . . [119](#page-124-0)**

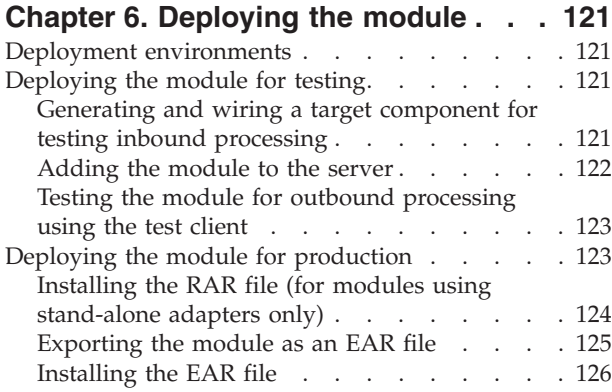

### **[Chapter 7. Administering the adapter](#page-134-0)**

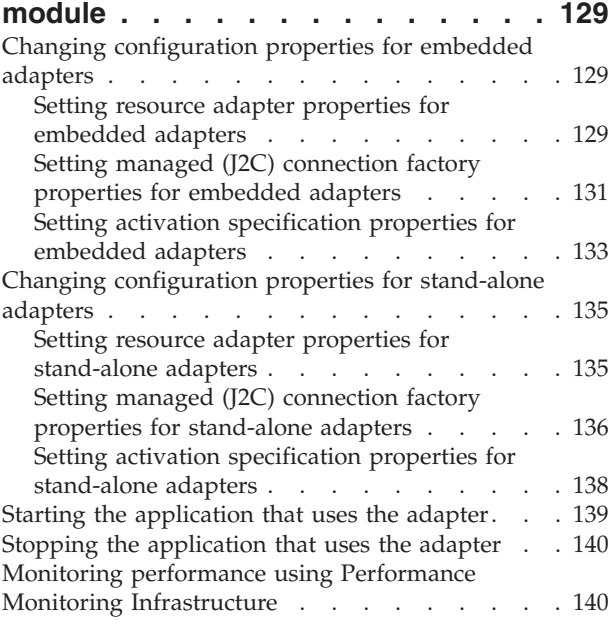

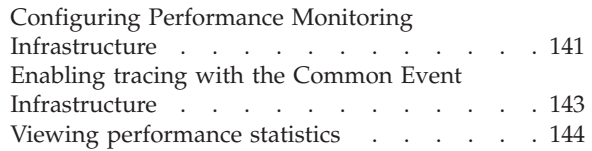

# **[Chapter 8. Troubleshooting and](#page-152-0)**

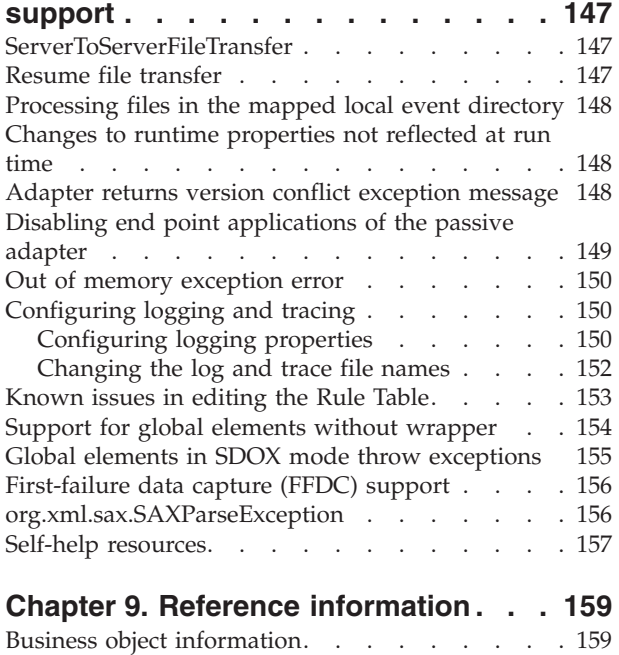

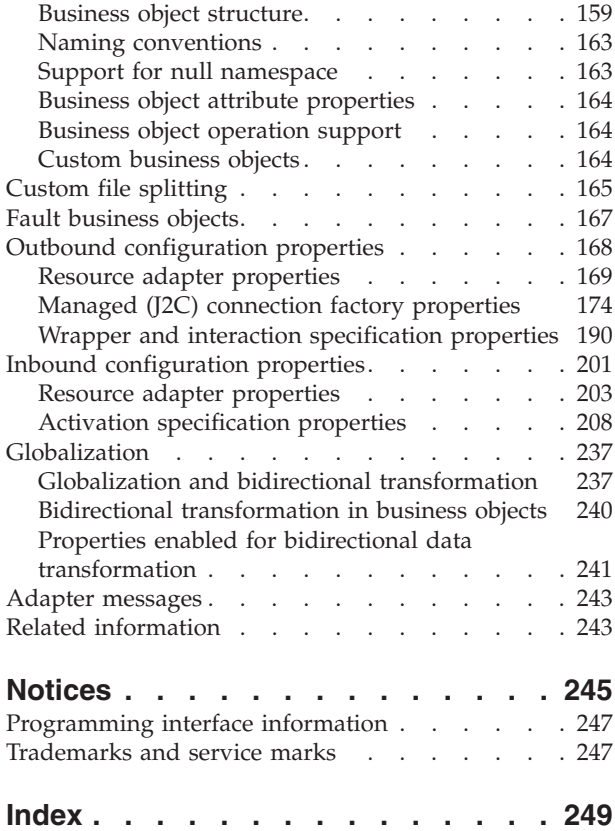

# <span id="page-6-0"></span>**Chapter 1. Overview of WebSphere Adapter for FTP**

With WebSphere<sup>®</sup> Adapter for FTP, you can create integrated processes that use IBM® Business Process Manager or WebSphere Enterprise Service Bus to access files managed by an FTP server. You do not need to know the details of FTP communication or protocols.

After configuration, the adapter provides services in a Service-oriented architecture (SOA) implementation, to send and retrieve files. The adapter is part of a module that is deployed to IBM Business Process Manager or WebSphere Enterprise Service Bus.

The adapter exposes a service interface that hides the mechanics of how the data, or operations are obtained or run. Services outside of the module interact with the adapter instead of directly interacting with the FTP server, so authentication details (such as user name and password) that you provide when you set up a module are shielded from services outside of the module.

The module, which you create with the external service wizard in IBM Integration Designer, is a reusable unit designed to perform a specific inbound or outbound service. Each module uses a consistent interface and standard business objects, so applications consuming the service do not have to understand the lower-level details of the FTP server.

The following illustration shows how the adapter functions as part of an SOA implementation.

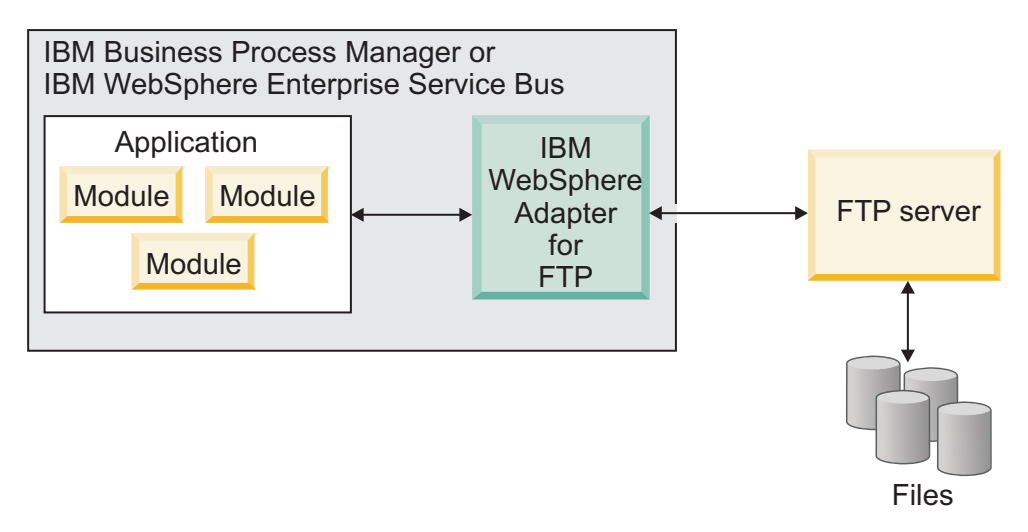

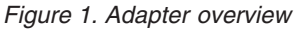

# **Hardware and software requirements**

The hardware and software requirements for WebSphere Adapters are provided on the IBM Support website.

To view hardware and software requirements for WebSphere Adapters, see [http://www.ibm.com/support/docview.wss?uid=swg27006249.](http://www.ibm.com/support/docview.wss?uid=swg27006249)

# <span id="page-7-0"></span>**Additional information**

The following links provide additional information you might need to configure and deploy your adapter:

- The compatibility matrix for WebSphere Business Integration Adapters and WebSphere Adapters identifies the supported versions of required software for your adapter. To view this document, go to the WebSphere Adapters support page: [http://www-947.ibm.com/support/entry/portal/Overview/Software/](http://www-947.ibm.com/support/entry/portal/Overview/Software/WebSphere/WebSphere_Adapters_Family) [WebSphere/WebSphere\\_Adapters\\_Family.](http://www-947.ibm.com/support/entry/portal/Overview/Software/WebSphere/WebSphere_Adapters_Family)
- Technotes for WebSphere Adapters provide workaround and additional information that are not included in the product documentation. To view the technotes for your adapter, go to the following Web page, select the name of your adapter from the **Product category** list, and click the search icon: [http://www.ibm.com/support/search.wss?tc=SSMKUK&rs=695&rank=8](http://www.ibm.com/support/search.wss?tc=SSMKUK&rs=695&rank=8&dc=DB520+D800+D900+DA900+DA800+DB560&dtm) [&dc=DB520+D800+D900+DA900+DA800+DB560&dtm.](http://www.ibm.com/support/search.wss?tc=SSMKUK&rs=695&rank=8&dc=DB520+D800+D900+DA900+DA800+DB560&dtm)

# **Technical overview**

WebSphere Adapter for FTP provides the means for services running on IBM Business Process Manager or WebSphere Enterprise Service Bus to communicate with one or more FTP servers.

The services are contained in a module, which consists of both a project in IBM Integration Designer and a unit of deployment to IBM Business Process Manager. The module is packaged and deployed to IBM Business Process Manager as an enterprise archive (EAR) file.

The module contains components, which are the actual services, imports and exports. Imports identify services outside of a module, making them callable from within the module. Exports allow components in a module to provide their services to external clients. Imports and exports require binding information, which specifies the means of transporting the data from the modules. The assembly editor in IBM Integration Designer sets up the imports and exports, lists the supported bindings, and simplifies their creation.

- v An import is the point at which an SCA module accesses an external service (a service outside the SCA module) as if it were local. An import defines interactions between the SCA module and the service provider. An import has a binding and one or more interfaces.
- An export, also known as an endpoint, is an exposed interface from a Service Component Architecture (SCA) module that offers a business service to the outside world. An export has a binding that defines how the service can be accessed by service requesters, for example, the service requester may be a Web service.

# **Outbound processing**

WebSphere Adapter for FTP supports outbound request processing. When the adapter receives a request, which is sent in the form of a business object from the module, it processes the request to perform an operation on the files in the remote file system and returns the result, when applicable, in a business object.

The following illustration shows the outbound processing flow for WebSphere Adapter for FTP.

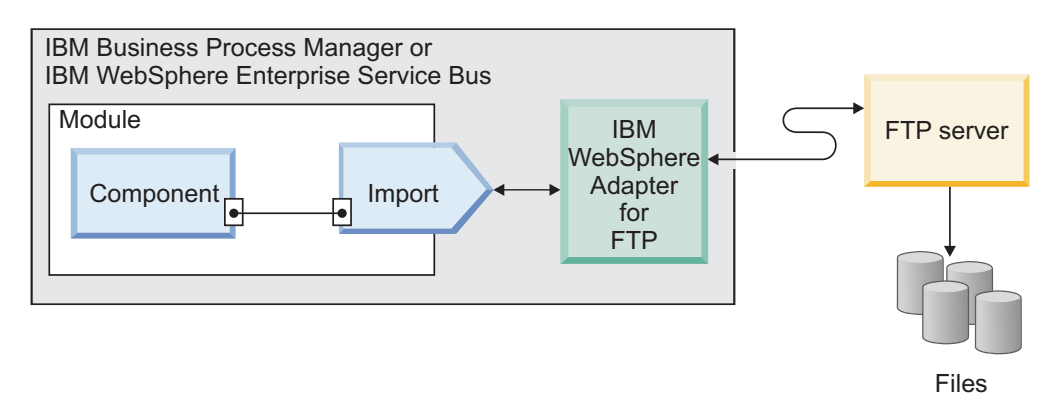

*Figure 2. Outbound processing flow*

# **Supported operations**

An operation is an action that the adapter can perform on remote file systems accessible through an FTP server during outbound processing. The name of the operation typically indicates the type of action that the adapter takes, such as Create or Append.

During outbound processing, WebSphere Adapter for FTP supports the following operations.

*Table 1. Supported outbound operations*

| Operation | Result                                                                                                    |
|-----------|----------------------------------------------------------------------------------------------------|
| Create    | The file with the specified name is created in the given directory of the FTP server. If a<br>temporary file name is specified, a file is created with a temporary file name on the FTP<br>server. After the file is created successfully at a remote location, it is renamed to the target<br>file name. The Temporary file name property is available in the interaction specification<br>properties. |
|           | The content of the file can either be sent as part of the request or it can be retrieved from<br>the local file system. When the file content is received as part of the request, the adapter<br>provides the option to archive the file on the adapter workstation before creating it.                                                                                                    |
|           | The file can be created in a staging directory and then sent to the actual directory. If a<br>staging directory is not specified, the file is directly created in the actual directory.                                                                                                    |
|           | After the file is created, the file name is sent back to the calling component to indicate<br>that the file was created successfully. If the file to be created exists, a DuplicateRecord<br>exception is sent, and the file is not created. The existing file is not overwritten.                                                                                                    |
|           | The adapter provides a feature to generate unique file names. See "Generating unique file<br>names" on page 7.                                                                                                    |
|           | The adapter provides a feature to create a file sequence for the output files created. See<br>"Generating a file sequence during Create operations" on page 6.                                                                                                    |

*Table 1. Supported outbound operations (continued)*

| Operation | Result                                                                                                    |  |  |
|-----------|----------------------------------------------------------------------------------------------------|--|--|
| Append    | The file with the specified name in the specified directory of the FTP server is appended<br>with the content sent in the request.                                                                                                    |  |  |
|           | If the file to be appended exists, the content is appended, and the file name is sent back<br>to the calling component indicating a successful response.                                                                                                    |  |  |
|           | If the staging directory is specified, the file to be appended is copied from the specified<br>output directory to the staging directory, and the content is appended to that file in the<br>staging directory. The appended file is then moved back to the original directory.            |  |  |
|           | If the file to be appended does not exist and the CreateIfFileNotExist property is set to<br>True, the adapter creates a file.                                                                                                    |  |  |
|           | If the file to be appended does not exist, a RecordNotFound exception is sent to the<br>calling component.                                                                                                    |  |  |
| Delete    | The file in the specified directory is deleted on the FTP server and the adapter returns<br>True to the calling component to indicate that the file was successfully deleted.                                                                                                    |  |  |
|           | If the file to be deleted does not exist, a RecordNotFound exception is sent to the calling<br>component.                                                                                                    |  |  |
| Retrieve  | The content of the file or files in the specified request is returned.                                                                                                    |  |  |
|           | The file content is split based on the SplittingFunctionClassName and SplitCriteria<br>properties. The file content is transformed into a business object based on the configured<br>data handler.                                                                                         |  |  |
|           | After the content of the file is retrieved it is sent as the response. The file content can<br>either be sent back to the calling component or saved to the local file system. If the file to<br>be retrieved does not exist, a RecordNotFound exception is sent to the calling component. |  |  |
|           | The adapter provides an option to delete the file from the FTP server directory after it is<br>retrieved through the DeleteOnRetrieve property.                                                                                                    |  |  |
|           | The adapter supports an option to archive the file on the FTP server before it is deleted<br>through the ArchiveDirectoryForDeleteOnRetrieve property.                                                                                                    |  |  |
|           | While configuring the Retrieve operation for data transformation, create custom retrieve<br>wrappers like CustomerRetrieveWrapper or CustomerRetrieveWrapperBG, or<br>OrderRetrieveWrapper or OrderRetrieveWrapperBG, and use the wrapper for the output<br>type in the operation window.  |  |  |
|           | For a Retrieve operation without data transformation, the default wrapper<br>RetrieveResponseWrapper is used.<br>Note: The compatibility with an earlier version may use RetrieveResponseWrapper for<br>retrieving XML data with data transformation.                                      |  |  |

*Table 1. Supported outbound operations (continued)*

| Operation                      | Result                                                                                                    |
|--------------------------------|----------------------------------------------------------------------------------------------------|
| Overwrite                      | This operation overwrites the file in the directory with the content specified in the<br>request.                                                                                                    |
|                                | After, the content is overwritten, the file name is sent back to the calling component<br>indicating a successful response.                                                                                                    |
|                                | The file to be overwritten is copied from the specified directory to the staging directory, if<br>specified, and the content is overwritten for that file in the staging directory. The file is<br>then moved back to the specified directory. If a staging directory is not specified, the<br>content is overwritten on the file in the specified directory. |
|                                | If the file to be overwritten does not exist, and the CreateIfFileNotExist property is set to<br>True, the adapter creates a file.                                                                                                    |
|                                | If the file to be overwritten does not exist, a RecordNotFound exception is sent to the<br>calling component.                                                                                                    |
| Exists                         | If the file name in the request exists in the specified directory or any of the sub folders,<br>the adapter returns True and the full path of the file to the calling component. If a file<br>with the same name exists in more than one directory, the adapter returns True and the<br>full path of the first file found to the calling component.           |
|                                | If the file name does not exist, or the directory does not exist, the adapter returns False to<br>the calling component.                                                                                                    |
| List                           | All the file names and directories that are specified in the request are returned to the<br>calling component.                                                                                                    |
|                                | If only the directory is specified, all the file names in the directory are retrieved and sent<br>as a response to the calling component.                                                                                                    |
|                                | If the specified directory does not exist, a RecordNotFound exception is sent to the calling<br>component.                                                                                                    |
| ServerToServer<br>FileTransfer | The specified file is transferred from one FTP server directory to another FTP server<br>directory. After the file has been transferred successfully, true is returned to the calling<br>component.                                                                                                    |
|                                | Both the FTP servers must support the ServerToServerFileTransfer operation and a<br>connection must be established between the FTP servers and the workstation where the<br>adapter is running.                                                                                                    |
|                                | If the request does not contain all necessary information about the two servers, the<br>adapter sends an FTPFileServerToServerFileTransfer exception to the calling component.<br>Note: The ServerToServerFileTransfer operation does not support FTPS (FTP over SSL<br>and FTP over TLS) or SFTP protocol.                                                   |

<span id="page-11-0"></span>*Table 1. Supported outbound operations (continued)*

| Operation               | Result                                                                                                    |
|-------------------------|----------------------------------------------------------------------------------------------------|
| <b>ExecuteFTPScript</b> | The commands contained in an FTP script file are run in the adapter workstation. The<br>operation runs only the commands that are supported by the FTP server. If the operation<br>fails, the adapter sends an FTPFileExecuteFTPScript exception to the calling component.                                                                                     |
|                         | The script file must not contain connection-related commands such as open because the<br>adapter uses an established connection to run the commands.                                                                                                    |
|                         | The directory must be specified in the DirectoryPath and the file name in the FileName<br>property.                                                                                                    |
|                         | If the commands in the script file are to be run in a particular directory on the FTP server,<br>then the script file must first contain the command to change to that directory.                                                                                                    |
|                         | A list of commands runs and their reply strings are returned to the calling component.<br>The adapter also supports parameter substitution in the FTP script file (replacing<br>parameters %1, %2 with actual values). The values are sent as part of the request.<br>Note: The script file must contain commands that are supported by the selected protocol. |

### **Generating a file sequence during Create operations**

The adapter supports the generation of a file sequence during an outbound Create operation. The FileSequenceLog property is introduced to specify the full path of the file where the sequences are stored.

A sequence file is a file used to store the sequence number. The adapter obtains the sequence number in this file for the current operation and increments the existing number by one and updates the file. When a sequence file is created, the file does not contain any data and the adapter starts generating the sequence number from 1.

For every request, the adapter reads the sequence number, increments it by 1 and then updates the sequence file. A sequence number is used while creating a request file in the target folder. If the number is not valid, for instance, if it is non-numeric, consists of special characters, or is zero or negative, the adapter starts the sequence again from 1. The adapter uses the existing sequence number in the file when the adapter is restarted.

**Note:** The sequence number is the only content in the sequence file that is used for an outbound create operation regardless of any directory or file name. When you open the sequence file for editing, the content appears in Unicode format.

When a value is specified for the FileSequenceLog property, the adapter generates file sequence numbers, and appends to the file name of the files that it creates. The sequence number accepts the following format: \$FILENAME.\$SEQUENCE\_NUMBER.\$FILE\_EXT. For example, if HostName = localhost and Filename = Customer.txt, the output files are Customer.1.txt, Customer.2.txt, Customer.3.txt, and so on. The sequence number continues to increment after multiple adapter restarts.

When the adapter is operating in a stand-alone mode, the value for the FileSequenceLog property must be in a file on the local file system. When the adapter is operating in a clustered environment, the value for the FileSequenceLog <span id="page-12-0"></span>property must be in a file on the mapped drive that is accessible by all the clusters. The adapter must have write permission for the sequence log file or an IOException takes place.

**Note:** The file sequence number can be reset either by deleting the entry in the file or by deleting the file. A new sequence begins at 1. When the FileSequenceLog property and GenerateUniqueFilename property are both enabled, the GenerateUniqueFilename property value takes precedence, and the FileSequenceLog property is not generated.

You can generate the file sequence names. To generate file sequence names, specify:

- 1. The sequence file, which is the full path of the file where the sequence numbers are stored.
- 2. The default target file name.

The adapter generates a file name that consists of the default target file name with the sequence number appended to it. If the default file name has an extension, the sequence number is appended before the extension. For example, if the default file name is Customer.txt on the managed connection factory, the output file names that are created are Customer.1.txt, Customer.2.txt,, and so on.

The adapter performs the following steps to support compatibility with earlier versions:

- 1. The adapter reads the sequence file and checks for an entry of the form path = sequenceNumber.
- 2. If such an entry exists in the file, the sequence file contains the data in the form supported by WebSphere Adapter for FTP version 6.1.
- 3. The adapter gets the highest sequence number available from all the entries.
- 4. This number is used to create a file.
- 5. The adapter increments the number and overwrites the entire file with the new number.

**Note:** Two different managed connection factories must not access the same sequence file. Also, two different adapter instances must not access the same sequence file unless they are part of a cluster, in which case they access a shared sequence file.

#### **Generating unique file names**

The Create operation supports the generation of unique file names when the GenerateUniqueFile property is set to true. When the GenerateUniqueFile property is enabled or the FileSequenceLog property is set and if a temporary file name is provided, the file is directly created with the target file name.

**Note:** For Append and Overwrite operations, the GenerateUniqueFile property is deprecated from version 6.2 onwards. Even if the value is set for this property, the adapter considers the value as False.

With WebSphere Adapter for FTP, version 7.5, you can specify the prefix and/or suffix for the adapter to generate file names. For the file name to be unique, an eight digit random number is generated to be part of the file name. The format of the file name is <prefix> <random number> <suffix>. By default, the file name

does not have an extension. The following example illustrates this format: If the prefix is abc and the suffix is .xyz, then the generated file name is abc72953168.xyz.

If both the prefix and suffix are not specified, the adapter generates the file name as follows:

- v If the FTP server supports the STOU command specified in RFC 1123, the adapter uses this server support to generate the unique file names.
- v If the FTP server does not support the STOU command, the adapter generates a unique file and creates it on the FTP servers. The format of the file created by the adapter is F followed by the combination of TP and random numbers. The number ranges between 0 and 99999. The following examples illustrate this format: FTP0, FTP9, FTP729, FTP99999.

The properties that control the generation of unique file names are located in two places:

- The interaction specification properties (the GenerateUniqueFile, UniqueFilePrefix, and UniqueFileSuffix properties).
- The wrapper business object.

The properties in the business object take precedence over the properties in the interaction specification.

**Note:** The adapter does not support both the GenerateUniqueFile and StagingDirectory options simultaneously.

#### **Related reference**

["Wrapper and interaction specification properties" on page 190](#page-195-0) Wrapper properties are attributes of the wrapper business object that enable an application programmer to control an operation for the business objects in a wrapper. Interaction specification properties control the interaction for an operation for the entire adapter.

### **Outbound data transformation**

Data transformation during outbound communications refers to the process by which the adapter transforms business objects into an event record created in a native format, such as bytes or a string. The adapter uses adapter-specific data binding and data handlers to accomplish data transformation.

Data transformation permits external applications to send and receive data in a format that they can understand and process easily. The data bindings and data handlers that the adapter uses to create the event record from the corresponding attributes in a business object are configured through the external service wizard in IBM Integration Designer.

### **Data bindings**

Data bindings are essentially maps that define how a business object must be formatted. Data bindings are responsible for reading the fields in a business object and filling the corresponding fields in an event record. The adapter uses the FTPFileBaseDataBinding data binding during outbound communication.

During outbound communications, the data binding uses the following fields in a business object, and populates their equivalent fields in an event record with their values:

• DirectoryPath

- Filename
- TemporaryFilename
- DataConnectionMode
- FileTransferType
- DataProtectionLevel
- SecondServerDirectory
- SecondServerUsername
- SecondServerPassword
- IncludeEndBODelimiter
- v ResumeFailedTransfer
- FileInLocalDirectory
- LocalDirectoryPath
- LocalArchivingEnabledForCreate
- LocalArchiveDirForCreate
- StagingDirectory
- GenerateUniqueFile
- SplittingFunctionClassName
- SplitCriteria
- DeleteOnRetrieve
- ArchiveDirectoryForRetrieve
- FileContentEncoding

For data that does not require transformation, the adapter conducts pass-through processing because data passes through the system without being altered.

### **Data handlers**

In addition to data bindings, data transformation requires the use of a data handler. Data handlers perform the conversions between a business object and a native format. From version 6.2 onwards, WebSphere Adapter for FTP provides the following data handlers:

- Delimited
- Fixed width
- XML

### **Authentication using connection specification properties**

WebSphere Adapter for FTP uses connection properties either through Managed Connection Factory properties or a Java Authentication and Authorization Services (JAAS) alias. If you want to change the connection properties used for authentication with either one of these authentication methods, you can change the connection properties through the IBM Business Process Manager administrative console and restart the J2EE application or change the JAAS security settings.

In addition to the methods explained, the connection parameters can also be specified through the ConnectionSpec properties. The ConnectionSpec properties are used by an application component to pass connection-related properties.

Based on the protocol used in the Managed Connection Factory, you can specify the relevant ConnectionSpec properties for the outbound request. If you specify both ConnectionSpec properties and Managed Connection Factory properties

<span id="page-15-0"></span>during run time, the adapter uses the values specified in the ConnectionSpec properties to create a connection and ignores the values in the Managed Connection Factory properties. For more information about security settings, see ["Security" on page 31.](#page-36-0)

The following table lists the ConnectionSpec properties for different protocols:

*Table 2. ConnectionSpec properties*

| <b>FTP</b> | <b>FTPS</b>          | <b>SFTP</b>              |
|------------|----------------------|--------------------------|
| • userName | userName             | userName<br>$\bullet$    |
| password   | password             | password<br>٠            |
|            | • trustStorePath     | privateKeyFilePath       |
|            | • trustStorePassword | passphrase               |
|            | keyStorePath<br>٠    | hostKeyFile<br>$\bullet$ |
|            | • keyStorePassword   |                          |
|            | • keyPassword        |                          |
|            | keyStoreType<br>٠    |                          |

To configure the adapter to create an FTP server connection, see ["Passing the](#page-101-0) [connection parameters dynamically" on page 96.](#page-101-0)

#### **Related tasks**

["Passing the connection parameters dynamically" on page 96](#page-101-0)

To pass the connection-related properties dynamically as part of the outbound request you must configure the connection specification class name and set the connection properties on the business graph.

#### [Creating an interface](#page-102-0)

After passing and configuring the connection parameters, during the outbound processing, create an application component to send the outbound request along with the connection properties to test the functionality.

#### [Creating a Java component](#page-103-0)

After creating an interface and testing it, create a Java component to set the values for the properties element.

# **Inbound processing**

WebSphere Adapter for FTP supports inbound processing of events. The adapter polls a file system associated with an FTP server for events at specified intervals. Each time a file is created in the event directory, the adapter tracks it as an event. When the adapter detects an event, it requests a copy of the file, converts the file data into a business object, and sends it to the consuming service.

The following illustration shows the inbound processing flow for the adapter.

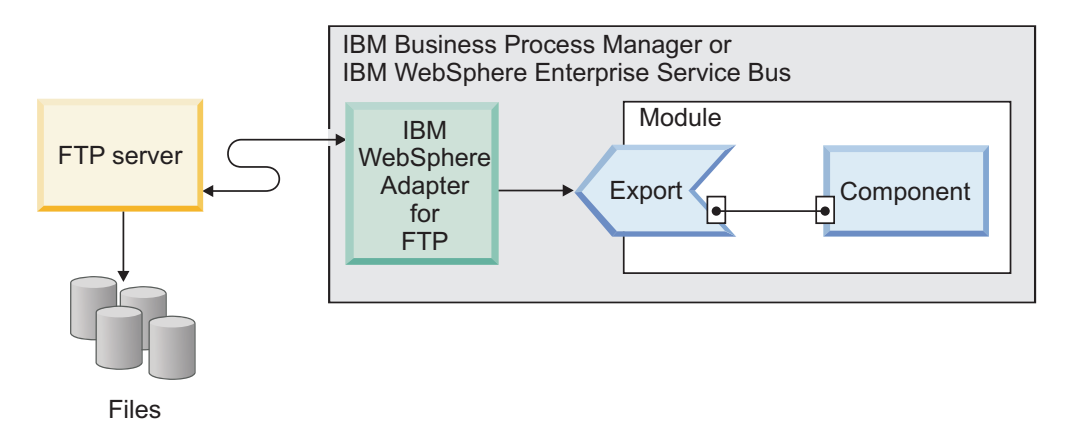

*Figure 3. Inbound processing flow*

The adapter polls files from the event directory of the FTP server at regular intervals based on the FTPPollFrequency property. When a file arrives in the event directory, the adapter reads the entire file and downloads it to a local event directory on the adapter workstation. The adapter downloads the files from the FTP server, one file at a time, and cannot download all the files simultaneously. After the file is downloaded, the adapter either archives the file in the FTP server in an archive directory given by the FTPArchiveDirectory property or deletes it based on your configuration. The event directory, archive directory, poll frequency, and poll quantity (the number of files to poll in a single poll cycle) are all configurable properties.

**Note:** If the Remote directory is set to <HOME\_DIR>, the adapter polls for event files in user's home directory. The value of an event directory property accepts both the absolute and relative paths of the directory. If the value does not begin with a forward slash  $\left(\frac{1}{1}\right)$ , the adapter considers the path to be relative to the home directory of the user.

For example, if the value in the remote directory property is set to ftpuser/event, the adapter considers this to be the path relative to the home directory. If the home directory is set to "/usr/ftp", then the adapter polls the directory /usr/ftp/ftpuser/event for event files.

After the business objects are successfully posted to the export, the events in the local staging directory are either archived in an archive directory on the local file system or deleted, based on your configuration. The adapter must archive or delete the events or they are polled again.

Inbound event processing consists of the following steps:

- 1. FTP server generates events in the form of files.
- 2. The adapter polls the event directory.
- 3. The files are downloaded to the adapter.
- 4. The files are split based on the SplittingFunctionClassName and SplitCriteria properties. The event file is split into several chunks and each chunk is posted to the export separately. This reduces memory loading during event processing.
	- v If splitting is done based on a delimiter, the class that performs this function and the split criteria are provided.
	- v If splitting is done based on file size, the class name that performs this function is provided.
- v If splitting is done based on other criteria, you must provide your own file splitting class.
- 5. The adapter sends information on the location of the polled document and the host name of the system where the file was retrieved, to the export. A function selector invokes the configured data binding, converts the text record into a business object.

### **Processing of files using FTP scripts**

In addition to processing the files downloaded from the event directory during polling, the adapter can also be used to process the files downloaded using the FTP scripts.

You can specify the scripts to be run before or after polling the event directory using the properties, ["Run FTP script file before downloading files property](#page-227-0) [\(ftpScriptFileExecutedBeforeInbound\)" on page 222](#page-227-0) and ["Run FTP script file after](#page-227-0) [downloading files property \(ftpScriptFileExecutedAfterInbound\)" on page 222.](#page-227-0) The script files can contain FTP commands, such as mget and get, to download the files from the remote directories on the FTP server to the local event directory of the machine where the adapter is installed. The adapter processes the files that are downloaded to the local event directory configured in the activation specification properties and delivers the processed business objects to the consuming service.

Following is an example of a script: lcd C:\FTPAdapter\localevent cd /ftpDir1 mget \*.txt cd /ftpDir2 get abc.xml

Where, C:\FTPAdapter\localevent is the local event directory of the adapter, and ftpDir1 and ftpDir2 are directories that exist on the FTP server. The adapter executes the script and downloads the files to the local event directory. The adapter then processes the files and delivers it to the consuming service.

#### **Note:**

- 1. You must copy the files downloaded using the script to the configured local event directory for the adapter to process it. Use the FTP command lcd to change the local working directory to the localEventDirectory before you download any files using the script.
- 2. The files downloaded to the local event directory using the commands, mget or get will be deleted from the FTP server by the adapter after you download the files. This is to ensure that the files are not downloaded again during the next poll cycle.
- 3. Use the script file to download the files only from remote directories and not from the event directory of the adapter.

### **Supported inbound operation**

The adapter supports the default emitFTPFile operation, during inbound configuration.

# **Event file locking**

File locking behavior is operating system dependent. In Windows, if any of the files being polled by the adapter from the event directory are in use by another application and in the process of being copied to the event directory, they are not made available to the adapter for processing.

However, in UNIX environments, such as  $\text{AIX}^{\circledast}$ , there is no file locking mechanism that prevents applications from accessing files that are being written to. A file that is being copied to the event directory by another application is made available to the adapter for processing, causing erroneous results. There is no platform-independent way in Java to check whether a file is being written to.

To prevent this situation from occurring, you can first copy the event file to a staging directory and then move it to the event directory using the move command. Some sample UNIX scripts are provided as part of the adapter. The script file named CheckIfFileIsOpen.sh is available in the Unix-script-file folder in the adapter installer.

# **Rule-Based filtering of events**

The adapter supports the rule-based filtering of events, which is optional for inbound processing. You can filter the events based on multiple rules. You can define a combination of these rules, group them with Boolean logic, and filter the events using the following metadata:

- FileName
- File Size
- Last Modified

For example, you can use *FileName* "MatchesFilePattern" \*.txt, where *FileName* is the property type, "MatchesFilePattern" is the operator and "\*.txt" is the value.

Though using the rule is optional and specifying an event file mask is mandatory, the rule takes a higher precedence over the event file mask, when both a rule and an event file mask are specified. Event file mask is effective only when there is no rule specified. By default, an event file mask has "\*.\*" as the default value.

Rule-based filtering does not support the logical "OR" operator values between multiple rules.

**Note:** Adapter does not support rule-based filtering when the EIS is on MVS<sup>™</sup> platform.

| Property | Valid operators                                                                                         | Value                                         | Prerequisites |
|----------|----------------------------------------------------------------------------------------------------|-----------------------------------------------|---------------|
| FileName | Matches File Pattern                                                                                    | For example: *.txt                            | Nil           |
|          | Matches_RegExp                                                                                          | Java Regular Expression                       |               |
| FileSize | Greater than, Less than, Greater<br>than or equal to, Less than or<br>equal to, Equal to, Not equal to. | Numeric value in Bytes. For<br>example: 10000 | Nil           |

*Table 3. Metadata filtering properties*

*Table 3. Metadata filtering properties (continued)*

| Property     | Valid operators                                                                                                    | Value                                                        | Prerequisites |
|--------------|----------------------------------------------------------------------------------------------------|--------------------------------------------------------------|---------------|
| LastModified | Greater than, Less than, Greater<br>than or equal to, Less than or<br>equal to, Equal to, Not equal to.<br>Note: Select the 'Equal to'<br>operator when you choose the<br>days of a week. | Day of the week or Time. For<br>example : MONDAY or 20:41:10 | Nil           |
| END-OF-RULE  | <b>END-OF-RULE</b>                                                                                                    | <b>END-OF-RULE</b>                                           | Nil           |

### **Related tasks**

["Setting deployment and runtime properties" on page 100](#page-105-0) Specify deployment and runtime properties that the external service wizard uses to connect to the FTP server.

### **Related reference**

["Custom file splitting" on page 165](#page-170-0)

You can implement a custom class containing the splitting logic. The adapter provides a Java<sup>™</sup> interface for the class. WebSphere Adapter for FTP, version 7.5 supports additional splitting methods for the inbound process. Hence, there are two different interfaces available for the inbound and outbound process.

["Activation specification properties" on page 208](#page-213-0) Activation specification properties are properties that hold the inbound event processing configuration information for a message endpoint.

### **File retrieval**

During inbound processing, you can manage the retrieval of the files by using the Time interval for polling unchanged files property. This property helps you to retrieve only those files which are not changed during the specified time interval. For a file, if the time difference between the last modified timestamp and the current system time is greater than the value set in FileUnchangedTimeInterval, then such files are polled.

### **File retrieval based on time interval**

The Time interval for polling unchanged files property monitors the changes to files in the event directory for the specified time interval. When you configure this property, the adapter polls the files that have not undergone any change during the time interval. Although the adapter polls the files that are currently being edited, any unsaved content will not be processed during the event processing. This configuration prevents occurrence of any erroneous results.

When the adapter polls the event directory, it uses this property to check if a file has been modified during the specified time interval. The adapter uses the lastModifiedtimestamp value of the files to determine if a file has changed during the time interval.

The adapter retrieves the unchanged files in their present state and the changed files from their last saved state. For more information, see the [Time interval for](#page-213-1) [polling unchanged files](#page-213-1) property details.

**Note:** During an inbound operation, the adapter does not support files with the following file name format:

•  $\star.\star.\star$  (for example: abc.1.txt)

- v \*.partial (for example: abc.partial, as the term partial is a reserved keyword.)
- v The file name extension which is specified in the File extension for local archive property.

### **Function selectors**

During inbound processing, a function selector returns the appropriate operation to be called on the service. You choose a function selector when you configure the adapter for inbound processing in the external service wizard.

The adapter provides the following three function selectors:

- FilenameFunctionSelector
- v EmbeddedNameFunctionSelector
- RootNameFunctionSelector

### **FilenameFunctionSelector**

FilenameFunctionSelector is a rule-based function selector that provides object name resolution based on regular expressions that map to file names. A regular expression is a string that is used to describe or match a set of strings according to certain syntax rules.

The following table shows examples of matching rules, where a rule consists of the ObjectName and Rule fields.

| <b>FileName</b>  | ObjectName | Rule                        |
|------------------|------------|-----------------------------|
| Customer0001.txt | Customer   | CUST.*TXT                   |
| 22310RZ93.z21    | Order      | $[0-9]$ *OR[A-Z][0-9]{2}. * |
| 122310RZ93.z21   | Order      | $*$ OR. $*$                 |

*Table 4. Examples of matching rules for FilenameFunctionSelector*

The rules in the second and third rows resolve to the same name. However, the rule in the second row requires a specific sequence of numbers and letters in order for the file name to match. The rule in the third row resolves anything with the characters "OR" in the file name. The character combination ".\*" indicates that any character can occur any number of times.

To generate a native function name, the function selector adds emit as the prefix to the object name that you provide. For example, if the object name is Customer, the function selector returns the function name as emitCustomer. The object name must be the payload object name, for example, Customer or Order, and not the wrapper or business graph name. For pass-through scenarios, use FTPFile as the object name.

You can configure FilenameFunctionSelector with multiple rules, each containing an object name, and a regular expression to match against the file name. If more than one rule matches, the function selector returns the object name based on the first matching rule. If no rule matches, the adapter generates an error. If no rules are present in the configuration, the function selector uses the function name emitFTPFile.

For a detailed explanation of the rules governing the use of regular expressions, see the Java Class Pattern documentation at [https://java.sun.com/j2se/1.4.2/docs/](https://java.sun.com/j2se/1.4.2/docs/api/java/util/regex/Pattern.html) [api/java/util/regex/Pattern.html.](https://java.sun.com/j2se/1.4.2/docs/api/java/util/regex/Pattern.html)

#### **EmbeddedNameFunctionSelector**

EmbeddedNameFunctionSelector is used for content-specific business objects, where the object name is embedded in the event file. It returns the function name based on the required content data, and not on the wrapper. For example, if the content-specific business object is CustomerWrapperBG, the function returned by the function selector is emitCustomer.

This function selector must be configured with a data handler. The data binding must be the adapter-specific WrapperDataBinding, and it must be configured to use the same data handler that is configured with the function selector.

### **RootNameFunctionSelector**

RootNameFunctionSelector is used only for global elements in business objects, where the global element name is the root element name in the event XML file. It returns the function name based on the global element name. For example, if the global element name is CustomerType1, the function returned by the root name function selector is 'emit CustomerType1'.

RootNameFunctionSelector should be used only for global elements with XML Datahandler or UTF8XMLDatahandler.

**Note:** To use global Elements with Delimited Datahandler or FixedWidth Datahandler, you should use FilenameFunctionSelector instead of RootNameFunctionSelector.

RootNameFunctionSelector does not require a Datahandler configuration, as it does not depend on the data handler to determine the function name.

#### **Inbound data transformation**

During inbound communications an adapter transforms an event record created in a native format, such as bytes or a string, into a business object. The process is called data transformation. The adapter uses an adapter-specific data binding and data handlers to accomplish the data transformation.

The data bindings and data handlers are configured in the external service wizard.

#### **Data bindings**

The adapter uses the data bindings to retrieve the fields from an event record created in a native format. Then populate the corresponding fields in a business object. The adapter uses the FTPFileBaseDataBinding data binding during inbound communication.

During inbound communications, the data binding uses the following fields from an event record and populates the corresponding business object attributes with their values:

- Filename
- ChunkInfo
- DirectoryPath
- FileContentEncoding
- FtpServerHostName
- FtpServerEventDirectory

For data that does not require transformation, the adapter conducts pass-through processing because data passes through the system without being altered.

### **Data handlers**

In addition to data bindings, data transformation requires the use of a data handler. A data handler converts data from a native format into a business object. From version 6.2 onwards, the adapter provides the following data handlers:

- Delimited
- Fixed width
- $\bullet$  XML

# **Passing files by reference**

The adapter also supports a PassByReference feature, where only the event file name is sent to the export. The event file is appended with a time stamp and is available in the local archive directory. This feature is used when data transformation is not necessary.

Use the [Pass only file name and directory, not the content](#page-225-0) property to send only the file name and directory path to the end point.

### **Splitting files**

The inbound event processing mode supports an optional file splitting feature, where the event file is split into several business objects, also known as chunks. Each business object is posted to the export separately. This reduces memory loading during event processing. File splitting is performed based on either a delimiter or on a file size specified in the SplitCriteria property.

The adapter provides SplitBySize and SplitByDelimiter classes for file splitting. Optionally, you can provide a custom file splitter class and use it by providing the class name in the SplittingFunctionClassName property.

### **Splitting files by size**

The splitting size is set in the SplittingFunctionClassName property.

Chunks refer to the resulting files after the file is split. When chunking is enabled, each chunk of the file is posted to the export separately. The number of business objects that are specified in the PollQuantity property is posted to the export. For example, if the value for PollQuantity is 3, then:

The number of business objects polled is 3.

The number of business objects received by the export is 3.

The adapter does not reassemble chunked data. It provides the information about the chunked data for an external application to merge the chunks. The chunking information is set in the chunkInfo property, which is contained in the business object. This information includes the chunk size in bytes, and the event ID. An example of an event ID is:

AbsolutePathOfTheEventFileNameInLocalEventDirectory\_/\_yyyy\_MM\_dd\_HH\_mm\_ss\_SSS. currentBONumber

With WebSphere Adapter for FTP, version 7.5, the event ID does not contain the total business object count, and hence it is not part of the chunk information. Optionally, you can add the total business object count in the chunk information by using the Include total business object count in the ChunkInfo property. For more information, see ["Include total business object count in the ChunkInfo](#page-228-0) [\(includeBOCountInChunkInfo\)" on page 223.](#page-228-0)

#### **Splitting files by delimiter**

Delimiters are specified values, used for splitting the event files. The delimiter is specified in the SplitCriteria property.

The following rules apply when the delimiter is used:

- v The specified delimiter must not be the same as any of the data contained within the business object. If it is the same, file splitting can produce incorrect results.
- v The delimiter must contain the exact value of new line representation in the event file. The platform specific newline characters are shown in .

*Table 5. Platform specific newline characters*

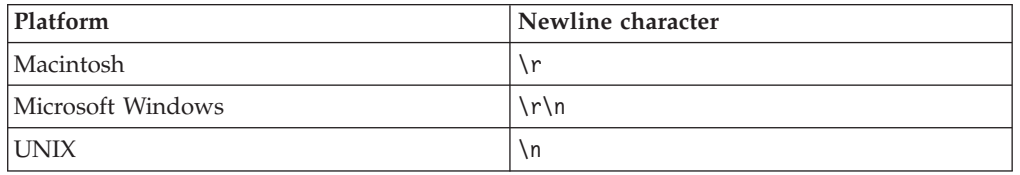

- Use of more than one delimiter must be separated by a semicolon  $($ ;). If the semicolon is part of the delimiter, you must represent this as  $\iota$ . For example, if the delimiter is  $#$ \;  $#$  then it is processed as  $#$ ;  $#$ , which means that the semicolon is part of the delimiter.
- To skip content that is part of the delimiter, specify a double semicolon  $($ ; ;  $)$  in front of it so that the content between the delimiter is skipped. For example, if the event file contains a business object in the following format and the delimiter is ##;;\$\$, then:

#### Name=Smith

Company=IBM

##this is the content that will be skipped by the adapter\$\$

The adapter considers ##\$\$ as the delimiter and skips "this is the content that will be skipped by the adapter."

- v The delimiter accepts any value and there are no restrictions. The following are valid delimiter examples:
	- $-$  ####;\n;\n
	- $-$  ####;\$\$\$\$;\n;####
	- %%%%;\$\$\$\$\$;#####
	- $\ln$ ; \n; \$\$\$\$
	- $-$  ####\;####;\n;\$\$\$\$\$
	- \n;\n;\n
	- $-$  ####;;\$\$\$\$
	- \r

– \r\n

```
– $$$$;\r\n
```
- v If the delimiter is located at the end of the file, the SplitCriteria property uses END\_OF\_FILE to determine the physical end of the file.
- When each business object record in an event file is separated by a valid delimiter and if there is no delimiter or an invalid delimiter for the last business object record, the adapter can still process the business object records.
- v During inbound processing and splitting of the event file based on a delimiter, assume the business object records present in an event file are separated by a delimiter. And the delimiter is present at the beginning of each record instead of end of the record. Therefore, the adapter considers that the delimiter is always present at the beginning of each record and processes them accordingly.

#### **Example 1:**

John Doe,123,Washington Ave,222-123-4567 Jane Smith,234,Washington Ave,222-123-4568

The separator is the end of line character. In this example you would specify  $\n\t\ln \mathbf{h}$ for Windows, \r for Macintosh, and \n for UNIX.

#### **Example 2:**

John Doe 123 Washington Ave 222-123-4567 #### Jane Smith 234 Washington Ave 222-123-4568

The separator is  $\# \# \#$ .

#### **Example 3:**

ISAJohnDoe1\*IBM\*\*\*\*\*\*\*\*\*\*\*\*USA\*\*\*\*\*\*\*\*\*\*\*\* ISAJohnDoe2\*IBM\*\*\*\*\*\*\*\*\*\*\*\*USA\*\*\*\*\*\*\*\*\*\*\*\* ISAJohnDoe3\*IBM\*\*\*\*\*\*\*\*\*\*\*\*USA\*\*\*\*\*\*\*\*\*\*\*\*

The separator or delimiter in this example is ISA and it is at the beginning of each record.

#### **Event store**

The event store (event persistence table) is a persistent cache where events are saved until the adapter can process them. The adapter uses event persistence tables to track the inbound requests as they make their way through the system. Each time a file is created in the event directory, the adapter tracks the activity as an event, and updates the status of the event in the event persistence table. The status of each event is continually updated by the adapter for recovery purposes until the events are delivered to a configured export.

If the adapter detects that there is no event persistence table, it automatically creates one when the module is deployed to the runtime environment. Each event persistence table created by the adapter is associated with a specific inbound module. The adapter does not support multiple adapter modules pointing to the same event persistence table.

When the adapter polls the FTP server, it creates an entry in the event persistence table for each event that matches the search criteria specified in the activation

specification properties. The adapter records the status of each new entry as NEW. When the adapter sends the event to the function selector for data transformation, it deletes the entry from the event table.

**Note:** When guaranteed event delivery is not required, the adapter can poll for events without the existence of an event persistence table.

The following figure illustrates the event management flow of the adapter.

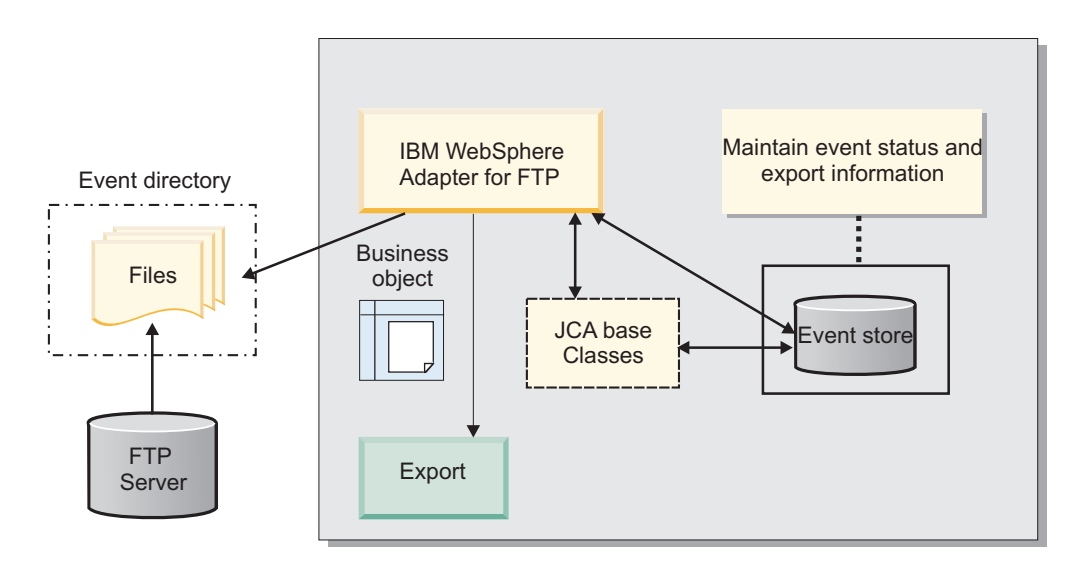

*Figure 4. Event management flow*

#### **Event recovery:**

The adapter supports event recovery for inbound processing in case of abrupt termination. During event processing, the adapter persists the event state in an event persistence table located on the data source. You must set up this data source before you can create the event persistence table.

To use the recovery feature provided in IBM Business Process Manager, you must set the value of the AssuredOnceDelivery property in the activation specification as True. If it is set to False, the failed events cannot be recovered. Duplicate events can be delivered if the AssuredOnceDelivery property is set to False. To improve performance, you can set the AssuredOnceDelivery property to False.

#### **Event store structure:**

The event persistence table is a persistent cache where events are saved until the adapter can process them.

The following table describes the event store structure.

*Table 6. Event persistence table structure*

| Column Name     | Type         | Description                                                                                                    |
|-----------------|--------------|----------------------------------------------------------------------------------------------------|
| <b>EVNTID</b>   | Varchar(255) | A unique event ID for tracking purposes. The<br>adapter uses this ID to track events during<br>inbound processing.<br>The event ID consists of the file name,<br>timestamp, and the current business object<br>number.<br>Event ID format: AbsolutePath0fTheFile_/<br>TimeStamp.CurrentBOCount |
| <b>EVNTSTAT</b> | Integer      | The status of the event. The adapter uses the<br>status to determine whether an event is new or<br>in-process.                                                                                                    |
|                 |              | Event status values:                                                                                                    |
|                 |              | <b>NEWEVENT</b> (0)<br>The event is ready to be processed.                                                                                                    |
|                 |              | <b>FETCHED (3)</b><br>The adapter picked up the event for<br>processing.                                                                                                    |
|                 |              | PROCESSED (1)<br>The adapter successfully processed and<br>delivered the event.                                                                                                    |
|                 |              | <b>FAILED</b> (-1)<br>The adapter was unable to process this<br>event due to one or more problems.                                                                                                    |
| XID             | Varchar(255) | Used by the adapter for assured event delivery<br>and recovery.                                                                                                    |
| <b>EVNTDATA</b> | Varchar(255) | Used by the adapter to mark the failed events as<br>ARCHIVED to ensure that they are not processed<br>again during adapter startup or recovery.                                                                                                    |
| <b>BOSRTPOS</b> | Long         | Indicates the start position of the file content of<br>the business object corresponding to the event<br>ID.                                                                                                    |
| <b>BOENDPOS</b> | Long         | Indicates the end position of the file content of<br>the business object corresponding to the event<br>ID.                                                                                                    |
| TIMESTMP        | timestamp    | Indicates the time the event was picked up for<br>processing.                                                                                                    |

### **File store**

When the adapter polls the event directory, an entry is created in the file table for each event file that matches the search criteria specified in the activation specification properties. The adapter uses the file table to track the inbound files. Each time a file is created, updated, or deleted, the adapter updates the status of the entry in the file table.

In a clustered environment, the adapter uses the file table for the following:

- v To share the processing of files among the multiple instances of the adapter.
- v To avoid the multiple instances of the adapter pointing to the same file content for processing.

In addition, the file table enables the adapter to process large files (of any size).

The following figure illustrates the event and file management flow of the adapter. The adapter records the status of each entry as New.

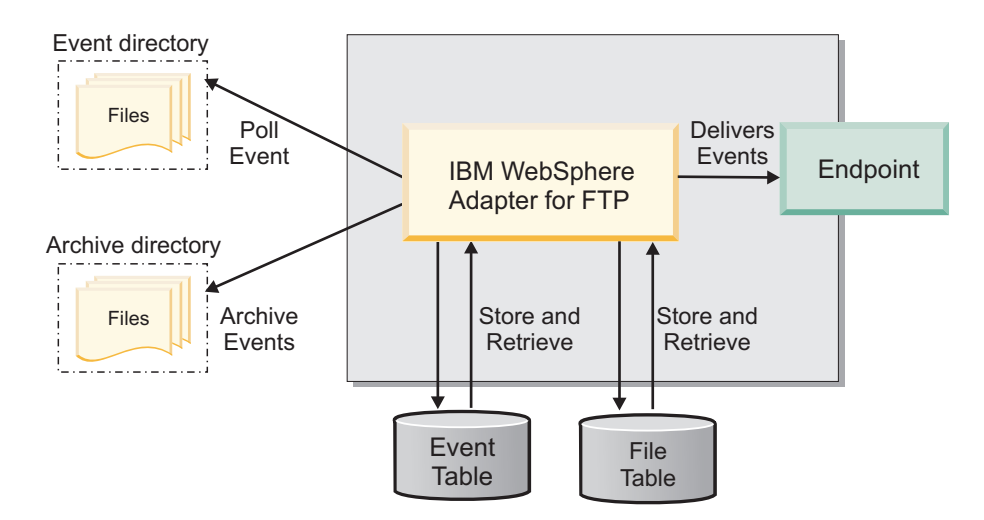

*Figure 5. Event and File management flow*

#### **File store structure:**

The file table contains the entries for the files to be polled by the adapter. The entries in the table support the adapter to read only the file content required by the polling quantity. In addition, the last position of the file pointer after the partial read is recorded in this table.

The following table describes each file table column.

*Table 7. File table structure*

| Column<br>name  | Type          | Description                             |
|-----------------|---------------|-----------------------------------------|
| <b>FILENAME</b> | Varchar (255) | Name of the event file to be processed. |

*Table 7. File table structure (continued)*

| Column<br>name   |             |                                                                                                    |  |
|------------------|-------------|----------------------------------------------------------------------------------------------------|--|
|                  | <b>Type</b> | Description                                                                                                    |  |
| <b>FILESTAT</b>  | Integer     | Status of the file entry. The adapter uses the status to<br>determine whether the file is a new event to be processed<br>or if the event is being currently processed.                                                                         |  |
|                  |             | <b>UNPROCESSED (0)</b><br>The new file is ready to be processed. WebSphere<br>Adapter for FTP polls the event directory for files<br>and creates an entry in the file table.                                                                   |  |
|                  |             | IN-PROCESS (1)<br>A file is in-process if the adapter is reading the<br>file content. When the file status is 1, no other<br>adapter is allowed to process the file. The<br>timestamp is updated when the file is picked up<br>for processing. |  |
|                  |             | <b>EVENTS UPDATED (2)</b><br>The adapter reads only the file content required<br>by the polling quantity and generates the new<br>events for the current set of business objects.                                                              |  |
|                  |             | PROCESSED (3)<br>The file processing is complete and the event<br>entries are generated in the event table for the<br>business objects.                                                                                                    |  |
|                  |             | <b>FAILED</b> (4)<br>The adapter was unable to read the file because<br>of an unexpected error. The file might be<br>corrupted or invalid.                                                                                                    |  |
|                  |             | ARCHIVING (5)<br>The archiving process for this file is in progress.                                                                                                    |  |
| <b>LBOCOUNT</b>  | Long        | Specifies the number of business objects that were<br>processed until the file was previously read.                                                                                                    |  |
| <b>LREADPOS</b>  | Long        | Indicates the end position of the file pointer up to the<br>point where the file was previously read.                                                                                                    |  |
| <b>TIMESTAMP</b> | Timestamp   | Indicates the time when the file was picked up for<br>processing.                                                                                                    |  |
| LMDFTIME         | Timestamp   | Indicates the last modified time of the file.                                                                                                    |  |

# **Event archive**

Archived events are stored in the archive directory with a file extension that is specified in the FTPRenameExt property. Event archiving is an optional feature, which provides you with a record of all the events that have been processed. You can use this information to review whether the events were processed successfully.

Event archiving is used differently in different configurations:

- When both the FTPArchiveDirectory and the FTPRenameExt property values are provided and the FTPRenameExt property value is set to processed, the archived file is located in the specified archive directory with the following syntax: *filename*\_*timestamp*.processed
- When only the FTPArchiveDirectory property value is provided, the archived file is located in the specified archive directory in the following syntax: *filename*\_*timestamp*
- <span id="page-29-0"></span>• When the FTPArchiveDirectory property or the FTPRenameExt property values are not provided, the event file is deleted from the event directory of the FTP server after the file is successfully downloaded to the local event directory.
- v When only the FTPRenameExt property value is provided and is set to processed, the archived file is located in the event directory of the FTP server with the following syntax: *filename*\_*timestamp*.processed

### **Archiving on MVS platforms**

Multiple Virtual Storage (MVS) operating systems do not support special characters such as an underscore in data set or recordset names. On Windows and UNIX platforms, use a time stamp in the original file name while archiving the file. This prevents duplicate file names in an archive folder, therefore, preventing the overwriting of an existing file. Use the following format for MVS systems:

Event File: Test Archived

file: Test.TSyyyyMM.TSDDHHMM.TSSsSss

Where:

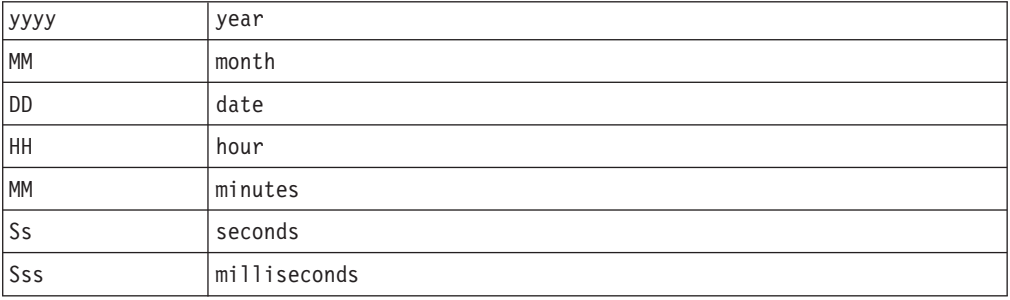

The data set or record set separator is . (decimal) on MVS platforms. The maximum number of . (decimals) allowed in a data set or record set is six. The data set or record set name must not exceed eight characters per . (decimal), and the total number of characters must not exceed 44. An example of a file name in this format is:

```
FTPRenameExt: ARCHIVE
```
Archived File: TEST.TS200304.TS290535.TS42234.ARCHIVE

### **Business objects**

A business object is a structure that consists of data, the action to be performed on the data, and additional instructions, if any, for processing the data. The data can represent either a business entity, such as an invoice or an employee record, or unstructured text.

### **How the adapter uses business objects**

The adapter uses business objects to send data to or obtain data from the FTP server. During inbound operations, the adapter collects information from an event record created in a native format, convert it to a business object, and forward it to a service. For outbound operations, this process happens in reverse. The adapter receives a business object from a service, creates an event record from the details it finds in the business object, and then sends the event record to the FTP server.

# **How data is represented in business objects**

Business objects are created using the business object editor in IBM Integration Designer, which provides a graphical view of your business objects. As shown in the following illustration, a business object consists of a set of fields and their values. This is a customer business object. As you can see, it records name, address, and phone number information for a customer record. This example uses string values, but many other values are supported by the business object editor.

| Customer                     |        |  |
|------------------------------|--------|--|
|                              |        |  |
| <b>e</b> CustomerName string |        |  |
| e Address                    | string |  |
| e city                       | string |  |
| e State                      | strina |  |
|                              |        |  |
|                              |        |  |

*Figure 6. How data is represented in business objects*

### **How business objects are created**

You can create business objects by using the external service wizard or the business object editor, both of which can be launched from IBM Integration Designer.

If you have defined XSD files using the business object editor before starting the external service wizard, the adapter creates business objects from these schemas. For instructions on how to use the business object editor to create business objects, see [http://publib.boulder.ibm.com/infocenter/dmndhelp/v7r5mx/index.jsp.](http://publib.boulder.ibm.com/infocenter/dmndhelp/v7r5mx/index.jsp) After you create your business objects, you can use the business object editor to define the hierarchy of the business objects.

### **Business graphs**

During adapter configuration, you can optionally choose to generate a business graph. In version 6.0.2, each top-level business object is contained in a business graph, which includes a verb that an application can use to specify additional information about the operation to be performed. Beginning version 7.0, business graphs are optional; they are required only when you are adding business objects to a module created with an earlier version. If business graphs exist, they are processed, but the verb is ignored.

#### **Related reference**

["Business object information" on page 159](#page-164-0)

You can determine the purpose of a business object by examining both the application-specific information within the business object definition file and the name of the business object. The application-specific information dictates what operations can be performed on the FTP server. The name typically reflects the operation to be performed and the structure of the business object.

### **Global elements**

Global elements are the globally defined schema elements, which can be reused by referencing them in other parts of the schema or from other schema documents.

<span id="page-31-0"></span>WebSphere Adapter for FTP supports global elements in structured business objects. The adapter supports global elements of anonymous type and global elements of named type, with namespace as well as without namespace in schema business objects.

For more information see, ["Global elements in a structured business object" on](#page-167-0) [page 162.](#page-167-0)

# **Resume file transfer**

WebSphere Adapter for FTP resumes the transfer of files that were interrupted due to an error in connection to the FTP server. When the connection is reestablished you can resume the transfer of files. The files are transferred from the point at which it was interrupted. This feature is useful when downloading or uploading large files.

During a create operation, if the connection to the FTP server breaks, the FTPFileTransferInterruptedException is returned by the adapter. To resume file transfer, a request must be resubmitted to the adapter. Set the ResumeFailedTransfer property to True in the wrapper object, for the adapter to resume the file transfer. The adapter, upon reestablishing the connection to the FTP server, resumes the transfer of the file being created on the FTP server.

**Note:** The ResumeFailedTransfer property is applicable only for the outbound processing. You can resume a file transfer operation only for an outbound Create operation.

Similarly, for an inbound operation, the adapter tracks the files downloaded partially and resumes downloading the file after the connection is reestablished. The adapter saves the file with a ".partial" extension while downloading to the local event directory and renames the file to the original file after the file is completely retrieved to the local event directory.

The file for which the transfer was interrupted due to connection error must not be modified until the file is completely transferred to the FTP server. You cannot modify the partially uploaded or downloaded file created by the adapter, till the file transfer is complete.

#### **Note:**

- 1. The FTP or FTPS server must provide support for the REST FTP command to resume the transfer of the file.
- 2. You cannot resume a file transfer (operation) with the SFTP protocol.

For more information, see the ResumeFailedTransfer property details in ["Wrapper](#page-195-0) [and interaction specification properties" on page 190.](#page-195-0)

# **WebSphere Application Server environment variables**

When you configure the adapter for inbound or outbound processing using the external service wizard, you set values for various required local files and directories. You can later change these values in the deployed application from the IBM Business Process Manager administrative console.

With IBM Business Process Manager version 6.2 and onwards, instead of hard coding values for directories and files, you can declare them as WebSphere Application Server environment variables, and specify the environment variable <span id="page-32-0"></span>names when you run the external service wizard. When you deploy your application, the environment variable name is replaced with the actual value and used by the adapter. If you want to change the property value, you can change the environment variable in the administrative console.

WebSphere Application Server environment variables can be used for all string property values (not Boolean or integer variables) that are set in inbound and outbound configuration.

When you define a WebSphere Application Server environment variable, you specify:

- The name of the environment variable, for example, EVENT\_DIRECTORY.
- The value that the symbolic name represents, for example:  $C:\mathfrak{t}p\text{-}event$
- v The scope for the environment variable. The scope level determines the level at which the environment variable is visible in the administrative console. The scope level can be server, node, or cell:
	- Server scope limits visibility to the named server. The server scope is the most specific scope for defining environment variables.
	- Node scope limits visibility to all the servers on the named node. This is the default scope.
	- Cell scope limits visibility to all servers on the named cell.

See the topic Defining WebSphere Application Server environment variables ["Defining WebSphere Application Server environment variables" on page 73](#page-78-0) for detailed information about how to create a WebSphere Application Server environment variable.

#### **Related tasks**

["Defining WebSphere Application Server environment variables" on page 73](#page-78-0) Use the administrative console of the runtime environment to define WebSphere Application Server environment variables.

# **External service wizard**

The external service wizard in WebSphere Adapter for FTP is used to create services and to generate business objects from the selected objects. The wizard also generates the service artifacts that enable the adapter to run as a Service Component Architecture (SCA) component.

# **Log and Trace Analyzer**

The adapter creates log and trace files that can be viewed with the Log and Trace Analyzer.

The Log and Trace Analyzer can filter log and trace files to isolate the messages and trace information for the adapter. It can also highlight the adapter's messages and trace information in the log viewer.

The adapter's component ID for filtering and highlighting is a string composed of the characters FTPRA plus the value of the adapter ID property. For example, if the adapter ID property is set to 001, the component ID is FTPRA001.

If you run multiple instances of the same adapter, ensure that the first eight characters of the adapter ID property are unique for each instance so that you can correlate the log and trace information to a particular adapter instance. By making the first seven characters of an adapter ID property unique, the component ID for

<span id="page-33-0"></span>multiple instances of that adapter is also unique, allowing you to correlate the log and trace information to a particular instance of an adapter. For example, when you set the adapter ID property of two instances of WebSphere Adapter for FTP to 001 and 002. The component IDs for those instances, FTPRA001 and FTPRA002, are short enough to remain unique, enabling you to distinguish them as separate adapter instances. However, instances with longer adapter ID properties cannot be distinguished from each other. If you set the adapter ID properties of two instances to Instance01 and Instance02, you will not be able to examine the log and trace information for each adapter instance because the component ID for both instances is truncated to FTPRAInstance.

For outbound processing, the adapter ID property is located in both the resource adapter and managed connection factory property groups. If you update the adapter ID property after using the external service wizard to configure the adapter for outbound processing, be sure to set the resource adapter and managed connection factory properties consistently. It prevents inconsistent marking of the log and trace entries. For inbound processing, the adapter ID property is located only in the resource adapter properties, so this consideration does not apply.

For more information, see the ["Adapter ID \(AdapterID\)" on page 170](#page-175-0) property.

# **Business faults**

The adapter supports business faults, which are exceptions that are anticipated and declared in the outbound service description, or import. Business faults occur at predictable points in a business process, and are caused by a business rule violation or a constraint violation.

Although IBM Business Process Manager and WebSphere Enterprise Service Bus support other types of faults, the adapter generates only business faults, which are called *faults* in this documentation. Not all exceptions become faults. Faults are used only when the outbound operations are configured with response type. Faults are generated for errors that are actionable, that is, errors that can have a recovery action that does not require the termination of the application. For example, the adapter generates a fault when it receives a business object for outbound processing that does not contain the required data or when the adapter encounters certain errors during outbound processing.

**Note:** The faults for a particular operation are enabled only if that operation has a response configured.

### **Fault business objects**

The external service wizard creates a business object for each fault that the adapter can generate. In addition, the wizard creates a WBIFault superset business object, which has information common to all faults, such as the message, errorCode, and primaryKeySet attributes as shown in [Figure 7 on page 29.](#page-34-0)

<span id="page-34-0"></span>

| $\Box$ WBIFault |                                       |
|-----------------|---------------------------------------|
|                 | a.                                    |
| e message       | string                                |
| e errorCode     | string                                |
|                 | e primaryKeySet PrimaryKeyPairType [] |
|                 |                                       |
|                 |                                       |

*Figure 7. The structure of the WBIFault business object*

The adapter enables you to declare faults. Manual configuration of faults is not required.
# <span id="page-36-0"></span>**Chapter 2. Planning for adapter implementation**

To implement the IBM WebSphere Adapter for FTP, you must plan for inbound and outbound processing and consider security and performance requirements.

# **Before you begin**

Before you begin to set up and use WebSphere Adapter for FTP, you must possess a thorough understanding of business integration concepts, the capabilities, and requirements of the integration development tools and runtime environment you use.

To configure and use the adapter, you must understand and have experience with the following concepts, tools, and tasks:

- The business requirements of the solution you are building.
- v Business integration concepts and models, including the Service Component Architecture (SCA) programming model.
- v The capabilities provided by the integration development tools you use to build the solution. You must know how to use the tools to create modules, test components, and complete other integration tasks.
- v The capabilities and requirements of the runtime environment you use for the integration solution. You must know how to configure and administer the host server and how to use the administrative console to set and modify property definitions, configure connections, and manage events.
- v The File Transfer Protocol (FTP), the protocol for exchanging files over the Internet.
- The FTP server being used to access the files on a specific file system in your solution.

# **Security**

To protect the integrity of information between the FTP server and the adapter, you can configure the adapter with the following secure settings:

- v FTP over Secure Socket Layers (SSL). In this mode, the adapter can also be configured to support the Federal Information Processing Standard (FIPS) 140-2.
- SFTP (SSH-FTP), which is a network protocol that runs on a secure SSH channel on port 22.

# **Support for FTPS protocol**

Data that travels across a network can be intercepted by third parties. When this data includes private information, such as passwords or credit card numbers, steps must be taken to make this data unintelligible to unauthorized users. Data encryption can be achieved using cryptographic protocols, such as secure socket layer (SSL) and transport layer security (TLS). When FTP protocol is used with SSL or TLS, the security mechanism is referred to as secure FTP or FTPS (Also known as FTP over SSL or FTP over TLS).

By configuring secure socket layers (SSL) or transport layer security (TLS), you protect the integrity of information sent between the FTP server and adapter. When the adapter is configured to work in secure FTP, both the control connection and data connection can be encrypted.

### **Secure socket layer (SSL)**

Secure socket layer (SSL) is a network protocol used to transmit data in a secure mode. SSL protocol uses the public key cryptography technique to encrypt the data while transferring, and also ensures data confidentiality.

### **Transport layer security (TLS)**

Transport layer security (TLS) is a protocol used for secure data transfer between the client and the server. It is the successor of the secure socket layer (SSL) protocol.

### **FTPS connection modes**

The FTPS client can establish a connection with the secure FTP server in either implicit or explicit mode.

**Implicit mode:** In an implicit mode, the communication between the client and server is set up immediately in secure mode. The text information exchanged between the client and server is in an encrypted format. The default port for implicit mode is 990.

**Explicit mode:** In an explicit mode, the connection begins with an unencrypted FTP connection. When any sensitive information, such as password, needs to be sent, the client explicitly issues a request to switch to a secure FTP connection. After the successful SSL negotiation, a secure command channel is established between the client and the server.

Explicit mode works with the default port 21 and is compliant with RFC 2228 commands. RFC 2228 specifies the mechanism for authenticating connections and confidential data transfer between the client and server, and this is referred to as explicit mode. The AUTH command is used for specifying the security mechanism for the explicit mode. The client sends an AUTH command (AUTH SSL/TLS) to the FTPS server and switches to a secure command connection.

By using the connection modes, the data protection level with which the data is transferred between the client and the server can be configured.

### **Data connection encryption**

According to RFC 2228, Protection buffer size (PBSZ) and data channel protection level (PROT) commands are issued by the client to specify the protection level on the data channel.

Protection buffer size (PBSZ) is used to negotiate a maximum protected buffer size for the data connection. PBSZ command accepts a long value as an argument, and determines the maximum size of the buffer in which the encoded data is sent or received during data transfers.

FTP over TLS supports only PBSZ 0 to ensure that the buffering of data does not takes place. PBSZ command with the argument value '0' indicates a streaming protocol and the data is transferred as a stream of data.

PROT command allows client or server negotiation for the security level data connection. RFC 2228 specifies the following four levels of protection:

- 1. Clear (C): The Clear protection level indicates that the data channel carries the raw data for the file transfer, with no security applied.
- 2. Safe (S): The Safe protection level indicates that the data is integrity protected.
- 3. Confidential (E): The Confidential protection level indicates that the data is confidentiality protected.
- 4. Private (P): The Private protection level indicates that the data is integrity and confidentiality protected.

FTP over TLS protocol supports only Clear and Private levels of data protection.

### **Server authentication**

Server authentication is a check performed for a secure connection. While establishing an SSL connection to the FTPS server, the FTP client performs a server certificate validation against the certificates present in the client trust store. The client trust store contains the certificates of all servers that are trusted. If the required certificate of the server is found in the client trust store, then a connection is established.

If the certificate is not found in the client trust store, the server is considered as an untrusted server, an exception is generated, and a connection is not established with the FTPS server.

### **Client authentication**

Client authentication is similar to server authentication, except that the server requests a certificate from the client to verify if it is from a trusted client. The certificate has to be signed by a certificate authority trusted by the server. The client authentication requires a compatible FTPS server for authenticating. When a server requests a certificate, the client has the option to send a certificate. The server allows the connection if the client's certificate can be trusted.

The FTP server authenticates the client based on the public certificate while establishing an SSL connection. The client provides the public key during an SSL connection and is exchanged with the FTPS server, which authenticates the clients identity based on the certificates configured in the servers trusted certificates.

### **Related tasks**

"Configuring the adapter for FTPS protocol"

WebSphere Adapter for FTP supports connecting to an FTPS server using the SSL or TLS protocol. WebSphere Adapter for FTP can be configured to connect to the FTPS server in either explicit or implicit mode. The adapter supports secure FTP using SSL v3.0 and TLS v1.0.

#### **Related reference**

["Activation specification properties" on page 208](#page-213-0) Activation specification properties are properties that hold the inbound event processing configuration information for a message endpoint.

["Managed \(J2C\) connection factory properties" on page 174](#page-179-0) Managed connection factory properties are used by the adapter at run time to create an outbound connection instance with the FTP server.

## **Configuring the adapter for FTPS protocol**

WebSphere Adapter for FTP supports connecting to an FTPS server using the SSL or TLS protocol. WebSphere Adapter for FTP can be configured to connect to the FTPS server in either explicit or implicit mode. The adapter supports secure FTP using SSL v3.0 and TLS v1.0.

### **Before you begin**

To enable SSL, ensure that the following prerequisites are met:

- The FTPS server supports secure communication using SSL.
- The FTPS server has its own private key and certificate.
- The adapter uses a passive FTP mode of data transfer with the FTPS server. If there is a firewall between the client and the server, the firewall settings might need to be configured to enable this mode.

The data connection protection commands are exchanged between the adapter and the server after you have successfully logged in but before you establish the data connection.

### **Note:**

- 1. By default, the adapter issues PBSZ 0 command before issuing the PROT command.
- 2. The WebSphere Adapter for FTP supports Clear and Private levels of data channel protection.

Refer to the following configuration table that represents the different combinations.

*Table 8. Configuration information*

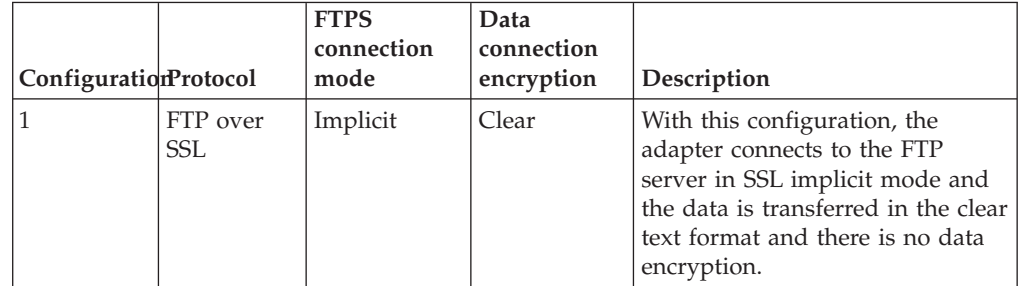

| ConfigurationProtocol |                        | <b>FTPS</b><br>connection<br>mode | Data<br>connection<br>encryption | Description                                                                                                    |
|-----------------------|------------------------|-----------------------------------|----------------------------------|----------------------------------------------------------------------------------------------------|
| $\overline{2}$        | FTP over<br><b>SSL</b> | Implicit                          | Private                          | With this configuration, the<br>adapter connects to the FTP<br>server in SSL implicit mode and<br>the data channel is encrypted.                                                       |
| 3                     | FTP over<br><b>SSL</b> | Explicit                          | Clear                            | With this configuration, the<br>adapter connects to the FTP<br>server in SSL explicit mode and<br>the data is transferred in the clear<br>text format. There is no data<br>encryption. |
| 4                     | FTP over<br>SSL        | Explicit                          | Private                          | With this configuration, the<br>adapter connects to the FTP<br>server in SSL explicit mode and<br>the data channel will be<br>encrypted.                                               |
| 5                     | FTP over<br><b>TLS</b> | Implicit                          | Clear                            | With this configuration, the<br>adapter connects to the FTP<br>server in TLS implicit mode and<br>the data is transferred in clear<br>text format. There is no data<br>encryption.     |
| 6                     | FTP over<br><b>TLS</b> | Implicit                          | Private                          | With this configuration, the<br>adapter connects to the FTP<br>server in TLS implicit mode and<br>the data channel is encrypted.                                                       |
| 7                     | FTP over<br><b>TLS</b> | Explicit                          | Clear                            | With this configuration, the<br>adapter connects to the FTP<br>server in TLS explicit mode and<br>the data channel is in clear text<br>format. There is no data<br>encryption.         |
| 8                     | FTP over<br><b>TLS</b> | Explicit                          | Private                          | With this configuration, the<br>adapter connects to the FTP<br>server in TLS explicit mode and<br>the data channel is encrypted.                                                       |

*Table 8. Configuration information (continued)*

### **About this task**

Files passing through the FTP server are vulnerable to third-party interference when SSL is not configured for use with the adapter. Using SSL prohibits data from being modified intentionally or unintentionally during transport and protects it from being intercepted. SSL is effective because it uses several cryptographic processes: public key cryptography for authentication with the FTP server and secret key cryptography and digital signatures for privacy and data integrity. SSL allows the adapter to authenticate the identity of the FTP server.

### **Procedure**

1. In the external service wizard, set the Protocol to FTP over SSL - File Transfer Protocol over Secure Socket Layer or FTP over TLS - File Transfer Protocol over Transport Layer Security.

- 2. In the Secure configuration area of the external service wizard, set the FTPS connection mode to either Explicit or Implicit mode. The default port number used for Explicit mode is 21 and Implicit mode is 990. Change the port number accordingly if the FTPS server runs on a different port.
- 3. Set **Data channel protection level** to Private or Clear. If you select the:
	- Private level of data protection, the data transfer is integrity and confidentiality protected
	- v Clear level of data protection, the data transfer is in clear form.

**Note:** The default value is set to private.

- 4. Set the adapter trust store. A trust store helps an FTP client decide what it can trust. While using SSL, FTPS server sends its certificate to the FTP client for verification. The FTP client verifies the certificate to ascertain that it is communicating with the intended FTP server. To enable this verification process, the FTP server's certificate must be present in the client's trust store.
	- a. Use keytool utility, if you want to import servers certificate into clients trust store. For example, enter the command keytool -import -v -alias serverCert -file server.cert -keystore clientTrustStore where server.cert is the certificate of the server and clientTrustStore is the trust store of the client.
	- b. Set **Keystore type** to the type of keystore used while creating the truststore.
	- c. Set **Truststore file** to the absolute path of the truststore file.
	- d. Set **Truststore password** to the password of the truststore. The password is used to check the integrity of the contents of the truststore.
- 5. Optional: Client authentication can be enabled while establishing an SSL connection. When using SSL, FTPS server requests for the clients certificate. The FTPS server verifies the certificate sent by the client to ascertain that it is communicating with the intended client. To enable this verification process, the FTPS server has to support client authentication and the clients certificate must be present at the servers trust store. At the clients end, clients keystore information has to be available for the exchange of the certificate to take place.
	- a. You can create a keystore using the keytool utility.
	- b. Set the Keystore file to the absolute path of the keystore.
	- c. Set the Keystore password to the password of the keystore. The password is used to check the integrity of the contents of the keystore
	- d. Set the Key password to the password provided while creating the key in the keystore. This value is required to extract the certificate from the keystore while establishing an SSL connection.

**Note:** Ensure that the value of Keystore type property is same as the type used while creating the keystore.

### **Related concepts**

["Support for FTPS protocol" on page 31](#page-36-0)

Data that travels across a network can be intercepted by third parties. When this data includes private information, such as passwords or credit card numbers, steps must be taken to make this data unintelligible to unauthorized users. Data encryption can be achieved using cryptographic protocols, such as secure socket layer (SSL) and transport layer security (TLS). When FTP protocol is used with SSL or TLS, the security mechanism is referred to as secure FTP or FTPS (Also known as FTP over SSL or FTP over TLS).

### **Related reference**

["Activation specification properties" on page 208](#page-213-0) Activation specification properties are properties that hold the inbound event processing configuration information for a message endpoint.

["Managed \(J2C\) connection factory properties" on page 174](#page-179-0) Managed connection factory properties are used by the adapter at run time to create an outbound connection instance with the FTP server.

# **Configuring the adapter for FIPS 140-2**

The federal information processing standard 140-2 (FIPS) is a United States government standard for cryptographic features like encryption, decryption, hashing (message digests), secure socket layers, transport layer security, Internet Protocol security, Secure shell, signatures, key exchange, and key or certificate generation used in software products and modules. If you are an user working with the United States government who must conform to the FIPS standard, you can configure the adapter to run in FIPS mode.

### **About this task**

Configuring the adapter to run in FIPS mode restricts the adapter working with modules whose cryptographic features comply with FIPS approved methods and providers. From an adapter perspective, running in FIPS mode restricts the adapter using the transport layer security (TLS) secure socket protocol. A single Java Virtual Machine (JVM) cannot be in FIPS mode. It must not contain non-FIPS mode JSSE applications that are executed at the same time.

**Note:** For the adapter to run in FIPS mode, the FTP server must support SSL v3.1, which is the same as TLS v1.0, and it must be enabled through the wizard of the FTP server. If not properly supported by SSL v3.1, the SSL handshake with the adapter may fail.

When in FIPS 140-2 mode, IBM WebSphere Adapter for FTP uses the FIPS 140-2 approved cryptographic provider(s); IBMJCEFIPS (certificate 376) and IBMJSSEFIPS (certificate 409). The certificates are listed on the NIST website at [http://csrc.nist.gov/groups/STM/cmvp/documents/140-1/1401val2011.htm.](http://csrc.nist.gov/groups/STM/cmvp/documents/140-1/1401val2011.htm)

To run the adapter in FIPS mode, you must instruct the adapter to use the IBM Java Secure Socket Extension (IBMJSSE2) provider package. The IBMJSSE2 provider is the preregistered Java secure socket extension provider in the Java security file in IBM SDK, version 6.0. IBMJSSE2 uses FIPS-approved packages.

**Note:** The Secure Socket Layer (SSL) is not supported in FIPS mode.

Complete the following steps to run the adapter in FIPS mode:

### **Procedure**

- 1. In the IBMJSSE2 provider, set the com.ibm.jsse2.JSSEFIPS property to True.
	- a. Follow the steps to configure the values:
	- Invoke IBM Business Process Manager administrative console by connecting to http://<hostname>:<portnumber/ibm/console/. For example, http://9.186.116.151:9060/ibm/console/
	- Navigate to Servers.
	- Select WebSphere application servers from Server Types.
	- Select Configuration, Server Infrastructure, Java and Process Management, and Process Definition.
	- Select Additional properties, Java Virtual Machine, and Custom properties.
	- v Click **New** and set **Name** to com.ibm.jsse2.JSSEFIPS.
	- v Set **Value** to true.
- 2. Set the following security properties so that the IBMJSSE2 provider handles all JSSE requests.
	- a. Set the ssl.SocketFactory.provider property to com.ibm.jsse2.SSLSocketFactoryImpl.
	- b. Set the ssl.ServerSocketFactory.provider property to com.ibm.jsse2.SSLServerSocketFactoryImpl.
	- c. Follow the steps to configure the values:
	- Invoke <jave-home>/lib/security/java.security, where <java-home> is the home path of the IBM Business Process Managers Java Virtual Machine (JVM). For example, C:\IBM\WebSphere\ProcServer\java\jre\lib\security\ java.security
	- v Open the file, java.security, and find the segment similar to the listed one. # Default JSSE socket factories
		- #ssl.SocketFactory.provider=com.ibm.jsse2.SSLSocketFactoryImpl
		- #ssl.ServerSocketFactory.provider=com.ibm.jsse2.SSLServerSocketFactoryImpl
		- # WebSphere socket factories (in cryptosf.jar)
		- ssl.SocketFactory.provider=com.ibm.websphere.ssl.protocol.SSLSocketFactory
		- ssl.ServerSocketFactory.provider=com.ibm.websphere.ssl.protocol.SSLServerSocketFactory
	- Uncomment the default JSSE socket factories and comment the WebSphere socket factories. The settings are displayed as follows:

```
# Default JSSE socket factories
ssl.SocketFactory.provider=com.ibm.jsse2.SSLSocketFactoryImpl
ssl.ServerSocketFactory.provider=com.ibm.jsse2.SSLServerSocketFactoryImpl
# WebSphere socket factories (in cryptosf.jar)
#ssl.SocketFactory.provider=com.ibm.websphere.ssl.protocol.SSLSocketFactory
#ssl.ServerSocketFactory.provider=com.ibm.websphere.ssl.protocol.SSLServerSocketFactory
```
- 3. In the security properties file, add the IBMJCEFIPS provider com.ibm.crypto.fips.provider.IBMJCEFIPS to the provider list above the IBMJCE provider. Follow the *security.provider.n=providername* format where *n* denotes the order of the provider. The provider with a value of 1 is considered before the provider with a value of 2. Do not remove the IBMJCE provider.
	- a. Follow the steps to configure the values:
	- Invoke <jave-home>/lib/security/java.security, where < java-home> is the home path of the IBM Business Process Managers JVM. For example, C:\IBM\WebSphere\ProcServer\java\jre\lib\security\java.security
	- Open the file, java.security, and find the segment similar to the listed one. The list displays the providers and their preference orders.

<span id="page-44-0"></span>#security.provider.1=com.ibm.crypto.fips.provider.IBMJCEFIPS security.provider.1=com.ibm.crypto.provider.IBMJCE security.provider.2=com.ibm.jsse.IBMJSSEProvider security.provider.3=com.ibm.jsse2.IBMJSSEProvider2 security.provider.4=com.ibm.security.jgss.IBMJGSSProvider security.provider.5=com.ibm.security.cert.IBMCertPath

- 4. Edit the java.security file to insert the IBMJCEFIPS provider (com.ibm.crypto.fips.provider.IBMJCEFIPS) before the IBMJCE provider, and also renumber the other providers in the provider list.
	- v If the provider exists, uncomment the line, com.ibm.crypto.fips.provider.IBMJCEFIPS and ensure that it is set before the line, com.ibm.crypto.provider.IBMJCE
	- After you made the settings, the file is displayed as follows:

security.provider.1=com.ibm.crypto.fips.provider.IBMJCEFIPS security.provider.2=com.ibm.crypto.provider.IBMJCE security.provider.3=com.ibm.jsse.IBMJSSEProvider security.provider.4=com.ibm.jsse2.IBMJSSEProvider2 security.provider.5=com.ibm.security.jgss.IBMJGSSProvider security.provider.6=com.ibm.security.cert.IBMCertPath

### **What to do next**

For more details on configuring security details, see the security documentation for IBM Business Process Manager or WebSphere Enterprise Service Bus.

# **Support for SFTP protocol**

SFTP, is a protocol that uses Secure shell (SSH) to transfer files. Unlike standard FTP, it encrypts both commands and data, preventing passwords and sensitive information from being transmitted over the network. It is functionally similar to FTP, but because it uses a different protocol, you cannot use a standard FTP client to talk to an SFTP server, or connect to an FTP server with a client that supports only SFTP.

### **Server verification**

Server verification is a method where the client verifies the identity of the server before establishing the connection.

The adapter performs the server verification when the SFTP protocol is enabled. The adapter checks the SFTP server that it is trying to establish a connection with to see whether it is a trusted server or not.

Server verification requires a host key file as the input. The host key file must be available on the adapter workstation with the host keys of the trusted servers added to it. The entries in the host key file have to adhere to OpenSSH format of the KNOWN\_HOSTS file.

The adapter verifies the server by comparing the host key presented by the server with the host keys present in the host key file. The adapter connects to the server only if the host key of the server is available in the host key file. If the host key of a trusted server is different from the one that is present in the host key file, then the host key entry in the host key file has to be modified to reflect the new entry.

**Note:** While configuring the adapter to work with an SFTP server running on a non-standard port (other than port number 22), the host key must be in the following format in the host key file.

<span id="page-45-0"></span>[Hostname]:Portnumber hostkeyentry

The following is an example of host key when a non-standard port is used.

[9.186.116.151]:2022 ssh-rsa AAAB3NzaC1yc2EAAAABIwAAAIEA2mRkaED9+e2WtJ/ ECkVTpT8Lg9MKutmPqNAXOr7u5SOIjEry984mG4v79f6VkvjYS2PApwHvUSqxWm761CzsgV+8fs/ yDpYfLPXoHskF9Hp5RknWXpIC9BfzM+mov0BA/VCFBr2d77ELEeVANQT5zNfDiOCOnT0BT2MpcvcgYKc=

If the server is not trusted (the host key is not present in the host key file), the adapter does not connect to the server, and the connection request fails, indicating that a connection was attempted to a non-trusted server and connection cannot be established due to security reasons.

**Note:** If you want to provide both the host name and the IP address, specify them, separating them with a comma, in the host key entry.

#### **Related tasks**

["Configuring the adapter for SFTP protocol" on page 41](#page-46-0)

SFTP (SSH-File Transfer Protocol) is a network protocol that provides a mechanism for file transfer over a reliable data stream. SFTP runs on a secure SSH channel on port 22 and encrypts all traffic using either user name and password authentication or public key authentication. Public key authentication uses a pair of computer generated keys, one public and one private.

#### **Public key authentication**

Public key authentication is one of the most secure methods used to authenticate when using a Secure Shell. Public key authentication uses a pair of computer generated keys, one public and one private. The public key can be distributed and resides in the SFTP server. The private key is unique to the user and must not be shared.

The following properties are required to enable public key authentication:

- Host name
- Port number
- User name
- Private key

Passphrase is an optional property that is used to provide extra protection for the private key.

The key-pair can be generated using any third-party service and you can choose any of the standard encryption algorithms. The most commonly used algorithm is RSA; however, other algorithms such as DSA can be used.

**Note:** The key-pair must be in the OpenSSH format.

For secure communication, certain SFTP servers allow the user to configure multiple modes of authentication for a single user. When use these servers, you can configure the users to authenticate to the SFTP server using both the password and the public-private key, simultaneously.

If both the Password (user name and password authentication) and the Private key (public key authentication) values are specified in the external service wizard, the adapter then tries to authenticate to the server using one or both the authentication modes, depending on the authentication mode specified on the SFTP server. If you

<span id="page-46-0"></span>have specified to use both the Password and Private key as the authentication mode on the SFTP server, then the adapter can access the server only if both the values are valid.

#### **Related tasks**

"Configuring the adapter for SFTP protocol"

SFTP (SSH-File Transfer Protocol) is a network protocol that provides a mechanism for file transfer over a reliable data stream. SFTP runs on a secure SSH channel on port 22 and encrypts all traffic using either user name and password authentication or public key authentication. Public key authentication uses a pair of computer generated keys, one public and one private.

### **Configuring the adapter for SFTP protocol**

SFTP (SSH-File Transfer Protocol) is a network protocol that provides a mechanism for file transfer over a reliable data stream. SFTP runs on a secure SSH channel on port 22 and encrypts all traffic using either user name and password authentication or public key authentication. Public key authentication uses a pair of computer generated keys, one public and one private.

### **About this task**

Configure WebSphere Adapter for FTP to work with an SFTP server:

### **Procedure**

- 1. Install and configure your SFTP server. There are various SFTP servers to choose from. Install and configure your selected server using the provider-specific installation information.
- 2. See either [Outbound](#page-87-0) or [Inbound](#page-105-0) **Setting deployment and runtime properties** to select Protocol as **SFTP - Secure shell (SSH) File Transfer Protocol** and specify the SFTP server connection and security information in the external service wizard.

### **Results**

You have configured the adapter for SFTP.

#### **Related concepts**

["Public key authentication" on page 40](#page-45-0)

Public key authentication is one of the most secure methods used to authenticate when using a Secure Shell. Public key authentication uses a pair of computer generated keys, one public and one private. The public key can be distributed and resides in the SFTP server. The private key is unique to the user and must not be shared.

["Server verification" on page 39](#page-44-0)

Server verification is a method where the client verifies the identity of the server before establishing the connection.

#### **Related reference**

["Activation specification properties" on page 208](#page-213-0)

Activation specification properties are properties that hold the inbound event processing configuration information for a message endpoint.

["Managed \(J2C\) connection factory properties" on page 174](#page-179-0) Managed connection factory properties are used by the adapter at run time to create an outbound connection instance with the FTP server.

# **Support for confidential logging and tracing**

You can configure the adapter to prevent sensitive or confidential data, in the log and trace files, from being viewed by users without authorization.

Log and trace files for the adapter can contain data from your FTP server, which might contain sensitive or confidential information. Individuals without authorization need to view the sensitive customer data, for example, a support specialist must use the log and trace files to troubleshoot a problem.

To protect the data in such situations, the adapter provides the HideConfidentialTrace property. The HideConfidentialTrace property specifies whether you want to prevent confidential user data from displaying in the adapter log and trace files. When this property is enabled, the adapter replaces the confidential data with XXX.

The following types of information are considered potentially sensitive data and are hidden:

- The contents of a business object
- The contents of an event record
- User ID
- v Business object data in an intermediate form, such as a comma-delimited version of a file

The following types of information are not considered user data and are not hidden:

- Business object schemas
- Transaction IDs
- Event IDs
- Call sequences

# **User authentication**

The adapter supports several methods for supplying the user name and password that are needed to connect to the FTP server. By understanding the features and limitations of each method, you can pick a method that provides the appropriate level of security and convenience for your application.

To integrate an adapter into your application, you must provide the user name and password for the adapter to use at run time on IBM Business Process Manager or WebSphere Enterprise Service Bus to connect to FTP server to process outbound requests and inbound events.

At run time, the adapter needs to provide the user name and password to connect to the FTP server. To connect without user intervention, the adapter must access a saved copy of the user information. In a server environment, there are several methods for saving user information. You can configure the adapter to get your user information, through any of the following methods:

- Adapter properties
- Connection specification properties
- J2C authentication alias

Saving the user name and password in adapter properties is a direct way to provide this information at run time. You provide this user name and password when you use the external service wizard to configure your module. Although directly specifying the user name and password seems the most straightforward method, it has important limitations. Adapter properties are not encrypted; the password is stored as clear text in fields that are accessible to others on the server. Also, when the password changes, you must update the password in all instances of the adapter that access that FTP server. This includes the adapters embedded in application EAR files as well as adapters that are separately installed on the server.

Using a data source lets you use a connection already established for another application. For example, if multiple applications access the same database with the same user name and password, the applications can be deployed using the same data source. The user name and password can be known only to the first person who deploys an application to that data source or who defines a data source separately.

Using a J2C authentication data entry, or authentication alias, created with the Java Authentication and Authorization Service (JAAS) feature of Java 2 security is a robust, secure way to deploy applications. An administrator creates the authentication alias that is used by one or more applications that need to access a system. The user name and password must be known only to that administrator, who can change the password in a single place, when a change is required.

For secure communication, certain SFTP servers allow the user to configure multiple modes of authentication for a single user. When use these servers, you can configure the users to authenticate to the SFTP server using both the password and the public-private key, simultaneously.

If both the Password (user name and password authentication) and the Private key (public key authentication) values are specified in the external service wizard, the adapter then tries to authenticate to the server using one or both the authentication modes, depending on the authentication mode specified on the SFTP server. If you

have specified to use both the Password and Private key as the authentication mode on the SFTP server, then the adapter can access the server only if both the values are valid.

#### **Related tasks**

["Creating an authentication alias" on page 70](#page-75-0) An authentication alias is a feature that encrypts the password used by the adapter to access the FTP server. The adapter can use it to connect to the FTP server instead of using a user ID and a password stored in an adapter property.

# **Deployment options**

There are two ways to deploy the adapter. You can either embed it as part of the deployed application, or you can deploy it as a stand-alone RAR file. The requirements of your environment affect the type of deployment option you choose.

The following are the deployment options:

- v **With module for use by single application**: With the adapter files embedded in the module, you can deploy the module to any application server. Use an embedded adapter when you have a single module using the adapter or if multiple modules need to run different versions of the adapter. Using an embedded adapter enables you to upgrade the adapter in a single module without the risk of destabilizing other modules by changing their adapter version.
- **On server for use by multiple applications**: If you do not include the adapter files in a module, you must install them as a stand-alone adapter on each application server where you want to run the module. Use a stand-alone adapter when multiple modules can use the same version of the adapter and you want to administer the adapter in a central location. A stand-alone adapter can also reduce the resources required by running a single adapter instance for multiple modules.

An embedded adapter is bundled within an enterprise archive (EAR) file and is available only to the application with which it is packaged and deployed.

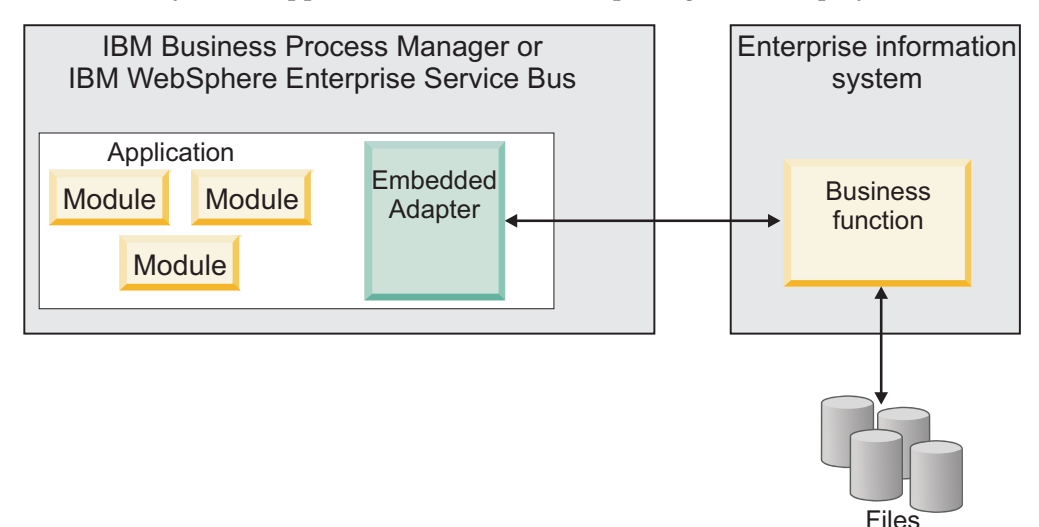

A stand-alone adapter is represented by a stand-alone resource adapter archive (RAR) file, and when deployed, it is available to all deployed applications in the server instance.

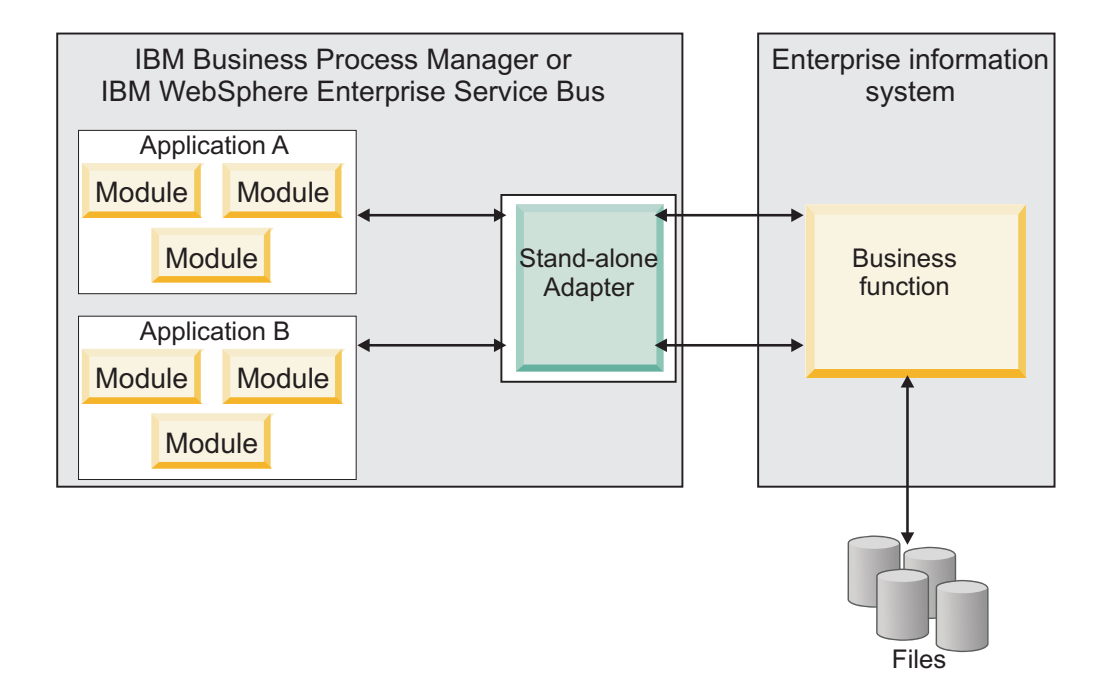

While creating the project for your application using IBM Integration Designer, you can choose how to package the adapter [either bundled with the (EAR) file or as a stand-alone (RAR) file]. Your choice affects how the adapter is used in the run time environment, as well as how the properties for the adapter are displayed on the administrative console.

Choosing either to embed an adapter with your application or to deploy the adapter as a stand-alone module depends on how you want to administer the adapter. If you want a single copy of the adapter and do not care about disruption to multiple applications when you upgrade the adapter, then you would be more likely to deploy the adapter as a stand-alone module.

If you plan to run multiple versions, and if you care more about potential disruption when you upgrade the adapter, you would be more likely to embed the adapter with the application. Embedding the adapter with the application allows you to associate an adapter version with an application version and administer it as a single module.

# **Considerations for embedding an adapter in the application**

Consider the following items if you plan to embed the adapter with your application:

• An embedded adapter has class loader isolation.

A class loader affects the packaging of applications and the behavior of packaged applications deployed on run time environments. *Class loader isolation* means that the adapter cannot load classes from another application or module. Class loader isolation prevents two similarly named classes in different applications from interfering with each other.

v Each application in which the adapter is embedded must be administered separately.

# **Considerations for using a stand-alone adapter**

Consider the following items if you plan to use a stand-alone adapter:

v Stand-alone adapters have no class loader isolation.

Because stand-alone adapters have no class loader isolation, only one version of any given Java artifact is run and the version and sequence of that artifact is undetermined. For example, when you use a stand-alone adapter there is only *one* resource adapter version, *one* adapter foundation class (AFC) version, or *one* third-party JAR version. All adapters deployed as stand-alone adapters share a single AFC version, and all instances of a given adapter share the same code version. All adapter instances using a given third-party library must share that library.

v If you update any of these shared artifacts, all applications using the artifacts are affected.

For instance, if you have an adapter that is working with server version X, and you update the version of the client application to version Y, your original application might stop working.

v Adapter Foundation Classes (AFC) is compatible with previous versions, but the latest AFC version must be in every RAR file that is deployed in a stand-alone manner.

If more than one copy of any JAR file is in the class path in a stand-alone adapter, the one that is used is random; therefore, they all must be the latest version.

#### **Note:**

When you install multiple adapters with different versions of CWYBS\_AdapterFoundation.jar, and if a lower version of the CWYBS\_AdapterFoundation.jar is loaded during runtime, the adapter will return the ResourceAdapterInternalException error message, due to a version conflict. For example, when you install Oracle E-Business Suite adapter version 7.0.0.3 and WebSphere Adapter for FTP version 7.5, the following error message is displayed: CWYBC0001E: The version of CWYBS\_AdapterFoundation.jar is not compatible with IBM<sup>®</sup> WebSphere<sup>®</sup> Adapter for FTP. Useraction=Migrate all adapters to the same version level. For further assistance, contact WebSphere Adapters Support for help. Explanation=IBM WebSphere Adapter for FTP has loaded file:/C:/IBM/WebSphere/ProcServer7/profiles/ProcSrv01/installedConnectors/ CWYOE\_OracleEBS.rar/CWYBS\_AdapterFoundation.jar with version 7.0.0.3. However, the base level of this jar required is version 7.5. When you install multiple adapters with different CWYBS\_AdapterFoundation.jar versions, the adapter returns the ResourceAdapterInternalException message, due to a version conflict.

### **Considerations while deploying WebSphere Adapter 7.5 with another version**

There are occasions when you have to work with embedded adapters that do not need a client-server communication, standalone adapters that need a server connection, or a hybrid mix of adapter connections.

The following scenarios cover the different behaviors of AFC version conflict detection.

#### **Deploying a standalone Adapter**

- 1. Install WebSphere Adapter for Flat Files version 7.0.1.0 through the IBM Business Process Manager administrative console.
- 2. Install WebSphere Adapter for SAP Software version 7.5.0.0 through the administrative console.
- 3. Create ActivationSpec for an ALE passthrough inbound operation.
- 4. Create an application in IBM Integration Designer for a standalone ALE passthrough inbound operation.
- 5. Install and start the application through the administrative console.
- 6. Verify the error.

**Note:** An error message will be generated in the log/trace area of IBM Business Process Manager, to indicate an AFC version conflict.

#### **Deploying an embedded Adapter**

- 1. Import a build of WebSphere Adapter for FTP version 7.0.1.0, using a RAR file.
- 2. Create a FTP Inbound EMD operation.
- 3. Import a build of WebSphere Adapter for Oracle E-Business Suite version 7.5.0.0, using a RAR file.
- 4. Create an Oracle inbound EMD operation, in the same module where you have created the FTP Inbound EMD operation.
- 5. Deploy the module to IBM Business Process Manager.
- 6. Check the trace.

At step 5, the deployment will fail. At step 6, you will get an internal error message due to the AFC version conflict.

**Note:** To avoid a name conflict between the business object generated by the two adapters, you may need to generate the artifacts into different folders.

#### **Deploying a combination of standalone and embedded Adapters**

- 1. Install WebSphere Adapter for JDBC version 7.0.1.0 through the IBM Business Process Manager administrative console.
- 2. Create an ActivationSpec for a JDBC inbound operation.
- 3. Create an application in IBM Integration Designer for a JDBC inbound operation, for the standalone Adapter deployment.
- 4. Deploy the JDBC inbound application and trigger your inbound events.
- 5. Create an application in IBM Integration Designer for a WebSphere Adapter for SAP Software version 7.5.0.0 inbound embedded Adapter deployment.
- 6. Deploy an SAP inbound application, and trigger your inbound events.

**Note:** You can resolve the AFC version conflict by using different class loaders for the standalone and embedded deployments. With this approach, the migration process will handle different CWYBS\_AdapterFoundation.jar files and will not conflict with each other. You can start both JDBC and SAP inbound applications successfully, and process Inbound events without exception.

For further assistance, visit [http://www-947.ibm.com/support/entry/portal/](http://www-947.ibm.com/support/entry/portal/Overview/Software/WebSphere/WebSphere_Adapters_Family) [Overview/Software/WebSphere/WebSphere\\_Adapters\\_Family.](http://www-947.ibm.com/support/entry/portal/Overview/Software/WebSphere/WebSphere_Adapters_Family)

# **WebSphere Adapters in clustered environments**

You can improve adapter performance and availability by deploying a module on a clustered server environment. Clusters are groups of servers that are managed together to balance workloads and to provide high availability and scalability.

The module you deployed is replicated across all servers in a cluster, regardless of whether you deploy the module using a stand-alone or an embedded adapter. The following IBM products support WebSphere Adapters in a clustered environment:

- IBM Business Process Manager or WebSphere Enterprise Service Bus
- WebSphere Application Server Network Deployment
- WebSphere Extended Deployment

When you set up a server cluster, you create a Deployment Manager profile. The HAManager, a subcomponent of the Deployment Manager, notifies the Java 2 Platform, Enterprise Edition (J2EE) Connector Architecture (JCA) container to activate an adapter instance. For information about creating clustered environments, see the following link: [http://publib.boulder.ibm.com/infocenter/](http://publib.boulder.ibm.com/infocenter/wasinfo/v8r0/index.jsp?topic=/com.ibm.websphere.nd.doc/info/ae/ae/trun_wlm_cluster_v61.html) [wasinfo/v8r0/index.jsp?topic=/com.ibm.websphere.nd.doc/info/ae/ae/](http://publib.boulder.ibm.com/infocenter/wasinfo/v8r0/index.jsp?topic=/com.ibm.websphere.nd.doc/info/ae/ae/trun_wlm_cluster_v61.html) [trun\\_wlm\\_cluster\\_v61.html.](http://publib.boulder.ibm.com/infocenter/wasinfo/v8r0/index.jsp?topic=/com.ibm.websphere.nd.doc/info/ae/ae/trun_wlm_cluster_v61.html)

Using WebSphere Extended Deployment, you can optionally enhance the performance of adapter instances in your clustered environment. WebSphere Extended Deployment extends the WebSphere Application Server Network Deployment capabilities by using a dynamic Workload Manager instance instead of a static Workload Manager. The dynamic Workload Manager instance can optimize the performance of adapter instances in the cluster by dynamically balancing the load of the requests. This means that application server instances can be automatically stopped and started based on the load variations, allowing systems with different capacities and configurations to handle load variations evenly. For information about the benefits of WebSphere Extended Deployment, see [http://publib.boulder.ibm.com/infocenter/wxdinfo/v6r1m1/index.jsp.](http://publib.boulder.ibm.com/infocenter/wxdinfo/v6r1m1/index.jsp)

In clustered environments, adapter instances can handle both inbound and outbound processes.

**Restriction:** During inbound communication WebSphere Adapter for FTP is not able to switch polling between a IBM Business Process Manager or WebSphere Enterprise Service Bus cluster backup node and the cluster's primary node when each node is installed on a different operating system. For example, if the adapter starts polling on a primary Windows node, it cannot switch to a backup UNIX node because it cannot process the Windows path used for the directory storing in progress events.

### **High availability for inbound processes**

Inbound processes are based on events triggered as a result of updates to data in the FTP server. WebSphere Adapter for FTP is configured to detect updates by polling an event table. The adapter then publishes the event to its endpoint.

**Important:** In a clustered environment, the event directory must be on a shared file system and not local to any of the cluster machines.

When you deploy a module to a cluster, the Java 2 Platform, Enterprise Edition (J2EE) Connector Architecture (JCA) container checks the enableHASupport resource adapter property. If the value for the enableHASupport property is true, which is the default setting, all of the adapter instances are registered with the HAManager with a policy 1 of N. This policy means that only one of the adapter instances starts polling for events. Although other adapter instances in the cluster are started, they remain dormant with respect to the active event until the active adapter instance finishes processing the event. If the server on which the polling thread was started shuts down for some reason, an adapter instance that is running on one of the backup servers is activated.

**Note:** In the active-passive configuration mode of the adapters, the endpoint application of the passive adapter instance also listens to the events/messages even if the enableHASupport property is set to True. This is because the alwaysactivateAllMDBs property in the JMS activation specification is set to True. To stop the endpoint application of the passive adapter instance from listening to the events, you must set the alwaysactivateAllMDBs property value to False. For more information, see ["Disabling end point applications of the passive adapter" on](#page-154-0) [page 149.](#page-154-0)

If the value for the enableHASupport property is set to False, all adapter instances poll for events in the inbound cluster and the adapter works in an Active-Active configuration. Multiple instances of WebSphere Adapter for FTP can be made active in a HA cluster in the active configuration mode. When more than one adapter instance actively polls in a cluster setup, it serves as a load balancer. If one of the adapter instances in the cluster fails, the other active instances in the cluster handle the events.

**Note:** In clustered environments, when the adapter works in a HA Active-Active configuration, it provides both high availability and load balancing support. This functionality is useful in production environments where high performance is needed.

In the HA Active-Active configuration, WebSphere Adapter for FTP ensures that an event is not processed by more than one adapter instance. This results in each adapter instance polling for a unique event, and delivering the event without any duplication to the endpoint.

#### **Note:**

- v You must configure all the event persistence properties, if the adapter uses the HA Active-Active configuration.
- v The com.ibm.j2ca.ftp.FTPFileInboundListener message listener type and the com.ibm.j2ca.ftp.FTPFileActivationSpecWithHA activation specification class is added for the HA Active-Active configuration.
- The local event directory must be present in a mapped drive that can be accessed by all the adapter instances in the clustered environment.
- Sorting of event files being polled is not supported.
- Supports only unordered delivery type of events to the export.
- In the Windows operating systems, such as, Windows 7, Windows Vista, and Windows Server 2008, there are issues faced in the mapped drive connection. Due to this issue, in a clustered environment, where the nodes are running on different machines, the files in the mapped local event directory might not be processed completely or correctly. This may occur during both inbound and outbound operations. For more information about working with mapped drives, refer to articles on mapped drive connection to network sharing, for your operating system.

#### **Database support in clustered environments**

The adapter currently supports only the following databases:

- IBM  $DB2^{\circledR}$
- Oracle
- Microsoft SQL Server
- Apache Derby

**Note:** If a different database is used, you must manually create the event persistence table and the file table. For more information about the event table and the file table, see ["Event store structure" on page 20](#page-25-0) and ["File store structure" on](#page-27-0) [page 22.](#page-27-0)

In addition, the databases must support the following features to enable the adapter to run in the Active-Active configuration:

- v Batch Processing to allow efficient bulk database updates and automated transaction processing
- Transaction to ensure data integrity
- FOR UPDATE clause in the SELECT statement with queries that select a range of data that uses LIMIT, TOP, or the database equivalent.

### **High availability for outbound processes**

In clustered environments, multiple adapter instances are available to perform outbound process requests. Accordingly, if your environment has multiple applications that interact with WebSphere Adapter for FTP for outbound requests, then you might improve performance by deploying the module to a clustered environment. In a clustered environment, multiple outbound requests can be processed simultaneously, as long as they are not attempting to process the same record.

If multiple outbound requests are attempting to process the same record, such as a Customer address, the workload management capability in WebSphere Application Server Network Deployment distributes the requests among the available adapter instances in the sequence they were received. As a result, these types of outbound requests in a clustered environment are processed in the same manner as those in a single server environment: one adapter instance processes only one outbound request at a time. For more information about workload management, see the following link: [http://publib.boulder.ibm.com/infocenter/wasinfo/v8r0/](http://publib.boulder.ibm.com/infocenter/wasinfo/v8r0/index.jsp?topic=/com.ibm.websphere.nd.doc/info/ae/ae/trun_wlm.html) [index.jsp?topic=/com.ibm.websphere.nd.doc/info/ae/ae/trun\\_wlm.html.](http://publib.boulder.ibm.com/infocenter/wasinfo/v8r0/index.jsp?topic=/com.ibm.websphere.nd.doc/info/ae/ae/trun_wlm.html)

# **Adapter customization with Custom Parser Class**

The WebSphere Adapter for FTP uses Apache Commons Net API v2.0 to connect to the FTP server. The adapter works with the servers that provide standard listing format such as most UNIX or Linux built-in servers do. If the FTP server ls -l output is different from the standard format, you must use the CustomParserClassname property and set an appropriate class name to parse the output. The CustomParserClassName property, which is located in the activation specification and in the managed connection factory, must contain the complete path of the class.

Commons Net API provides an interface, org.apache.commons.net.ftp.FTPFileEntryParser, that you can implement to parse <span id="page-56-0"></span>the long list (ls -l) output. By using the class that implements this interface, the adapter can work with FTP servers that do not provide standard listing. The adapter provides a basic implementation of this interface. The class name is com.ibm.j2ca.ftp.util.FTPLongListEntryParser.

The following methods are located in the Java<sup>™</sup> interface:

```
package org.apache.commons.net.ftp;
public interface FTPFileEntryParser{
FTPFile parseFTPEntry(String listEntry);
String readNextEntry(BufferedReader reader) throws IOException;
List preparse(List original);
}
```
For more information about each of the methods in the Apache Commons Net API v2.0 documentation, see<http://commons.apache.org/net/>

**Note:** If the FTP server generates MS-DOS type listing (such as the format returned by Windows built-in Internet Information Services (IIS) FTP server configured in MS-DOS directory listing style), you need to implement a class based on org.commons.apache.net.ftp.parser.NTFTPEntryParser. The NTFTPEntryParser is provided by Apache Commons Net API.

For any other format of the directory listing, implement the appropriate parser class and provide the class name in the Custom Parser Class Name property.

# **Migrating to version 7.5 of WebSphere Adapter for FTP**

By migrating to version 7.5 of WebSphere Adapter for FTP, you automatically upgrade from the previous version of the adapter. Additionally, you can migrate your applications that embed an earlier version of the adapter, so that the applications can use features and capabilities present in version 7.5.

# **Migration considerations**

WebSphere Adapter for FTP version 7.5 may have some features and updates that might affect your existing adapter applications. Before migrating applications that use WebSphere Adapter for FTP, you must consider some factors that might affect your existing applications.

### **Compatibility with earlier versions**

WebSphere Adapter for FTP version 7.5 is fully compatible with the custom business objects (XSD files) and data bindings that are created using the adapter version 6.1x, version 6.2x, and version 7.0 and enables the existing business objects and data bindings to work well in the latest version of the adapter.

Because version 7.5 of WebSphere Adapter for FTP is fully compatible with version 6.1x, version 6.2x, and version 7.0, any of your applications that used previous versions of WebSphere Adapter for FTP runs unchanged when you upgrade to version 7.5. However, if you want your applications to use features and functionality present in version 7.5 of the adapter, perform the migration of the artifacts as well as the upgrade of the adapter.

The migration wizard replaces (upgrades) version 6.1.x, version 6.2.x, or version 7.0 of the adapter with version 7.5 and enables version 7.5 features and functionality for use with your applications.

<span id="page-57-0"></span>**Note:** The migration wizard does not create components or modify existing components, such as mappers and mediators to work with version 7.5 of the adapters. If any of your applications embed an adapter that is version 7.0 or earlier and you are upgrading to version 7.5, and you want your applications to take advantage of the features and functions in version 7.5, you might need to change those applications.

If the artifacts within a module have inconsistent versions, the entire module is marked as unavailable for migration and cannot be selected. Version inconsistencies are recorded in the workspace log, as they indicate that a project might be corrupted.

The adapter migration wizard in IBM Integration Designer version 7.5 only supports the migration of adapters from version 6.1x, version 6.2x, and version 7.0 to version 7.5. It does not support the adapter migration from lower versions to any of the versions prior to version 7.5.

# **Deciding whether to upgrade or to upgrade and migrate**

The default processing of the migration wizard is to perform an upgrade of the adapter and to migrate the application artifacts so that the applications can use features and functions in version 7.5 of the adapter. When you choose to upgrade the adapter by selecting a project, the wizard automatically selects the associated artifacts for migration.

If you decide that you want to upgrade the adapter from 6.1.x, version 6.2.x and version 7.0 to version 7.5, but you do not want to migrate the adapter artifacts, you can do so by deselecting the adapter artifacts from the appropriate area of the migration wizard.

Running the migration wizard without selecting any adapter artifacts installs and upgrades your adapter. As the artifacts are not migrated, your applications cannot take advantage of the features and capabilities that exist in version 7.5 of the adapter.

## **Migrating multiple adapters referred within a project**

When a module contains one or more connector projects, each of which references to different adapters (for example, a module project that contains connector projects referring to JDBC and SAP adapters), the migration wizard identifies the artifacts belonging to each adapter and migrates these artifacts without disrupting the artifacts of other adapters.

When you select the module project and launch the migration wizard:

- v The **Source connector** field lists the connector projects with the selected module project.
- v The **Dependent artifact projects** area lists only the selected module project.

If you select the connector project and launch the migration wizard:

- v The **Source connector** field lists only the selected connector project.
- v The **Dependent artifact projects** area lists all projects which reference the selected connector project, including the module project.

# **Run the migration wizard in a test environment**

Because adapter migration might require you to change those applications that use version 7.5 of WebSphere Adapter for FTP, you must always perform the migration in a development environment first and test your applications before deploying the application to a production environment.

The migration wizard is fully integrated with the development environment.

### **Deprecated features**

A deprecated feature is one that is supported but no longer recommended and that might become obsolete. The following features from earlier versions of WebSphere Adapter for FTP have been deprecated in version 6.2.x and might require changes to your applications:

- The EventContentType and DefaultObjectName Activation specification properties
- The FTPURL Managed Connection Factory property
- The FTPFileDataBinding data binding
- The annotation tags contained in the XSD files

# **Performing the migration**

You can migrate a project or EAR file to version 7.5 using the adapter migration wizard. When the tool is finished, the migration is complete and you can work in the project or deploy the module.

### **Before you begin**

Review the information in *Migration considerations*.

## **About this task**

To perform the migration in IBM Integration Designer, complete the following steps.

**Note:** After migration is complete, the following changes occur:

- v the module will no longer be compatible with previous versions of IBM Business Process Manager or WebSphere Enterprise Service Bus, IBM Business Process Manager or WebSphere Enterprise Service Bus, or IBM Integration Designer.
- v an XML data handler is added to all the operations. Because this data handler is not needed for the pass-through operation, you must configure one data binding without the data handler against the pass-through operation.
- a file table (FTP\_FILETABLE) is created for storing the file persistence information. The table is created for the supported databases.

The following steps describe how to run the adapter migration wizard from the connector project menu while in the Java EE perspective in IBM Integration Designer.

### **Procedure**

1. Import the PI (project interchange) file for an existing project into the workspace.

**Note:** Ensure that you do not modify the contents of the RAR or copy the adapter JAR file outside the connector project.

- 2. When projects are created in an earlier version of IBM Integration Designer, the Workspace Migration wizard starts automatically and selects the projects to migrate. Follow the wizard and complete the workspace migration. For more information, see [http://publib.boulder.ibm.com/infocenter/dmndhelp/](http://publib.boulder.ibm.com/infocenter/dmndhelp/v7r5mx/topic/com.ibm.wbpm.wid.imuc.doc/topics/tmigsrcart.html) [v7r5mx/topic/com.ibm.wbpm.wid.imuc.doc/topics/tmigsrcart.html.](http://publib.boulder.ibm.com/infocenter/dmndhelp/v7r5mx/topic/com.ibm.wbpm.wid.imuc.doc/topics/tmigsrcart.html)
- 3. Change to the Java EE perspective.
- 4. Right-click the module and select **Migrate connector project**. For example, the adapter RAR module.

You can also launch the adapter migration wizard in the following ways:

- v Right-click the project in the Java EE perspective and select **Migrate adapter artifacts**.
- From the Problems view, right-click a migration-specific message and select **Quick Fix** to correct the problem.
- 5. In the Select Projects window, perform the following steps:
	- a. The **Source connector** field displays the name of the connector project that you are migrating. If you are migrating a module project, this field lists all the connector projects in the module project. Select the source project from the list. For more information, see ["Migrating multiple adapters referred](#page-57-0) [within a project" on page 52.](#page-57-0)
	- b. The **Target connector** field displays the name of the connector to which you are migrating. If you are working with more than one adapter version, this list displays the names of all the compatible connectors. Select the connector you want to migrate.
	- c. The **Target version** field displays the version corresponding to the target connector that you selected in the previous step.
	- d. The **Dependent artifacts project** area lists the adapter artifacts that are migrated. If you are migrating a module project, this area lists only the selected module project. If you are migrating a connector project within the module project, this area lists all projects which reference the selected connector project, including the module project. By default, all the dependent artifact projects are selected. If you do not select a dependent artifact project, that project is not migrated. You can migrate any project that you have not selected at a later time. Previously migrated projects, projects with a current version, and projects that contain errors are unavailable for migration and are not selected. For more information, see ["Upgrading but](#page-61-0) [not migrating a project" on page 56.](#page-61-0)
	- e. Click **Next**. A warning window is displayed with the message, "Properties that are not supported in this version of the target adapter will be removed during the migration".
	- f. Click **OK**.
- 6. In the Review Changes window, review the migration changes that occur in each of the artifacts that you are migrating. To view the details, expand each node by clicking the + sign.
- 7. To complete the migration:
	- v Click **Finish**.
	- v If the files that need to be updated during migration are in read-only mode, you will be unable to click on the **Finish** button. To view these files, click **Next**. The Update Read-only files window displays the read-only files. To update these files and continue with the migration, click **Finish**. To exit the wizard without migrating the adapter, click **Cancel**.

Before running the migration process, the wizard performs a backup of all projects affected by the migration. The projects are backed up to a temporary folder within the workspace. If the migration fails for any reason, or if you decide to cancel the migration before it completes, the wizard deletes the modified projects and replaces them with the projects stored in the temporary folder.

Upon completing the migration successfully, all backed up projects are deleted.

8. If you are migrating an EAR file, optionally create a new EAR file with the migrated adapter and artifacts, and deploy it to IBM Business Process Manager or WebSphere Enterprise Service Bus. For more information about exporting and deploying an EAR file, see the topics devoted to it in this documentation.

**Note:** If the adapter module created on version 6.2 uses the FTPS protocol, you need to manually specify the truststore path and truststore password values in the IBM Business Process Manager administrative console, after the migration is complete. These values are required to perform server authentication while establishing a connection to SSL.

Use the key tool utility to import the FTPS server's certificate into the adapter's trust store. For example, enter the command, keytool -import -v -alias serverCert -file server.cert -keystore clientTrustStore, where server.cert is the FTPS server's certificate and clientTrustStore is the trust store of the adapter.

Set the trust store by updating the JVM property through IBM Business Process Manager administrative console. For example, javax.net.ssl.trustStore=C:\ MyKeyStore\clientTrustStore, where clientTrustStore is the truststore of the adapter.

Set the trust store password by updating the JVM property through IBM Business Process Manager administrative console. For example, javax.net.ssl.trustStorePassword=truststorepassword

### **Results**

The project or EAR file is migrated to version 7.5. You do not need to run the external service wizard after exiting the adapter migration wizard.

### **What to do next**

After completing the migration, you must manually update the structure of the event table. To update the structure of the event table, use the sample database scripts available at "<IID\_HOME>\Resource Adapters\FTP\_7.5.0.1\Scripts".

### **Migrating databases**

With WebSphere Adapter for FTP, version 7.5, the schema of the event persistence table is modified. Hence, after completing the adapter migration, you must update the structure of the event table to work with the adapter version 7.5. Use the sample database scripts available at "<IID\_HOME>\Resource Adapters\FTP\_7.5.0.1\ Scripts" to update the structure of the event table.

### **Before you begin**

Before updating the structure of the event table, ensure that only the failed events are available in the event table. Ensure that you process or delete the unprocessed events before performing this task.

<span id="page-61-0"></span>**Note:** The database migration is required for both single and HA Active-Active instance of adapter configuration. After migrating the adapter, if you use an existing event table with the adapter version 7.5, then a runtime exception is thrown.

#### **About this task**

Perform the following steps to run the scripts and update the structure of the event table.

#### **Procedure**

- 1. Go to the "<IID HOME>/Resource Adapters/FTP 7.5.0.1/Scripts" folder.
- 2. Double-click one of the following scripts corresponding to your database:
	- scripts db2 upgrade.sql for DB2 and Derby database
	- scripts mssql upgrade.sql for Microsoft SQL Server database
	- scripts oracle upgrade.sql for Oracle database
- 3. The selected script performs the following actions:
	- a. A temporary event table with the same structure of the existing event table is created.

**Note:** Ensure that the name of the temporary event table (mentioned in the script) is not already in use for any existing table. If the name is already in use, then change the name of the temporary event table in the database script accordingly.

- b. The event data from the existing event table is copied to the temporary event table.
- c. If the default name of the event table (FTPTABLE) is not used in your application or project, ensure that you specify the name of the existing event table in the database script.
- d. An event table with the new structure is created.
- e. After the data from the temporary table is copied to the new event table, the temporary table is deleted from the database.

### **Results**

The updated event table can now be used in your project.

# **Upgrading but not migrating a project**

You can upgrade the adapter from an earlier version, to version 7.5 while choosing not to migrate the adapter project artifacts.

### **About this task**

Running the migration wizard without selecting any adapter artifacts installs and upgrades your adapter. As the artifacts are not migrated, your applications cannot take advantage of the features and capabilities that exist in version 7.5 of the adapter.

#### **Procedure**

- 1. Import the PI (project interchange) file into the workspace.
- 2. When projects are created in an earlier version of IBM Integration Designer, the Workspace Migration wizard starts automatically and selects the projects to

migrate. Follow the wizard and complete the workspace migration. For more information, see [http://publib.boulder.ibm.com/infocenter/dmndhelp/](http://publib.boulder.ibm.com/infocenter/dmndhelp/v7r5mx/topic/com.ibm.wbpm.wid.imuc.doc/topics/tmigsrcart.html) [v7r5mx/topic/com.ibm.wbpm.wid.imuc.doc/topics/tmigsrcart.html.](http://publib.boulder.ibm.com/infocenter/dmndhelp/v7r5mx/topic/com.ibm.wbpm.wid.imuc.doc/topics/tmigsrcart.html)

- 3. In the Java EE perspective, right-click the project name and click **Migrate connector project**. The **Adapter Migration** wizard is displayed.
- 4. In the Select Projects window, clear the dependent artifact projects, and click **Next**. A warning window is displayed with the message, "The properties that are not supported in the version of the target adapter will be removed during the migration."
- 5. Click **OK**.
- 6. In the Review Changes window, review the migration changes that occur during updating the project. To view the details, expand each node by clicking the + sign.
- 7. To complete the migration:
	- v Click **Finish**.
	- v If the files that need to be updated during migration are in read-only mode, you will be unable to click on the **Finish** button. To view these files, click **Next**. The Update Read-only files window displays the read-only files. To update these files and continue with the migration, click **Finish**. To exit the wizard without migrating the adapter, click **Cancel**.

**Note:** When v6.x FTP adapter module configured for FTPS protocol, the truststore of the adapter will be configured in NodeDefaultTrustStore in the **Security -> SSL Certificates and Key Management -> Key stores and certificates** section of Administrative console of the IBM Business Process Manager.

While using v6.x module with FTPS protocol configured, and the adapter is upgraded to version 7.0, the truststore properties needs to be configured in the 'Managed Connection Factory properties' or 'Activation Specification properties'.

If you prefer to configure the truststore at the administrative console of the IBM Business Process Manager, the following additional steps needs to be performed after configuring the truststore in NodeDefaultTrustStore of the IBM Business Process Manager Administrative Console.

- a. Go to  $\langle$ java-home>/lib/security/java.security where  $\langle$ java-home> is the directory in which the java file of the IBM Business Process Manager is installed. For example, C:\IBM\WebSphere\ProcServer\java\jre\lib\ security\java.security
- b. Open the file and find the segment similar as below:

# Default JSSE socket factories #ssl.SocketFactory.provider=com.ibm.jsse2.SSLSocketFactoryImpl #ssl.ServerSocketFactory.provider=com.ibm.jsse2.SSLServerSocketFactoryImpl # WebSphere socket factories (in cryptosf.jar) ssl.SocketFactory.provider=com.ibm.websphere.ssl.protocol.SSLSocketFactory ssl.ServerSocketFactory.provider=com.ibm.websphere.ssl.protocol.SSLServerSocketFactory

c. Uncomment the default JSSE socket factories and comment the WebSphere socket factories. The segment will be displayed as below after this setting:

# Default JSSE socket factories ssl.SocketFactory.provider=com.ibm.jsse2.SSLSocketFactoryImpl ssl.ServerSocketFactory.provider=com.ibm.jsse2.SSLServerSocketFactoryImpl # WebSphere socket factories (in cryptosf.jar) #ssl.SocketFactory.provider=com.ibm.websphere.ssl.protocol.SSLSocketFactory #ssl.ServerSocketFactory.provider=com.ibm.websphere.ssl.protocol.SSLServerSocketFactory d. Restart the IBM Business Process Manager.

### **Results**

The project can now be used with WebSphere Adapter for FTP, version 7.5.

# **Migrating WebSphere Business Integration applications**

You need to migrate the WebSphere Business Integration applications so that they become compatible with Version 7.5 of your adapter.

### **About this task**

Migrating WebSphere Business Integration applications for use with Version 7.5 of your WebSphere adapter is a multistep process. First, the artifacts from WebSphere InterChange Server are migrated and converted. A project is then created for the artifacts in IBM Integration Designer. In the remaining steps, the adapter-specific artifacts are migrated and converted into the JCA-compliant format supported by Version 7.5 of the adapter.

### **Example**

The following diagram shows the wizards that you use to migrate WebSphere Business Integration solutions from WebSphere InterChange Server, so that these applications can be used with Version 7.5 of your adapter.

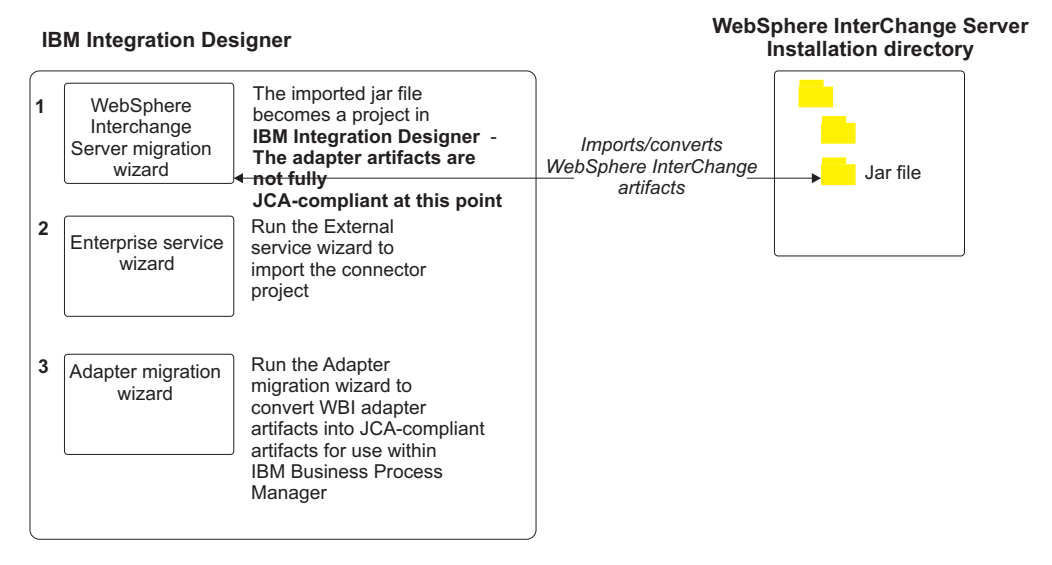

#### **Migrating WebSphere Business Integration solutions**

# **Migrating applications from WebSphere InterChange Server**

To use Version 7.5 of WebSphere Adapter for FTP with applications from WebSphere InterChange Server, you need to migrate the application artifacts and convert them so that they can be deployed and run on IBM Business Process Manager or WebSphere Enterprise Service Bus. Understanding this task at a high level helps you perform the steps that are needed to accomplish the task.

The following figure illustrates the flow of the migration task. The steps that follow the figure describe this task at a high level only. See the topics following this roadmap for the details on how to perform each of these steps.

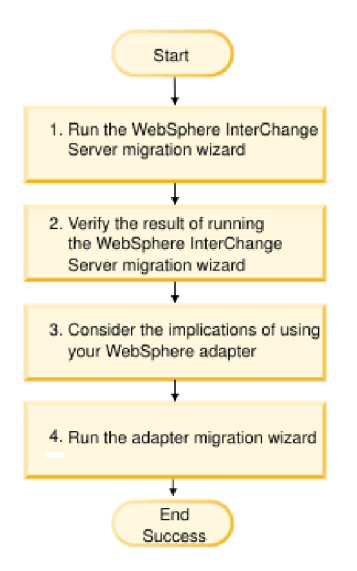

*Figure 8. Roadmap for migrating applications from WebSphere InterChange Server*

### **Migrating applications from WebSphere InterChange Server**

This task consists of the following steps:

1. Run the WebSphere InterChange Server migration wizard.

The WebSphere InterChange Server migration wizard moves the application artifacts into IBM Integration Designer. The migrated adapter artifacts are not fully JCA-compliant at the completion of this task.

- 2. Verify that the WebSphere InterChange Server migration is successful. Review all messages from the Migration results window and take action if required.
- 3. Consider the implications of using Version 7.5 of WebSphere Adapter for FTP. In addition to considerations for migrating WebSphere InterChange Server applications, you need to consider how Version 7.5 of WebSphere Adapter for FTP works with the migrated applications. Some of the adapter operations supported by WebSphere InterChange Server applications might be supported and implemented differently with Version 7.5 of the adapter.
- 4. Run the adapter migration wizard.

Run the adapter migration wizard to update adapter-specific artifacts such as the schemas and service definition files (.import,.export, and .wsdl files) for use with Version 7.5 of the adapter.

# **Migration considerations for WebSphere Business Integration adapters**

By migrating to WebSphere Adapter for FTP Version 7.5, you have an adapter that is compliant with the Java 2 Platform, Enterprise Edition (J2EE) Connector Architecture (JCA) and designed specifically for service-oriented architecture.

# **Application artifacts**

Before running the adapter migration wizard, use the WebSphere InterChange Server migration wizard to generate the application artifacts for the WebSphere Business Integration adapter, including the business objects, maps, and collaborations. Then you can run the adapter migration wizard to update the adapter-specific artifacts such as the schemas and service definition files

(.import,.export, and .wsdl) so that they are suitably converted into a format that is compliant with JCA.

### **Run the migration wizard in a test environment first**

Because migrating from a WebSphere Business Integration adapter to WebSphere Adapter for FTP might require changes to the applications that use Version 7.5 of WebSphere Adapter for FTP, always perform the migration in a development environment first and test your applications before deploying the application to a production environment.

# **Migrating application artifacts from WebSphere InterChange Server**

To migrate the application artifacts into IBM Integration Designer, run the WebSphere InterChange Server migration wizard. The wizard imports and converts most of the artifacts into a format that is compatible with IBM Business Process Manager or WebSphere Enterprise Service Bus.

### **Before you begin**

Launch the WebSphere InterChange Server migration wizard from within IBM Integration Designer to migrate the application artifacts from WebSphere InterChange Server format into artifacts that are compatible with IBM Business Process Manager or WebSphere Enterprise Service Bus.

For information about how to prepare to migrate artifacts from WebSphere InterChange Server and for detailed instructions on performing the migration and verifying that the migration was successful, see [http://publib.boulder.ibm.com/](http://publib.boulder.ibm.com/infocenter/dmndhelp/v7r5mx/topic/com.ibm.wbpm.wid.imuc.doc/topics/twics.html) [infocenter/dmndhelp/v7r5mx/topic/com.ibm.wbpm.wid.imuc.doc/topics/](http://publib.boulder.ibm.com/infocenter/dmndhelp/v7r5mx/topic/com.ibm.wbpm.wid.imuc.doc/topics/twics.html) [twics.html.](http://publib.boulder.ibm.com/infocenter/dmndhelp/v7r5mx/topic/com.ibm.wbpm.wid.imuc.doc/topics/twics.html)

### **About this task**

Running WebSphere InterChange Server migration wizard might not fully convert adapter-specific artifacts (such as service descriptors, service definitions, and business objects) into IBM Business Process Manager or WebSphere Enterprise Service Bus compatible artifacts. To complete the migration of adapter-specific artifacts, run the adapter migration wizard after you have successfully run the WebSphere InterChange Server migration wizard.

**Note:** While you run the WebSphere InterChange Server migration wizard, ensure that you set each connector in the repository to the same adapter version.

### **Results**

The project and application artifacts are migrated and converted into IBM Business Process Manager compatible artifacts.

### **What to do next**

Run the adapter migration wizard to migrate the adapter-specific artifacts.

# **Migrating adapter-specific artifacts**

After a project is created for the artifacts in IBM Integration Designer, you can migrate the project using the adapter migration wizard. The adapter migration wizard updates adapter-specific artifacts such as the schemas and service definition files (.import, .export, and .wsdl) for use with version 7.5 of the adapter. When you finish running the adapter migration wizard, the migration is complete and you can work in the project or deploy the module.

### **Before you begin**

Before running the adapter migration wizard, you should do the following steps:

- Review the information in ["Migration considerations" on page 51.](#page-56-0)
- Run the WebSphere InterChange Server migration wizard to migrate the project and convert data objects for use with IBM Business Process Manager or WebSphere Enterprise Service Bus.

### **About this task**

After migration is complete, the module will work only with Version 7.5 of your adapter.

To perform the migration in IBM Integration Designer, complete the following steps.

### **Procedure**

- 1. Import the PI (project interchange) file for an existing project into the workspace.
- 2. When projects are created in an earlier version of IBM Integration Designer, the Workspace Migration wizard starts automatically and selects the projects to migrate. Follow the wizard and complete the workspace migration. For more information, see [http://publib.boulder.ibm.com/infocenter/dmndhelp/](http://publib.boulder.ibm.com/infocenter/dmndhelp/v7r5mx/topic/com.ibm.wbpm.wid.imuc.doc/topics/tmigsrcart.html) [v7r5mx/topic/com.ibm.wbpm.wid.imuc.doc/topics/tmigsrcart.html.](http://publib.boulder.ibm.com/infocenter/dmndhelp/v7r5mx/topic/com.ibm.wbpm.wid.imuc.doc/topics/tmigsrcart.html)
- 3. Change to the Java EE perspective.
- 4. Right-click the connector project and select **Migrate connector project**.

You can also launch the adapter migration wizard by using the right-click option and selecting the module project in the Java EE perspective and selecting **Migrate adapter artifacts**.

#### **Note:**

If the adapter type (for example, CICS/IMS adapter) is not supported by the migration wizard, the **Migrate connector project** and **Migrate adapter artifacts** menus are not available for selection. If the adapter project is of the latest version and the module projects referencing this adapter project are also of the latest version, these menus are disabled.

When you launch the migration wizard from the connector project while in the Java EE perspective, by default all the dependent artifact projects are selected. If you do not select a dependent artifact project, that project is not migrated.

- 5. In the Select Projects window, perform the following steps:
	- a. The **Source connector** field displays the name of the connector project that you are migrating. Select the source project from the list.
	- b. The **Target connector** field displays the name of the connector to which you are migrating. If you are working with more than one adapter version, this list displays the names of all the compatible connectors. Select the connector to which you want to migrate.
- c. The **Target version** field displays the version corresponding to the target connector you selected in the previous step.
- d. The **Dependent artifacts project** area lists the adapter artifacts that are migrated.
- e. Review the tasks and warnings presented on the welcome page, and click **Next**. A warning window is displayed with the message, "The properties that are not supported in the version of the target adapter are removed during the migration."
- f. Click **OK**.
- g. The migration wizard displays the following message.

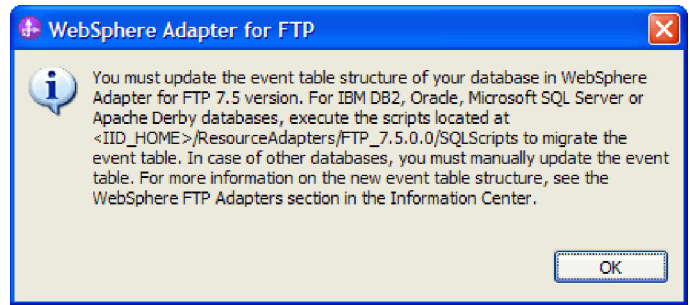

- h. click **OK** to continue with the migration.
- 6. In the Review Changes window, review the migration changes that occur in each of the artifacts that you are migrating. To view the details, expand each node by clicking the + sign.
- 7. To complete the migration:
	- v Click **Finish**.
	- v If the files that need to be updated during migration are in read-only mode, you will be unable to click on the **Finish** button. To view these files, click **Next**. The Update Read-only files window displays the read-only files. To update these files and continue with the migration, click **Finish**. To exit the wizard without migrating the adapter, click **Cancel**.

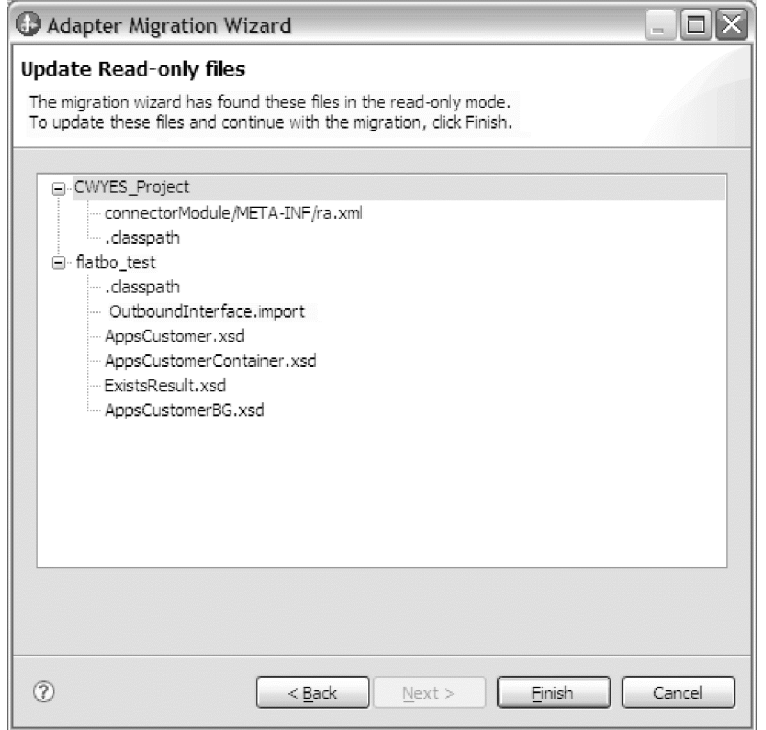

Before performing the migration process, the wizard backs up all projects affected by the migration. The projects are backed up to a temporary folder within the workspace. If the migration fails for any reason, or if you decide to cancel the migration before it completes, the wizard deletes the modified projects and replaces them with the projects stored in the temporary folder.

- 8. Select **Project > Clean**, to refresh and rebuild the workspace for the changes to take effect.
- 9. If you are migrating an EAR file, create a new EAR file with the migrated adapter and artifacts, and deploy it to IBM Business Process Manager or WebSphere Enterprise Service Bus. For information about exporting and deploying an EAR file, see ["Deploying the module for production" on page](#page-128-0) [123.](#page-128-0)

### **Results**

The project is migrated to Version 7.5. You do not need to run the external service wizard after exiting the adapter migration wizard.

# **Changes to the import, export, and WSDL files after migration**

When the WebSphere InterChange Server migration wizard moves the application artifacts into IBM Integration Designer, changes made are reflected in the service definition files: the import, export and WSDL files.

The migrated adapter artifacts are not fully JCA-compliant at the completion of this task. You can complete the migration of the adapter-specific artifacts (such as service descriptors, service definitions, and business objects) to a JCA compatible format by running the adapter migration wizard.

## **Changes to the import file**

During migration, the affected module artifacts are migrated to an import file. The existing JMS Binding property is changed to the EIS Binding property in the import file. The other property details added in the import file include information about the data binding configuration, changes to the connection information in the Managed Connection Factory properties, and several new method bindings.

The OutputLog property in WebSphere Business Integration Adapter for JText has the default value Output.log. However, its equivalent property FileSequenceLog in WebSphere Adapter for FTP requires a value that includes the absolute path. For example, C:\Output.log. Hence, after migrating the adapter, you must manually edit the import file for outbound and specify the absolute path for the FileSequenceLog property.

### **Changes to the export file**

During migration, the affected module artifacts are migrated to an export file. The existing JMS Binding property is changed to the EIS Binding property in the export file. The other property details added in the export file include information about the data binding configuration, changes to the connection information in the Activation Specification properties, and several new method bindings.

### **Changes to the WSDL file after migration**

During migration, the affected module artifacts are migrated to corresponding WSDL files that include adapter specific service description WSDL artifacts. The service description files become JCA compatible. The WSDL files will have an input and output type for each operation. Both the inbound and outbound operations work on their specific input types to produce corresponding output types after the operations are performed.

#### **Note:**

- When you migrate multiple top level inbound business objects in the project, only the first top-level business object inbound feature works correctly. For the other top level inbound business object to work correctly, you must manually modify the "emit + [verb name] + after image + [business object name]" method in the Input\_Processing.java and Input\_Async\_Processing.java class to call the correct destination services.
- The WebSphere Business Integration Adapter for FTP properties that are either not valid or not supported by WebSphere Adapter for FTP are removed from the migrated artifacts.

# **Chapter 3. Samples and tutorials**

To help you use WebSphere Adapters, samples and tutorials are available from the Business Process Management Samples and Tutorials website.

You can access the samples and tutorials in either of the following ways:

- v From the welcome page of IBM Integration Designer, click **Go to Samples and Tutorials**. In the Samples and Tutorials pane, under More samples, click **Retrieve**. Browse the displayed categories to make your selection.
- v From the Business Process Management Samples and Tutorials website: [http://publib.boulder.ibm.com/bpcsamp/index.html.](http://publib.boulder.ibm.com/bpcsamp/index.html)
# <span id="page-72-0"></span>**Chapter 4. Configuring the module for deployment**

To configure the adapter so that it can be deployed on IBM Business Process Manager or WebSphere Enterprise Service Bus, use IBM Integration Designer to create a module, which is exported as an EAR file when you deploy the adapter. You then specify the business objects you want to build and the system on which you want to build them.

## **Road map for configuring the module**

Before you use WebSphere Adapter for FTP in a runtime environment, you must configure the module. Understanding this task at a high level helps you perform the steps that are needed to accomplish the task.

You configure the module for WebSphere Adapter for FTP by using IBM Integration Designer. The following figure illustrates the flow of the configuration task, and the steps that follow the figure describe this task at a high level only. For the details about how to perform each of these steps, see the topics following this road map.

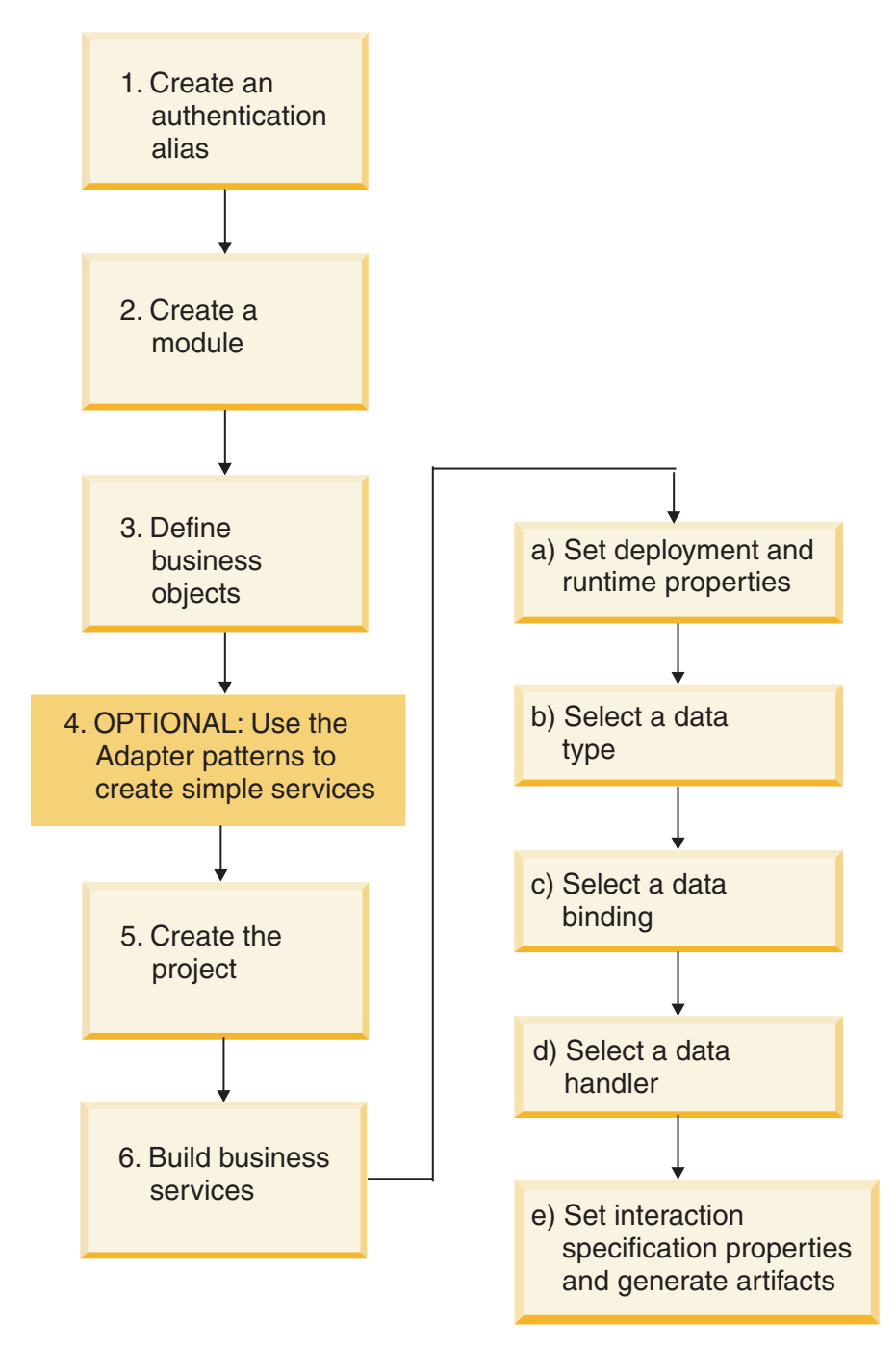

*Figure 9. Road map for configuring the module*

#### **Configuring the module**

This task consists of the following steps, which are described at a high level.

**Note:** These steps assume that you are using user-defined business objects that require data transformation. If using generic business objects, which do not require data transformation, some of the following steps are ignored. For example, you need not select a data binding and a data handler.

1. Create an authentication alias to access the FTP server. Perform this step using the administrative console on the server.

- 2. Create a module in IBM Integration Designer. You create business objects in the module.
- 3. Define the business objects that will be used by the project.
- 4. Use the Adapter patterns wizard to create simple services. For more information, see ["Creating a simple service with the adapter pattern wizard" on](#page-81-0) [page 76.](#page-81-0)
- 5. Create a project, which is used to organize the files associated with the adapter using the external service wizard in IBM Integration Designer.
- 6. Build business services by running the external service wizard from IBM Integration Designer, and then perform the following steps:
	- a. Specify the following deployment and runtime properties:
		- Connection properties
		- Security properties
		- Deployment options
		- Function selector Inbound only
	- b. Select a data type and name the operation associated with this data type. For each operation, specify the following:
		- The operation kind. For example, Create, Append, and Exists.
		- Specify if the operation is pass through or user defined.
	- c. Select the data binding. Each data type has an equivalent data binding used to read the fields in a business object and fill the corresponding fields in a file.
	- d. Select the data handler that performs the conversions between a business object and a native format.
	- e. Specify interaction specification property values and generate artifacts. The output from running the external service wizard is saved to a business integration module, which contains the business object or objects, and the import or export file.

**Note:** If you are performing the step 4, do not follow the other steps following it and exit. If you are not performing the step 4, continue to follow the steps from 5 immediately after the step 3.

#### <span id="page-75-0"></span>**Related tasks**

[Chapter 4, "Configuring the module for deployment," on page 67](#page-72-0) To configure the adapter so that it can be deployed on IBM Business Process Manager or WebSphere Enterprise Service Bus, use IBM Integration Designer to create a module, which is exported as an EAR file when you deploy the adapter. You then specify the business objects you want to build and the system on which you want to build them.

["Deploying the module for production" on page 123](#page-128-0) Deploying a module created with the external service wizard to IBM Business Process Manager or WebSphere Enterprise Service Bus in a production environment is a two-step process. First, you export the module in IBM Integration Designer as an enterprise archive (EAR) file. Second, you deploy the EAR file using the IBM Business Process Manager or WebSphere Enterprise Service Bus administrative console.

## **Creating an authentication alias**

An authentication alias is a feature that encrypts the password used by the adapter to access the FTP server. The adapter can use it to connect to the FTP server instead of using a user ID and a password stored in an adapter property.

#### **Before you begin**

To create an authentication alias, you must have access to the administrative console of IBM Business Process Manager or WebSphere Enterprise Service Bus. You must also know the user name and password to use to connect to the FTP server.

The following procedure shows you how to gain access to the administrative console through IBM Integration Designer. If you are using the administrative console directly (without going through IBM Integration Designer), log in to the administrative console and skip to step 2.

#### **About this task**

Using an authentication alias eliminates the need to store the password in clear text in an adapter configuration property, where it might be visible to others.

To create an authentication alias, use the following procedure.

#### **Procedure**

1. Start the administrative console.

To start the administrative console through IBM Integration Designer, perform the following steps:

- a. In the Business Integration perspective of Integration Designer, click the **Servers** tab.
- b. If the server does not show the status as **Started**, right-click the name of the server (for example, **IBM Business Process Manager**) and click **Start**.
- c. Right-click the name of the server and click **Run administrative console**.
- d. Log on to the administrative console. If your administrative console requires a user ID and a password, type the ID and password and click **Log in**. If the user ID and password are not required, click **Log in**.
- 2. In the administrative console, click **Security** > **Secure administration, applications, and infrastructure**.
- 3. Under **Authentication**, click **Java Authentication and Authorization Service** > **J2C authentication data**.
- 4. Create an authentication alias.
	- a. In the list of J2C authentication aliases that is displayed, click **New**.
	- b. Click the **Configuration** tab, and then type the name of the authentication alias in the **Alias** field.
	- c. Type the user ID and password that are required to establish a connection to the FTP server.
	- d. Optional: Type a description of the alias.
	- e. Click **OK**.

The newly created alias is displayed.

The full name of the alias contains the node name and the authentication alias name you specified. For example, if you create an alias on the node widNode with the name ProductionServerAlias, then the full name will be widNode/ProductionServerAlias. This full name is the one you use in subsequent configuration windows.

- f. Click **Save**, and then click **Save** again.
- 5. Click **New**.

## **Results**

You have created an authentication alias, which you use when you configure the adapter properties.

#### **Related concepts**

["User authentication" on page 43](#page-48-0)

The adapter supports several methods for supplying the user name and password that are needed to connect to the FTP server. By understanding the features and limitations of each method, you can pick a method that provides the appropriate level of security and convenience for your application.

## **Creating the module**

You create the module in IBM Integration Designer. The module allows you to define business objects that will be used by the project.

## **About this task**

Start the external service wizard and follow this procedure to create a module.

### **Procedure**

- 1. If IBM Integration Designer is not currently running, start it now.
	- a. Click **Start** > **Programs** > **IBM** > **IBM Integration Designer** > **IBM Integration Designer 7.5**.
	- b. If you are prompted to specify a workspace, either accept the default value or select another workspace.

The workspace is a directory where IBM Integration Designer stores your project.

- c. Optional: When the IBM Integration Designer window is displayed, click **Go to the Business Integration perspective**.
- 2. Right-click anywhere within the Business Integration workspace of the IBM Integration Designer window, and then select **New** > **Module**.

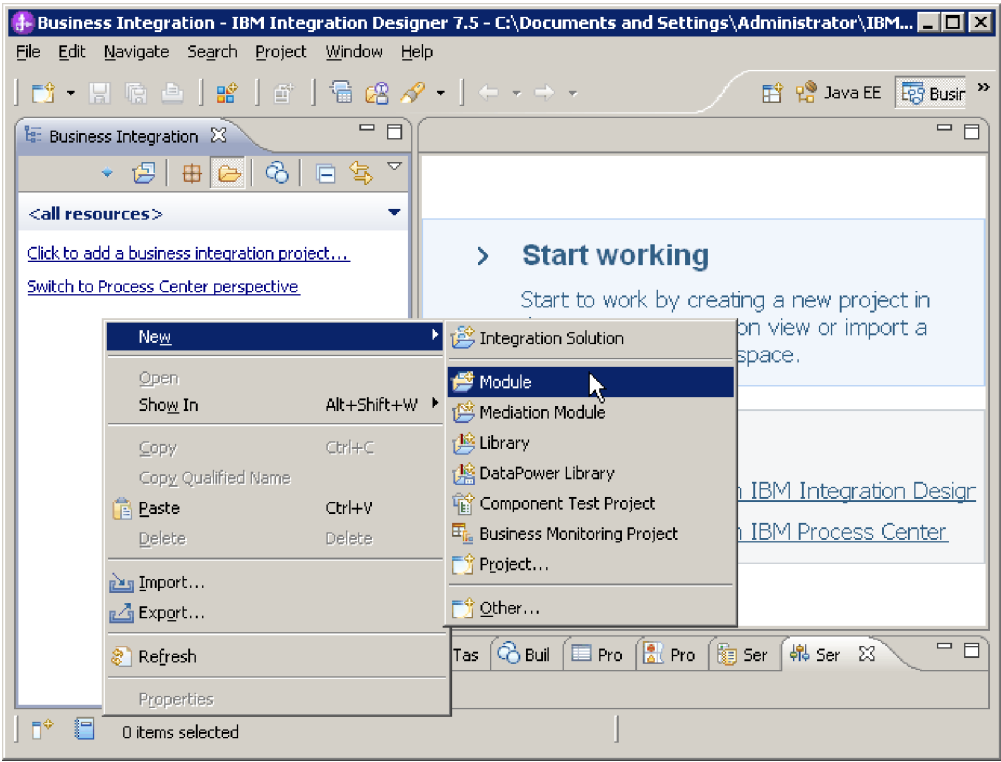

*Figure 10. Creating a module from the Business Integration section of the window*

- 3. Type a name for the field, **Module Name** in the New Module window. For example, FTPOutboundModule. Leave the other options (**Use default location** and **Open module assembly diagram**) checked.
- 4. Click **Finish**.

#### **Results**

A new module is listed in the Business Integration window.

## **Defining business objects**

Predefine the business objects in Integration Designer that will be used by the project that you will create in the next topic.

#### **About this task**

To predefine new business objects using the business object editor, complete the following steps.

#### **Procedure**

- 1. Expand the new module located inside the Business Integration section of the Integration Designer window.
- 2. Right-click the **Data Types** folder and select **New > Business Object**.
- 3. Type a new **Name** in the Business Object window. For example, Customer to create a customer business object.
- 4. Click **Finish**. The new business object is added to the **Data Types** folder.

5. Click the **Add a field to a business object** icon and add the necessary fields to the business object.

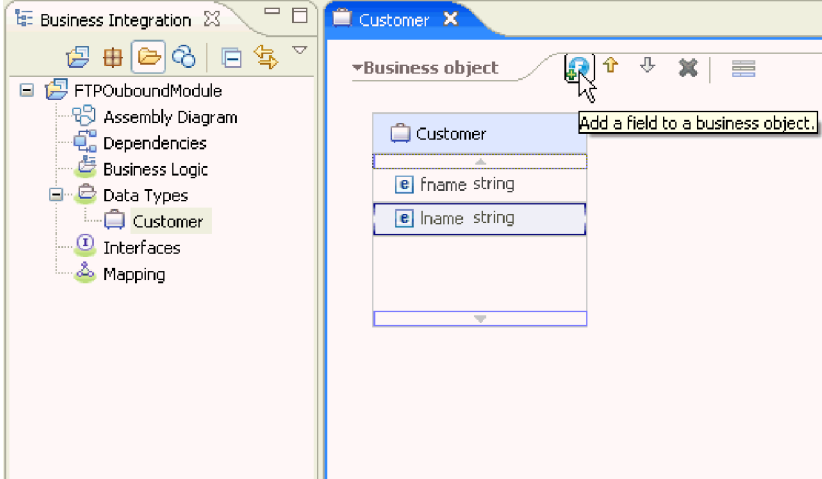

*Figure 11. Add Business object fields icon*

- 6. Click the Save icon.
- 7. Repeat the previous steps for each business object that you want to create.

### **Results**

The new business objects are defined.

#### **Related concepts**

["Business objects" on page 24](#page-29-0)

A business object is a structure that consists of data, the action to be performed on the data, and additional instructions, if any, for processing the data. The data can represent either a business entity, such as an invoice or an employee record, or unstructured text.

#### **Related reference**

["Business object information" on page 159](#page-164-0)

You can determine the purpose of a business object by examining both the application-specific information within the business object definition file and the name of the business object. The application-specific information dictates what operations can be performed on the FTP server. The name typically reflects the operation to be performed and the structure of the business object.

## **Defining WebSphere Application Server environment variables**

Use the administrative console of the runtime environment to define WebSphere Application Server environment variables.

### **About this task**

To define a WebSphere Application Server environment variable, use the following procedure.

#### **Procedure**

- 1. Start the administrative console of the server.
- 2. From the left menu, select **Environment** > **WebSphere Variables**.

3. Select the scope for the environment variable. The scope specifies the level at which the resource definition is visible on the administrative console panel. The possible values are server, node, and cell. In this example, we are choosing Cell=widCell.

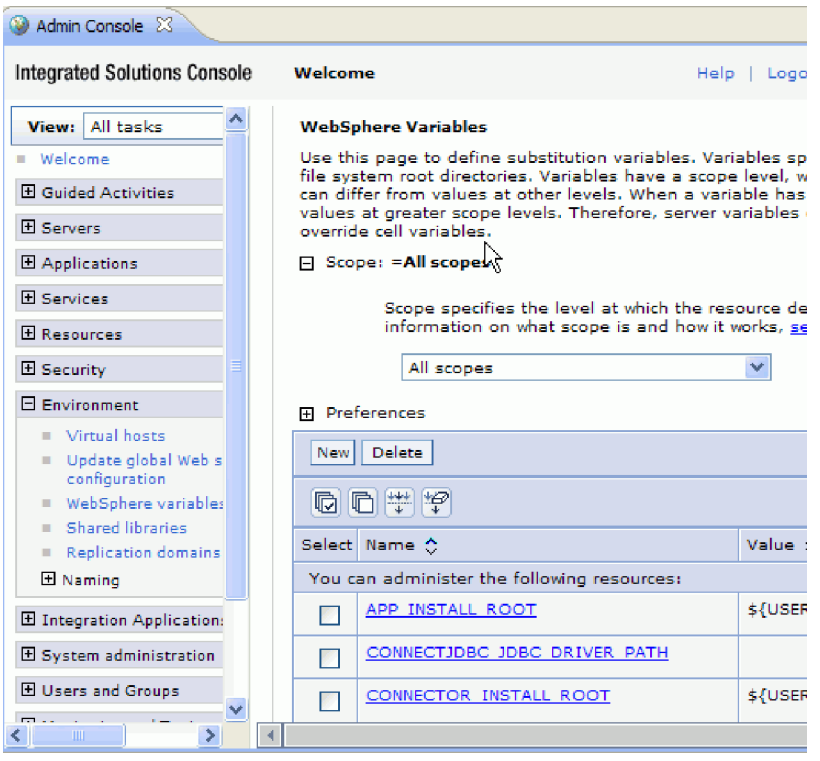

*Figure 12. Setting the scope for the environment variable*

4. Click **New**, and provide a name and a value for the environment variable. The name is the symbolic name that represents a physical path. The value is the absolute path that the variable represents. In this example, the name is EVENT\_DIRECTORY and the value is /home/user/event. You can use the **Description** field, which is optional, to describe the purpose of the variable.

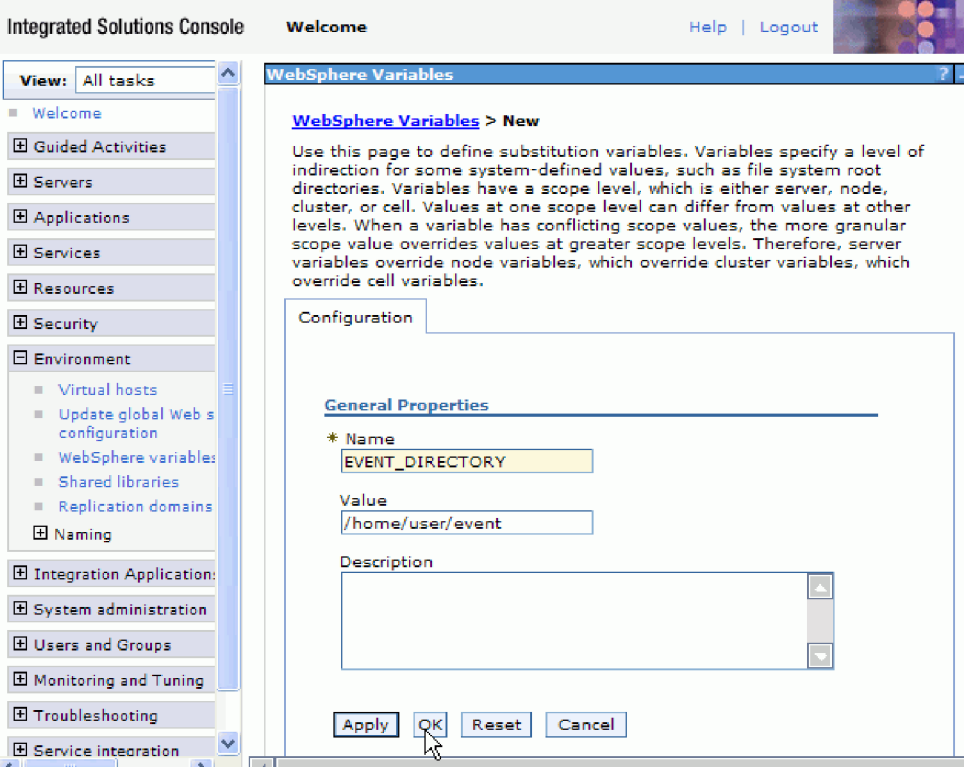

*Figure 13. Providing a name and a value for the environment variable*

5. Click **OK** and save the changes.

### **Results**

An environment variable called EVENT\_DIRECTORY is created, with the value /home/user/event and a scope of Cell=widCell. You can now use it in the external service wizard whenever you must specify the event directory.

<span id="page-81-0"></span>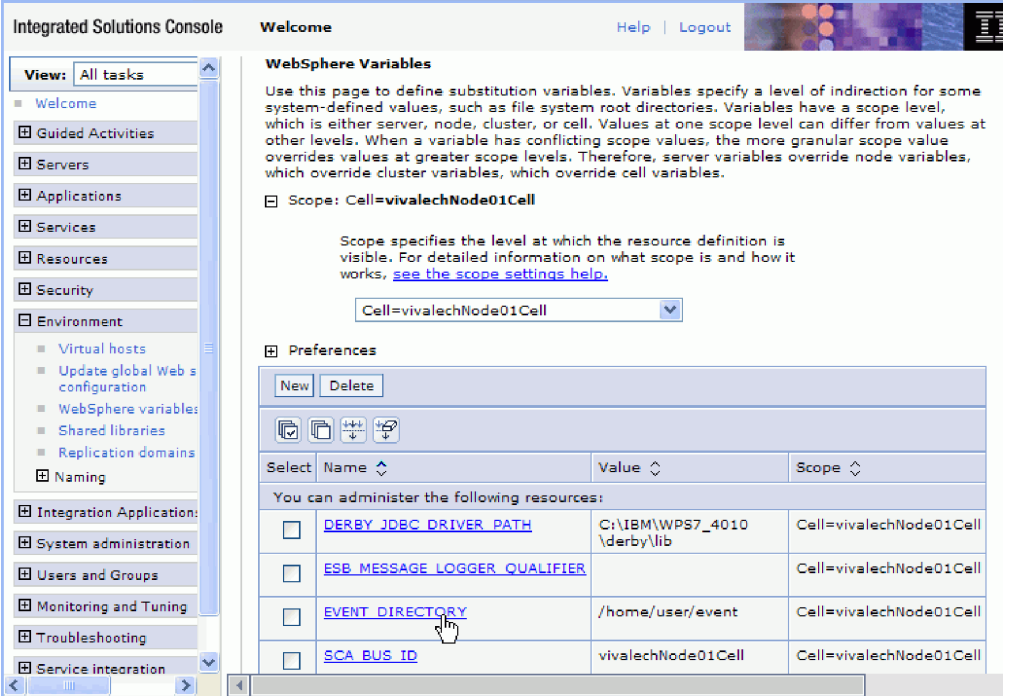

*Figure 14. The new environment variable EVENT\_DIRECTORY displayed in the WebSphere Variables window*

#### **Related concepts**

["WebSphere Application Server environment variables" on page 26](#page-31-0) When you configure the adapter for inbound or outbound processing using the external service wizard, you set values for various required local files and directories. You can later change these values in the deployed application from the IBM Business Process Manager administrative console.

## **Creating a simple service with the adapter pattern wizard**

Adapter patterns provide a quick and easy way of creating a simple service with an adapter.

#### **Before you begin**

A module has already been created called RetrieveAFileModule and a business object called Customer has already been created. If you are using WebSphere Application Server environment variables to specify local files and directories, you have defined them using the IBM Business Process Manager administrative console.

## **About this task**

The following adapter patterns are available for WebSphere Adapter for FTP:

*Table 9. Adapter pattern details*

| Adapter pattern      | Description                                                                                                    |
|----------------------|----------------------------------------------------------------------------------------------------|
| Inbound FTP pattern  | The FTP inbound pattern creates a service that retrieves a file in<br>a specific directory on an FTP server. If the file is not in an XML<br>format, you can specify a data handler that will transform from<br>the file content format to business objects. The file content can<br>be split if the content contains multiple copies of the data<br>structure for processing. |
| Outbound FTP pattern | The FTP outbound pattern creates a service that stores data in a<br>file in a specific directory on an FTP server. If the required<br>output format is not an XML format, you can specify a data<br>handler that will transform the business object to the file content<br>format.                                                                                             |

In this example, you create an FTP inbound service that receives a file from the file system for processing. The completed service in this example will read in a file and split the contents into separate files based on a delimiter.

Complete the following steps to create a service with the adapter pattern wizard:

## **Procedure**

- 1. Open the Assembly diagram of RetrieveAFileModule
- 2. Expand **Inbound Adapters**, drag and drop FTP into the Assembly diagram.
- 3. Select **Simple:Create an inbound FTP service to read from a remote file**.
- 4. Click **Next**.

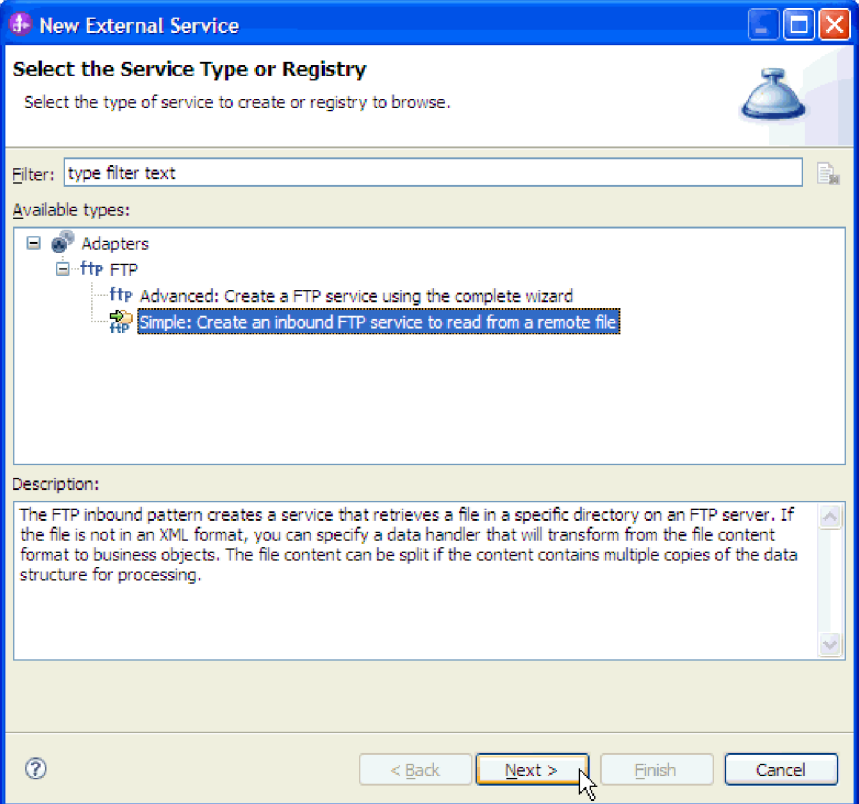

*Figure 15. Select the Service Type or Registry window*

- 5. In the FTP service name window, specify a meaningful name, such as FTPInboundInterface and click **Next**.
- 6. In the Business object and location window, click **Browse** and navigate to the **Customer** business object.
- 7. Specify the directory where you placed the input file, in this case the /home/user/event directory, and click **Next**. To use a WebSphere Application Server environment variable for this value, specify the name of the variable in braces, preceded by a \$ symbol. For example: \${FTPINBOUNDEVENTS}.

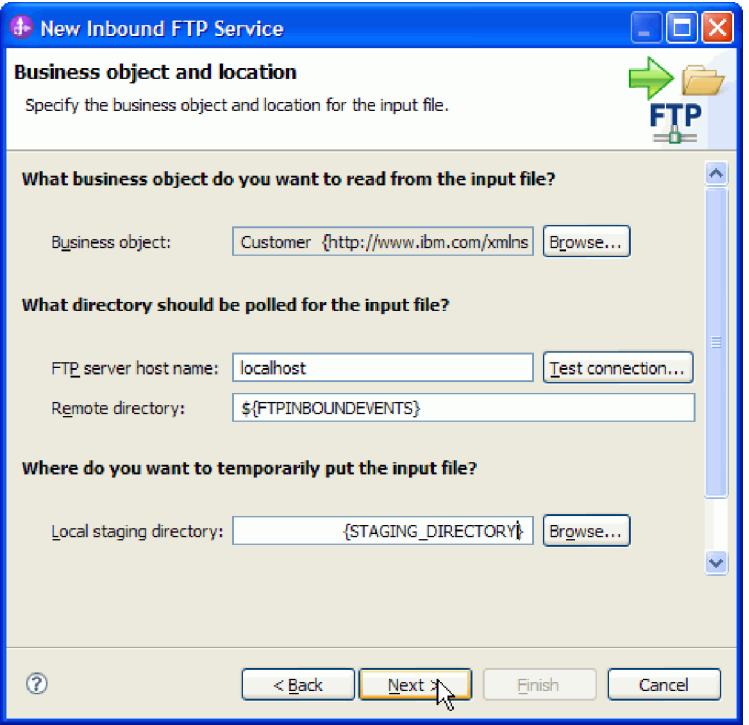

*Figure 16. Business object and location window*

- 8. In the FTP server security credential window, select either **Using an existing JAAS alias** or **Using user name and password** and click **Next**.
- 9. In the Input file format and file content split option window, accept the default XML input file format or select **Other** and specify a data handler to transform the data from your native format to the business object format.
- 10. Select **Split file content by delimiter** and enter your delimiter, which is ####;\n in this example. Click **Next**.

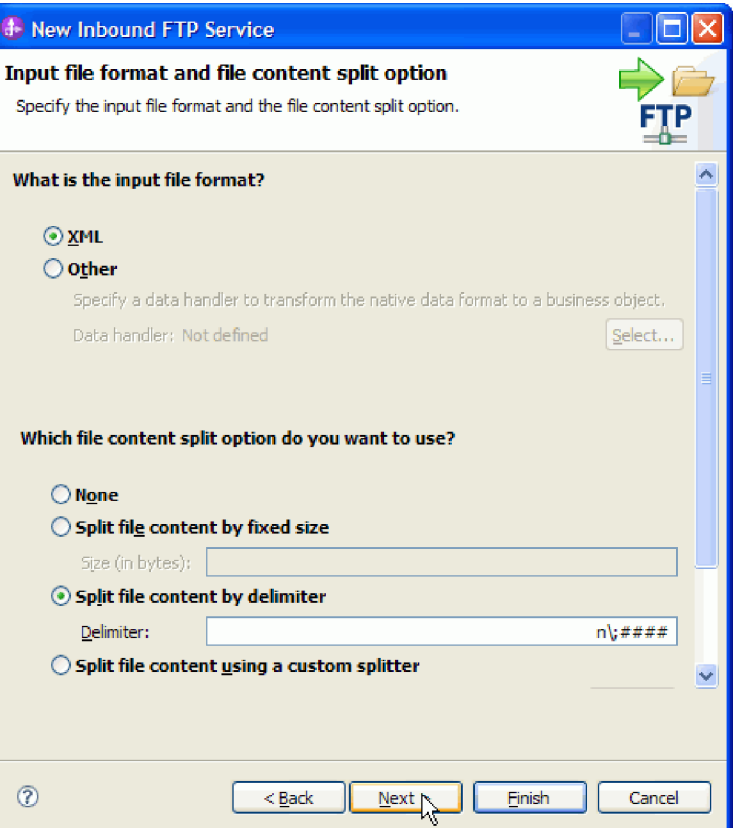

*Figure 17. Input file format and file content split option window*

11. In the Archive directory and wrapper business object window, specify the **Local archive directory**, which is FTP\inboundarchive in this example. To use a WebSphere Application Server environment variable for this value, specify the name of the variable in braces, preceded by a \$ symbol. For example: \${FTPINBOUNDARCHIVE}. Select **Use a wrapper business object to contain additional input file information** check box, if you want to include the adapter-specific information. Click **Finish**.

## **Results**

The inbound service is created, which includes the following artifacts:

| Artifact         | Name                      | Description                                                                                                    |
|------------------|---------------------------|----------------------------------------------------------------------------------------------------|
| Export           | FTPInboundInterface       | The export exposes the<br>module externally, in this<br>case, to WebSphere Adapter<br>for FTP.                                                                                                    |
| Business objects | Customer, CustomerWrapper | The Customer business<br>object contains the fields for<br>customer data such as name,<br>address, city, and state. The<br>CustomerWrapper business<br>object contains additional<br>fields for adapter-specific<br>information. |

*Table 10. Artifact details*

<span id="page-86-0"></span>*Table 10. Artifact details (continued)*

| Artifact  | Name                | Description                                                      |
|-----------|---------------------|------------------------------------------------------------------|
| Interface | FTPInboundInterface | This interface contains the<br>operation that can be<br>invoked. |
| Operation | emitCustomerInput   | emitCustomerInput is the<br>only operation in the<br>interface.  |

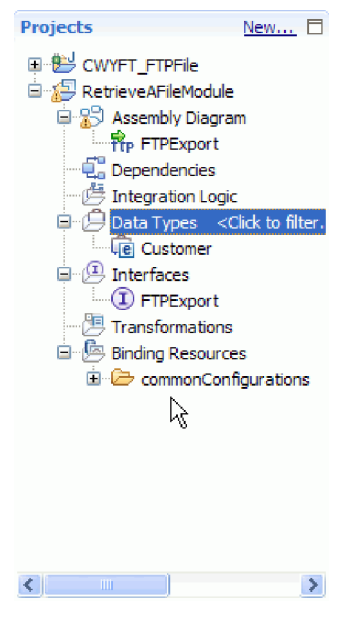

*Figure 18. The* **Business Integration** *section of the Integration Designer window with the new artifacts*

## **Starting the external service wizard**

To begin the process of creating and deploying a module, you start the external service wizard in IBM Integration Designer. The wizard creates a project that is used to organize the files associated with the module.

### **Before you begin**

Ensure that you have the information to establish a connection with the FTP server. For example, you need the name or IP address of the FTP server and the user ID and password to access it.

### **About this task**

Start the external service wizard to create a project for the adapter in IBM Integration Designer. If you have an existing project, you can select it instead of having the wizard create one.

To start the external service wizard and create a project, use the following procedure.

## **Procedure**

- 1. To start the external service wizard, go to the Business Integration perspective of IBM Integration Designer, and then click **File** > **New** > **External Service**.
- 2. In the New External Service window, expand **Adapters**.
- 3. Expand FTP in **Adapters** and select **Advanced: Create a FTP service using the complete wizard** and click **Next**.
- 4. In the Select an Adapter window, select the adapter name to create a project, or select an existing project to reuse it.
	- To create a project, perform the following steps:
		- a. Select **IBM WebSphere Adapter for FTP (IBM :** *version***)**, where *version* is the version of the adapter you want to use and click the CWYFT\_FTPFile connector project. Click **Next**.
		- b. In the Adapter Import window, provide details about the project you want to create.
			- 1) In the **Connector project** field, optionally specify a different name for the project.
			- 2) In the **Target runtime** field, select the server (for example, **IBM Business Process Manager v7.5**).
			- 3) Click **Next**.
	- v To select an existing project, select the project folder under **IBM WebSphere Adapter for FTP (IBM :** *version***)** and then click **Next**.

#### **Results**

For a new project, the project is created and is listed in the Business Integration perspective. The wizard creates adapter artifacts in the specified project.

## **Configuring the module for outbound processing**

To configure a module to use the adapter for outbound processing, use the external service wizard in IBM Integration Designer to build business services, specify data transformation processing, and generate the business object definitions and related artifacts.

#### **Related concepts**

["Outbound processing" on page 2](#page-7-0)

WebSphere Adapter for FTP supports outbound request processing. When the adapter receives a request, which is sent in the form of a business object from the module, it processes the request to perform an operation on the files in the remote file system and returns the result, when applicable, in a business object.

## **Setting deployment and runtime properties**

Specify deployment and runtime properties that the external service wizard uses to connect to the FTP server.

#### **Before you begin**

Before you can set the properties in this section, you must have created your adapter module. It must appear in IBM Integration Designer below the adapter project. For more information about creating the adapter project, see ["Starting the](#page-86-0) [external service wizard" on page 81.](#page-86-0)

## **About this task**

To set deployment and runtime properties, follow this procedure. For more information about the properties in this topic, see ["Managed \(J2C\) connection](#page-179-0) [factory properties" on page 174.](#page-179-0)

## **Procedure**

- 1. In the Processing Direction window, select **Outbound** and click **Next**.
- 2. In the **Deploy connector project** field, specify whether to include the adapter files in the module. Choose one of the following options:
	- v **With module for use by single application**

With the adapter files embedded in the module, you can deploy module to any application server. Use an embedded adapter when you have a single module using the adapter or when multiple modules need to run different versions of the adapter. By using an embedded adapter, you can upgrade the adapter in a single module without the risk of destabilizing other modules by changing their adapter version.

v **On server for use by multiple applications**

If you do not include the adapter files in a module, you must install them as a stand-alone adapter on each application server where you want to run the module. Use a stand-alone adapter when multiple modules can use the same version of the adapter and you want to administer the adapter in a central location. A stand-alone adapter can also reduce the resources required by running a single adapter instance for multiple modules.

- 3. Define the following FTP system connection information for your module. For more information, see ["Managed \(J2C\) connection factory properties" on page](#page-179-0) [174.](#page-179-0)
	- v **Host name** Specifies the host name of the FTP server.
	- v **Directory** Specifies the output directory on the FTP server. If the value of the **Directory** field is set to <HOME\_DIR>, the adapter performs the outbound operations in the users home directory.
	- v **Verify output directory access permission** Specifies if the access permissions for the output directory must be verified before performing the outbound operation.
	- v **Protocol** Specifies the protocol used to connect to the FTP server. Following are the protocols that can be specified:
		- FTP File Transfer Protocol
		- FTP over SSL File Transfer Protocol over Secure Socket Layer
		- FTP over TLS File Transfer Protocol over Transport Layer Security
		- SFTP Secure shell File Transfer Protocol
	- Port number Specifies the port number of the FTP server.

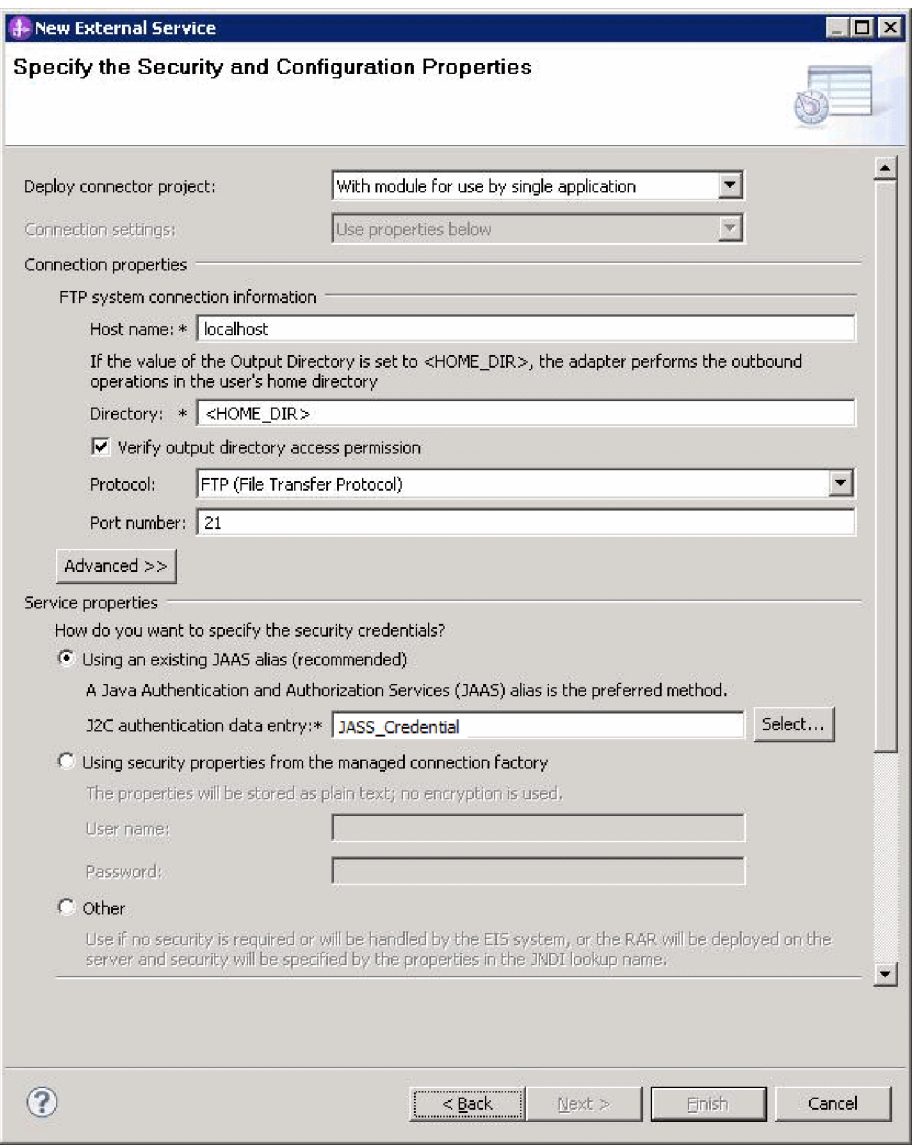

*Figure 19. Specify the Security and Configuration Properties window*

- 4. Click **Advanced** to specify additional properties, service properties, data format options, properties that control working with a second FTP server, bidi formatting, a staging directory, logging and tracing, secure connection, and sequence file selection. For more information, see ["Managed \(J2C\) connection](#page-179-0) [factory properties" on page 174.](#page-179-0)
- 5. Specify the required security credentials in the **Service Properties** area:
	- v To use a J2C authentication alias, select the **Using an existing JAAS alias (recommended)** field, and specify the name of the alias in the **J2C Authentication Data Entry** field. You can specify an existing authentication alias or create one at any time before deploying the module. The name is case-sensitive and includes the node name.
	- v To use managed connection properties, select the **Using security properties from managed connection factory** field, and type the values in the **User name** and **Password** fields.
- v **User name** Specifies the name of the user who has privileges to connect to the FTP server and perform FTP operations. For more information, see ["User](#page-241-0) [name property \(userName\)" on page 236.](#page-241-0)
- **Password** Specifies the password of the user who has privileges to connect to the FTP server and perform FTP operations. For more information, see ["Password property \(password\)" on page 224](#page-229-0)
- v To administer the user name and password from other mechanism, select **Other**.
- 6. If you have multiple instances of the adapter, expand **Logging and tracing** and set **Adapter ID** to a value that is unique for this instance. For more information about this property, see ["Adapter ID \(AdapterID\)" on page 170.](#page-175-0)
- 7. Optional: In the Service properties section of the window, specify a Java Authentication and Authorization Services (JAAS) alias for the adapter to use at run time. The specified alias is the authentication alias that you set up on the FTP server. The name is case-sensitive. For information about authentication alias, see ["Creating an authentication alias" on page 70.](#page-75-0)
- 8. In the **Data format options** field, select one of the following:
	- v **Use default data binding 'FTPFileBaseDataBinding' for all operations**
		- A non-configured data binding for all the operations used in the service.
	- v **Use a data binding configuration for all operations**

A configured data binding for all the operations used in the service.

v **Specify a data binding for each operation**

No default binding is specified. You can select a specific data binding for each operation used in the service.

9. Optional: Select the **Change the logging properties for the wizard** check box if you want to specify the log file output location or define the level of logging for this module. For information about logging levels, see ["Configuring logging](#page-155-0) [and tracing" on page 150.](#page-155-0)

### **Results**

The external service wizard now has the information to connect to the FTP server.

## **What to do next**

If you have selected the **Data format options** as Use default data binding 'FTPFileBaseDataBinding' for all operations or Specify a data binding for each operation, click **Next** to continue to work in the wizard to select a data type for the module and to name the operation associated with the data type.

If you have selected the **Data format options** as Use a data binding configuration for all operations, proceed to ["Configuring data binding and](#page-92-0) [data handler" on page 87.](#page-92-0)

#### **Related concepts**

["User authentication" on page 43](#page-48-0)

The adapter supports several methods for supplying the user name and password that are needed to connect to the FTP server. By understanding the features and limitations of each method, you can pick a method that provides the appropriate level of security and convenience for your application.

#### **Related reference**

Connection configuration properties

Connection configuration properties are used to establish a connection between the external service wizard and the file system. Once a connection is established, the external service wizard is enabled to discover the metadata it needs from the FTP server to create business objects. Set the connection properties using the external service wizard in IBM Integration Designer.

## **Selecting a data type and operation name**

Use the external service wizard to select a data type and to name the operation associated with the data type. For outbound communications, the external service wizard gives you the choice of three different data types: user-defined type, generic FTP business object, and generic FTP business object with business graph. Each data type corresponds to a business object structure.

## **Before you begin**

Before you can perform the following steps, you must have specified the connection properties for the adapter to connect to the FTP server.

## **About this task**

To select a data type and name the operation associated with it, follow this procedure.

### **Procedure**

- 1. In the Operations window, click **Add** to create an operation.
- 2. In the Operation window, open the **Operation kind** list and select an operation. In this example, the **Create** operation is selected.
- 3. In the Operation window, select a data type and click **Next**. In this example, the **User defined** data type is selected.

If you select **User defined type**, you must provide a user-defined data binding to support it. The data bindings provided by the **Generic FTP business object** support only generic input types for the supported operations.

- 4. Optional: To have the file name returned or to have True or False returned during Delete and ServerToServer operations, select the **Enable response type for the operation** check box. For Exists, List and Retrieve operations, a response type is required, and by default the **Enable response type for the operation** check box is selected.
- 5. Click **Next**.
- 6. In the Operation window, type a name for the operation in the **Operation name** field. Name the operation something meaningful. If this module is going to be used to create a customer record, name it something like createCustomer. For more information about the types of operations the adapter can perform, see [Table 1 on page 3.](#page-8-0)

**Note:** Names cannot contain spaces.

<span id="page-92-0"></span>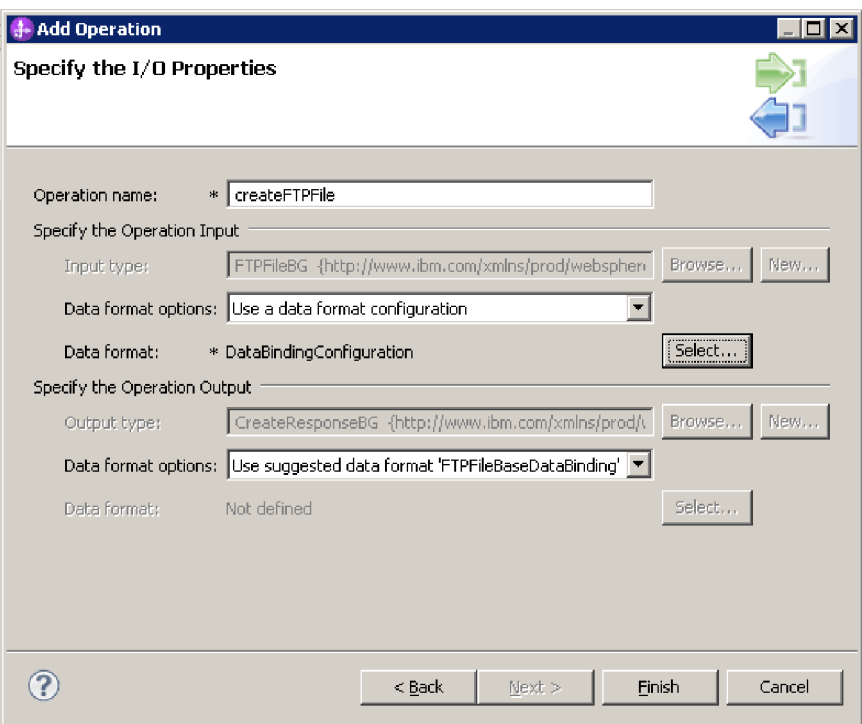

*Figure 20. Specify the I/O Properties window*

7. In the Specify the Operation Input area, select **New** for the **Input Type** field to create a data type. To use an existing data type, click **Browse** and select it.

#### **Results**

A data type is defined for the module and the operation associated with this data type is named.

### **What to do next**

If you choose to add and configure a data binding to be used with the module, Select **Use a data format configuration from the Data format** options list. Click **Select** next to the Data Format field. Proceed with configuring the data binding with the steps mentioned in Configuring the data binding and data handler topic.

If you choose to use the default data binding, proceed to ["Setting interaction](#page-96-0) [specification properties and generating the service" on page 91.](#page-96-0)

## **Configuring data binding and data handler**

Each data type has an equivalent data binding that is used to read the fields in a business object and fill the corresponding fields in a file. In the external service wizard, you add a data binding to your module and configure it to correspond with your data type. This way, the adapter knows how to populate the fields in a file with information it receives in the business object.

## **Before you begin**

You must have selected a data type and chosen a configuration name to be associated with the data type.

**Note:** Data bindings can be configured before running the external service wizard using IBM Integration Designer. To configure the data bindings, select **New** > **Configure Binding Resource** in IBM Integration Designer and complete the data binding windows described in this documentation.

## **About this task**

To add and configure a data binding for the module, follow this procedure.

### **Procedure**

1. In the Select a Data Format Transformation window, select FTPFileBaseDataBinding from the list. To configure a custom data binding, select **Select your custom data format transformation from the workspace** and select the implementation class name. Click **Next**.

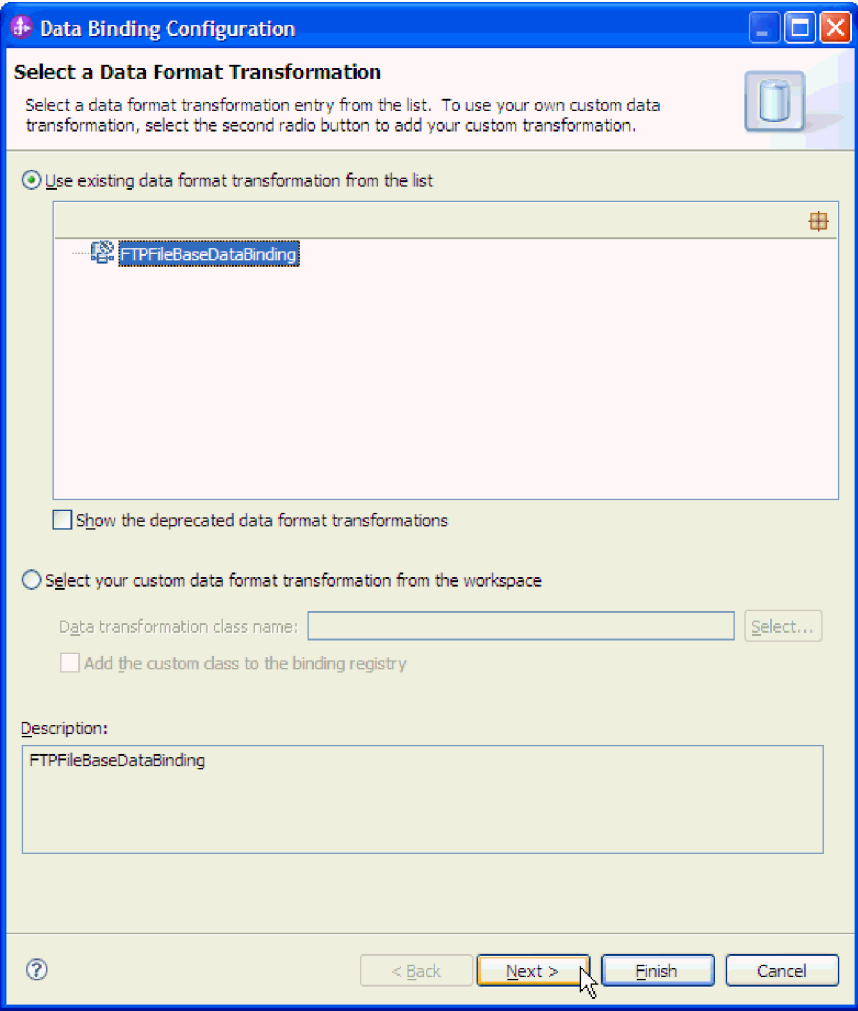

*Figure 21. Select a Data Format Transformation window*

Specify the data handler which performs the conversions between a business object and a native format when you select a data type that contains the business objects.

- 2. To configure a data handler, in Specify the Data Transformation Properties window, select the **Binding Type** as DataHandler.
- 3. Click **Select** next to **Data handler configuration** option.

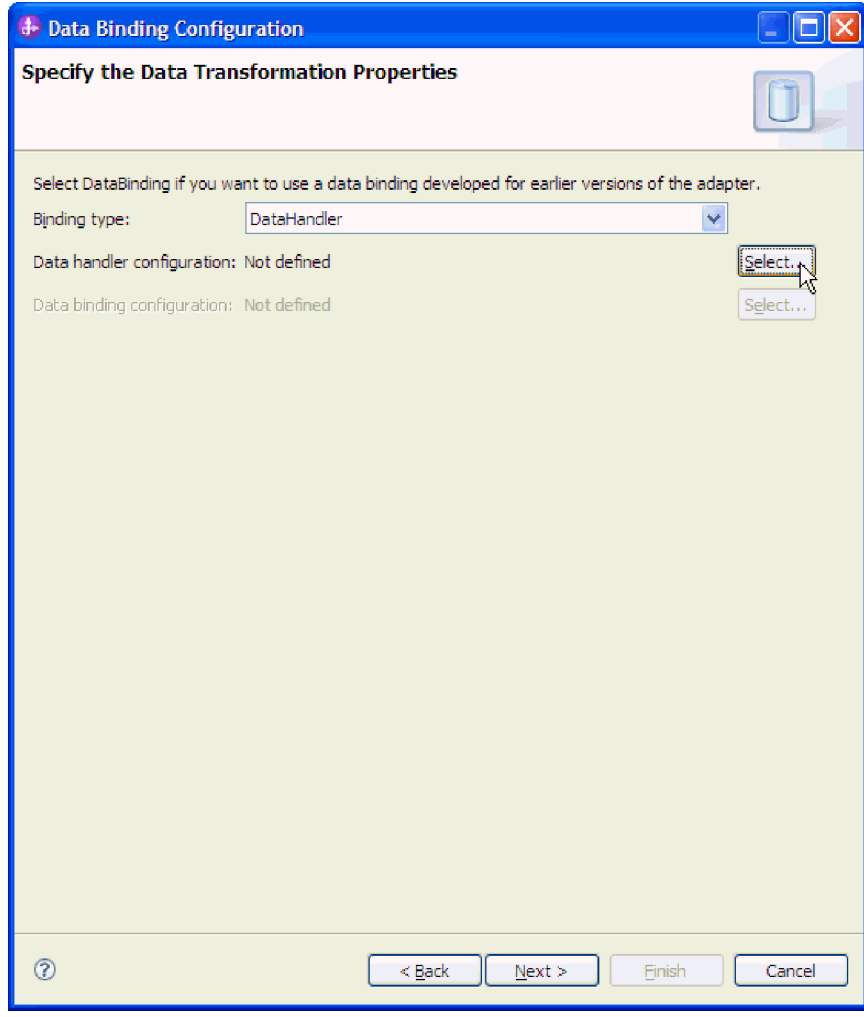

*Figure 22. Specify the Data Transformation Properties window*

4. In the Select a Data Format Transformation window, select the required Data handler from the list. To configure a custom data handler, select **Select your custom data format transformation from the workspace** and select the implementation class name.

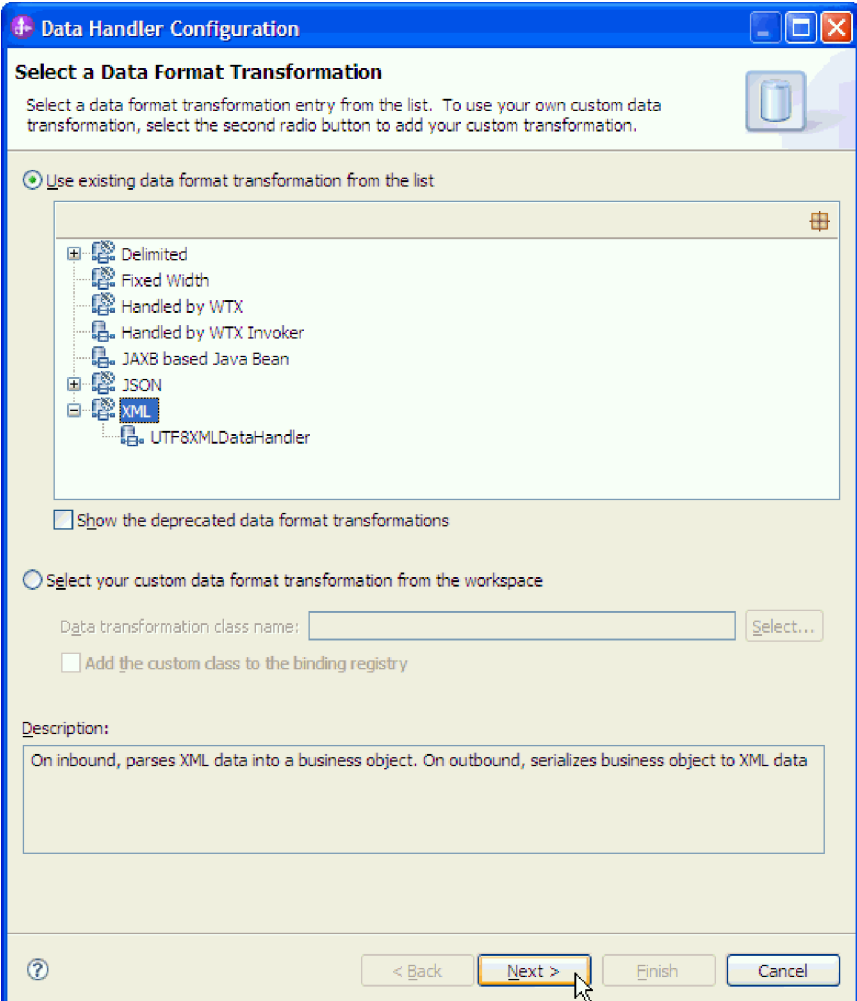

*Figure 23. Select a Data Format Transformation window*

5. Specify the Module, Namespace, Folder, and Name for the data binding configuration in the Configure a Data Transformation Configuration window.

<span id="page-96-0"></span>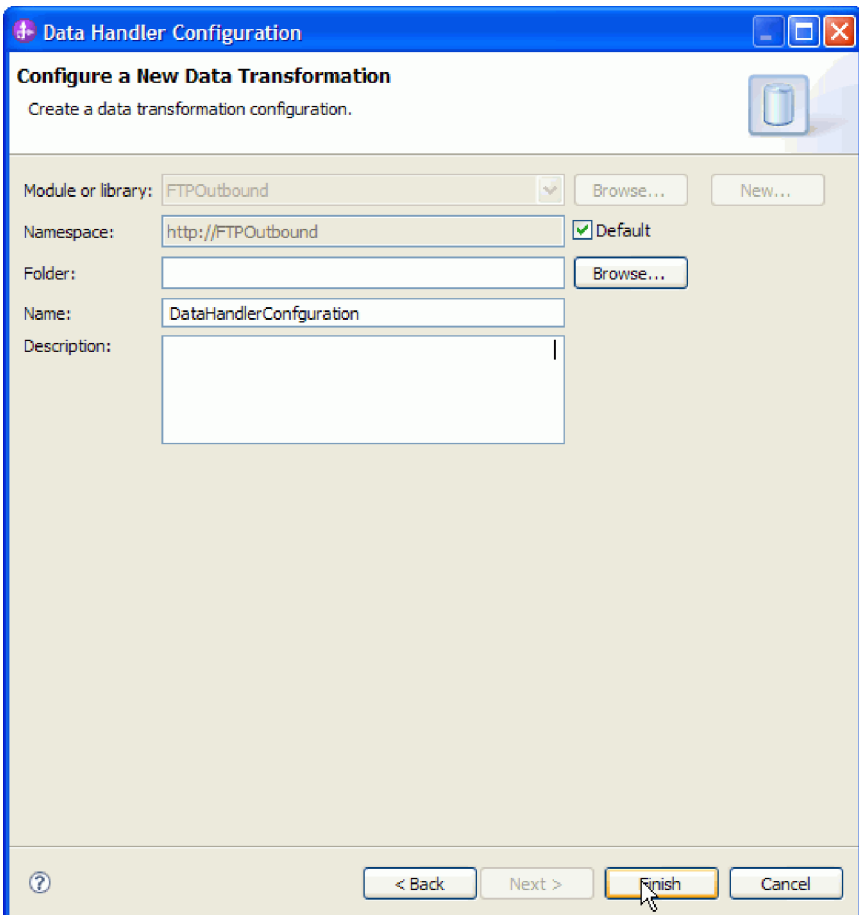

*Figure 24. Configure a New Data Transformation window*

6. Click **Finish**.

## **Results**

A data binding and data handler is configured for use with the module.

### **What to do next**

From the current external service wizard window, proceed to the next window.

## **Setting interaction specification properties and generating the service**

Interaction specification properties are optional. If you choose to set these properties, the values you specify are displayed as default values in all the parent FTP business objects generated by the external service wizard. Interaction specification properties control the interaction for an operation. While creating the artifacts for the module, the adapter generates an import file. The import file contains the operation for the top-level business object.

## **About this task**

To set interaction specification properties and generate artifacts, follow this procedure. For more information, see ["Wrapper and interaction specification](#page-195-0) [properties" on page 190.](#page-195-0)

**Note:** The values set in the business object wrapper properties take precedence over the interaction specification properties, even if a NULL value is set. If the values are not set in the business object wrapper properties, then the adapter uses the values set in the interaction specification properties. The adapter uses the values set in the Managed (J2C) connection factory properties if the values are not set in the wrapper and the interaction specification properties.

### **Procedure**

- 1. Optional: To set interaction specification properties, populate the fields in the Operations window. You can also click **Advanced** to add additional property details.
	- a. Type values for any fields you want to set as defaults.
	- b. Select the **Generate a unique file** check box, to enable the adapter to generate a unique file name during the outbound Create operation. For more information, see ["Generate a unique file property](#page-200-0) [\(GenerateUniqueFile\)" on page 195.](#page-200-0)
		- v In the **Prefix for the unique file name** field, specify the prefix to be used for generating the unique file name. For more information, see ["Prefix for](#page-201-0) [the unique file name property \(UniqueFilePrefix\)" on page 196.](#page-201-0)
		- v In the **Suffix for the unique file name** field, specify the suffix to be used for generating the unique file name. For more information, see ["Suffix for](#page-201-0) [the unique file name property \(UniqueFileSuffix\)" on page 196.](#page-201-0)
	- c. Click **Next**.

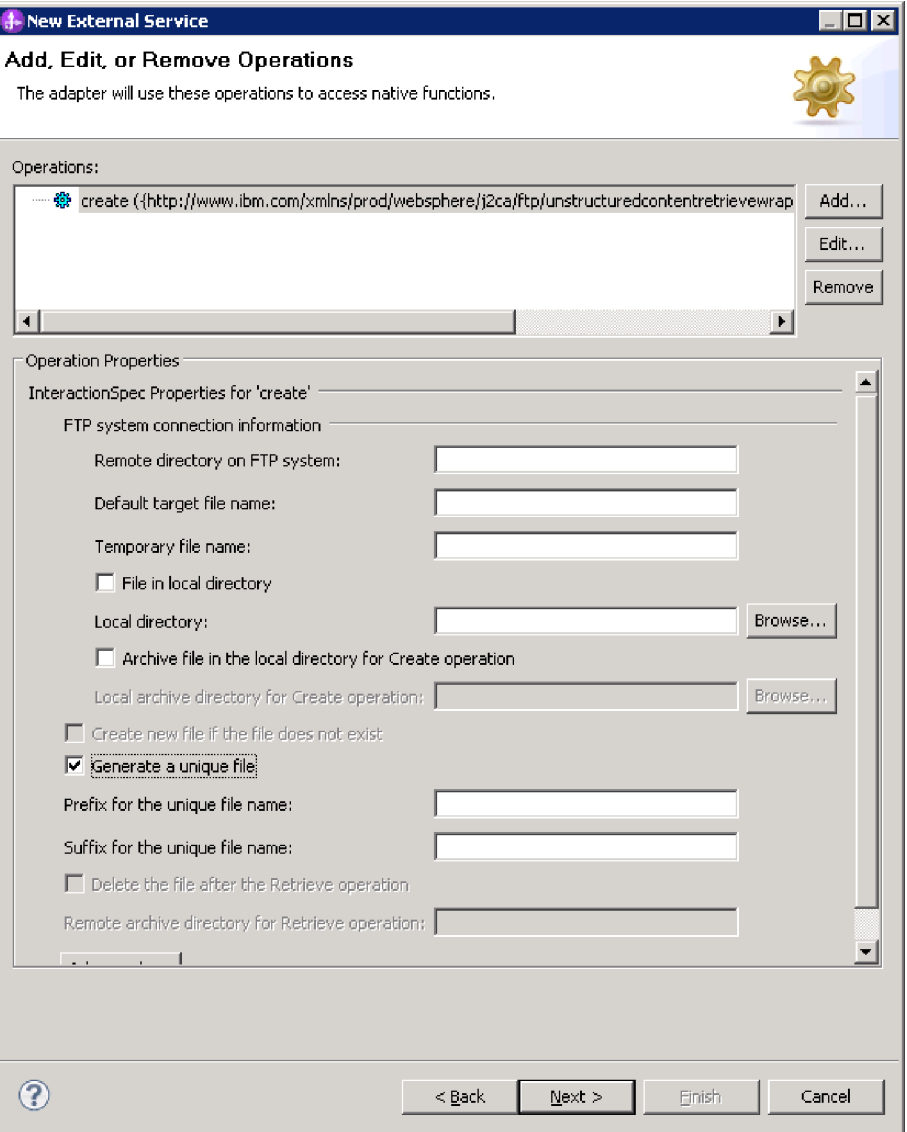

*Figure 25. Interaction specification properties*

2. In the Generate Service window, specify a name for the interface. The specified name is displayed in the IBM Integration Designer assembly diagram.

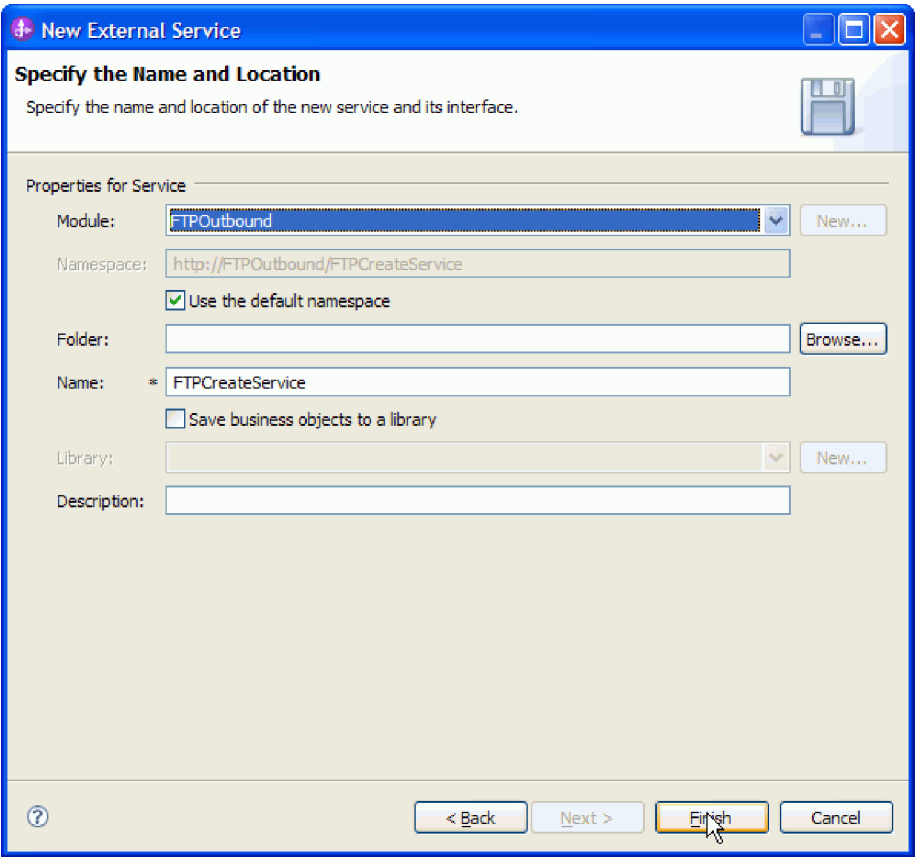

*Figure 26. Specify the Name and Location window*

3. Click **Finish**. The IBM Integration Designer assembly diagram displays the interface you created.

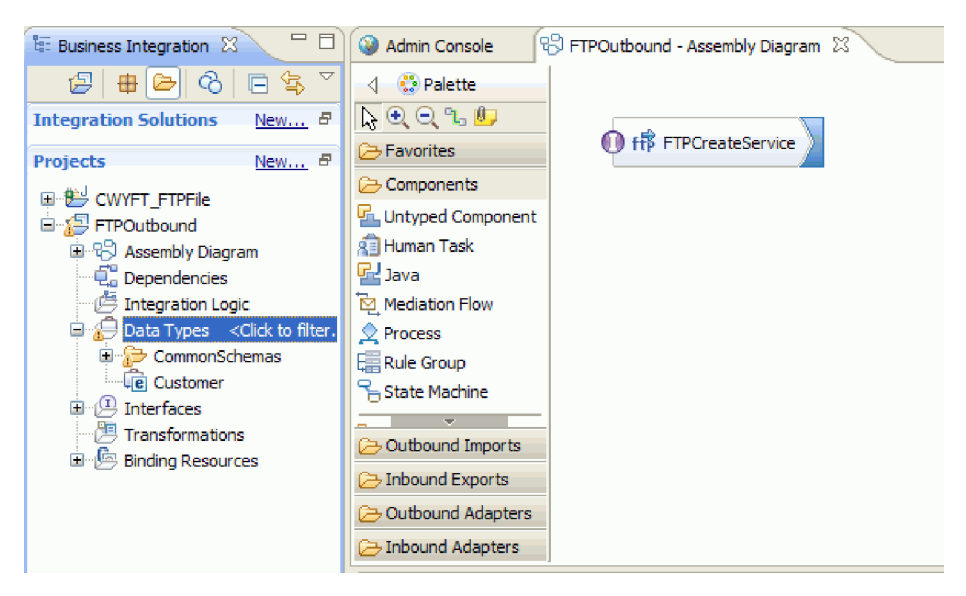

*Figure 27. Interface in Integration Designer*

4. Optional: Repeat the previous steps to add all other required operations, including the bindings, data handlers, and interaction specifications.

## **Results**

IBM Integration Designer generates the artifacts and the import. The outbound artifacts that are created are visible in the IBM Integration Designer Project Explorer under your module.

#### **What to do next**

Deploy the module to the server.

## **Authentication using connection specification properties**

WebSphere Adapter for FTP uses connection properties either through Managed Connection Factory properties or a Java Authentication and Authorization Services (JAAS) alias. If you want to change the connection properties used for authentication with either one of these authentication methods, you can change the connection properties through the IBM Business Process Manager administrative console and restart the J2EE application or change the JAAS security settings.

In addition to the methods explained, the connection parameters can also be specified through the ConnectionSpec properties. The ConnectionSpec properties are used by an application component to pass connection-related properties.

Based on the protocol used in the Managed Connection Factory, you can specify the relevant ConnectionSpec properties for the outbound request. If you specify both ConnectionSpec properties and Managed Connection Factory properties during run time, the adapter uses the values specified in the ConnectionSpec properties to create a connection and ignores the values in the Managed Connection Factory properties. For more information about security settings, see ["Security" on page 31.](#page-36-0)

The following table lists the ConnectionSpec properties for different protocols:

| <b>FTP</b> | <b>FTPS</b>               | <b>SFTP</b>        |
|------------|---------------------------|--------------------|
| userName   | • userName                | • userName         |
| password   | password                  | password           |
|            | • trustStorePath          | privateKeyFilePath |
|            | • trustStorePassword      | passphrase         |
|            | keyStorePath<br>$\bullet$ | • hostKeyFile      |
|            | • keyStorePassword        |                    |
|            | • keyPassword             |                    |
|            | • keyStoreType            |                    |

*Table 11. ConnectionSpec properties*

To configure the adapter to create an FTP server connection, see ["Passing the](#page-101-0) [connection parameters dynamically" on page 96.](#page-101-0)

#### <span id="page-101-0"></span>**Related tasks**

"Passing the connection parameters dynamically"

To pass the connection-related properties dynamically as part of the outbound request you must configure the connection specification class name and set the connection properties on the business graph.

[Creating an interface](#page-102-0)

After passing and configuring the connection parameters, during the outbound processing, create an application component to send the outbound request along with the connection properties to test the functionality.

[Creating a Java component](#page-103-0)

After creating an interface and testing it, create a Java component to set the values for the properties element.

## **Passing the connection parameters dynamically**

To pass the connection-related properties dynamically as part of the outbound request you must configure the connection specification class name and set the connection properties on the business graph.

#### **Before you begin**

- 1. FTP adapter import interface, for example, FTPImport, must be created for the required outbound operations by running the external service wizard.
- 2. The input data type for each of the outbound operation must be configured to use the business graph of the business object. For example, the input data type of the operations can be FTPFileBG or CustomerWrapperBG.

The business graph implementation has a child business object, 'properties' defined as an element in the business graph schema definition. The connection properties must be set in the dataobject 'properties' of the business graph.

### **About this task**

To pass the connection-related properties dynamically as part of the outbound request, follow this procedure.

#### **Procedure**

- 1. Configure the ConnectionSpec class name in the FTP Import created.
	- a. Right-click the FTP adapter import in the assembly diagram and select **Show in** > **Properties view**.
	- b. In the Properties tab, select **Binding** > **End-point Configuration**.
	- c. In the Connection Spec properties tab, select ConnectionSpec class name as com.ibm.j2ca.ftp.FTPFileConnectionSpec
- 2. Set the **Resource authentication** field in Security Attributes to Application.
	- a. Select **Security Attributes** from Binding properties.
	- b. Set the **Resource authentication** property to Application from Advanced properties. The default value is Container.

When the Resource Authentication property is set to Application, the J2EE component runs a programmatic sign-on to the FTP server. The application component passes security information, such as user name and password, through the ConnectionSpec instance.

3. Set the **Connection properties** in the BusinessGraph within the properties child business object.

For the adapter to accept the connection parameters dynamically during an outbound request, the application component must set the connection parameters on the business graph data object of the business object.

The connection properties set on the business graph are prefixed as "CS" to identify them as ConnectionSpec properties. For example, you can set the user name and password to 'CSuserName' and 'CSpassword' in the properties element of the BusinessGraph to set the values of connection properties.

**Note:** The host name, protocol, or port number values are not accepted through the ConnectionSpec properties. The adapter accepts only authentication-related properties of the user, such as user name, password, and truststore, to be passed dynamically during an outbound request.

### **Results**

The connection parameters are configured.

## **What to do next**

Create an interface and a Java component, and then deploy the application onto the IBM Business Process Manager.

#### **Related concepts**

["Authentication using connection specification properties" on page 9](#page-14-0) WebSphere Adapter for FTP uses connection properties either through Managed Connection Factory properties or a Java Authentication and Authorization Services (JAAS) alias. If you want to change the connection properties used for authentication with either one of these authentication methods, you can change the connection properties through the IBM Business Process Manager administrative console and restart the J2EE application or change the JAAS security settings.

## <span id="page-102-0"></span>**Creating an interface**

After passing and configuring the connection parameters, during the outbound processing, create an application component to send the outbound request along with the connection properties to test the functionality.

### **Before you begin**

You have run the external service wizard to create the outbound interface. The new FTPImport interface has multiple input properties to pass the connection properties.

#### **About this task**

You create an application component to send the outbound request using the connection properties. The new FTPImport interface has multiple input properties to pass the connection properties. To create an interface to test the functionality, use the following procedure.

### **Procedure**

- 1. From the Business Integration view, click **File** > **New** > **Interface**. The New Interface Wizard is displayed.
- 2. Type a name, for example, FTPDynamicConnectionInterface, for the new interface, and click **Finish**.
- 3. Add a "Request Response" operation. It matches the operation in the FTPOutboundInterface with additional input parameters for the connection

properties. The input parameters of the outbound operation contains the BusinessGraph object and a set of connection properties for which the value is set in the BusinessGraph.

#### **Results**

A new interface is created.

### **What to do next**

Create a Java component. For more information, see "Creating a Java component"

#### **Related concepts**

["Authentication using connection specification properties" on page 9](#page-14-0) WebSphere Adapter for FTP uses connection properties either through Managed Connection Factory properties or a Java Authentication and Authorization Services (JAAS) alias. If you want to change the connection properties used for authentication with either one of these authentication methods, you can change the connection properties through the IBM Business Process Manager administrative console and restart the J2EE application or change the JAAS security settings.

#### <span id="page-103-0"></span>**Creating a Java component**

After creating an interface and testing it, create a Java component to set the values for the properties element.

#### **Before you begin**

Ensure that you have created an interface that has multiple input properties to pass the connection properties.

#### **About this task**

You must create a Java component and set the connection-related properties to pass it as input to the interface on the business graph object. To create a Java component, use the following procedure.

#### **Procedure**

- 1. Create a Java component in the assembly diagram.
- 2. Wire the Java component to the FTPOutboundInterface import. The Java component interface, that is, FTPDynamicConnectionInterface is created. To create the Java component, click the **Java component**. Click the 'add an interface' icon and select the interface, FTPDynamicConnectionInterface.
- 3. Set the connection-related properties, which are sent as input to the interface on the BusinessGraph object, for the implementation of the Java component.

The following sample code is the J2EE component implementation that sets the connection parameters on the properties business object of the BusinessGraph:

```
public DataObject createFTPFile(DataObject createFTPFileWrapperBG,String userName,
String password, String privateKeyFilePath,
String passphrase) {
```
DataObject prop = createFTPFileWrapperBG.getDataObject("properties");

// check if they already created this child object or not  $if(prop == null)$ // Create the "properties" business object

```
prop = createFTPFileWrapperBG.createDataObject("properties");
```
// Setting the property 'userName' to connectionSpec // Note that the username property is prefixed by CS prop.setString("CSuserName", userName);

// Setting the property 'password' to connectionSpec // Note that the password property is prefixed by CS prop.setString("CSpassword", password);

//Setting the property 'privateKeyFilePath' which is used for SFTP protocol to connection spec prop.setString("CSprivateKeyFilePath", privateKeyFilePath);

//Setting the property 'passphrase' which is used for SFTP protocol to connection spec prop.setString("CSpassphrase", passphrase);

// invoke the Adapter Service serv= locateService SFTPImportPartner(); Object boReturn= serv.invoke( "create", createFTPFileWrapperBG);

// return the result BO that we got back from the FTP Adapter return ((DataObject)boReturn).get(0);

}

During run time, the connection properties values are set on the input parameters of the Java component. This in turn is set on the dataobject 'properties' of the BusinessGraph by the above displayed code. The EIS binding then passes the connection properties to the adapter which is set on the dataobject 'properties' by populating it in the ConnectionSpec bean. The adapter uses the ConnectionSpec properties to get a connection to the EIS. For more information about EIS binding, see [http://publib.boulder.ibm.com/](http://publib.boulder.ibm.com/infocenter/dmndhelp/v7r0mx/index.jsp?topic=/com.ibm.websphere.wesb.doc/doc/cadm_dynamicheader.html)

[infocenter/dmndhelp/v7r0mx/index.jsp?topic=/com.ibm.websphere.wesb.doc/](http://publib.boulder.ibm.com/infocenter/dmndhelp/v7r0mx/index.jsp?topic=/com.ibm.websphere.wesb.doc/doc/cadm_dynamicheader.html) [doc/cadm\\_dynamicheader.html.](http://publib.boulder.ibm.com/infocenter/dmndhelp/v7r0mx/index.jsp?topic=/com.ibm.websphere.wesb.doc/doc/cadm_dynamicheader.html) For information about how to configure dynamic authentication, see [http://www.ibm.com/developerworks/](http://www.ibm.com/developerworks/websphere/library/techarticles/0608_martinez/0608_martinez.html) [websphere/library/techarticles/0608\\_martinez/0608\\_martinez.html.](http://www.ibm.com/developerworks/websphere/library/techarticles/0608_martinez/0608_martinez.html)

#### **Results**

A Java component is created.

### **What to do next**

Deploy the application onto the IBM Business Process Manager and send an outbound request, which includes the connection parameters using the IBM Integration Designer test client. As a result, the adapter uses these connection parameters from the request to create the connection. Any value specified in the Managed Connection Factory properties is ignored by the adapter.

#### **Related concepts**

["Authentication using connection specification properties" on page 9](#page-14-0) WebSphere Adapter for FTP uses connection properties either through Managed Connection Factory properties or a Java Authentication and Authorization Services (JAAS) alias. If you want to change the connection properties used for authentication with either one of these authentication methods, you can change the connection properties through the IBM Business Process Manager administrative console and restart the J2EE application or change the JAAS security settings.

## **Configuring the module for inbound processing**

To configure a module to use the adapter for inbound processing, use the external service wizard in IBM Integration Designer to build business services, specify data transformation processing, and generate business object definitions and related artifacts.

#### **Related concepts**

["Inbound processing" on page 10](#page-15-0)

WebSphere Adapter for FTP supports inbound processing of events. The adapter polls a file system associated with an FTP server for events at specified intervals. Each time a file is created in the event directory, the adapter tracks it as an event. When the adapter detects an event, it requests a copy of the file, converts the file data into a business object, and sends it to the consuming service.

## **Setting deployment and runtime properties**

Specify deployment and runtime properties that the external service wizard uses to connect to the FTP server.

#### **Before you begin**

Before you can set the properties in this section, you must create your adapter module. It must be displayed in IBM Integration Designer below the adapter project. For more information about creating the adapter project, refer to ["Starting](#page-86-0) [the external service wizard" on page 81.](#page-86-0)

#### **About this task**

To set deployment and runtime properties, follow this procedure. For more information about the properties in this topic, refer to ["Activation specification](#page-213-0) [properties" on page 208.](#page-213-0)

#### **Procedure**

- 1. In the Processing Direction window, select **Inbound** and click **Next**.
- 2. In the **Deploy connector project** field, specify whether to include the adapter files in the module. Choose one of the following options:
	- v **With module for use by single application**

With the adapter files embedded in the module, you can deploy the module to any application server. Use an embedded adapter when you have a single module using the adapter or when multiple modules need to run different versions of the adapter. By using an embedded adapter, you can upgrade the adapter in a single module without the risk of destabilizing other modules by changing their adapter version.

v **On server for use by multiple applications**

If you do not include the adapter files in a module, you must install them as a stand-alone adapter on each application server where you want to run the module. Use a stand-alone adapter when multiple modules can use the same version of the adapter and you want to administer the adapter in a central location. A stand-alone adapter can also reduce the resources required by running a single adapter instance for multiple modules.

- 3. Define the following FTP system connection information for your module. For more information, refer to ["Activation specification properties" on page 208.](#page-213-0)
	- v **Host name** Specifies the host name of the FTP server.
	- v **Remote directory** Specifies the directory on the FTP server, where the adapter polls and picks up files. If the Remote directory is set to <HOME\_DIR>, the adapter polls for event files in the home directory.
	- v **Verify remote directory access permission** Specifies if the access permissions for the remote directory must be verified before performing the inbound operation.
- Local directory Specifies the directory on the adapter workstation where the event files are downloaded from the FTP server.
- Protocol Specifies the protocol used to connect to the FTP server. Following are the protocols that can be specified:
	- FTP File Transfer Protocol
	- FTP over SSL File Transfer Protocol over Secure Socket Layer
	- FTP over TLS File Transfer Protocol over Transport Layer Security
	- SFTP Secure shell File Transfer Protocol
- v **Port number** Specifies the port number of the FTP server.

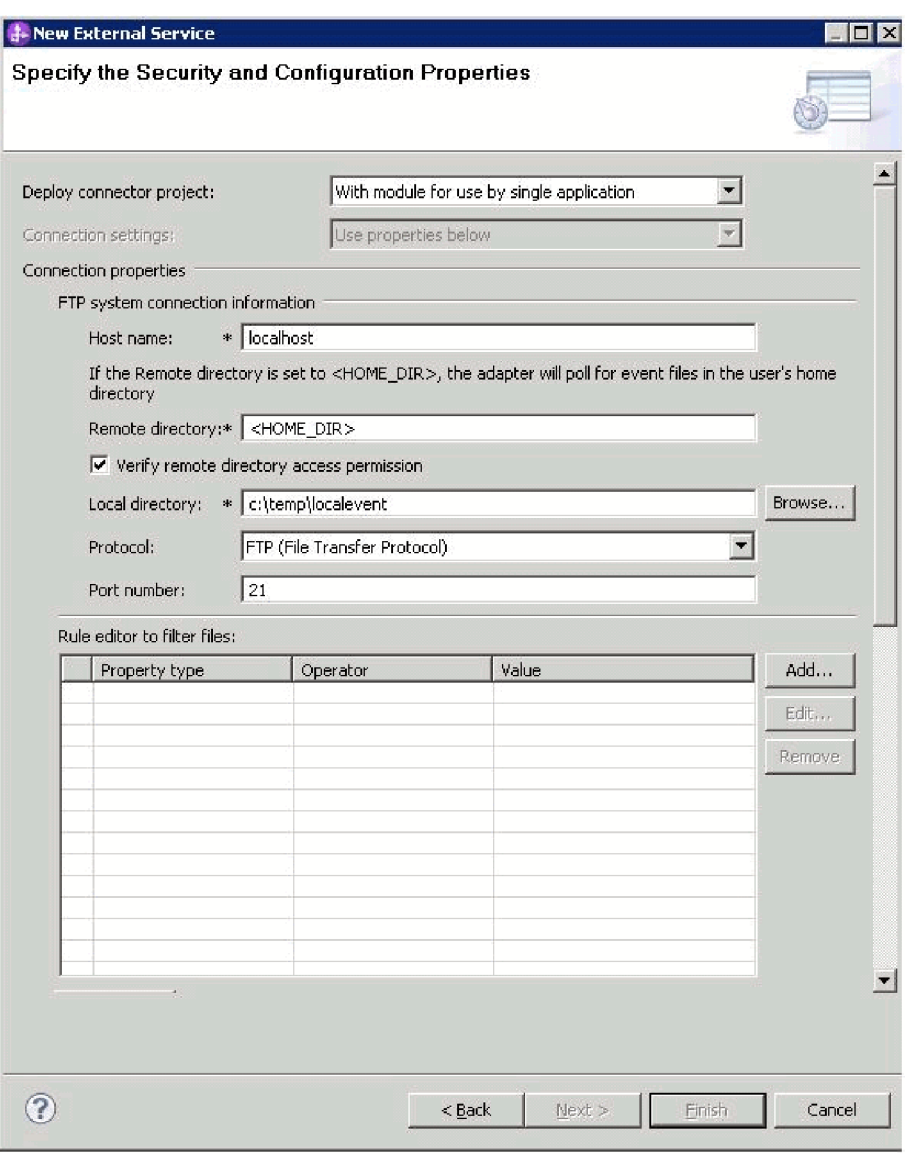

*Figure 28. Specify the Security and Configuration Properties window*

4. To filter the inbound event file by configuring rules, click **Add** or **Edit** in the Rule editor table. The rule constitutes three parameters, namely, Property type, Operator and Value.

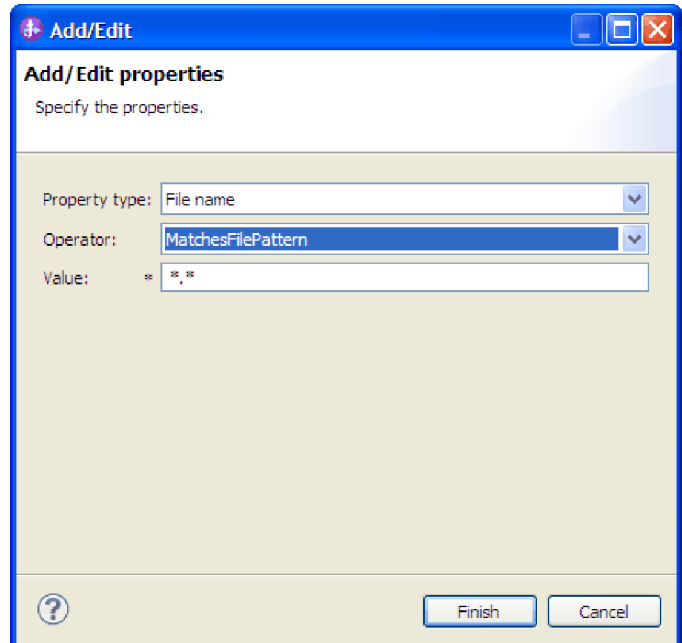

*Figure 29. Adding or editing a rule*

- a. Select any of the following metadata filtering property types from **Property type** list.
	- FileName
	- FileSize
	- LastModified
- b. Select the operator for the property type from the **Operator** list. Each of the property type metadata has its own operators.
	- 1) FileName contains the following operators:
		- Matches\_File\_Pattern (matches pattern)
		- v Matches\_RegExp (matches regular expression)
	- 2) FileSize metadata contains the following operators:
		- Greater than
		- Less than
		- Greater than or equal to
		- Less than or equal to
		- Equal to
		- Not equal to
	- 3) LastModified metadata contains the following operators:
		- Greater than
		- Less than
		- Greater than or equal to
		- Less than or equal to
		- Equal to
		- Not equal to
- c. Type the value for filtering the event file in the **Value** column. You must enter a valid Java regular expression in value for Matches\_RegExp operator.
To configure multiple rules, select **END-OF-RULE** option for each rule from the **Property type** list.

**Note:** The rules are grouped by using the logical **OR** operator, unless **END-OF-RULE** is selected in the property field. If an **END-OF-RULE** is selected between expressions (an expression can be a single rule or multiple rules grouped by an OR operator), it will be grouped using the logical **AND** operator. For example, If the rule A (FileName) is grouped with rule B (FileSize) using the logical **OR** operator, and on selecting the **END-OF-RULE** option, this expression will be grouped with another rule C (LastModified) using an **AND** operator. This can be represented as follows: ((A) OR (B)) AND (C)

For more information see, ["Rule editor to filter files \(ruleTable\)" on page 236.](#page-241-0)

- 5. Optional: Specify advanced properties by clicking **Advanced**. Expand each of the advanced sections to review the properties.
	- Event polling configuration
	- Event delivery configuration
	- Event persistence configuration
	- Additional configuration
	- FTP archiving configuration
	- Socks proxy server connection information
	- Secure configuration
	- Bidi properties
	- Logging and tracing properties

The following sections describe the options that are available in the advanced property groups.

- v **Event polling configuration**
	- a. In the **Interval between polling periods** field, specify the number of milliseconds that the adapter must wait between polling periods. For more information, see ["Interval between polling periods \(pollPeriod\)" on](#page-230-0) [page 225.](#page-230-0)
	- b. In the **Maximum events in polling period** field, specify the number of events that the adapter must deliver in each polling period. For more information, see ["Maximum events in polling period \(pollQuantity\)" on](#page-230-0) [page 225.](#page-230-0)
	- c. In the **Retry interval if connection fails** field, specify the number of milliseconds for the adapter to wait before trying to connect after a connection failure during polling. For more information, see ["Retry](#page-235-0) [interval if connection fails \(retryInterval\)" on page 230.](#page-235-0)
	- d. In the **Number of times to retry the system connection** field, specify the number of times to retry the connection before reporting a polling error. For more information, see ["Number of times to retry the system](#page-235-0) [connection \(retryLimit\)" on page 230.](#page-235-0)
	- e. If you want the adapter to stop if polling errors occur, select **Stop the adapter when an error is encountered while polling**. If you do not select this option, the adapter logs an exception but continues to run. For more information, see ["Stop the adapter when an error is encountered while](#page-240-0) [polling \(stopPollingOnError\)" on page 235.](#page-240-0)
	- f. Select **Retry EIS connection on startup** if you want the adapter to retry a failed connection when starting. For more information, see ["Retry EIS](#page-234-0) [connection on startup \(retryConnectionOnStartup\)" on page 229.](#page-234-0)

g. In the **Time interval for polling unchanged files** field, specify the time interval for which the adapter needs to monitor the files for any updates in the content before polling. The adapter polls those files that are not changed during the specified time interval. For more information, see ["Time interval for polling unchanged files \(fileUnchangedTimeInterval\)"](#page-224-0) [on page 219.](#page-224-0)

#### h. **Polling based on calendar**

Select the calendar based scheduling option to create calendar based polling for inbound activities. You can schedule your business activities, when you create a new calendar in IBM Integration Designer. The option of working with the calendar based scheduling feature is only possible with IBM Integration Designer as the tooling environment. The following figure helps you to schedule a calendar polling option.

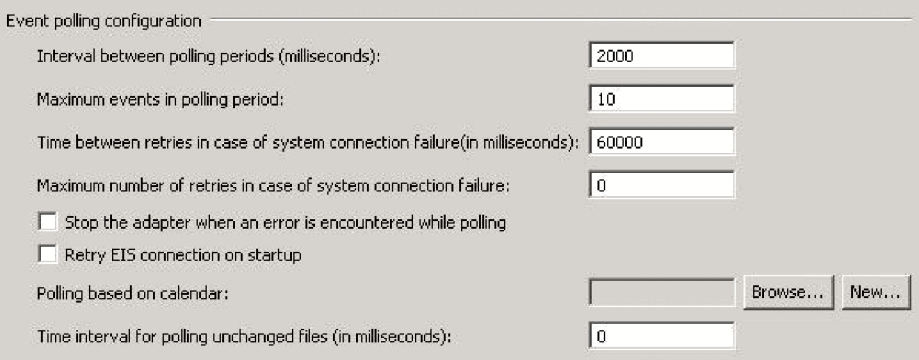

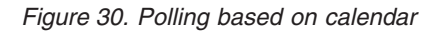

You can either select a blank calendar or create a new calendar for a module or library. When you select a blank calendar, you will not be able to set pre-defined time intervals. You have to define your time intervals. When you create a calendar using a pre-defined template, you can define time intervals for each template.

- 1) Click **New** to create a new calendar entry for a module or library. You can choose an existing calendar, or create a new calendar instance.
	- Click **Browse** to select an existing calendar module. Or click **New** to create a module for the new calendar.
	- Click **Browse** to choose a folder for the calendar. (Optional).
	- Enter a name for the new calendar.
	- Click **Next** if you want to generate the calendar, through a predefined template. Or, click **Finish**, to create a non template calendar.
- 2) Click **Browse** to select an existing calendar for a module or library. In the **Select a Business Calendar** screen you can search for all currently existing calendar files (\*cal) in the IBM Integration Designer workspace.
	- In the **Name** field, type the calendar name or click the calendar in the **Matching business calendars** screen. Click **OK** to open the external service wizard.
	- In the **WebSphere Integration workspace**, select the **Calendar** module, and browse **Integration logic->Calendars**, to view or modify the calendar schedules. You can modify the intervals and

exceptions, or add new entries for these elements. For more information, refer to the information at [http://](http://publib.boulder.ibm.com/infocenter/dmndhelp/v7r5mx/index.jsp?topic=/com.ibm.wbpm.wid.bpel.doc/topics/cbuscal.html) [publib.boulder.ibm.com/infocenter/dmndhelp/v7r5mx/](http://publib.boulder.ibm.com/infocenter/dmndhelp/v7r5mx/index.jsp?topic=/com.ibm.wbpm.wid.bpel.doc/topics/cbuscal.html) [index.jsp?topic=/com.ibm.wbpm.wid.bpel.doc/topics/cbuscal.html.](http://publib.boulder.ibm.com/infocenter/dmndhelp/v7r5mx/index.jsp?topic=/com.ibm.wbpm.wid.bpel.doc/topics/cbuscal.html)

**Note:** You must deploy the Business Calendar module to the same IBM Business Process Manager or WebSphere Enterprise Service Bus instance, along with the inbound application. If you do not map these two connections to the same server instance, the inbound application using the business calendar will by default, poll as there is no calendar configured.

#### v **Event delivery configuration**

a. In the **Type of delivery** field, select the delivery method. The methods are described in ["Delivery type \(deliveryType\)" on page 214.](#page-219-0)

**Note:** HA Active-Active configuration supports only unordered delivery type events. If the delivery type is ORDERED, then a runtime exception error occurs.

- b. If you want to ensure that events are delivered only once and to only one export, select **Ensure once-only delivery**. This option might reduce performance but does not result in duplicate or missing an event delivery. For more information, see ["Ensure once-only event delivery](#page-217-0) [\(assuredOnceDelivery\)" on page 212.](#page-217-0)
- c. In the **Retry limit for failed events** field, specify the number of times that the adapter must attempt to redeliver an event before marking it as failed. For more information, see ["Retry limit for failed events](#page-226-0) [\(failedEventRetryLimit\)" on page 221.](#page-226-0)
- v **Event persistence configuration**

**Note:** In a HA Active-Active configuration, ensure that you provide values for all the mandatory event persistence properties. If the value is not assigned to any of the event persistence properties, a runtime exception occurs.

- a. Optional: Select **Auto create tables (Supports IBM DB2, Oracle, Apache Derby, Microsoft SQL Server)** if you want the adapter to create the Event Persistence table and the File table. For more information, see ["Auto create tables property \(EP\\_CreateTable\)" on page 212.](#page-217-0)
- b. In the **Table name to store the event persistence information** field, specify the name of the table that the adapter uses for event persistence. For more information, see ["Table name to store the event persistence](#page-220-0) [information property \(EP\\_TableName\)" on page 215.](#page-220-0)
- c. In the **Table name to store the file processing status** field, specify the name of the table that the adapter uses for file processing. For more information, see ["Table name to store the file processing status](#page-220-0) [\(EP\\_FileTableName\) " on page 215.](#page-220-0)
- d. In the **Event recovery data source (JNDI) name** field, specify the JNDI name of the data source that event persistence uses to connect to the JDBC database. For more information, see ["Event recovery data source](#page-220-0) [\(JNDI\) name property \(EP\\_DataSource\\_JNDIName\)" on page 215.](#page-220-0)
- e. Optional: In the **User name used to connect to event data source** field, specify the user name that the event persistence uses to connect to the

database from the data source. For more information, see ["User name](#page-241-0) [used to connect to event data source property \(EP\\_UserName\)" on page](#page-241-0) [236.](#page-241-0)

- f. Optional: In the **Password used to connect to event data source** field, specify the password that the event persistence uses to connect to the database from the data source. For more information, see ["Password used](#page-229-0) [to connect to event data source property \(EP\\_Password\)" on page 224.](#page-229-0)
- g. Optional: In the **Database schema name** field, specify the schema name of the database that the event persistence uses. For more information, see ["Database schema name property \(EP\\_SchemaName\)" on page 214.](#page-219-0)
- h. In the **Time out period for HA Active-Active event processing change (in seconds)** field, specify the time interval for the adapter to process the events fetched. For more information, see ["Time out period for HA](#page-240-0) [Active-Active event processing change \(in seconds\) \(EP\\_Timeout\)" on](#page-240-0) [page 235.](#page-240-0)
- v **Additional configuration**
	- a. In the **Retrieve files with this pattern** field, specify the filter for the event files. For more information, see ["Retrieve files with this pattern property](#page-233-0) [\(eventFileMask\)" on page 228.](#page-233-0)
	- b. In the **Sort event files** field, specify the sorting order of the event files being polled. For more information, see ["Sort event files property](#page-237-0) [\(sortEventFiles\)" on page 232.](#page-237-0)

**Note:** In a HA Active-Active configuration, sorting of event files is not supported. If the default value (no sort) is changed, then a runtime exception occurs.

c. Select the **Enable remote verification** check box to enable remote verification. This property checks if the control and data connections are established with the same host (typically, the machine from which you establish a connection to the FTP server). The connection fails if the control and data connections are not established. By default, the **Enable remote verification** check box is selected.

**Note:** This property is applicable only to FTP and FTPS protocols. For more information, see ["Enable remote verification property](#page-234-0) [\(enableRemoteVerification\)" on page 229.](#page-234-0)

- d. In the **Encoding used by FTP server** field, specify the encoding of the FTP server. For more information, see ["Encoding used by FTP server](#page-219-0) [property \(EISEncoding\)" on page 214.](#page-219-0)
- e. In the **File content encoding** field, specify the encoding used to read the event files. For more information, see ["File content encoding property](#page-222-0) [\(fileContentEncoding\)" on page 217.](#page-222-0)
- f. In the **FTP server connection mode** field, specify the data connection mode used by the FTP server during file transfers. For more information, see ["FTP server connection mode property \(dataConnectionMode\)" on](#page-221-0) [page 216.](#page-221-0)
- g. In the **File transfer type** field, specify the file transfer type used during inbound processing. For more information, see ["File transfer type](#page-225-0) [property \(fileTransferType\)" on page 220.](#page-225-0)
- h. In the **Number of files to get at a time** field, specify the number of files retrieved from the remote FTP URL. For more information, see ["Number](#page-225-0) [of files to get at a time property \(ftpGetQuantity\)" on page 220.](#page-225-0)
- i. In the **Number of poll periods between downloads** field, specify how frequently the adapter polls the FTP server. For more information, see ["Number of poll periods between downloads property \(ftpPollFrequency\)"](#page-226-0) [on page 221.](#page-226-0)
- j. In the **Custom parser class name** field, specify the fully qualified class name of the custom parser that is used to parse the ls output. For more information, see ["Custom parser class name property](#page-218-0) [\(customParserClassName\)" on page 213.](#page-218-0)
- k. Select **Pass only file name and directory, not the content** to specify that the file content of the event file is not sent to the export. For more information, see ["Pass only file name and directory, not the content](#page-225-0) [property \(filePassByReference\)" on page 220.](#page-225-0)

**Note:** You cannot select this property if the **Split file content based on the size (bytes) or delimiter** property is selected.

- l. Select **Include business object delimiter in the file content** to specify that the delimiter will be sent with the business object content for further processing. For more information, see ["Include business object delimiter in](#page-227-0) [the file content property \(includeEndBODelimiter\)" on page 222.](#page-227-0)
- m. Select **Include total business object count in the ChunkInfo property** to specify that the total business object count will be included in the chunk information of the dataobject sent to the endpoint. For more information, see ["Include total business object count in the ChunkInfo](#page-228-0) [\(includeBOCountInChunkInfo\)" on page 223.](#page-228-0)
- n. Select **Split file content based on the size (bytes) or delimiter** to use the size in bytes or the delimiter to split the file content. For more information, see ["Splitting function class name property" on page 234.](#page-239-0)

**Note:** You cannot select this property if the **Pass only file name and directory, not the content** property is selected.

- o. In the **Specify criteria to split file content** field, specify that different values will be taken, based on the value of the SplittingFunctionClassName property. For more information, see ["Specify](#page-238-0) [criteria to split file content property \(splitCriteria\)" on page 233.](#page-238-0)
- p. In the **Split function class name** field, specify the fully qualified class name of the class file to be used to enable file splitting. For more information, see ["Splitting function class name property" on page 234.](#page-239-0)
- q. In the **Run FTP script file before downloading files** field, specifies the path of the script file that will be executed before downloading the files from the FTP server. For more information, see ["Run FTP script file](#page-227-0) [before downloading files property \(ftpScriptFileExecutedBeforeInbound\)"](#page-227-0) [on page 222.](#page-227-0)
- r. In the **Run FTP script file after downloading files** field, specifies the path of the script file that will be executed after downloading the files from the FTP server. For more information, see ["Run FTP script file after](#page-227-0) [downloading files property \(ftpScriptFileExecutedAfterInbound\)" on page](#page-227-0) [222.](#page-227-0)
- v **FTP archiving configuration**
	- a. In the **Local archive directory** field, specify the absolute path of the local Archive directory. For more information, see ["Local archive directory](#page-228-0) [property \(localArchiveDirectory\)" on page 223.](#page-228-0)
- b. In the **File extension for local archive** field, specify the file extension used to archive the original event file. For more information, see ["File](#page-229-0) [extension for local archive property \(originalArchiveExt\)" on page 224.](#page-229-0)
- c. In the **Success file extension for local archive** field, specify the file extension used to archive all the successfully processed business objects. For more information, see ["Success file extension for local archive](#page-240-0) [property \(successArchiveExt\)" on page 235.](#page-240-0)
- d. In the **Failure file extension for local archive** field, specify the file extension used to archive business objects in the event file that are not successfully processed. For more information, see ["Failure file extension](#page-222-0) [for local archive property \(failedArchiveExt\)" on page 217.](#page-222-0)
- e. In the **Remote archive directory** field, specify the directory. For more information, see ["Remote archive directory property](#page-232-0) [\(ftpArchiveDirectory\)" on page 227.](#page-232-0)
- f. In the **File extension for remote archive** field, specify the file extension or suffix that the adapter uses to rename the remote FTP file. For more information, see ["File extension for remote archive property](#page-222-0) [\(ftpRenameExt\)" on page 217.](#page-222-0)
- v **Socks proxy server connection information**
	- a. In the **Host name** field, specify the host name of the machine used as a proxy server through which the adapter requests are routed to the FTP server. For more information, see ["Host name property \(socksProxyHost\)"](#page-236-0) [on page 231.](#page-236-0)
	- b. In the **Port number** field, specify the port number of the proxy server through which the adapter requests are routed to the FTP server. For more information, see ["Port number property \(socksProxyPort\)" on page](#page-237-0) [232.](#page-237-0)
	- c. In the **User name** field, specify the user name for authenticating the proxy server. For more information, see ["User name property](#page-237-0) [\(socksProxyUserName\)" on page 232.](#page-237-0)
	- d. In the **Password** field, specify the password used to authenticate the proxy server. For more information, see ["Password property](#page-237-0) [\(socksProxyPassword\)" on page 232.](#page-237-0)
- **Secure configuration** 
	- a. If you want to compare the host key of the SFTP server with the host keys known to the adapter:
		- 1) Select the **Enable remote server authentication for SFTP protocol** check box. The host key file has to be available with the host keys of the trusted server before the first attempt to connect to SFTP server is made. For more information, see [Enable server verification property](#page-236-1) [\(EnableServerVerification\).](#page-236-1)
		- 2) In the **Host key file** field, specify the absolute file path to the host key file. The host key file is created by the administrator and contains the host keys of all the trusted servers. The Host key file property points to the file on the adapter workstation. For more information, see [Host key file property \(HostKeyFile\).](#page-236-2)
	- b. If you want to enable public key authentication, specify the following properties:
		- 1) In the **Private key file** field, specify the private key used to authenticate to the Secure shell server. For more information, see ["Private key file property \(privateKeyFilePath\)" on page 226.](#page-231-0)
- 2) In the **Passphrase** field, specify the phrase used for enhanced security by encrypting the private key. For more information, see [Passphrase](#page-230-1) [property \(Passphrase\).](#page-230-1)
- c. Specify the following properties for the FTPS protocol:
	- 1) In the **FTPS connection mode** field, specify the connection mode (Implicit or Explicit) to connect to the FTPS server, when FTPS is selected as protocol. For more information, see ["FTPS connection](#page-221-0) [mode property \(ftpsConnectionMode\)" on page 216.](#page-221-0)
	- 2) In the **Data channel protection level** field, select the level of the data channel protection that you want to use:
		- Select **Private**, if the data transfer between the Adapter and the FTPS server has to be in an encrypted form.
		- Select **Clear**, if the data transfer between the Adapter and the FTPS server has to be in clear text form.

For more information, see ["Data channel protection level](#page-218-0) [\(dataProtectionLevel\)" on page 213.](#page-218-0)

- 3) In the **Keystore type** field, specify type of the keystore. For more information, see ["Keystore type property \(keyStoreType\)" on page](#page-223-0) [218.](#page-223-0)
- 4) In the **Truststore file** field, specify the path of the truststore file that contains the certificates of the servers trusted by the adapter. For more information, see ["Truststore file property \(trustStorePath\)" on page](#page-224-0) [219.](#page-224-0)
- 5) In the **Truststore password** field, specify the password of the truststore file. It is used to check the integrity of the truststore data. If this value is not specified, the integrity check will not be performed. For more information, see ["Truststore password property](#page-224-0) [\(trustStorePassword\)" on page 219.](#page-224-0)
- 6) In the **Keystore file** field, specify the path of the keystore file. The Keystore file contains the private key entry of the FTPS client and also contains a certificate chain for the corresponding public key. For more information, see ["Keystore file property \(keyStorePath\)" on page 217.](#page-222-0)

**Note:** Both Keystore file and Truststore file properties share the properties of Keystore type.

- 7) In the **Keystore password** field, specify the password of the keystore. It is used to check the integrity of the keystore data. If this value is not specified, integrity check will not be performed. For more information, see ["Keystore password property \(keyStorePassword\)" on](#page-223-0) [page 218.](#page-223-0)
- 8) In the **Key password** field, specify the password of the key that is used to recover the keys from the keystore. For more information, see ["Key password property \(keyPassword\)" on page 218.](#page-223-0)
- v **Bidi properties**
- **•** Logging and tracing
	- a. If you have multiple instances of the adapter, expand and set Adapter ID to a value that is unique for this instance. For more information about this property, see ["Adapter ID \(AdapterID\)" on page 204.](#page-209-0)
	- b. Select **Disguise user data as 'XXX' in log and trace files** if you want to prevent sensitive user data from being written to log and trace files. For more information, see ["Disguise user data as "XXX" in log and trace files](#page-210-0) [\(HideConfidentialTrace\) " on page 205.](#page-210-0)
- 6. Specify the required security credentials in the **Service Properties** area:
	- v To use a J2C authentication alias, select the **Using an existing JAAS alias (recommended)** field, and specify the name of the alias in the **J2C Authentication Data Entry** field. You can specify an existing authentication alias or create one at any time before deploying the module. The name is case-sensitive and includes the node name.
	- v To use activation specification properties, select the **Using security properties from the activation specification** field, and type the values in the **User name** and **Password** fields.
	- v **User name** Specifies the name of the user who has privileges to connect to the FTP server and perform FTP operations. For more information, see ["User](#page-241-0) [name property \(userName\)" on page 236.](#page-241-0)
	- Password Specifies the password of the user who has privileges to connect to the FTP server and perform FTP operations. For more information, see ["Password property \(password\)" on page 224.](#page-229-0)
	- v To administer the user name and password from other mechanism, select **Other**.
- 7. Select one of the options from the **Function selector** field. A function selector assigns incoming messages or requests to the correct operation on the service.
	- v **Function selector options**
		- For example, select **Use a Function Selector configuration**. If choosing to use this option, click **Next**.
	- v **Function selector**

If choosing this option, complete the following steps:

a. Click **Select** next to the **Function Selector** field.

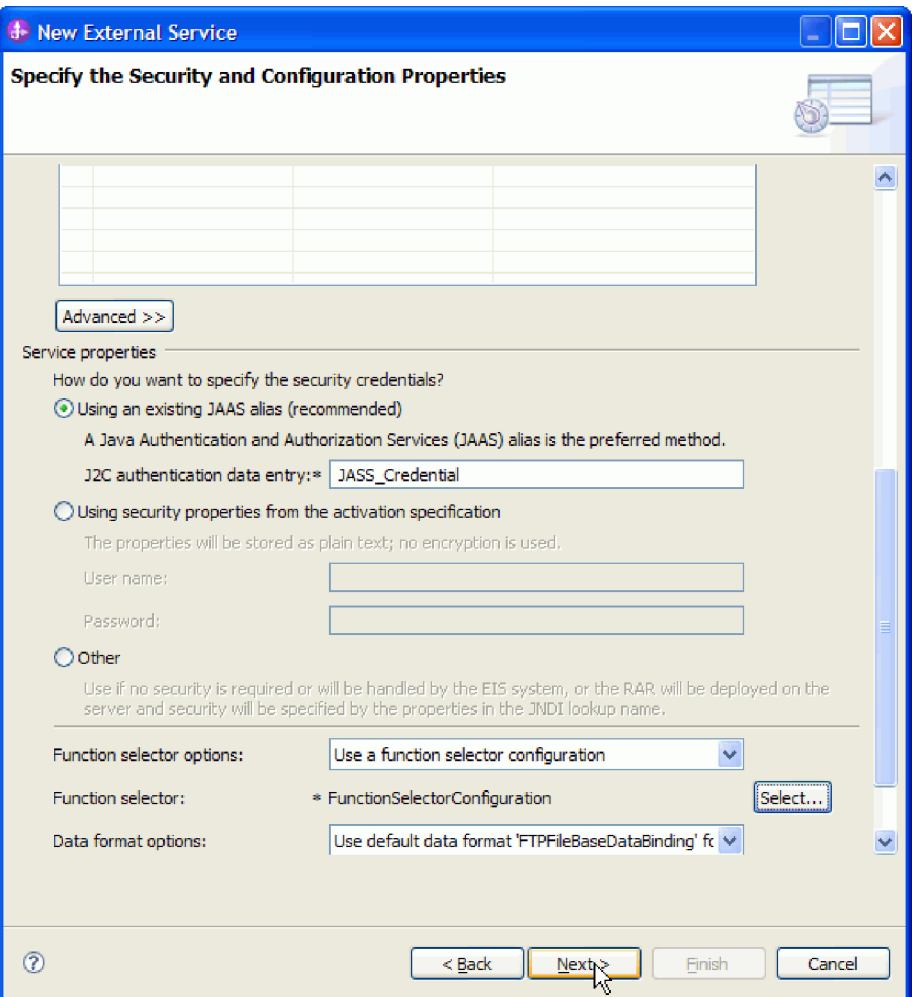

*Figure 31. Specify the Security and Configuration Properties window*

b. In the Select Function Selector window, select the option, **Use existing function selector from the list**. A list of available function selectors is displayed. Select the function selector (this example uses FilenameFunctionSelector properties). Click **Next**.

**Note:** The EIS function name is not available in the external service wizard. If you want to specify a value other than the default that is generated by the adapter, you can edit it using the assembly editor.

- 8. Click **Finish** in the New Function Selector Configuration window.
- 9. Click **Next** in the Service Configuration Properties window.

## **Results**

The external service wizard now has the information it needs to connect to the FTP server.

## **What to do next**

If you have selected the **Data format options** as Use default data binding 'FTPFileBaseDataBinding' for all operations or Specify a data binding for each operation, click **Next** to continue to work in the wizard to select a data type for the module and to name the operation associated with the data type.

If you have selected the **Data format options** as Use a data binding configuration for all operations, proceed to ["Configuring data binding and](#page-92-0) [data handler" on page 87.](#page-92-0)

#### **Related concepts**

["User authentication" on page 43](#page-48-0)

The adapter supports several methods for supplying the user name and password that are needed to connect to the FTP server. By understanding the features and limitations of each method, you can pick a method that provides the appropriate level of security and convenience for your application.

["Known issues in editing the Rule Table" on page 153](#page-158-0)

When configuring the adapter to filter event files based on a set of rules, some known issues can occur while editing the Rule Table in the Properties view. To correct the problem follow the solutions described here for each of these issues.

["Inbound processing" on page 10](#page-15-0)

WebSphere Adapter for FTP supports inbound processing of events. The adapter polls a file system associated with an FTP server for events at specified intervals. Each time a file is created in the event directory, the adapter tracks it as an event. When the adapter detects an event, it requests a copy of the file, converts the file data into a business object, and sends it to the consuming service.

#### **Related reference**

["Activation specification properties" on page 208](#page-213-0) Activation specification properties are properties that hold the inbound event processing configuration information for a message endpoint.

# **Selecting a data type and operation name**

Use the external service wizard to select a data type and to name the operation associated with the data type. For inbound communications, the external service wizard gives you the choice of three different data types: user-defined type, generic FTP business object, and generic FTP business object with business graph. Each data type corresponds to a business object structure.

#### **Before you begin**

You must have specified the connection properties for the adapter to connect to the FTP server before you can complete the following steps.

#### **About this task**

To select a data type and name the operation associated with it, follow this procedure.

- 1. In the Operations window, click **Add**.
- 2. In the Add Operations window, select **The data type for the operation input**, and click **Next**. If you select **User defined type**, you must provide a user-defined data binding to support it. The **Generic FTP business object** provided data binding only supports generic input types for the supported operations.
- 3. In the Operation window, type a name in the **Operation name** field or keep the default emitFTPFile name.

**Note:** Names cannot contain spaces.

#### **Results**

A data type is defined for the module and the operation associated with the data type is named.

#### **What to do next**

If you choose to add and configure a data binding to be used with the module, Select **Use a data format configuration from the Data format** options list. Click **Select** next to the Data Format field. Proceed with configuring the data binding with the steps mentioned in Configuring the data binding and data handler topic.

If you choose to use the default data binding, proceed to ["Generating the service"](#page-122-0) [on page 117.](#page-122-0)

# **Configuring the data binding and data handler**

Each data type has an equivalent data binding that is used to read the fields in a business object and fill the corresponding fields in a file. In the external service wizard, you add a data binding to your module and configure it to correspond with your data type. This way, the adapter knows how to populate the fields in a file with information it receives in the business object.

## **Before you begin**

You must have selected a data type and chosen a configuration name to be associated with the data type.

**Note:** Data bindings can be configured before running the external service wizard using IBM Integration Designer. To do this, select **New** > **Configure Binding Resource** in IBM Integration Designer and complete the data binding windows described in this documentation.

#### **About this task**

To add and configure a data binding for the module, follow this procedure.

#### **Procedure**

1. In the Select a Data Format Transformation window, select FTPFileBaseDataBinding from the list. To configure a custom data binding, select **Select your custom data format transformation from the workspace** and select the implementation class name. Click **Next**.

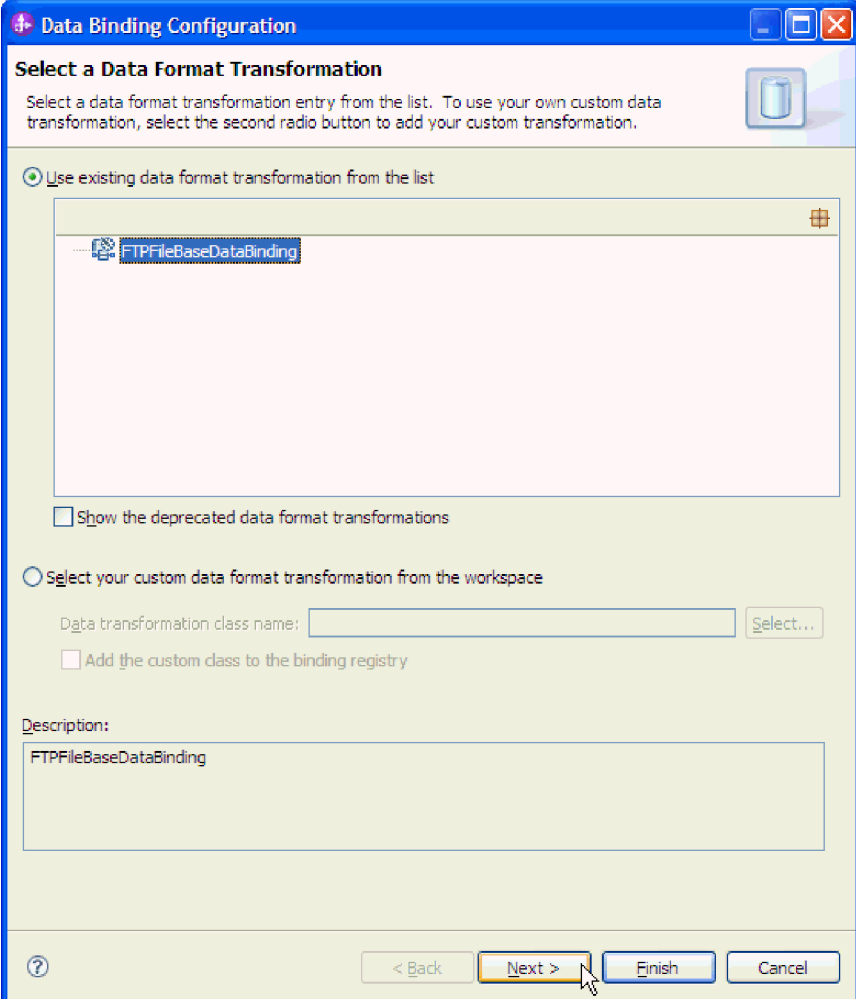

*Figure 32. Select a Data Format Transformation window*

Specify the data handler which performs the conversions between a business object and a native format when you select a data type that contains the business objects.

- 2. To configure a data handler, in Specify the Data Transformation Properties window, select the **Binding Type** as DataHandler.
- 3. Click **Select** next to **Data handler configuration** option.

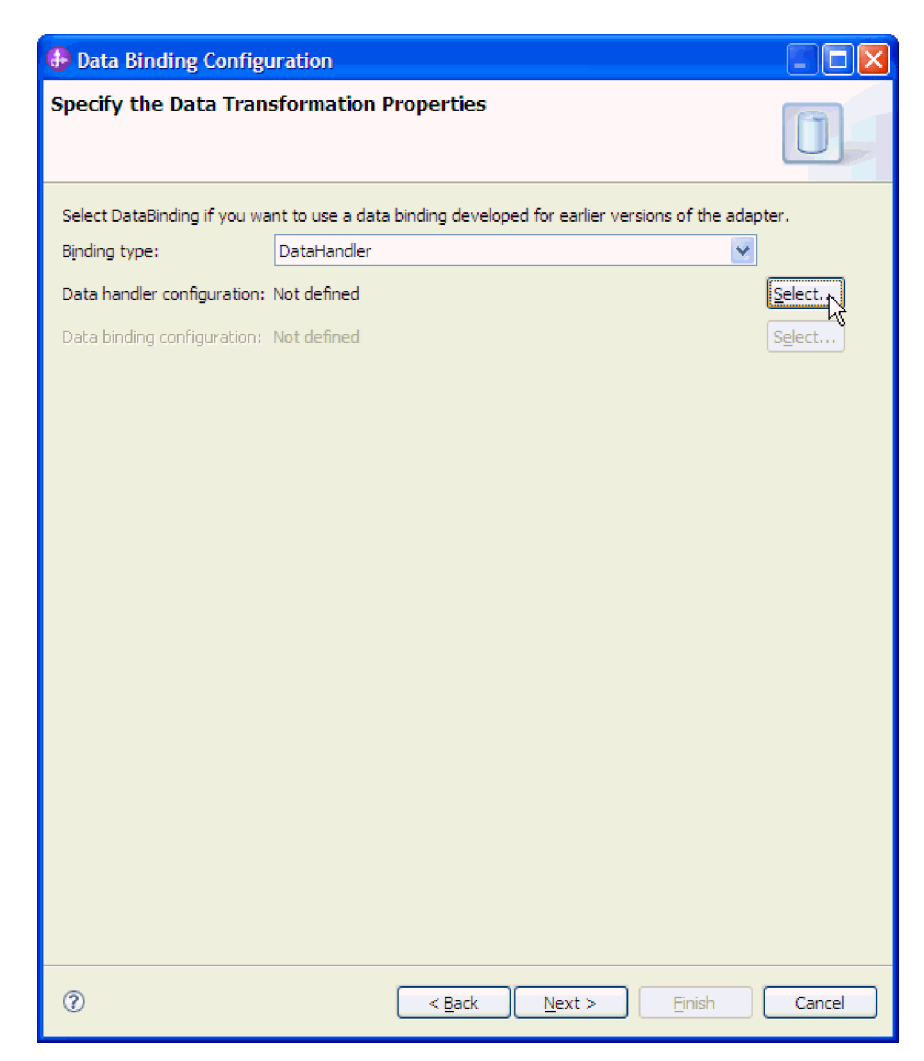

*Figure 33. Specify the Data Transformation Properties window*

4. In the Select a Data Format Transformation window, select the required Data handler from the list. To configure a custom data handler, select **Select your custom data format transformation from the workspace** and select the implementation class name.

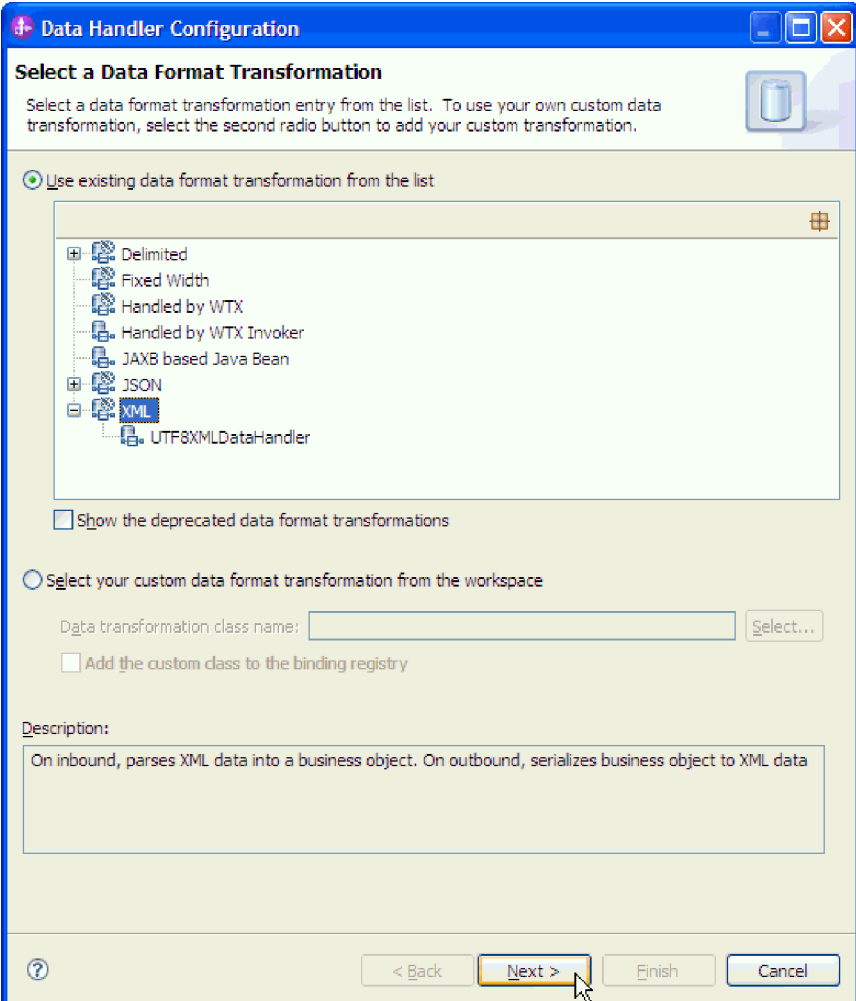

*Figure 34. Select a Data Format Transformation window*

5. Specify the Module, Namespace, Folder, and Name for the data binding configuration in the Configure a New Data Transformation window.

<span id="page-122-0"></span>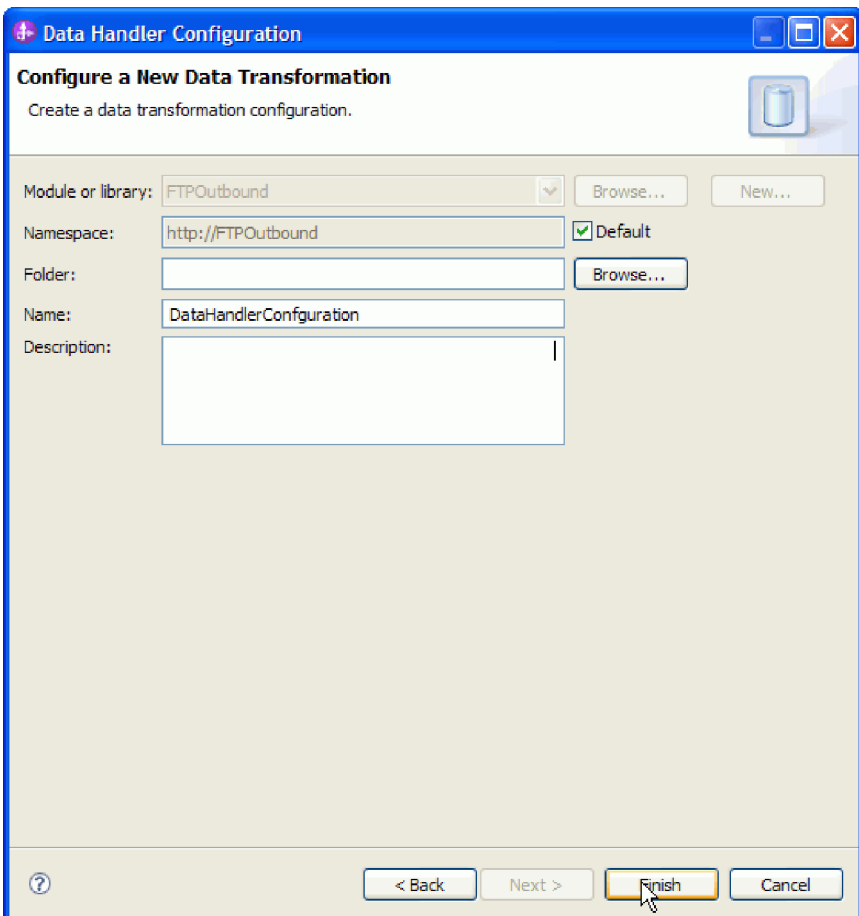

*Figure 35. Configure a New Data Transformation window*

6. Click **Finish**.

# **Results**

A data binding and data handler is configured for use with the module.

## **What to do next**

From the current external service wizard window, proceed to the next window.

# **Generating the service**

While creating artifacts for the module, the adapter generates an export file. The export file contains the operation for the top-level business object.

# **About this task**

To generate artifacts, follow this procedure.

- 1. Click **Next** in the Operations window.
- 2. In the Generate Service window, supply a name for the interface. This is the name that is displayed in the Integration Designer assembly diagram.

3. Click **Finish**. The Integration Designer assembly diagram opens and the interface you created is displayed.

#### **Results**

The Integration Designer generates the artifacts and an export. The inbound artifacts that are created are visible in the Integration Designer Project Explorer under your module.

#### **What to do next**

Deploy the module to the server.

#### **Related reference**

Configuration properties

IBM WebSphere Adapter for FTP has several categories of configuration properties, which you set with the external service wizard while generating or creating objects and services. You can change the resource adapter, managed connection factory, and activation specification properties after you deploy the application to IBM Business Process Manager or WebSphere Enterprise Service Bus.

["Resource adapter properties" on page 169](#page-174-0)

The resource adapter properties control the general operation of the adapter, such as specifying the namespace for business objects. You set the resource adapter properties using the external service wizard when you configure the adapter. After deploying the adapter, use the administrative console to change these properties.

["Managed \(J2C\) connection factory properties" on page 174](#page-179-0) Managed connection factory properties are used by the adapter at run time to create an outbound connection instance with the FTP server.

["Activation specification properties" on page 208](#page-213-0)

Activation specification properties are properties that hold the inbound event processing configuration information for a message endpoint.

["Globalization" on page 237](#page-242-0)

WebSphere Adapter for FTP is a globalized application that can be used in multiple linguistic and cultural environments. Based on character set support and the locale of the host server, the adapter delivers message text in the appropriate language. The adapter supports bidirectional script data transformation between integration components.

# **Chapter 5. Changing interaction specification properties**

To change interaction specification properties for your adapter module after generating the service, use the assembly editor in IBM Integration Designer.

## **Before you begin**

You must have used the external service wizard to generate a service for the adapter.

## **About this task**

You might want to change interaction specification properties after you have generated a service for the adapter. Interaction specification properties, which are optional, are set at the method level, for a specific operation on a specific business object. The values you specify appear as defaults in all parent business objects generated by the external service wizard. You can change these properties before you export the EAR file. You cannot change these properties after you deploy the application.

To change the interaction specification properties, use the following procedure:

## **Procedure**

- 1. From the Business Integration perspective of IBM Integration Designer, expand the module name.
- 2. Expand **Assembly Diagram** and double-click the interface.
- 3. Click the interface in the assembly editor. The module properties are displayed.
- 4. Click the **Properties** tab. You can also right-click the interface in the assembly diagram and click **Show in Properties**.
- 5. Under **Binding**, click **Method bindings**. The methods for the interface are displayed, one for each combination of business object and operation.
- 6. Select the method whose interaction specification property you want to change.
- 7. Click **Advanced** and change the property in the **Generic** tab. Repeat this step for each method whose interaction specification property you want to change.

#### **Results**

The interaction specification properties associated with your adapter module are changed.

**Attention:** If the changes are not reflected even after you have restarted the application, restart the server so that the changes are reflected.

## **What to do next**

Deploy the module.

#### **Related reference**

["Wrapper and interaction specification properties" on page 190](#page-195-0) Wrapper properties are attributes of the wrapper business object that enable an application programmer to control an operation for the business objects in a wrapper. Interaction specification properties control the interaction for an operation for the entire adapter.

# **Chapter 6. Deploying the module**

Deploy a module to place the files that make up your module and adapter into an operational environment for production or testing. In IBM Integration Designer, the integrated test environment features runtime support for IBM Business Process Manager or WebSphere Enterprise Service Bus, or both, depending on the test environment profiles that you selected during installation.

# **Deployment environments**

There are test and production environments into which you can deploy modules and adapters.

In IBM Integration Designer, you can deploy your modules to one or more servers in the test environment. This is typically the most common practice for running and testing business integration modules. However, you can also export modules for server deployment on IBM Business Process Manager or WebSphere Enterprise Service Bus as EAR files using the administrative console or command-line tools.

# **Deploying the module for testing**

In IBM Integration Designer, you can deploy a module that includes an embedded adapter to the test environment and work with server tools that enable you to perform such tasks as editing server configurations, starting, and stopping servers and testing the module code for errors. The testing is generally performed on the interface operations of your components, which enables you to determine whether the components are correctly implemented and the references are correctly wired.

# **Generating and wiring a target component for testing inbound processing**

Before deploying to the test environment a module that includes an adapter for inbound processing, you must first generate and wire a target component. This target component serves as the *destination* to which the adapter sends events.

# **Before you begin**

You must have generated an export module, using the external service wizard.

# **About this task**

Generating and wiring a target component for inbound processing is required in a testing environment only. It is not necessary when deploying the adapter in a production environment.

The target component receives events. You *wire* the export to the target component (connecting the two components) using the assembly editor in IBM Integration Designer. The adapter uses the wire to pass event data (from the export to the target component).

## **Procedure**

1. Create the target component.

a. From the Business Integration perspective of IBM Integration Designer, expand **Assembly Diagram** and double-click the export component. If you did not change the default value, the name of the export component is the name of your adapter + **InboundInterface**.

An interface specifies the operations that can be called and the data that is passed, such as input arguments, returned values, and exceptions. The **InboundInterface** contains the operations required by the adapter to support inbound processing and is created when you run the external service wizard.

- b. Create a new component by expanding **Components**, selecting **Untyped Component**, and dragging the component to the Assembly Diagram. The cursor changes to the placement icon.
- c. Click the component to have it displayed in the Assembly Diagram.
- 2. Wire the components.
	- a. Click and drag the export component to the new component.
	- b. Save the assembly diagram. Click **File** > **Save**.
- 3. Generate an implementation for the new component.
	- a. Right-click on the new component and select **Generate Implementation** > **Java**.
	- b. Select **(default package)** and click **OK**. This creates an endpoint for the inbound module.

The Java implementation is displayed in a separate tab.

- c. **Optional:** Add print statements to print the data object received at the endpoint for each of the endpoint methods.
- d. Click **File** > **Save** to save the changes.

#### **What to do next**

Continue deploying the module for testing.

# **Adding the module to the server**

In IBM Integration Designer, you can add modules to one or more servers in the test environment.

#### **Before you begin**

If the module you are testing uses an adapter to perform inbound processing, generate and wire a *target component* to which the adapter sends the events.

#### **About this task**

In order to test your module and its use of the adapter, you need to add the module to the server.

- 1. *Conditional:* If there are no servers in the **Servers** view, add and define a new server by performing the following steps:
	- a. Place your cursor in the **Servers** view, right-click, and select **New** > **Server**.
	- b. From the Define a New Server window, select the server type.
	- c. Configure servers settings.
	- d. Click **Finish** to publish the server.
- 2. Add the module to the server.
	- a. Switch to the servers view. In IBM Integration Designer, select **Windows** > **Show View** > **Servers**.
	- a. Start the server. In the **Servers** tab in the lower-right pane of the IBM Integration Designer screen, right-click the server, and then select **Start**.
- 3. When the server status is *Started*, right-click the server, and select **Add and Remove Projects**.
- 4. In the Add and Remove Projects screen, select your project and click **Add**. The project moves from the **Available projects** list to the **Configured projects** list.
- 5. Click **Finish**. This deploys the module on the server.

The Console tab in the lower-right pane displays a log while the module is being added to the server.

## **What to do next**

Test the functionality of your module and the adapter.

# **Testing the module for outbound processing using the test client**

Test the assembled module and adapter for outbound processing using the IBM Integration Designer integration test client.

## **Before you begin**

You need to add the module to the server first.

# **About this task**

Testing a module is performed on the interface operations of your components, which enables you to determine whether the components are correctly implemented and the references are correctly wired.

#### **Procedure**

- 1. Select the module you want to test, right-click on it, and select **Test** > **Test Module**.
- 2. For information about testing a module using the test client, see the *Testing modules and components* topic in the IBM Integration Designer information center.

## **What to do next**

If you are satisfied with the results of testing your module and adapter, you can deploy the module and adapter to the production environment.

# **Deploying the module for production**

Deploying a module created with the external service wizard to IBM Business Process Manager or WebSphere Enterprise Service Bus in a production environment is a two-step process. First, you export the module in IBM Integration Designer as an enterprise archive (EAR) file. Second, you deploy the EAR file using the IBM Business Process Manager or WebSphere Enterprise Service Bus administrative console.

# **Installing the RAR file (for modules using stand-alone adapters only)**

If you chose not to embed the adapter with your module, but instead choose to make the adapter available to all deployed applications in the server instance, you need to install the adapter in the form of a RAR file to the application server. A RAR file is a Java archive (JAR) file that is used to package a resource adapter for the Java 2 Connector (J2C) architecture.

## **Before you begin**

You must set **Deploy connector project** to **On server for use by multiple adapters** in the Specify the Service Generation and Deployment Properties window of the external service wizard.

## **About this task**

Installing the adapter in the form of a RAR file results in the adapter being available to all J2EE application components running in the server run time.

- 1. If the server is not running, right-click your server in the **Servers** view and select **Start**.
- 2. When the server status changes to **Started**, right-click the server and select **Administration** > **Run administrative console**.
- 3. Log on to the administrative console.
- 4. Click **Resources** > **Resource Adapters** > **Resource adapters**.
- 5. In the Resource adapters page, click **Install RAR**.

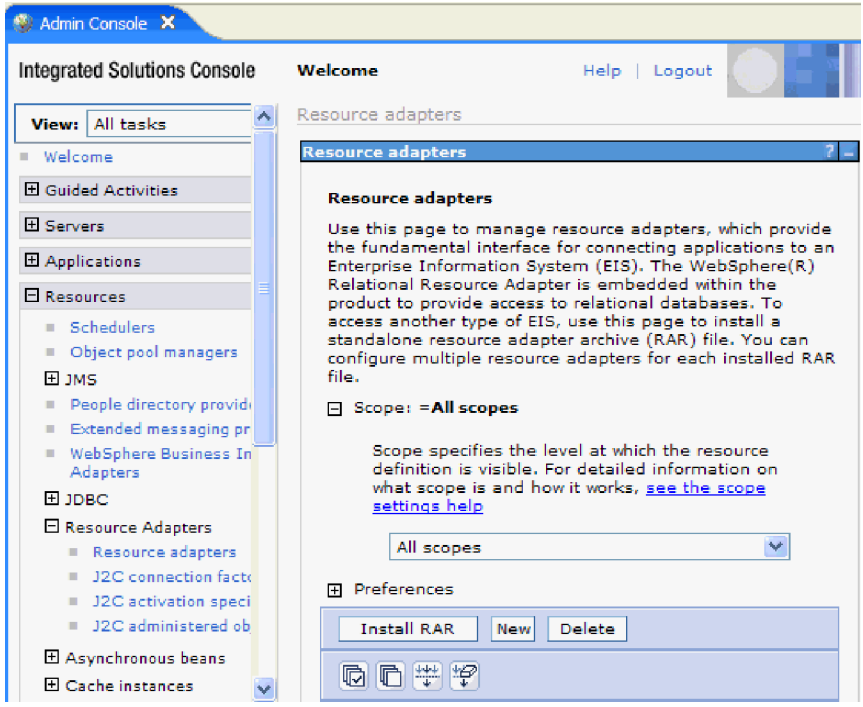

*Figure 36. The Install RAR button on the Resource adapters page*

6. In the Install RAR file page, click **Browse** and navigate to the RAR file for your adapter.

The RAR files are typically installed in the following path: *IID\_installation\_directory*/ResourceAdapters/*adapter\_name*/*adapter*.rar

- 7. Click **Next**.
- 8. Optional: In the Resource adapters page, change the name of the adapter and add a description.
- 9. Click **OK**.
- 10. Click **Save** in the **Messages** box at the top of the page.

#### **What to do next**

The next step is to export the module as an EAR file that you can deploy on the server.

# **Exporting the module as an EAR file**

Using IBM Integration Designer, export your module as an EAR file. By creating an EAR file, you capture all of the contents of your module in a format that can be easily deployed to IBM Business Process Manager or WebSphere Enterprise Service Bus.

# **Before you begin**

Before you can export a module as an EAR file, you must have created a module to communicate with your service. The module should be displayed in the IBM Integration Designer Business Integration perspective.

## **About this task**

To export the module as an EAR file, perform the following procedure.

## **Procedure**

- 1. Right-click the module and select **Export**.
- 2. In the Select window, expand **Java EE**.
- 3. Select **EAR file** and click **Next**.
- 4. Optional: Select the correct EAR application. The EAR application is named after your module, but with "App" added to the end of the name.
- 5. Browse for the folder on the local file system where the EAR file will be placed.
- 6. To export the source files, select the **Export source files** check box. This option is provided in case you want to export the source files in addition to the EAR file. Source files include files associated with Java components, data maps, and so on.
- 7. To overwrite an existing file, click **Overwrite existing file**.
- 8. Click **Finish**.

## **Results**

The contents of the module are exported as an EAR file.

## **What to do next**

Install the module in the administrative console. This deploys the module to IBM Business Process Manager or WebSphere Enterprise Service Bus.

# **Installing the EAR file**

Installing the EAR file is the last step of the deployment process. When you install the EAR file on the server and run it, the adapter, which is embedded as part of the EAR file, runs as part of the installed application.

#### **Before you begin**

You must have exported your module as an EAR file before you can install it on IBM Business Process Manager or WebSphere Enterprise Service Bus.

#### **About this task**

To install the EAR file, perform the following procedure. For more information about clustering adapter module applications, see the [http://www.ibm.com/](http://www.ibm.com/software/webservers/appserv/was/library/) [software/webservers/appserv/was/library/.](http://www.ibm.com/software/webservers/appserv/was/library/)

#### **Procedure**

- 1. If the server is not running, right-click your server in the **Servers** view and select **Start**.
- 2. When the server status changes to **Started**, right-click the server and select **Administration** > **Run administrative console**.
- 3. Log on to the administrative console.
- 4. Click **Applications** > **New Application** > **New Enterprise Application**.

|    | Welcome                                |
|----|----------------------------------------|
| 曱  | Guided Activities                      |
| 田  | Servers                                |
| 8. | Applications                           |
|    | <b>terprise</b><br><b>Applications</b> |
|    | Install New<br>ш<br>Application        |
|    | <b>SCA Modules</b>                     |
| 田  | Resources                              |
| Ŧ  | Security                               |
| Ŧ  | Environment                            |
| 曱  | <b>Integration Applications</b>        |
| 曱  | System administration                  |
| 曱  | Monitoring and Tuning                  |
| 曱  | Troubleshooting                        |
| Ŧ  | Service integration                    |
| ⊞  | UDDI                                   |

*Figure 37. Preparing for the application installation window*

5. Click **Browse** to locate your EAR file and click **Next**. The EAR file name is the name of the module followed by "App."

- 6. Optional: If you are deploying to a clustered environment, complete the following steps.
	- a. On the **Step 2: Map modules to servers** window, select the module and click **Next**.
	- b. Select the name of the server cluster.
	- c. Click **Apply**.
- 7. Click **Next**. In the Summary page, verify the settings and click **Finish**.
- 8. Optional: If you are using an authentication alias, complete the following steps:
	- a. Expand **Security** and select **Business Integration Security**.
	- b. Select the authentication alias that you want to configure. You must have administrator or operator rights to change the authentication alias configurations.
	- c. Optional: If it is not already specified, type the **User name**.
	- d. If it is not already specified, type the **Password**.
	- e. If it is not already specified, type the password again in the **Confirm Password** field.
	- f. Click **OK**.

## **Results**

The project is now deployed and the Enterprise Applications window is displayed.

## **What to do next**

If you want to set or reset any properties or you would like to cluster adapter project applications, make those changes using the administrative console before configuring troubleshooting tools.

# **Chapter 7. Administering the adapter module**

When you are running the adapter in a stand-alone deployment, use the administrative console of the server to start, stop, monitor, and troubleshoot the adapter module. In an application that uses an embedded adapter, the adapter module starts or stops when the application is started or stopped.

# **Changing configuration properties for embedded adapters**

To change the configuration properties after you deploy the adapter as part of a module, you use the administrative console of the runtime environment. You can update resource adapter properties (used for general adapter operation), managed connection factory properties (used for outbound processing), and activation specification properties (used for inbound processing).

#### **Related reference**

Configuration properties

IBM WebSphere Adapter for FTP has several categories of configuration properties, which you set with the external service wizard while generating or creating objects and services. You can change the resource adapter, managed connection factory, and activation specification properties after you deploy the application to IBM Business Process Manager or WebSphere Enterprise Service Bus.

# **Setting resource adapter properties for embedded adapters**

To set resource adapter properties for your adapter after it has been deployed as part of a module, use the administrative console. You select the name of the property you want to configure and then change or set the value.

# **Before you begin**

Your adapter module must be deployed on IBM Business Process Manager or WebSphere Enterprise Service Bus.

## **About this task**

Custom properties are default configuration properties shared by all IBM WebSphere Adapters.

To configure properties using the administrative console, use the following procedure:

- 1. If the server is not running, right-click your server in the **Servers** view and select **Start**.
- 2. When the server status changes to **Started**, right-click the server and select **Administration** > **Run administrative console**.
- 3. Log on to the administrative console.
- 4. Select **Applications** > **Application Types** > **WebSphere enterprise application**.
- 5. From the Enterprise Applications list, click the name of the adapter module whose properties you want to change. The **Configuration** page is displayed.

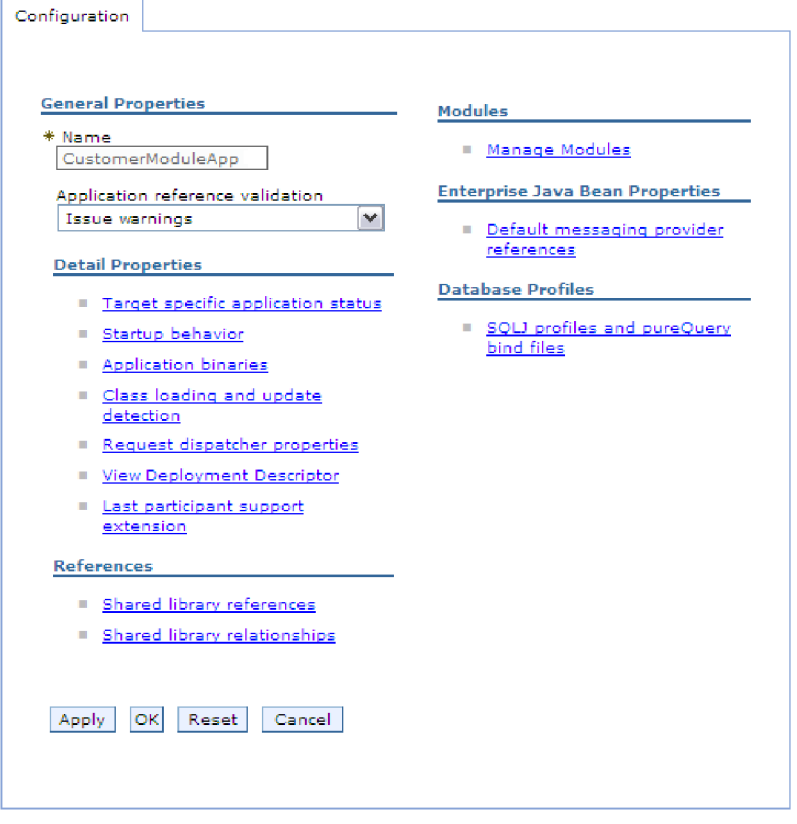

*Figure 38. The Manage Modules selection in the Configuration tab*

- 6. Under **Modules**, click **Manage Modules**.
- 7. Click **IBM WebSphere Adapter for FTP**.
- 8. From the **Additional Properties** list, click **Resource Adapter**.
- 9. On the next page, from the **Additional Properties** list, click **Custom properties**.
- 10. For each property you want to change, perform the following steps.

**Note:** For more information about,

- v Inbound resource adapter properties, see ["Resource adapter properties" on](#page-208-0) [page 203](#page-208-0)
- v Outbound resource adapter properties, see ["Resource adapter properties"](#page-174-0) [on page 169](#page-174-0)
- a. Click the name of the property. The **Configuration** page for the selected property is displayed.
- b. Change the contents of the **Value** field or type a value, if the field is empty.
- c. Click **OK**.
- 11. In the Messages area, click **Save**.

#### **Results**

The resource adapter properties associated with your adapter module are changed.

#### **Related reference**

["Resource adapter properties" on page 169](#page-174-0)

The resource adapter properties control the general operation of the adapter, such as specifying the namespace for business objects. You set the resource adapter properties using the external service wizard when you configure the adapter. After deploying the adapter, use the administrative console to change these properties.

["Resource adapter properties" on page 203](#page-208-0)

The resource adapter properties control the general operation of the adapter, such as specifying the namespace for business objects. You set the resource adapter properties using the external service wizard when you configure the adapter. After deploying the adapter, use the administrative console to change these properties.

# **Setting managed (J2C) connection factory properties for embedded adapters**

To set managed connection factory properties for your adapter after it has been deployed as part of a module, use the administrative console. You select the name of the property you want to configure and then change or set the value.

#### **Before you begin**

Your adapter module must be deployed on IBM Business Process Manager or WebSphere Enterprise Service Bus.

#### **About this task**

You use managed connection factory properties to configure the target FTP server instance.

**Note:** In the administrative console, the properties are referred to as "J2C connection factory properties."

To configure properties using the administrative console, use the following procedure.

- 1. If the server is not running, right-click your server in the **Servers** view and select **Start**.
- 2. When the server status changes to **Started**, right-click the server and select **Administration** > **Run administrative console**.
- 3. Log on to the administrative console.
- 4. Select **Applications** > **Application Types** > **WebSphere enterprise application**.
- 5. In the Enterprise Applications list, click the name of the adapter module whose properties you want to change.

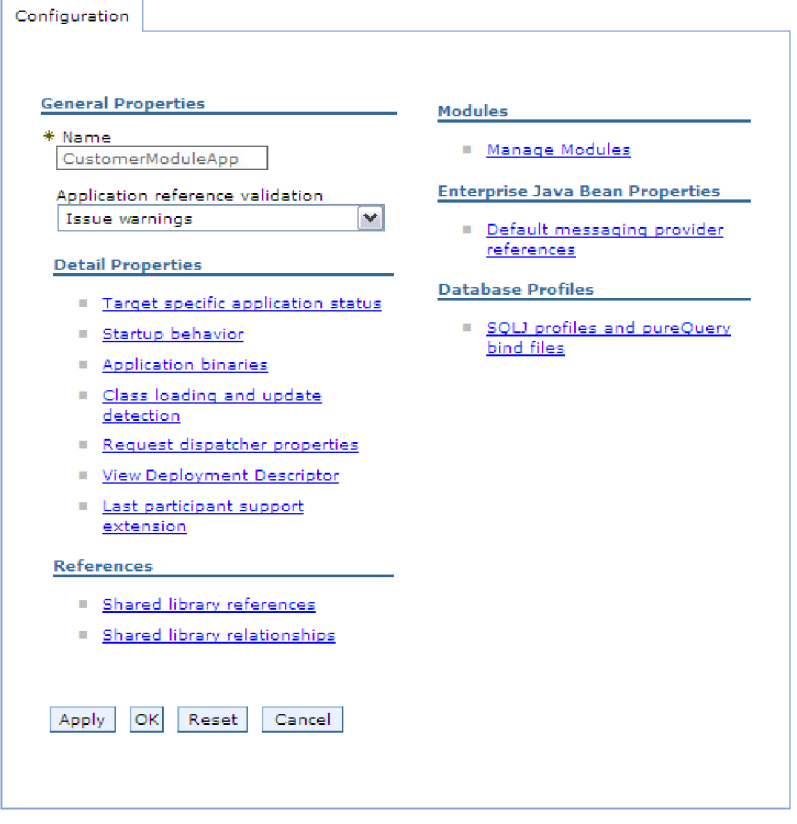

*Figure 39. The Manage Modules selection in the Configuration tab*

- 6. Under **Modules**, click **Manage Modules**.
- 7. Click **IBM WebSphere Adapter for FTP**.
- 8. In the **Additional Properties** list, click **Resource Adapter**.
- 9. On the next page, from the **Additional Properties** list, click **J2C connection factories**.
- 10. Click the name of the connection factory associated with your adapter module.
- 11. In the **Additional Properties** list, click **Custom properties**.

Custom properties are those J2C connection factory properties that are unique to IBM WebSphere Adapter for FTP. Connection pool and advanced connection factory properties are properties you configure if you are developing your own adapter.

12. For each property you want to change, perform the following steps.

**Note:** See ["Managed \(J2C\) connection factory properties" on page 174](#page-179-0) for more information about these properties.

- a. Click the name of the property.
- b. Change the contents of the **Value** field or type a value, if the field is empty.
- c. Click **OK**.
- 13. In the Messages area, click **Save**.

# **Results**

The managed connection factory properties associated with your adapter module are changed.

#### **Related reference**

["Managed \(J2C\) connection factory properties" on page 174](#page-179-0) Managed connection factory properties are used by the adapter at run time to create an outbound connection instance with the FTP server.

# **Setting activation specification properties for embedded adapters**

To set activation specification properties for your adapter after it has been deployed as part of a module, use the administrative console. You select the name of the message endpoint property you want to configure, and then change or set the value.

## **Before you begin**

Your adapter module must be deployed on IBM Business Process Manager or WebSphere Enterprise Service Bus.

## **About this task**

You use activation specification properties to configure the endpoint for inbound processing.

To configure properties using the administrative console, use the following procedure.

- 1. If the server is not running, right-click your server in the **Servers** view and select **Start**.
- 2. When the server status changes to **Started**, right-click the server and select **Administration** > **Run administrative console**.
- 3. Log on to the administrative console.
- 4. Select **Applications** > **Application Types** > **WebSphere enterprise application**.
- 5. From the Enterprise Applications list, click the name of the adapter module whose properties you want to change.

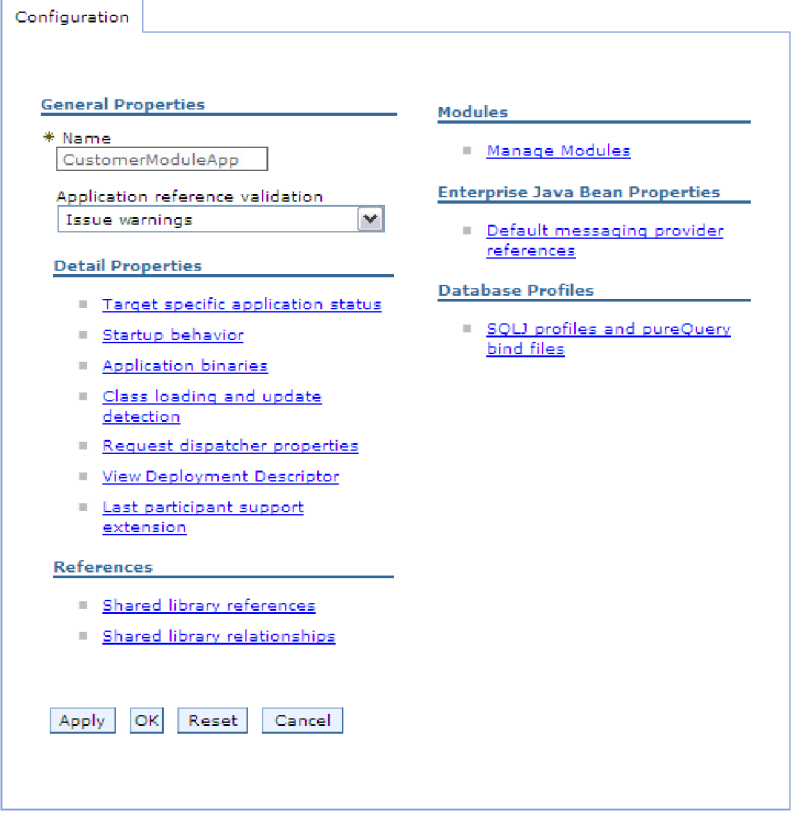

*Figure 40. The Manage Modules selection in the Configuration tab*

- 6. Under **Modules**, click **Manage Modules**.
- 7. Click **IBM WebSphere Adapter for FTP**.
- 8. From the **Additional Properties** list, click **Resource Adapter**.
- 9. On the next page, from the **Additional Properties** list, click **J2C activation specifications**.
- 10. Click the name of the activation specification associated with the adapter module.
- 11. From the **Additional Properties** list, click **J2C activation specification custom properties**.
- 12. For each property you want to change, perform the following steps.

**Note:** See ["Activation specification properties" on page 208](#page-213-0) for more information about these properties.

- a. Click the name of the property.
- b. Change the contents of the **Value** field or type a value, if the field is empty.
- c. Click **OK**.
- 13. In the Messages area, click **Save**.

#### **Results**

The activation specification properties associated with your adapter module are changed.

**Attention:** If the changes are not reflected even after you have restarted the application, restart the server so that the changes are reflected.

#### **Related reference**

["Activation specification properties" on page 208](#page-213-0) Activation specification properties are properties that hold the inbound event processing configuration information for a message endpoint.

# **Changing configuration properties for stand-alone adapters**

To set configuration properties after you install a stand-alone adapter, use the administrative console of the runtime environment. Provide the general information about the adapter and then set the resource adapter properties (which are used for general adapter operation). If the adapter is used for outbound operations, create a connection factory and then set the properties for it. If the adapter is used for inbound operations, create an activation specification and then set the properties for it.

# **Setting resource adapter properties for stand-alone adapters**

To set resource adapter properties for your stand-alone adapter after it has been installed on IBM Business Process Manager or WebSphere Enterprise Service Bus, use the administrative console. You select the name of the property you want to configure and then change or set the value.

# **Before you begin**

Your adapter must be installed on IBM Business Process Manager or WebSphere Enterprise Service Bus.

# **About this task**

Custom properties are default configuration properties shared by all IBM WebSphere Adapters.

To configure properties using the administrative console, use the following procedure:

## **Procedure**

- 1. If the server is not running, right-click your server in the **Servers** view and select **Start**.
- 2. When the server status changes to **Started**, right-click the server and select **Administration** > **Run administrative console**.
- 3. Log on to the administrative console.
- 4. Click **Resources** > **Resource Adapters** > **Resource adapters**.
- 5. In the Resource adapters page, click **IBM WebSphere Adapter for FTP**.
- 6. In the **Additional Properties** list, click **Custom properties**.
- 7. For each property you want to change, perform the following steps.

**Note:** For more information about,

- v Inbound resource adapter properties, see ["Resource adapter properties" on](#page-208-0) [page 203](#page-208-0)
- v Outbound resource adapter properties, see ["Resource adapter properties" on](#page-174-0) [page 169](#page-174-0)
- a. Click the name of the property.
- b. Change the contents of the **Value** field or type a value, if the field is empty.
- c. Click **OK**.
- 8. In the Messages area, click **Save**.

#### **Results**

The resource adapter properties associated with your adapter are changed.

#### **Related reference**

["Resource adapter properties" on page 169](#page-174-0)

The resource adapter properties control the general operation of the adapter, such as specifying the namespace for business objects. You set the resource adapter properties using the external service wizard when you configure the adapter. After deploying the adapter, use the administrative console to change these properties.

["Resource adapter properties" on page 203](#page-208-0)

The resource adapter properties control the general operation of the adapter, such as specifying the namespace for business objects. You set the resource adapter properties using the external service wizard when you configure the adapter. After deploying the adapter, use the administrative console to change these properties.

# **Setting managed (J2C) connection factory properties for stand-alone adapters**

To set managed connection factory properties for your stand-alone adapter after it has been installed on IBM Business Process Manager or WebSphere Enterprise Service Bus, use the administrative console. You select the name of the property you want to configure and then change or set the value.

## **Before you begin**

Your adapter must be installed on IBM Business Process Manager or WebSphere Enterprise Service Bus.

## **About this task**

You use managed connection factory properties to configure the target FTP server instance.

**Note:** In the administrative console, the properties are referred to as "J2C connection factory properties."

To configure properties using the administrative console, use the following procedure:

- 1. If the server is not running, right-click your server in the **Servers** view and select **Start**.
- 2. When the server status changes to **Started**, right-click the server and select **Administration** > **Run administrative console**.
- 3. Log on to the administrative console.
- 4. Click **Resources** > **Resource Adapters** > **Resource adapters**.
- 5. In the Resource adapters page, click **IBM WebSphere Adapter for FTP**.
- 6. In the **Additional Properties** list, click **J2C connection factories**.

7. If you are going to use an existing connection factory, skip ahead to [select](#page-142-0) [from the list of existing connection factories.](#page-142-0)

**Note:** If you have selected **Specify connection properties** when you use the external service wizard to configure the adapter module, you do not need to create a connection factory.

If you are creating a connection factory, perform the following steps:

- a. Click **New**.
- b. In the **General Properties** section of the **Configuration** tab, type a name for the connection factory. For example, you can type AdapterCF.
- c. Type a value for **JNDI name**. For example, you can type com/eis/AdapterCF.
- d. Optional: Select an authentication alias from the **Component-managed authentication alias** list.
- e. Click **OK**.
- f. In the Messages area, click **Save**.

The newly created connection factory is displayed.

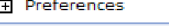

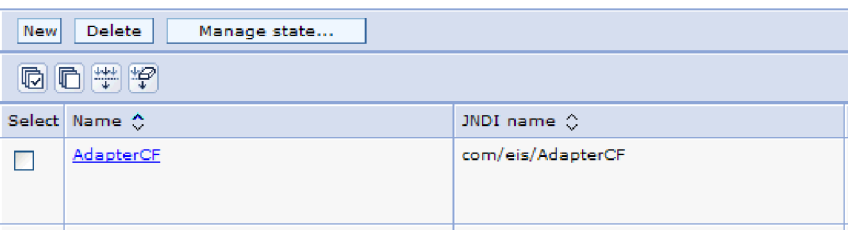

*Figure 41. User-defined connection factories for use with the resource adapter*

- <span id="page-142-0"></span>8. In the list of connection factories, click the one you want to use.
- 9. In the **Additional Properties** list, click **Custom properties**.

Custom properties are those J2C connection factory properties that are unique to WebSphere Adapter for FTP. Connection pool and advanced connection factory properties are properties you configure if you are developing your own adapter.

10. For each property you want to change, perform the following steps.

**Note:** See ["Managed \(J2C\) connection factory properties" on page 174](#page-179-0) for more information about these properties.

- a. Click the name of the property.
- b. Change the contents of the **Value** field or type a value, if the field is empty.
- c. Click **OK**.
- 11. After you have finished setting properties, click **Apply**.
- 12. In the Messages area, click **Save**.

#### **Results**

The managed connection factory properties associated with your adapter are set.

#### **Related reference**

["Managed \(J2C\) connection factory properties" on page 174](#page-179-0) Managed connection factory properties are used by the adapter at run time to create an outbound connection instance with the FTP server.

# **Setting activation specification properties for stand-alone adapters**

To set activation specification properties for your stand-alone adapter after it has been installed on IBM Business Process Manager or WebSphere Enterprise Service Bus, use the administrative console. You select the name of the message endpoint property you want to configure, and then change or set the value.

## **Before you begin**

Your adapter must be installed on IBM Business Process Manager or WebSphere Enterprise Service Bus.

#### **About this task**

You use activation specification properties to configure the endpoint for inbound processing.

To configure properties using the administrative console, use the following procedure.

#### **Procedure**

- 1. If the server is not running, right-click your server in the **Servers** view and select **Start**.
- 2. When the server status changes to **Started**, right-click the server and select **Administration** > **Run administrative console**.
- 3. Log on to the administrative console.
- 4. Click **Resources** > **Resource Adapters** > **Resource adapters**.
- 5. In the Resource adapters page, click **IBM WebSphere Adapter for FTP**.
- 6. In the **Additional Properties** list, click **J2C activation specifications**.
- 7. If you are going to use an existing activation specification, skip ahead to [select](#page-144-0) [from an existing list of activation specifications.](#page-144-0)

**Note:** If you have selected **Use predefined connection properties** when you use the external service wizard to configure the adapter module, you must create an activation specification.

If you are creating an activation specification, perform the following steps:

- a. Click **New**.
- b. In the **General Properties** section of the **Configuration** tab, type a name for the activation specification. For example, you can type AdapterAS.
- c. Type a value for **JNDI name**. For example, you can type com/eis/AdapterAS.
- d. Optional: Select an authentication alias from the **Authentication alias** list.
- e. Select a message listener type.
- f. Click **OK**.
- g. Click **Save** in the **Messages** box at the top of the page. The newly created activation specification is displayed.
- 8. In the list of activation specifications, click the one you want to use.
- 9. In the Additional Properties list, click **J2C activation specification custom properties**.
- 10. For each property you want to set, perform the following steps.

**Note:** See ["Activation specification properties" on page 208](#page-213-0) for more information about these properties.

- a. Click the name of the property.
- b. Change the contents of the **Value** field or type a value, if the field is empty.
- c. Click **OK**.
- 11. After you have finished setting properties, click **Apply**.
- 12. In the Messages area, click **Save**.

#### **Results**

The activation specification properties associated with your adapter are set.

**Attention:** If the changes are not reflected even after you have restarted the application, restart the server so that the changes are reflected.

### **Related reference**

["Activation specification properties" on page 208](#page-213-0) Activation specification properties are properties that hold the inbound event processing configuration information for a message endpoint.

# **Starting the application that uses the adapter**

Use the administrative console of the server to start an application that uses the adapter. By default, the application starts automatically when the server starts.

### **About this task**

Use this procedure to start the application, whether it is using an embedded or a stand-alone adapter. For an application that uses an embedded adapter, the adapter starts when the application starts. For an application that uses a stand-alone adapter, the adapter starts when the application server starts.

#### **Procedure**

- 1. If the server is not running, right-click your server in the **Servers** view and select **Start**.
- 2. When the server status changes to **Started**, right-click the server and select **Administration** > **Run administrative console**.
- 3. Log on to the administrative console.
- 4. Click **Applications** > **Application Types** > **WebSphere enterprise applications**.

**Note:** The administrative console is labeled "Integrated Solutions Console".

- 5. Select the application that you want to start. The application name is the name of the EAR file you installed, without the .EAR file extension.
- 6. Click **Start**.

### **Results**

The status of the application changes to Started, and a message stating that the application has started displays at the top of the administrative console.

## **Stopping the application that uses the adapter**

Use the administrative console of the server to stop an application that uses the adapter. By default, the application stops automatically when the server stops.

### **About this task**

Use this procedure to stop the application, whether it is using an embedded or a stand-alone adapter. For an application with an embedded adapter, the adapter stops when the application stops. For an application that uses a stand-alone adapter, the adapter stops when the application server stops.

#### **Procedure**

- 1. If the server is not running, right-click your server in the **Servers** view and select **Start**.
- 2. When the server status changes to **Started**, right-click the server and select **Administration** > **Run administrative console**.
- 3. Log on to the administrative console.
- 4. Click **Applications** > **Application Types** > **WebSphere enterprise applications**.

**Note:** The administrative console is labeled "Integrated Solutions Console".

- 5. Select the application that you want to stop. The application name is the name of the EAR file you installed, without the .EAR file extension.
- 6. Click **Stop**.

### **Results**

The status of the application changes to Stopped, and a message stating that the application has stopped is displayed at the top of the administrative console.

## **Monitoring performance using Performance Monitoring Infrastructure**

Performance Monitoring Infrastructure (PMI) is a feature of the administrative console that allows you to dynamically monitor the performance of components in the production environment, including IBM WebSphere Adapter for FTP. PMI collects adapter performance data, such as average response time and total number of requests, from various components in the server and organizes the data into a tree structure. You can view the data through the Tivoli® Performance Viewer, a graphical monitoring tool that is integrated with the administrative console in IBM Business Process Manager or WebSphere Enterprise Service Bus.

### **About this task**

You can monitor the performance of your adapter by having PMI collect data at the following points:

- At outbound processing to monitor outbound requests.
- v At inbound event retrieval to monitor the retrieval of an event from the event table.

v At inbound event delivery to monitor the delivery of an event to the endpoint or endpoints.

Before you enable and configure PMI for your adapter, you must first set the level of tracing detail and run some events from which to gather performance data.

To learn more about how PMI can help you monitor and improve the overall performance of your adapter environment, search for PMI on the IBM Business Process Manager or WebSphere Enterprise Service Bus website: [http://www.ibm.com/software/webservers/appserv/was/library/.](http://www.ibm.com/software/webservers/appserv/was/library/)

## **Configuring Performance Monitoring Infrastructure**

You can configure Performance Monitoring Infrastructure (PMI) to gather adapter performance data, such as average response time and total number of requests. After you configure PMI for your adapter, you can monitor the adapter performance using Tivoli Performance viewer.

### **Before you begin**

Before you can configure PMI for your adapter, you must first set the level of tracing detail and run some events to gather the performance data.

1. To enable tracing and to receive event data, the trace level must be set to either fine, finer, finest, or all. After \*=info, add a colon and a string, for example:

\*=info: WBILocationMonitor.CEI.ResourceAdapter. \*=finest: WBILocationMonitor.LOG.ResourceAdapter.\*=finest:

For instructions on setting the trace level, see ["Enabling tracing with the](#page-148-0) [Common Event Infrastructure" on page 143.](#page-148-0)

2. Generate at least one outbound request or inbound event to produce performance data that you can configure.

### **Procedure**

- 1. Enable PMI for your adapter.
	- a. In the administrative console, expand **Monitoring and Tuning**, and then select **Performance Monitoring Infrastructure (PMI)**.
	- b. From the list of servers, click the name of your server.
	- c. Select the Configuration tab, and then select the **Enable Performance Monitoring (PMI)** check box.
	- d. Select **Custom** to selectively enable or disable statistics.

#### Performance Monitoring Infrastructure (PMI) > server1

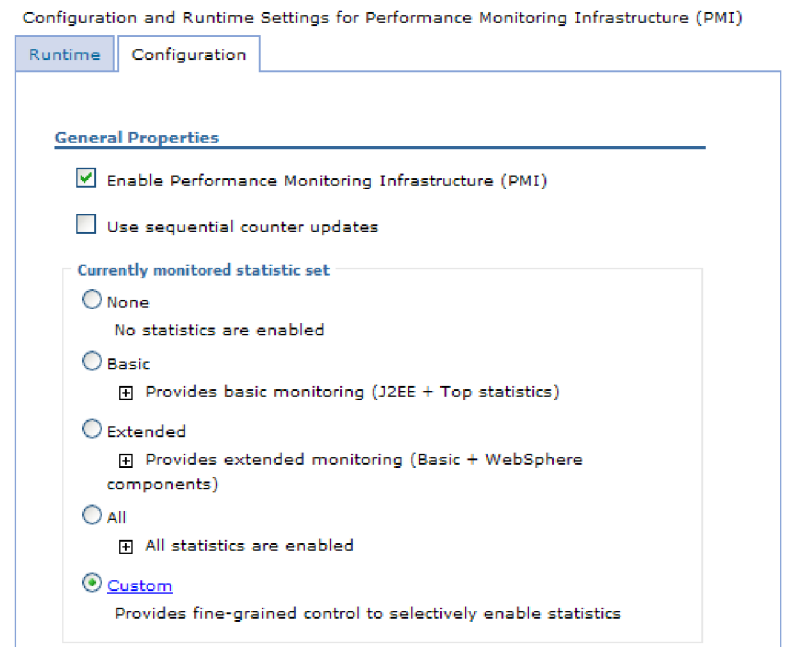

*Figure 42. Enabling Performance Monitoring Infrastructure*

- e. Click **Apply** or **OK**.
- f. Click **Save**. PMI is now enabled.
- 2. Configure PMI for your adapter.
	- a. In the administrative console, expand **Monitoring and Tuning**, and then select **Performance Monitoring Infrastructure (PMI)**.
	- b. From the list of servers, click the name of your server.
	- c. Select **Custom**.
	- d. Select the **Runtime** tab. The following figure shows the Runtime tab.

<span id="page-148-0"></span>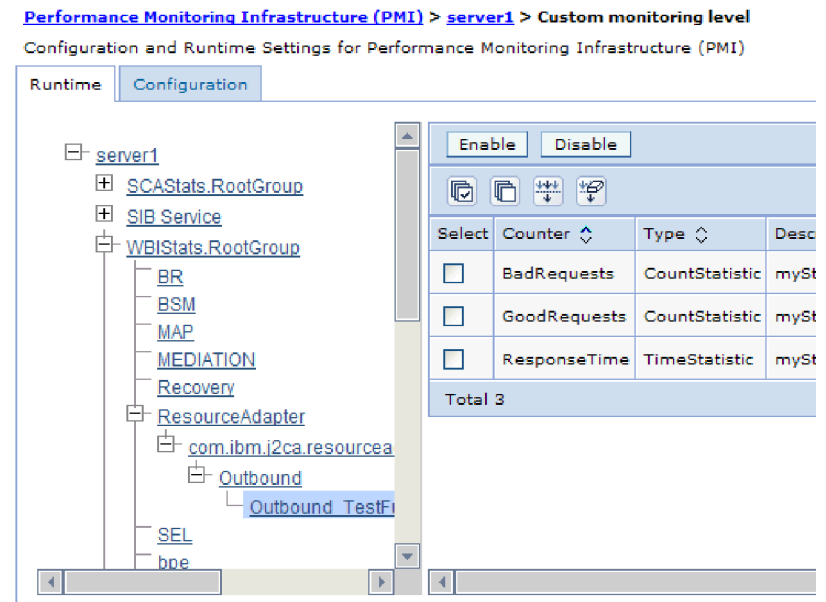

*Figure 43. Runtime tab used for configuring PMI*

- e. Click **WBIStats.RootGroup**. This is a PMI sub module for data collected in the root group. This example uses the name WBIStats for the root group.
- f. Click **ResourceAdapter**. This is a sub module for the data collected for the JCA adapters.
- g. Click the name of your adapter, and select the processes you want to monitor.
- h. In the right pane, select the check boxes for the statistics you want to gather, and then click **Enable**.

### **Results**

PMI is configured for your adapter.

### **What to do next**

Now you can view the performance statistics for your adapter.

## **Enabling tracing with the Common Event Infrastructure**

The adapter can use the Common Event Infrastructure (CEI), a component embedded in the server, to report data about critical business events such as the starting or stopping of a poll cycle. Event data can be written to a database or a trace log file depending on configuration settings.

### **About this task**

Use this procedure to report CEI entries in the trace log file by using the Common Base Event Browser within the administrative console.

### **Procedure**

- 1. In the administrative console, click **Troubleshooting**.
- 2. Click **Logs and Trace**.
- 3. From the list of servers, click the name of your server.
- 4. In the **Change Log Detail Levels** box, click the name of the CEI database (for example, WBIEventMonitor.CEI.ResourceAdapter.\*) or the trace log file (for example, WBIEventMonitor.LOG.ResourceAdapter.\*) to which you want the adapter to write event data.
- 5. Select the level of detail about business events that you want the adapter to write to the database or trace log file, and (optionally) adjust the granularity of detail associated with messages and traces.
	- No Logging. Turns off event logging.
	- Messages Only. The adapter reports an event.
	- v **All Messages and Traces**. The adapter reports details about an event.
	- v **Message and Trace Levels**. Settings for controlling the degree of detail the adapter reports about the business object payload associated with an event. If you want to adjust the detail level, select one of the following options:

**Fine**. The adapter reports the event but none of the business object payload.

**Finer**. The adapter reports the event and the business object payload description.

**Finest**. The adapter reports the event and the entire business object payload.

6. Click **OK**.

### **Results**

Event logging is enabled. You can view CEI entries in the trace log file or by using the Common Base Event Browser within the administrative console.

### **Viewing performance statistics**

You can view adapter performance data through the graphical monitoring tool, Tivoli Performance Viewer. Tivoli Performance Viewer is integrated with the administrative console in IBM Business Process Manager or WebSphere Enterprise Service Bus.

### **Before you begin**

Configure Performance Monitoring Infrastructure for your adapter.

### **Procedure**

- 1. In the administrative console, expand **Monitoring and Tuning**, expand **Performance Viewer**, then select **Current Activity**.
- 2. In the list of servers, click the name of your server.
- 3. Under your server name, expand **Performance Modules**.
- 4. Click **WBIStatsRootGroup**.
- 5. Click **ResourceAdapter** and the name of your adapter module.
- 6. If there is more than one process, select the check boxes for the processes whose statistics you want to view.

### **Results**

The statistics are displayed in the right panel. You can click **View Graph** to view a graph of the data, or **View Table** to see the statistics in a table format.

The following figure shows adapter performance statistics.

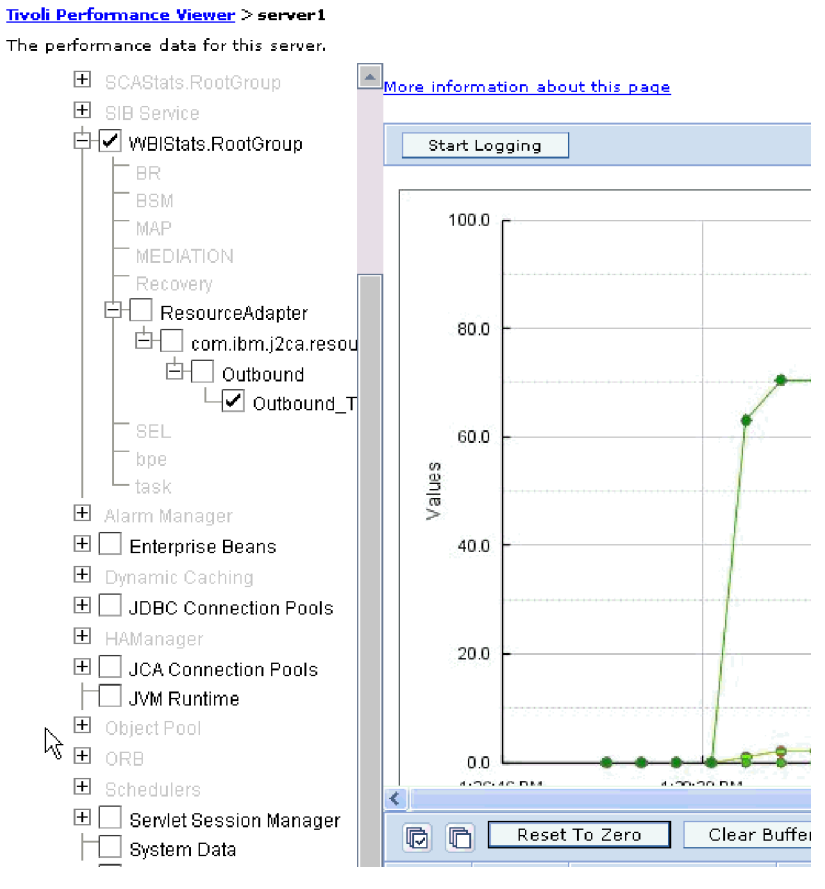

*Figure 44. Adapter performance statistics, using graph view*

# <span id="page-152-0"></span>**Chapter 8. Troubleshooting and support**

Common troubleshooting techniques and self-help information help you identify and solve problems quickly.

### **Related concepts**

"Resume file transfer"

If the connection to the FTP server breaks during the transfer of a file, the transfer can be resumed from the point at which it was interrupted.

#### **Related reference**

Messages

The messages issued by IBM WebSphere Adapters are documented in the WebSphere Adapters, version 6.1.0 information center.

## **ServerToServerFileTransfer**

The specified file is transferred from one FTP server directory to another FTP server directory.

If the value of the host name property is set to localhost, the first server is located on the same system as the adapter workstation. The adapter generates the following error: 421 error-Can't open data connection. To work around this problem, edit the hosts file (which, for the Windows platform, is located at <WindowsHome>/system32/drivers/etc/hosts) and add a new entry with the external IP address, for example, 9.186.116.151 localhost.

The adapter will also work if the host name value or the external IP address is used for example, if FTPTEST is used as the host name format or 9.186.116.151 is used as the IP format.

# **Resume file transfer**

If the connection to the FTP server breaks during the transfer of a file, the transfer can be resumed from the point at which it was interrupted.

### **Problem**

If there are network-related issues when a file transfer is in progress for an outbound create operation, it is observed that some of the FTP servers retain reference to the connection at the server end and does not close the reference when the connection is broken. Hence, an error occurs when the outbound request is resent to resume the transfer of the file. The FTP server returns a reply code "550 Can't access file" when the outbound create request is resent. This is due to the file lock in the target file maintained by the connection reference that is created at the FTP server during the previously failed file transfer request.

### **Solution**

The invalid connection handle must be cleared from the FTP server manually for the outbound request to resume transfer of the file. If 'connection timeout' or 'No-transfer timeout' related properties are set at the FTP server, the invalid connection handle is cleared upon exceeding the timeout interval and any subsequent outbound request to resume the file transfer is successful.

#### **Related tasks**

[Chapter 8, "Troubleshooting and support," on page 147](#page-152-0) Common troubleshooting techniques and self-help information help you identify and solve problems quickly.

## **Processing files in the mapped local event directory**

#### **Symptom:**

In a clustered environment, where the nodes are running on different machines, the files in the mapped local event directory might not be processed completely or correctly. This issue might occur during both inbound and outbound operations.

#### **Problem:**

In the Windows operating systems, such as, Windows 7, Windows Vista, and Windows Server 2008, there are issues faced in the mapped drive connection.

#### **Solution:**

To resolve the issues with the mapped drives, refer to articles on mapped drive connection to network sharing, for your operating system.

## **Changes to runtime properties not reflected at run time**

#### **Problem:**

Any changes that are made to the activation specification and the interaction specification properties in the administrative console are not reflected at run time.

While deploying the adapter, you must restart the application for the changes to be reflected. There are some instances where these changes are not reflected, even after you restart the application.

#### **Solution:**

If the changes are not reflected even after you have restarted the application, restart the server so that the changes are reflected.

# **Adapter returns version conflict exception message**

### **Adapter returns version conflict exception message**

#### **Problem**

When you install multiple adapters with different versions of CWYBS\_AdapterFoundation.jar, and if a lower version of the CWYBS\_AdapterFoundation.jar is loaded during runtime, the adapter will return the ResourceAdapterInternalException error message, due to a version conflict. For example, when you install Oracle E-Business Suite adapter version 7.0.0.3 and WebSphere Adapter for FTP version 7.5, the following error message is displayed: CWYBC0001E: The version of CWYBS\_AdapterFoundation.jar is not compatible with IBM<sup>®</sup> WebSphere<sup>®</sup> Adapter for FTP. Useraction=Migrate all adapters to the same version level. For further assistance, contact WebSphere Adapters Support for help. Explanation=IBM WebSphere Adapter for FTP has loaded

file:/C:/IBM/WebSphere/ProcServer7/profiles/ProcSrv01/installedConnectors/ CWYOE\_OracleEBS.rar/CWYBS\_AdapterFoundation.jar with version 7.0.0.3. However, the base level of this jar required is version 7.5. When you install multiple adapters with different CWYBS\_AdapterFoundation.jar versions, the adapter returns the ResourceAdapterInternalException message, due to a version conflict.

### **Solution**

Migrate all adapters to the same version level.

For further assistance, visit [http://www-947.ibm.com/support/entry/portal/](http://www-947.ibm.com/support/entry/portal/Overview/Software/WebSphere/WebSphere_Adapters_Family) [Overview/Software/WebSphere/WebSphere\\_Adapters\\_Family.](http://www-947.ibm.com/support/entry/portal/Overview/Software/WebSphere/WebSphere_Adapters_Family)

## **Disabling end point applications of the passive adapter**

#### **Problem**

In the active-passive configuration mode of the adapters, the endpoint application of the passive adapter instance also listens to the events or messages even if the enableHASupport property is set to True.

#### **Cause**

By default, in WebSphere Application Server, version 7.0, the alwaysactivateAllMDBs property in the JMS activation specification is set to True. This enables the endpoint application of all the adapter (active or passive) instances to listen to the events.

#### **Solution**

To stop the endpoint application of the passive adapter instance from listening to the events, you must set the alwaysactivateAllMDBs property value to False. The JMS activation specification is associated with one or more MDBs and provides the necessary configuration to receive events. If the alwaysActivateAllMDBs property is set to False, then the endpoint application of only the active adapter instance receives the events.

Perform the following procedure, to set the alwaysActivateAllMDBs property to False.

- 1. Log on to the administrative console.
- 2. Go to **Resources> JMS > Activation specifications**.
- 3. Click the activation specification corresponding to the application from the list.
- 4. Click **Custom properties** under **Additional properties**.
- 5. Click **alwaysActivateAllMDBs**.
- 6. Change the value to **False**.
- 7. Click **Apply** and **OK**.

#### **Result**

The endpoint application of only the active adapter instance listens to the events.

## **Out of memory exception error**

### **Out of memory exception error while polling large-size files during inbound processing**

#### **Problem**

During inbound polling, the adapter fails to poll large-size files and generates an out of memory exception error.

#### **Solution**

If you split an event file by size, ensure that the SplitCriteria property contains a valid chunk value. A non-negative integer is considered as a valid chunk. If the value in the SplitCriteria property is not configured, the whole file is processed as a single business object and can throw exceptions with large-size files. When you specify the split size value, the file is processed in split sized chunks resulting in a successful poll. For more information about the splitting of files, see ["Splitting](#page-22-0) [files" on page 17.](#page-22-0)

### **Out of memory exception error while retrieving large-size files during outbound processing**

#### **Problem**

When retrieving content for large-size files during the retrieve operation, the adapter generates an out of memory exception error.

#### **Solution**

If an out of memory exception error is generated, it indicates that the machine configuration does not support processing of large-size files. For more information about the retrieve operation, see ["Supported operations" on page 3.](#page-8-0)

## **Configuring logging and tracing**

Configure logging and tracing to suit your requirements. Enable logging for the adapter to control the status of event processing. Change the adapter log and trace file names to separate them from other log and trace files.

# **Configuring logging properties**

Use the administrative console to enable logging and to set the output properties for a log, including the location, level of detail, and output format of the log.

### **About this task**

Before the adapters can log monitored events, you must specify the service component event points that you want to monitor, what level of detail you require for each event, and format of the output used to publish the events to the logs. Use the administrative console to perform the following tasks:

- Enable or disable a particular event log
- Specify the level of detail in a log
- Specify where log files are stored and how many log files are kept
- Specify the format for log output

If you set the output for log analyzer format, you can open trace output using the Log Analyzer tool, which is an application included with your IBM Process Server. This is useful if you are trying to correlate traces from two different server processes, because it allows you to use the merge capability of the Log Analyzer.

**Note:** For more information about monitoring on a IBM Process Server, including service components and event points, see [http://publib.boulder.ibm.com/](http://publib.boulder.ibm.com/infocenter/dmndhelp/v7r5mx/topic/com.ibm.wbpm.admin.doc/topics/welcome_wps_mon.html) [infocenter/dmndhelp/v7r5mx/topic/com.ibm.wbpm.admin.doc/topics/](http://publib.boulder.ibm.com/infocenter/dmndhelp/v7r5mx/topic/com.ibm.wbpm.admin.doc/topics/welcome_wps_mon.html) [welcome\\_wps\\_mon.html.](http://publib.boulder.ibm.com/infocenter/dmndhelp/v7r5mx/topic/com.ibm.wbpm.admin.doc/topics/welcome_wps_mon.html)

You can change the log configuration statically or dynamically. Static configuration takes effect when you start or restart the application server. Dynamic or run time configuration changes apply immediately.

When a log is created, the detail level for that log is set from the configuration data. If no configuration data is available for a particular log name, the level for that log is obtained from the parent of the log. If no configuration data exists for the parent log, the parent of that log is checked, and so on, up the tree, until a log with a non-null level value is found. When you change the level of a log, the change is propagated to the child logs, which recursively propagate the change to their child log, as necessary.

To enable logging and set the output properties for a log, use the following procedure.

### **Procedure**

- 1. In the navigation pane of the administrative console, select **Servers** > **Application Servers**.
- 2. Click the name of the server that you want to work with.
- 3. Under **Troubleshooting**, click **Logs and trace**.
- 4. Click **Change Log Detail Levels**.
- 5. Specify when you want the change to take effect:
	- v For a static change to the configuration, click the **Configuration** tab.
	- v For a dynamic change to the configuration, click the **Runtime** tab.
- 6. Click the names of the packages whose logging level you want to modify. The package names for WebSphere Adapters start with **com.ibm.j2ca.\***:
	- v For the adapter base component, select **com.ibm.j2ca.base.\***.
	- v For the adapter base component and all deployed adapters, select **com.ibm.j2ca.\***.
	- v For the WebSphere Adapter for FTP only, select the **com.ibm.j2ca.ftp.\*** package.
- 7. Select the logging level.

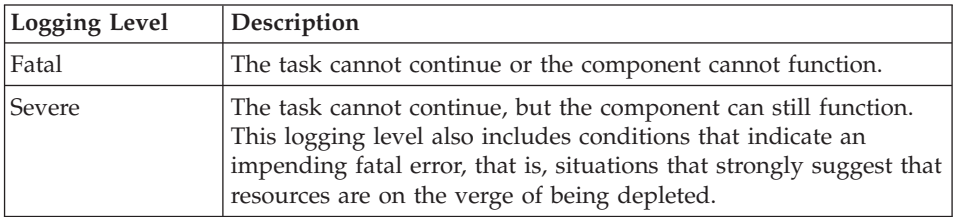

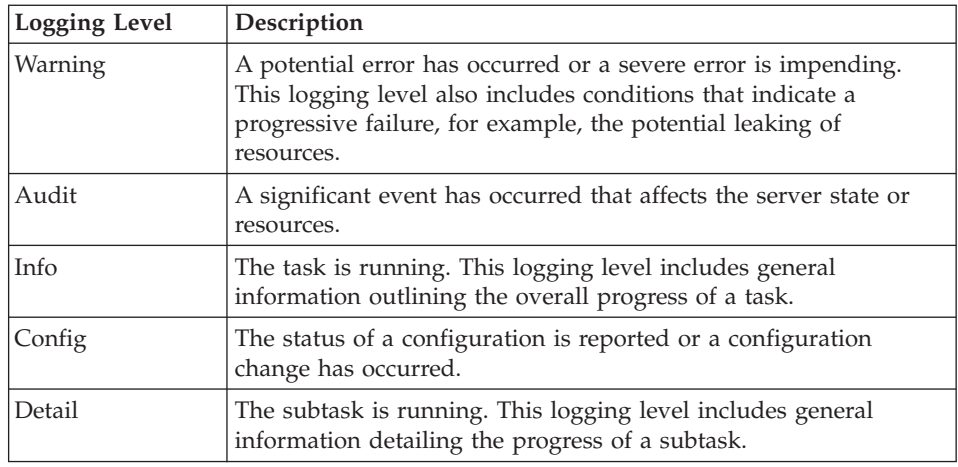

- 8. Click **Apply**.
- 9. Click **OK**.
- 10. To have static configuration changes take effect, stop and then restart the IBM Process Server.

### **Results**

Log entries from this point forward contain the specified level of information for the selected adapter components.

## **Changing the log and trace file names**

To keep the adapter log and trace information separate from other processes, use the administrative console to change the file names. By default, log and trace information for all processes and applications on a IBM Process Server is written to the SystemOut.log and trace.log files.

### **Before you begin**

You can change the log and trace file names at any time after the adapter module has been deployed to an application server.

### **About this task**

You can change the log and trace file names statically or dynamically. Static changes take effect when you start or restart the application server. Dynamic or run time changes apply immediately.

Log and trace files are in the *install\_root*/profiles/*profile\_name*/logs/ *server\_name* folder.

To set or change the log and trace file names, use the following procedure.

### **Procedure**

- 1. In the navigation pane of the administrative console, select **Applications > Enterprise Applications**.
- 2. In the Enterprise Applications list, click the name of the adapter application. This is the name of the EAR file for the adapter, but without the ear file extension. For example, if the EAR file is named Accounting OutboundApp.ear, then click **Accounting\_OutboundApp**.
- 3. In the Configuration tab, in the Modules list, click **Manage Modules**.
- 4. In the list of modules, click IBM WebSphere Adapter for FTP.
- 5. In the Configuration tab, under Additional Properties, click **Resource Adapter**.
- 6. In the Configuration tab, under Additional Properties, click **Custom properties**.
- 7. In the Custom Properties table, change the file names.
	- a. Click either **logFilename** to change the name of the log file or **traceFilename** to change the name of the trace file.
	- b. In the Configuration tab, type the new name in the **Value** field. By default, the log file is called SystemOut.log and the trace file is called trace.log.
	- c. Click **Apply** or **OK**. Your changes are saved on your local machine.
	- d. To save your changes to the master configuration on the server, use one of the following procedures:
		- v **Static change**: Stop and restart the server. This method allows you to make changes, but those changes do not take effect until you stop and start the server.
		- v **Dynamic change**: Click the **Save** link in the Messages box above the Custom properties table. Click **Save** again when prompted.

## **Known issues in editing the Rule Table**

When configuring the adapter to filter event files based on a set of rules, some known issues can occur while editing the Rule Table in the Properties view. To correct the problem follow the solutions described here for each of these issues.

#### **Symptoms:**

When an existing Rule Table row is configured in the Properties view, the following issue can occur:

The **Finish** option is not enabled sometimes.

### **Problem:**

After you have completed entering all the required properties, the **Finish** option is not enabled for you to complete the editing of the Rule Table.

#### **Solution:**

To correct this problem, use either of the following workaround:

- Use **Tab** to move between the fields.
- v Keep the focus away from the **Value** field either to **Operator** or the **Property** field.

#### **Related tasks**

["Setting deployment and runtime properties" on page 100](#page-105-0) Specify deployment and runtime properties that the external service wizard uses to connect to the FTP server.

#### **Related reference**

["Activation specification properties" on page 208](#page-213-0) Activation specification properties are properties that hold the inbound event processing configuration information for a message endpoint.

## **Support for global elements without wrapper**

When global element without wrapper is used as input type, you need to take care of using the correct configuration described for the below listed scenarios to get the expected result.

### **Global element of named type without wrapper during outbound processing**

When global element of named type without wrapper is used as input type in adapter outbound using UTF8XML Datahandler, the file is serialized with global element type name as root element name, instead of the global element name.

To serialize file to get the global element name as the root element name, you need to use the XML Datahandler and specify the global element name as the root element name in XML datahandler configuration.

### **Global element of anonymous type without wrapper**

When global element of anonymous type without wrapper is used as input type in adapter inbound or outbound retrieve, the data object is emitted back to SCA component. When this data object is serialized, it returns the type name of dataobject as 'globalelementname\_.\_type'.

To get the correct data object type, in order to be used for a global element of anonymous type without wrapper, for inbound as well as outbound retrieve, you need to use the following code snippet.

The following sample code can be used to get the correct dataobject details for global element of anonymous type without wrapper, which is named as GlobalElementExample1.

```
import java.io.ByteArrayOutputStream;
import java.io.IOException;
import commonj.sdo.DataObject;
import commonj.sdo.Type;
import com.ibm.websphere.bo.BOFactory;
import com.ibm.websphere.bo.BOXMLSerializer;
import com.ibm.websphere.sca.ServiceManager;
public void emit(DataObject globalElementExample1) {
ServiceManager s = ServiceManager.INSTANCE;
BOFactory factory= (BOFactory) s.locateService
("com/ibm/websphere/bo/BOFactory");
DataObject dobj= factory.createByElement
(globalElementExample1.getType().getURI(), "GlobalElementExample1");
final Type type = dobj.getType();
String typeName = type.getName();
if (typeName.endsWith("_._type"))
        typeName = typeName.substring(0, typeName.indexOf(" . type"));
```

```
BOXMLSerializer serializer = BOXMLSerializer)s.locateService
("com/ibm/websphere/bo/BOXMLSerializer");
ByteArrayOutputStream baos = new ByteArrayOutputStream();
serializer.writeDataObject(globalElementExample1, type.getURI(), typeName, baos);
String bo = new String(baos.toByteArray());
System.out.println("bo : "+bo);
}
```
## **Global elements in SDOX mode throw exceptions**

In SDOX (Service Data Objects - XML Cursor Interface) mode, the adapter throws the DataBindingException or IllegalArgumentException exception when the global element feature is used in the business object structure.

### **DataBindingException when using anonymous complex type global element**

The adapter throws a DataBindingException exception when running in SDOX mode during the outbound operations, if it uses the following settings:

- the business object structure contains an anonymous complex type global element with no name space definition, and
- v the business object is directly specified as the data type in outbound artifacts.

**Note:** The exception can occur when running the Create, Append, Overwrite, or Retrieve outbound operation.

The stack trace of contains a trace report. An example of a trace report is shown here.

[12/3/09 10:26:00:156 CST] 00000058 FfdcProvider I com.ibm.ws.ffdc.impl.FfdcProvider logIncident FFDC1003I: FFDC Incident emitted on C:\W7\profiles\ProcSrv01\logs\ffdc\server1\_71327132\_09.12.03\_10.26.00.1404512422641450978700. txt com.ibm.j2ca.ftp.emd.runtime. FTPBaseDataBinding getBiDiContext[12/3/09 10:26:00:156 CST] 00000058 FfdcProvider I com.ibm.ws.ffdc.impl.FfdcProvider logIncident FFDC1003I: FFDC Incident emitted on C:\W7\profiles\ProcSrv01\logs\ffdc\server1\_71327132\_09.12.03\_10.26.00.1564220276222456620949. txt com.ibm.j2ca.ftp.emd.runtime. FTPBaseDataBinding getRecord[12/3/09 10:26:00:156 CST] 00000058 FFRADB E Error on getRecord(): commonj.connector.runtime.DataBindingException: Error while bidi format at com.ibm.j2ca.ftp.emd.runtime. FTPBaseDataBinding.getBiDiContext (FTPBaseDataBinding.java:1083) at com.ibm.j2ca.ftp.emd.runtime. FTPBaseDataBinding.getRecord (FTPBaseDataBinding.java:134)

To correct the problem, while using anonymous complex type global element for outbound operations, use the BOWrapper instead of business object as the data type.

### **IllegalArgumentException during the outbound operations**

The adapter throws a IllegalArgumentException exception when running in SDOX mode during the outbound operations, if it uses the following settings:

- v the business object structure contains a global element, and
- the BOW rapper BG is used as the data type in the outbound artifacts.

**Note:** The exception can occur when running the Create, Append, Overwrite, or Retrieve outbound operation.

The stack trace of contains a trace report. An example of a trace report is shown here.

[12/8/09 18:22:00:906 CST] FFDC Exception:java.lang.IllegalArgumentException SourceId:com.ibm.j2ca. ftp.emd.runtime.FTPBaseDataBinding ProbeId:getRecord Reporter:java.lang.Class@61e461e4 java.lang.IllegalArgumentException: Expected a DataObject GlobalElementExample1Wrapper inside GlobalElementExample1WrapperBG but found none. at com.ibm.j2ca.extension.emd.runtime.internal.DataBindingUtil.getBOFromBG(DataBindingUtil.java:459) at com.ibm.j2ca.ftp.emd.runtime. FTPBaseDataBinding.getContentObject (FTPBaseDataBinding.java:640) at com.ibm.j2ca.ftp.emd.runtime. FTPBaseDataBinding.getRecord (FTPBaseDataBinding.java:118) at com.ibm.ws.sca.binding.j2c.J2CMethodBindingImpl.invoke(J2CMethodBindingImpl.java:1202) at com.ibm.ws.sca.binding.j2c.J2CInterfaceBindingImpl.invoke(J2CInterfaceBindingImpl.java:152) at com.ibm.ws.sca.binding.j2c.handler.J2CImportHandler.invokeDynamicImport(J2CImportHandler.java:1314)

To correct the problem, you can use either of the following workaround:

- v When running this scenario using a component to start the outbound operation, use the BOWrapper instead of BOWrapperBG as the data type.
- Call the outbound operations directly from the Java code, BPEL (Business Process Execution Language), and other mediation flows.

# **First-failure data capture (FFDC) support**

The adapter supports first-failure data capture (FFDC), which provides persistent records of failures and significant software incidents that occur during run time in IBM Business Process Manager or WebSphere Enterprise Service Bus.

The FFDC feature runs in the background and collects events and errors that occur at run time. The feature provides a means for associating failures to one another, allowing software to link the effects of a failure to their causes, and thereby facilitate the quick location of the root cause of a failure. The data that is captured can be used to identify exception processing that occurred during the adapter run time.

When a problem occurs, the adapter writes exception messages and context data to a log file, which is located in the *install\_root*/profiles/*profile*/logs/ffdc directory.

For more information about first-failure data capture (FFDC), see the IBM Business Process Manager or WebSphere Enterprise Service Bus documentation.

# **org.xml.sax.SAXParseException**

When the adapter is configured with the XML data handler, an org.xml.sax.SAXParseException exception is generated if the content is not in the specified business object format. To correct the problem, make sure the file content matches the business object structure. If the file contains multiple business objects, make sure the delimiter is specified correctly.

#### **Symptom:**

When the adapter is configured with the XML data handler, the following exception is thrown:

org.xml.sax.SAXParseException: Content is not allowed in trailing section

### **Problem:**

The content of the file is not in the specified business object format.

### **Solution:**

To correct this problem, use the following procedure:

- 1. Make sure the file content matches the business object structure.
- 2. If the content file contains multiple business objects, make sure the delimiter is specified correctly.

### **Self-help resources**

Use the resources of IBM software support to get the most current support information, obtain technical documentation, download support tools and fixes, and avoid problems with WebSphere Adapters. The self-help resources also help you diagnose problems with the adapter and provide information about how to contact IBM software support.

### **Support website**

The WebSphere Adapters software support website at [http://www-947.ibm.com/](http://www-947.ibm.com/support/entry/portal/Overview/Software/WebSphere/WebSphere_Adapters_Family) [support/entry/portal/Overview/Software/WebSphere/](http://www-947.ibm.com/support/entry/portal/Overview/Software/WebSphere/WebSphere_Adapters_Family)

[WebSphere\\_Adapters\\_Family](http://www-947.ibm.com/support/entry/portal/Overview/Software/WebSphere/WebSphere_Adapters_Family) provides links to many resources to help you learn about, use, and troubleshoot WebSphere Adapters, including:

- Flashes (alerts about the product)
- Technical information including the product information center, manuals, IBM Redbooks®, and whitepapers
- Educational offerings
- Technotes

### **Recommended fixes**

A list of recommended fixes you must apply is available at the following location: [http://www.ibm.com/support/docview.wss?fdoc=aimadp&rs=695](http://www.ibm.com/support/docview.wss?fdoc=aimadp&rs=695&uid=swg27010397) [&uid=swg27010397.](http://www.ibm.com/support/docview.wss?fdoc=aimadp&rs=695&uid=swg27010397)

### **Technotes**

Technotes provide the most current documentation about WebSphere Adapter for FTP, including the following topics:

- Problems and their currently available solutions
- Answers to frequently asked questions
- v How to information about installing, configuring, using, and troubleshooting the adapter
- v *IBM Software Support Handbook*

For a list of technotes for WebSphere Adapters, visit this address:

[http://www.ibm.com/support/search.wss?tc=SSMKUK&rs=695&rank=8](http://www.ibm.com/support/search.wss?tc=SSMKUK&rs=695&rank=8&dc=DB520+D800+D900+DA900+DA800+DB560&dtm) [&dc=DB520+D800+D900+DA900+DA800+DB560&dtm.](http://www.ibm.com/support/search.wss?tc=SSMKUK&rs=695&rank=8&dc=DB520+D800+D900+DA900+DA800+DB560&dtm)

## **Plug-in for IBM Support Assistant**

WebSphere Adapter for FTP provides a plug-in for IBM Support Assistant, which is a free, local software serviceability workbench. The plug-in supports the dynamic trace feature. For information about installing or using IBM Support Assistant, visit this address:

[http://www.ibm.com/software/support/isa/.](http://www.ibm.com/software/support/isa/)

# **Chapter 9. Reference information**

To support you in your tasks, reference information includes details about business objects that are generated by the external service wizard and information about adapter properties, including those that support bidirectional transformation. It also includes pointers to adapter messages and related product information.

# **Business object information**

You can determine the purpose of a business object by examining both the application-specific information within the business object definition file and the name of the business object. The application-specific information dictates what operations can be performed on the FTP server. The name typically reflects the operation to be performed and the structure of the business object.

# **Business object structure**

The adapter supports three different types of business object structures. A generic business object, which is used to pass unstructured data. A generic business object with a business graph, which contains the action to be performed on the data and the connection-specific information. A user-defined type, which is a content-specific business object that supports specific business object structures (such as customer and order business objects).

Business graphs are optional and can be selected in the external service wizard.

The FTPFileBG, FTPFile, and UnstructuredContent generic business object definitions are automatically generated. Depending on the custom complex types selected when you create external services, the corresponding business object or objects definitions are also generated. For example, if you select Customer, including the optional business graph, the CustomerWrapperBG and CustomerWrapper business objects are generated.

## **FTPFileBG**

The FTPFileBG business object is a generic business object that contains the verb (the action to be performed on the data) and the FTPFile business object as a child. The following graphic illustrates this relationship.

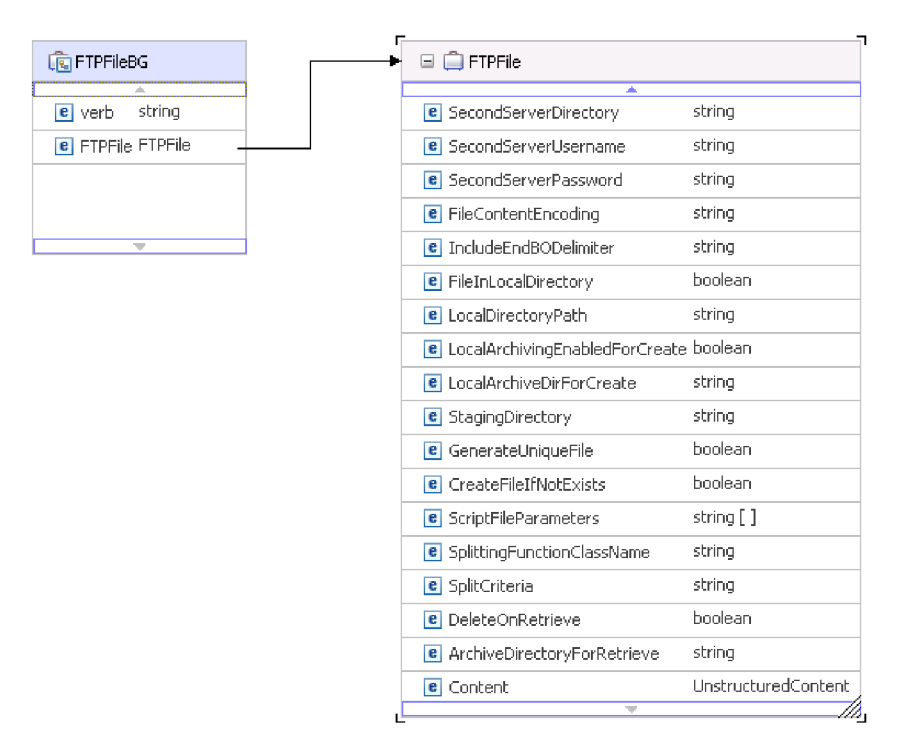

*Figure 45. FTPFileBG business object*

## **FTPFile**

The FTPFile business object contains all necessary connection information, and an UnstructuredContent business object as a child. The following graphic illustrates this relationship.

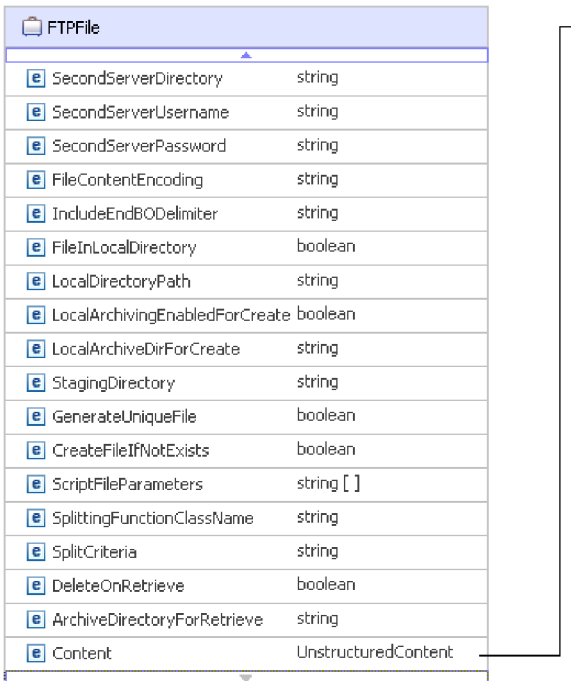

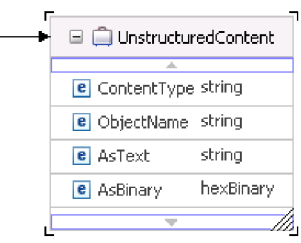

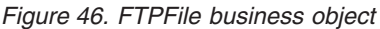

## **CustomerWrapperBG**

The CustomerWrapperBG is a business object that contains the verb (the action to be performed on the data) and the CustomerWrapper business object as a child. The following graphic illustrates this relationship.

| ⇧<br>ጮ<br>*Business object<br>÷. |                                        |
|----------------------------------|----------------------------------------|
| CustomerWrapperBG<br>圃<br>ь      | Customer Wrapper<br>⊟                  |
|                                  | A.                                     |
| string<br>verb                   | DirectoryPath<br>string                |
| CustomerWrapper CustomerWrapper  | Filename<br>string                     |
|                                  | DataConnectionMode<br>string           |
|                                  | FileTransferType<br>string             |
|                                  | SecondServerDirectory<br>string        |
| w                                | SecondServerUsername<br>strina         |
|                                  | SecondServerPassword<br>string         |
|                                  | FileContentEncoding<br>string          |
|                                  | IncludeEndBODelimiter<br>string        |
|                                  | boolean<br>FileInLocalDirectory        |
|                                  | LocalDirectoryPath<br>string           |
|                                  | LocalArchivingEnabledForCreate boolean |
|                                  | LocalArchiveDirForCreate<br>string     |
|                                  | StagingDirectory<br>string             |
|                                  | Content<br>Customer                    |
|                                  | $\overline{\phantom{a}}$               |

*Figure 47. CustomerWrapperBG business object*

## **CustomerWrapper**

The CustomerWrapper business object is a business object that contains all necessary connection information and the content-specific Customer business object as a child. The following graphic illustrates this relationship.

| CustomerWrapper<br>⊟                   |          |  | □ Customer<br>⊟          |        |
|----------------------------------------|----------|--|--------------------------|--------|
| ٨                                      |          |  |                          |        |
| DirectoryPath                          | string   |  | CustomerName string      |        |
| Filename                               | string   |  | Address                  | string |
| DataConnectionMode                     | string   |  | City                     | string |
| FileTransferType                       | string   |  | State                    | string |
| SecondServerDirectory                  | string   |  |                          |        |
| SecondServerLisername                  | string   |  | $\overline{\phantom{a}}$ |        |
| SecondServerPassword                   | string   |  |                          |        |
| FileContentEncoding                    | string   |  |                          |        |
| IncludeEndBODelimiter                  | string   |  |                          |        |
| FileInLocalDirectory                   | boolean  |  |                          |        |
| LocalDirectoryPath<br>string           |          |  |                          |        |
| LocalArchivingEnabledForCreate boolean |          |  |                          |        |
| LocalArchiveDirForCreate               | string   |  |                          |        |
| StagingDirectory                       | string   |  |                          |        |
| Content                                | Customer |  |                          |        |

*Figure 48. CustomerWrapper business object*

### **Global elements in a structured business object**

The WebSphere Adapter for FTP supports global elements in structured business objects. Global elements with null namespace are also supported.

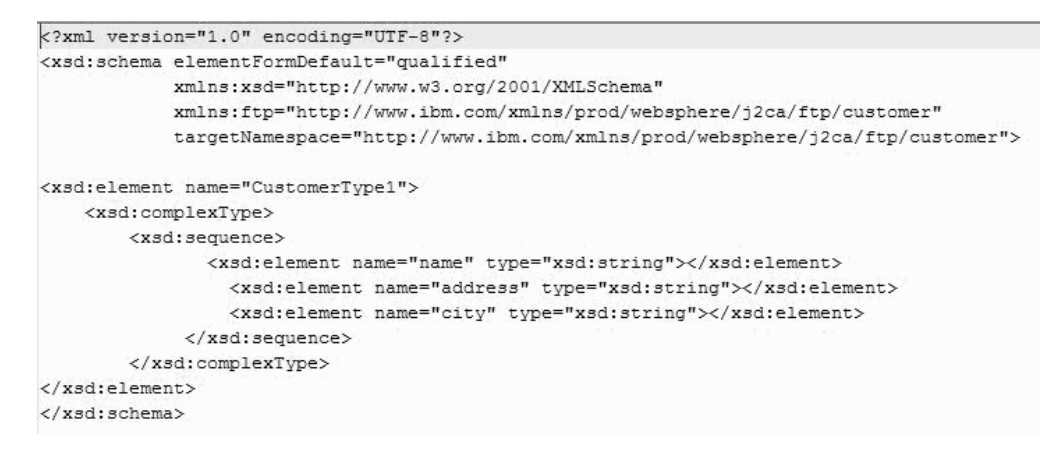

*Figure 49. Structure of the global elements in a structured Business Object*

The CustomerType1 is the global element in the above business object.

```
<?xml version="1.0" encoding="UTF-8"?>
<xsd:schema_elementFormDefault="qualified"
           xmlns:xsd="http://www.w3.org/2001/XMLSchema"
            xmlns:ftp="http://www.ibm.com/xmlns/prod/websphere/j2ca/ftp/customer"
            targetNamespace="http://www.ibm.com/xmlns/prod/websphere/j2ca/ftp/customer">
<xsd:element name="CustomerInventory" type="ftp:CustomerInventoryType3"/>
<xsd:complexType name="CustomerInventoryType3">
   <xsd:sequence>
     <xsd:element name="shipTo" type="xsd:string"/>
     <xsd:element name="billTo" type="xsd:string"/>
     <xsd:element name="items" type="xsd:string"/>
   </xsd:sequence>
</xsd:complexType>
</xsd:schema>
```
The CustomerInventory is the global element in the above business object.

## **Naming conventions**

When the external service wizard generates a business object, it provides a name for the business object based on the name of the object in the FTP server that it uses to build the business object. Use the Business Object Editor to create user-defined objects.

External service wizard converts the name of the object to mixed case. The separators, such as spaces or underscores, are removed. Then, the first letter of each word is capitalized. For example, if the external service wizard uses an FTP server object called CUSTOMER\_ADDRESS to generate a business object, it generates a business object called CustomerAddress.

The generated business object name can indicate the structure of the business object. However, the business object's name has no semantic value to the adapter. If you change the business object name, the behavior of the business object remains the same.

**Important:** If you choose to rename a business object, use the refactoring functionality in IBM Integration Designer to ensure that you update all the business object dependencies. For instructions about the refactoring functionality to rename business objects, see [http://publib.boulder.ibm.com/infocenter/](http://publib.boulder.ibm.com/infocenter/dmndhelp/v7r5mx/topic/com.ibm.wbpm.wid.bpel.doc/selector/topics/trefacts.html) [dmndhelp/v7r5mx/topic/com.ibm.wbpm.wid.bpel.doc/selector/topics/](http://publib.boulder.ibm.com/infocenter/dmndhelp/v7r5mx/topic/com.ibm.wbpm.wid.bpel.doc/selector/topics/trefacts.html) [trefacts.html](http://publib.boulder.ibm.com/infocenter/dmndhelp/v7r5mx/topic/com.ibm.wbpm.wid.bpel.doc/selector/topics/trefacts.html) .

**Note:** Business graph generation is optional and is supported for IBM Business Process Manager only.

# **Support for null namespace**

WebSphere Adapter for FTP supports the business objects with null namespaces.

The adapter supports the business objects with null namespaces. You can configure the namespace value of the business object using the Business Object Editor tool which is provided by the IBM Integration Designer.

**Note:** Use the default value provided by the IBM Integration Designer, for example, http://ModuleName and configure the null namespaces. If a business object is created using the tool, the default namespace will be set as the module name. This can be modified with any other value or set to null.

# **Business object attribute properties**

Business object architecture defines various properties that apply to attributes. This section describes how the adapter interprets these properties.

The following table describes these properties and how the adapter interprets them.

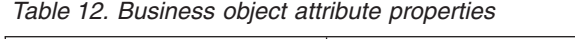

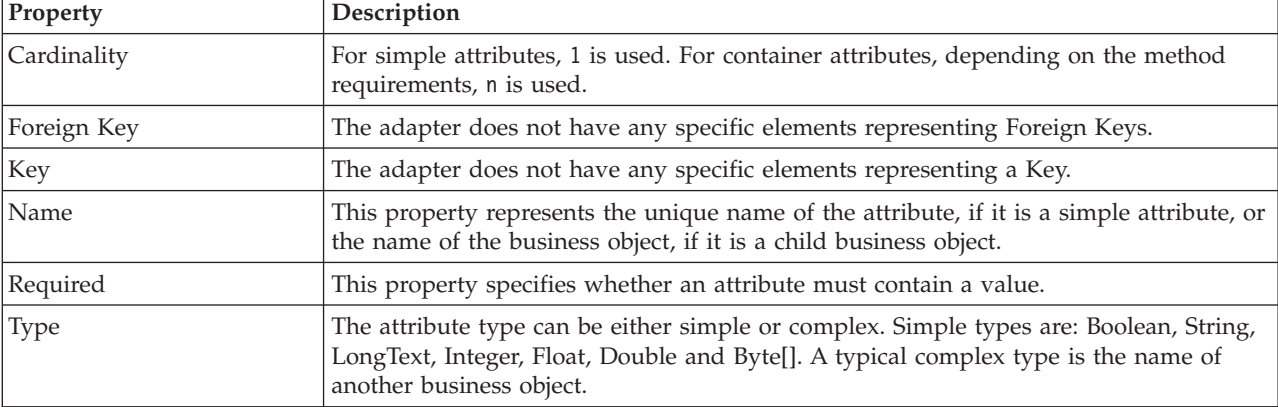

# **Business object operation support**

An operation is the name of the action that is performed on the business object by the adapter. Every business object has an operation associated with it. The name of the operation typically indicates the type of action that is taken on the business object.

The following table defines the operations that the adapter supports.

*Table 13. Supported operations of business objects*

| Operation                  | Result                                                                                                    |
|----------------------------|----------------------------------------------------------------------------------------------------|
| Create                     | Creates a file with the specified file name in the specified directory with the<br>content sent across in the request. |
| Append                     | Appends the content in the request to the end of the file.                                                             |
| Retrieve                   | Returns the content of the file specified in the request.                                                              |
| Delete                     | Deletes the file from the directory specified in the request.                                                          |
| Overwrite                  | Overwrites the file in the directory with the content specified in the request.                                        |
| Exists                     | Returns a successful response if the file in the request exists in the specified<br>directory or sub directories.      |
| List                       | Returns all the file names in the specified directory.                                                                 |
| ServerToServerFileTransfer | Transfers the file from one FTP server to another FTP server.                                                          |
| <b>ExecuteFTPScript</b>    | Runs an FTP script file in the specified directory.                                                                    |

# **Custom business objects**

If you use custom business objects, you must create predefined business objects using the IBM Integration Designer business object wizard before running the external service wizard. The business object definitions created by the wizard are stored as .xsd files on your local system. When the external service wizard creates the business objects, it looks for the predefined business objects created in the business object wizard and populates them with the data specific to the module.

For more information about how to create the predefined business objects, see IBM Integration Designer documentation.

## **Custom file splitting**

You can implement a custom class containing the splitting logic. The adapter provides a Java<sup>™</sup> interface for the class. WebSphere Adapter for FTP, version 7.5 supports additional splitting methods for the inbound process. Hence, there are two different interfaces available for the inbound and outbound process.

### **Interface for outbound operations**

Use the com.ibm.j2ca.utils.filesplit.SplittingFunctionalityInterface interface for the outbound operations.

Following are the details of the interface:

```
public interface SplittingFunctionalityInterface extends Iterator{
  public int getTotalBOs(String filename) throws SplittingException;
public void setBODetails(String filename, int currentPosition, int totalBOs,
 boolean includeEndBODelimiter) throws SplittingException;
  public void setSplitCriteria(String splitCriteria);
  public void setEncoding(String encoding);
   public void setLogUtils(LogUtils logUtils);
public boolean isSplitBySize()
}
```
- public int getTotalBOs(String filename) throws SplittingException This method returns the total number of business objects present in the event file specified in the filename.
- public void setSplitCriteria(String splitCriteria)

This method is used to set the splitCriteria based on the number of business objects present in the event file. Each business object is returned during the next() call.

v public void setLogUtils(LogUtils logUtils)

This method is used to set the LogUtils object, which is used to write trace and log messages to the files.

• public void setEncoding(String encoding)

This method is used to set the encoding for the content of the event file. This encoding is used while reading the file content and for the splitCriteria.

public void setBODetails(String filename, int currentPosition, int totalBOs, boolean includeEndBODelimiter) throws SplittingException

This method is used to set the details for the business object to be returned during the next() call. The currentPosition parameter specifies the position of the business object to be returned. If the includeEndBODelimiter parameter is set to true, the business object content is retrieved based on the splitCriteria. Run this method before every next() call to retrieve the business object content as set in this method.

• In addition, the iterator contains three methods, hasNext(), next(), and remove(), which must be implemented. The next() method returns the business object content (as a byte[]) for the business object position set in the setBODetails() method. If the position of the business object is not set, it fails. The hasNext() method indicates if the business object position set in the setBODetails() exists or not. Before a hasNext() call, the setBODetails()

method must be called. The remove() method is called for each of the business object entries being deleted from the Event persistence table. Ensure not to delete the event file and only clean up the resources that are being used.

• public boolean isSplitBySize()

This method returns the value True if the event file is parsed based on the size. And returns the value False if the event file is parsed based on any other criteria, such as, delimiter.

### **Interface for inbound operations**

Use the com.ibm.j2ca.utils.filesplit.InboundSplittingFunctionalityInterface interface for the inbound operations.

**Note:** The custom splitting class for an inbound operation created in the earlier version of the adapter does not work with version 7.5.

Following are the details of the interface:

```
public interface InboundSplittingFunctionalityInterface{
public Hashtable getBOs(String filename,int quantity, long lastBO,long lastBOPos,boolean withDelim) throws SplittingExe
 public void setBODetails(String filename, long currentBO, long startPos, long endPos) throws SplittingException;
 public Object getBOContent();
public boolean hasMoreBO();
 public void remove();
public void setSplitCriteria(String splitCriteria);
 public void setEncoding(String encoding);
 public void setLogUtils(LogUtils logUtils);
public boolean isSplitBySize();
}
```
• public Hashtable getBOs(String filename, int quantity, long lastBOCount, long lastBOPos, boolean includeEndBODelimiter) throws SplittingException,MissingDataException

This method returns the business objects retrieved from the file specified in the filename in the form a hashtable. The hashtable that is returned contains the business object count (key) and the start/end positions of that business object (a long array of two elements). The quantity parameter specifies the number of business objects to be retrieved. The lastBOCount parameter specifies the number of business objects retrieved until when the file was previously read. The lastBOPos parameter specifies the end position of the business object when the file was previously read. The includeEndBODelimiter parameter specifies if the split criteria is included in the content returned for the business object. If the parameter is set to True the delimiter is included in the business object data.

public void setBODetails(String filename, long currentBO, long startPosition, long endPosition) throws SplittingException

This method is used to set the details for the current business object. Thereafter, the getBOContent() method retrieves the content of the business object specified in the currentBO. The startPosition and endPosition parameters specifie the start and end position for the business object in the file.

• public Object getBOContent()

The getBOContent() method returns the business object content (as a byte[]) for the details set in setBODetails() method. If the start and end position of the business object is not set in the setBODetails() method then the getBOContent() method fails.

• public boolean hasMoreBO()

This method returns the value True if there are unread business objects existing in the file after the last call to the getBOs() method.

• public void remove()

The remove() method is called for each of the business object entry being deleted from the Event persistence table. Ensure that you do not delete the event file and only clean up the resources that are being used.

• public void setSplitCriteria(String splitCriteria)

This method returns the splitCriteria set based on the number of business objects in the event file. Each business object is returned during the getBOContent() call.

v public void setLogUtils(LogUtils logUtils)

This method is used to set the LogUtils object, which is the class used to write trace and log messages to the files.

• public void setEncoding(String encoding)

This method is used to set the encoding for the content of the event file. This encoding is used while reading the file content and for the splitCriteria.

• public boolean isSplitBySize()

This method returns the value True if the event file is parsed based on the size. And returns the value False if the event file is parsed based on any other criteria, such as, delimiter.

### **Related concepts**

["Inbound processing" on page 10](#page-15-0)

WebSphere Adapter for FTP supports inbound processing of events. The adapter polls a file system associated with an FTP server for events at specified intervals. Each time a file is created in the event directory, the adapter tracks it as an event. When the adapter detects an event, it requests a copy of the file, converts the file data into a business object, and sends it to the consuming service.

# **Fault business objects**

The adapter supports business faults, which are exceptions that are anticipated and declared in the outbound service description, or import. Business faults occur at predictable points in a business process, and are caused by a business rule violation or a constraint violation.

The adapter provides the following fault business objects that the wizard creates:

• DuplicateRecordFault

The adapter generates this fault for the:

- outbound Create operation when an error occurs because the file specified already exists in the specified directory
- ServerToServerFileTransfer operation when the file already exists in the second server directory
- Retrieve operation when the file to be retrieved already exists in the local directory. This occurs when the FileInLocalDirectory property is set to true or when the splitting is enabled.
- v RecordNotFoundFault

The adapter generates this fault when processing the Create, Append, Delete, Overwrite, Retrieve, ExecuteFTPScript, and ServerToServerFileTransfer operations when the file directory path or script file does not exist in the specified directory path. This fault occurs when the directory path does not exist and when the sequence file does not exist during the Create operation.

• MissingDataFault

The adapter generates this fault when required values are not provided, such as when the file content is null or the file name or directory path is empty.

During a Retrieve operation, the adapter generates this fault when an error occurs because the delimiter is null or not valid. If splitCriteria is null or invalid when Splittingfunctionclassname is SplitByDelimiter and when LocalDirectoryPath is null, a MissingData fault is thrown with the message that the LocalDirectoryPath is missing. The adapter does not throw an exception when splitCriteria is null or not valid and SplitBySize is configured. During a Retrieve operation, the adapter generates this fault when an error occurs because the delimiter is null and SplitByDelimiter is configured.

# **Outbound configuration properties**

IBM WebSphere Adapter for FTP has several categories of outbound connection configuration properties, which you set with the external service wizard while generating or creating objects and services. You can change the resource adapter and managed connection factory properties after you deploy the module to IBM Business Process Manager or WebSphere Enterprise Service Bus using IBM Integration Designer or the administrative console, but connection properties for the external service wizard cannot be changed after deployment.

# **Guide to information about properties**

<span id="page-173-0"></span>The properties used to configure WebSphere Adapter for FTP are described in detail in tables included in each of the configuration properties topics, such as Resource adapter properties, Managed connection factory properties, and so on. To help you use these tables, information about each row you might see is explained here.

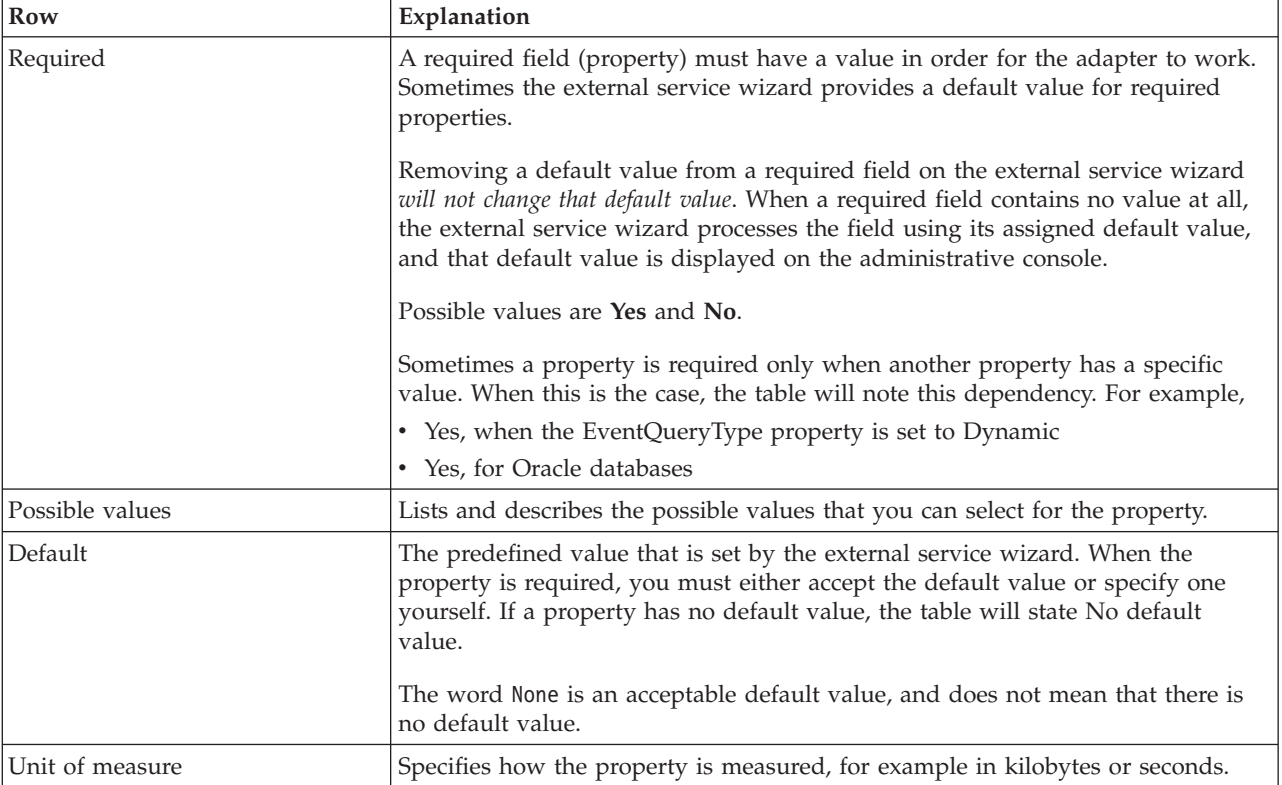

The following table explains the meaning of each row that might be displayed in the table for a configuration property.

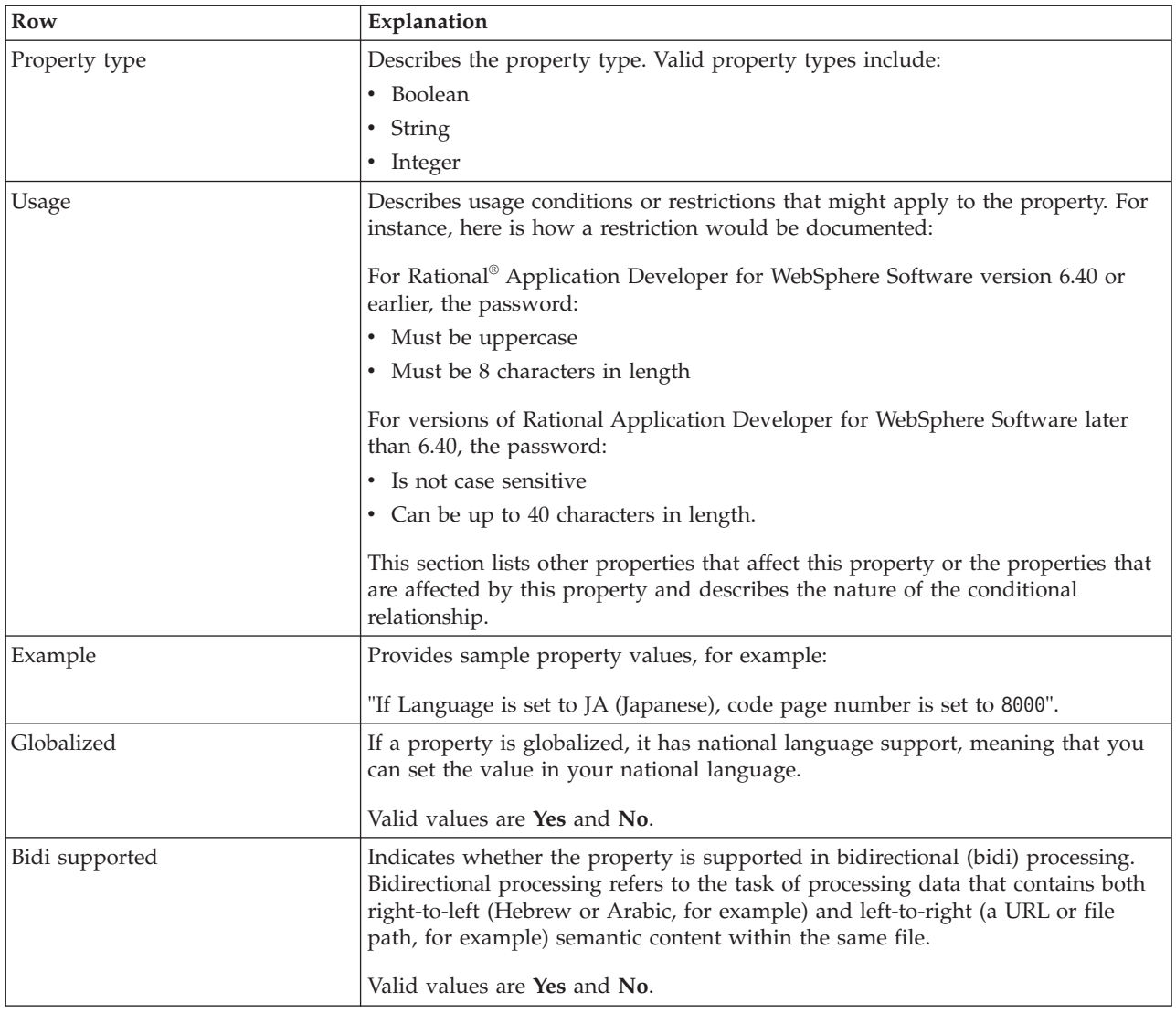

# **Resource adapter properties**

The resource adapter properties control the general operation of the adapter, such as specifying the namespace for business objects. You set the resource adapter properties using the external service wizard when you configure the adapter. After deploying the adapter, use the administrative console to change these properties.

The following properties for logging and tracing are no longer required in version 7.0, but are supported for compatibility with previous versions:

- LogFileMaxSize
- LogFileName
- LogNumberOfFiles
- TraceFileMaxSize
- TraceFileName
- TraceNumberOfFiles

The following table lists the resource adapter properties and their purpose. A complete description of each property is provided in the sections that follow the table. For information about how to read the property details tables in the sections that follow, see [Guide to understanding property details.](#page-173-0)

| Property name                                         |                                  |                                                                                                    |
|-------------------------------------------------------|----------------------------------|----------------------------------------------------------------------------------------------------|
| In the wizard                                         | In the administrative<br>console | Description                                                                                                    |
| Adapter ID                                            | AdapterID                        | Identifies the adapter instance for PMI events and for<br>logging and tracing.                                                              |
| EISEncoding                                           | EISEncoding                      | Encoding of the FTP server.                                                                                                    |
| (Not available)                                       | enableHASupport                  | Do not change this property.                                                                                                    |
| Disguise user data as "XXX"<br>in log and trace files | HideConfidentialTrace            | Specifies whether to disguise potentially sensitive<br>information by writing X strings instead of user data in<br>the log and trace files. |
| (Not available)                                       | LogFileSize                      | Deprecated                                                                                                    |
| (Not available)                                       | LogFilename                      | Deprecated                                                                                                    |
| (Not available)                                       | LogNumberOfFiles                 | Deprecated                                                                                                    |
| (Not available)                                       | TraceFileSize                    | Deprecated                                                                                                    |
| (Not available)                                       | TraceFileName                    | Deprecated                                                                                                    |
| (Not available)                                       | <b>TraceNumberOfFiles</b>        | Deprecated                                                                                                    |

*Table 14. Resource adapter properties for the WebSphere Adapter for FTP*

# <span id="page-175-0"></span>**Adapter ID (AdapterID)**

This property identifies a specific deployment or instance of the adapter.

*Table 15. Adapter ID details*

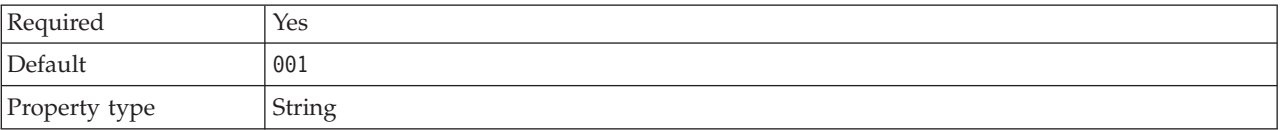

*Table 15. Adapter ID details (continued)*

| Usage          | This property identifies the adapter instance in the log and trace files, and also helps<br>identify the adapter instance while monitoring adapters. The adapter ID is used with an<br>adapter-specific identifier, FTPRA, to form the component name used by the Log and Trace<br>Analyzer tool. For example, if the adapter ID property is set to 001, the component ID is<br>FTPRA001.                                                                                                    |
|----------------|----------------------------------------------------------------------------------------------------|
|                | If you run multiple instances of the same adapter, ensure that the first eight characters of<br>the adapter ID property are unique for each instance so that you can correlate the log and<br>trace information to a particular adapter instance. By making the first seven characters of<br>an adapter ID property unique, the component ID for multiple instances of that adapter is<br>also unique, allowing you to correlate the log and trace information to a particular instance<br>of an adapter.                                                                                                    |
|                | For example, when you set the adapter ID property of two instances of WebSphere Adapter<br>for FTP to 001 and 002. The component IDs for those instances, FTPRA001 and FTPRA002, are<br>short enough to remain unique, enabling you to distinguish them as separate adapter<br>instances. However, instances with longer adapter ID properties cannot be distinguished<br>from each other. If you set the adapter ID properties of two instances to Instance01 and<br>Instance02, you will not be able to examine the log and trace information for each adapter<br>instance because the component ID for both instances is truncated to FTPRAInstance. |
|                | For inbound processing, the value of this property is set at the resource adapter level. For<br>outbound processing, the value can be set both at the resource adapter level and the<br>managed connection factory level. After you use the external service wizard to configure<br>the adapter for outbound processing, you can set the resource adapter and managed<br>connection factory properties independently. If you use the IBM Integration Designer<br>assembly editor or the administrative console to reset these properties, ensure that you set<br>them consistently, to prevent inconsistent marking of the log and trace entries.       |
| Globalized     | Yes                                                                                                    |
| Bidi supported | N <sub>o</sub>                                                                                                    |

# <span id="page-176-0"></span>**EISEncoding (EISEncoding)**

This property specifies the encoding of the FTP server. Sets the encoding for the control connection while communicating with the FTP server. Set the property if the FTP server's directories or file names contain globalized characters.

*Table 16. EISEncoding characteristics*

| Required      | No                    |
|---------------|-----------------------|
| Default       | None                  |
| Property type | <b>String</b>         |
| Examples      | $ $ UTF-8, ISO-8859-1 |

## **Enable high availability support (enableHASupport)**

Do not change this property. It must be set to true.

### <span id="page-176-1"></span>**Disguise user data as "XXX" in log and trace files (HideConfidentialTrace)**

This property specifies whether to replace user data in log and trace files with a string of X's to prevent unauthorized disclosure of potentially sensitive data.

| Required        | No                                                                                                    |
|-----------------|----------------------------------------------------------------------------------------------------|
| Possible values | True<br>False                                                                                                    |
| Default         | False                                                                                                    |
| Property type   | <b>Boolean</b>                                                                                                    |
| Usage           | If you set this property to True, the adapter replaces user data with a string of X's when<br>writing to log and trace files.<br>For inbound processing, the value of this property is set at the resource adapter level. For<br>outbound processing, the value can be set both at the resource adapter level and the<br>managed connection factory level. After you use the external service wizard to configure<br>the adapter for outbound processing, you can set the resource adapter and managed<br>connection factory properties independently. If you use the IBM Integration Designer<br>assembly editor or the administrative console to reset these properties, ensure that you set<br>them consistently, to prevent inconsistent marking of the log and trace entries. |
| Globalized      | N <sub>o</sub>                                                                                                    |
| Bidi supported  | No                                                                                                    |

*Table 17. Disguise user data as "XXX" in log and trace files details*

## **Log file maximum size (LogFileMaxSize)**

This property specifies the size of the log files in kilobytes.

*Table 18. Log file maximum size details*

| Required       | N <sub>0</sub>                                                                                                    |
|----------------|----------------------------------------------------------------------------------------------------|
| Default        |                                                                                                    |
| Property type  | Integer                                                                                                    |
| <b>Usage</b>   | When the log file reaches it maximum size, the adapter start using a new log file. If the file size<br>is specified as $\theta$ or no maximum size is specified, the file does not have a maximum size. |
| Globalized     | Yes                                                                                                    |
| Bidi supported | N <sub>0</sub>                                                                                                    |

# **Log file name (LogFilename)**

This property specifies the full path name of the log file.

*Table 19. Log file name details*

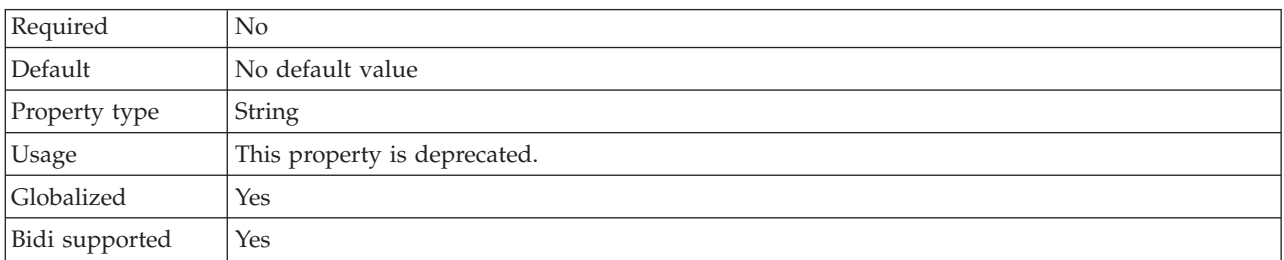

# **Log number of files (LogNumberOfFiles)**

This property specifies the number of log files.

*Table 20. Log number of files details*

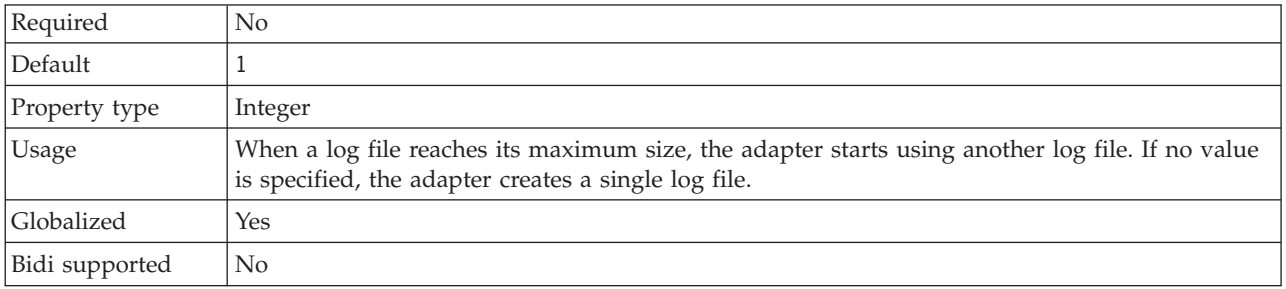

## **Trace file maximum size (TraceFileMaxSize)**

This property specifies the size of the trace files in kilobytes.

*Table 21. Trace file maximum size details*

| Required       | No                                                                 |
|----------------|--------------------------------------------------------------------|
| Default        |                                                                    |
| Property type  | Integer                                                            |
| <b>Usage</b>   | If no value is specified, then the trace file has no maximum size. |
| Globalized     | Yes                                                                |
| Bidi supported | No                                                                 |

# **Trace file name (TraceFilename)**

This property specifies the full path of the trace file.

*Table 22. Trace file name details*

| Required        | N <sub>0</sub>               |
|-----------------|------------------------------|
| Default         | No default value             |
| Unit of measure | Kilobytes                    |
| Property type   | String                       |
| Usage           | This property is deprecated. |
| Globalized      | Yes                          |
| Bidi supported  | Yes                          |

## **Trace number of files (TraceNumberOfFiles)**

This property specifies the number of trace files to use. When a trace file reaches its maximum size, the adapter starts using another trace file.

*Table 23. Trace number of files details*

| Required      | N <sub>0</sub> |
|---------------|----------------|
| Default       |                |
| Property type | Integer        |

*Table 23. Trace number of files details (continued)*

| <b>Usage</b>   | If no value is specified, the adapter uses a single trace file. |
|----------------|-----------------------------------------------------------------|
| Globalized     | Yes                                                             |
| Bidi supported | No                                                              |

### **Related tasks**

["Generating the service" on page 117](#page-122-0)

While creating artifacts for the module, the adapter generates an export file. The export file contains the operation for the top-level business object.

# **Managed (J2C) connection factory properties**

Managed connection factory properties are used by the adapter at run time to create an outbound connection instance with the FTP server.

You can set the managed connection factory properties using the external service wizard and can change them by using the IBM Integration Designer Assembly Editor, or after deployment through the IBM Business Process Manager administrative console.

The following table lists the managed connection factory properties. A complete description of each property is provided in the sections that follow the table. For information about how to read the property details tables in the sections that follow, see [Guide to understanding property details](#page-173-0) .

**Note:** The external service wizard refers to these properties as managed connection factory properties and the IBM Business Process Manager administrative console refers to them as (J2C) connection factory properties.

*Table 24. Managed connection factory properties*

| Property name                                         |                               |                                                                                                    |
|-------------------------------------------------------|-------------------------------|----------------------------------------------------------------------------------------------------|
| In the wizard                                         | In the administrative console | Description                                                                                                    |
| Adapter ID                                            | AdapterID                     | Identifies the adapter instance for PMI events and for<br>logging and tracing.                                                              |
| Custom parser class name<br>property                  | customParserClassName         | Specifies the fully qualified class name of the custom<br>parser that is used to parse the 1s -1 output.                                    |
| Data channel protection<br>level                      | dataProtectionLevel           | Specifies the protection level of a data channel in case<br>of FTPS protocol.                                                               |
| Default target file name                              | filename                      | Specifies the name of the file to be used during<br>outbound operations.                                                                    |
| Maximum retries on<br>connection failure              | connectionRetryLimit          | Specifies the number of times the adapter attempts to<br>connect to the FTP server to reestablish the connection.                           |
| Directory                                             | outputDirectory               | Specifies the output directory in the FTP server.                                                                                           |
| Verify output directory<br>access permission          | isPermissionCheckEnabled      | Specifies if the access permissions for the output<br>directory must be verified before performing the<br>outbound operation.               |
| Disguise user data as "XXX"<br>in log and trace files | HideConfidentialTrace         | Specifies whether to disguise potentially sensitive<br>information by writing X strings instead of user data in<br>the log and trace files. |
| Enable server verification                            | enableServerVerification      | Enables the remote server verification for SFTP<br>protocol                                                                                 |
*Table 24. Managed connection factory properties (continued)*

| Encoding used by FTP<br>server | EISEncoding             | Specifies the encoding of the FTP server.                                                                                                    |
|--------------------------------|-------------------------|----------------------------------------------------------------------------------------------------|
| FTPS connection mode           | ftpsConnectionMode      | Specifies the FTPS connection mode used to set up<br>connection to the FTPS server.                                                                |
| Host key file                  | hostKeyFile             | The absolute path of the host key file that contains the<br>host keys of the trusted servers                                                       |
| Host name                      | hostName                | Specifies the host name of the FTP server.                                                                                                    |
| Host name                      | secondServerHostName    | Specifies the host name of the second FTP server.                                                                                                  |
| Host name                      | SocksProxyHost          | Specifies the name of the workstation that is used as a<br>proxy server.                                                                           |
| Keystore file                  | keyStorePath            | Specifies the path of the keystore that contains the<br>private key entries.                                                                       |
| Keystore password              | keyStorePassword        | Specifies the password that is used to encrypt the<br>keystore.                                                                                    |
| Key password                   | keyPassword             | Specifies the password that is used to encrypt the key.                                                                                            |
| Keystore type                  | keyStoreType            | Specifies the type of the keystore.                                                                                                    |
| Passphrase property            | passPhrase              | Used for enhanced security by encrypting the private<br>key                                                                                        |
| Password                       | Password                | Specifies the password of the user with privileges to<br>connect to the FTP server and perform FTP operations.                                     |
| Password                       | SecondServerPassword    | Specifies the password of the Second FTP server to<br>which the file is transferred during a server to server<br>file transfer outbound operation. |
| Password                       | socksProxyPassword      | Specifies the password used to authenticate the proxy<br>server.                                                                                   |
| Port number                    | portNumber              | Specifies the port number of the FTP server.                                                                                                    |
| Port number                    | secondServerPortNumber  | Specifies the port number of the second FTP server.                                                                                                |
| Port number                    | socksProxyPort          | Specifies the port number of the proxy server.                                                                                                    |
| Private key file               | privateKeyFilePath      | Private key used to authenticate to the secure shell<br>server.                                                                                    |
| Protocol                       | protocol                | Specifies if the connection to the FTP server is normal<br>FTP or secure FTP.                                                                      |
| Protocol                       | secondServerProtocol    | Specifies the protocol used to connect to the second<br>server.                                                                                    |
| Connection retry interval      | connectionRetryInterval | Specifies the time interval between attempts to<br>reconnect to the FTP server if the connection fails                                             |
| Second Server Directory        | secondServerDirectory   | Specifies the directory path of the second FTP server to<br>which the ServerToServerFileTransfer outbound<br>operation is performed.               |
| Sequence file                  | fileSequenceLog         | Specifies the full path of the file where the sequence<br>number is stored for the outbound Create process.                                        |
| Staging directory              | stagingDirectory        | Specifies the directory that the file is first created in to.                                                                                      |
| Truststore file                | trustStorePath          | Specifies the path of the truststore file that contains the<br>certificates of the FTPS servers trusted by the adapter.                            |
| Truststore password            | trustStorePassword      | Specifies the password of the truststore.                                                                                                    |

*Table 24. Managed connection factory properties (continued)*

| User name                  | secondServerUserName     | Specifies the user name of the second FTP server to<br>which the file is transferred during a server to server<br>file transfer outbound operation.     |
|----------------------------|--------------------------|----------------------------------------------------------------------------------------------------|
| User Name                  | socksProxyUserName       | Specifies the user name used to authenticate to the<br>proxy server.                                                                                    |
| User name                  | username                 | Specifies the name of the user.                                                                                                    |
| Enable remote verification | enableRemoteVerification | Used to verify if the host system requesting the data<br>transfer to or from the FTP server is the same host<br>system on which the adapter is running. |

# **Adapter ID (AdapterID)**

This property identifies a specific deployment or instance of the adapter.

*Table 25. Adapter ID details*

| Required       | Yes                                                                                                    |
|----------------|----------------------------------------------------------------------------------------------------|
| Default        | 001                                                                                                    |
| Property type  | String                                                                                                    |
| Usage          | This property identifies the adapter instance in the log and trace files, and also helps<br>identify the adapter instance while monitoring adapters. The adapter ID is used with an<br>adapter-specific identifier, FTPRA, to form the component name used by the Log and Trace<br>Analyzer tool. For example, if the adapter ID property is set to 001, the component ID is<br>FTPRA001.                                                                                                    |
|                | If you run multiple instances of the same adapter, ensure that the first eight characters of<br>the adapter ID property are unique for each instance so that you can correlate the log and<br>trace information to a particular adapter instance. By making the first seven characters of<br>an adapter ID property unique, the component ID for multiple instances of that adapter is<br>also unique, allowing you to correlate the log and trace information to a particular instance<br>of an adapter.                                                                                                    |
|                | For example, when you set the adapter ID property of two instances of WebSphere Adapter<br>for FTP to 001 and 002. The component IDs for those instances, FTPRA001 and FTPRA002, are<br>short enough to remain unique, enabling you to distinguish them as separate adapter<br>instances. However, instances with longer adapter ID properties cannot be distinguished<br>from each other. If you set the adapter ID properties of two instances to Instance01 and<br>Instance02, you will not be able to examine the log and trace information for each adapter<br>instance because the component ID for both instances is truncated to FTPRAInstance. |
|                | For inbound processing, the value of this property is set at the resource adapter level. For<br>outbound processing, the value can be set both at the resource adapter level and the<br>managed connection factory level. After you use the external service wizard to configure<br>the adapter for outbound processing, you can set the resource adapter and managed<br>connection factory properties independently. If you use the IBM Integration Designer<br>assembly editor or the administrative console to reset these properties, ensure that you set<br>them consistently, to prevent inconsistent marking of the log and trace entries.       |
| Globalized     | Yes                                                                                                    |
| Bidi supported | N <sub>o</sub>                                                                                                    |

# **Custom parser class name property (customParserClassName)**

Fully qualified class name of the custom parser that is used to parse the ls –l output. Only used when the ls –l output deviates from standard output.

*Table 26. Custom parser class name property characteristics*

| Required      | No     |
|---------------|--------|
| Default       | None   |
| Property type | String |
| Globalized    | No     |

### **Data channel protection level (dataProtectionLevel)**

This property specifies the protection level of the data transferred over the data channel. It specifies the type of data channel protection that the adapter and the server use.

Protection Buffer Size (PBSZ) and Data Channel Protection level (PROT) commands are issued by the adapter before opening a data channel to specify the protection level on the data channel. By default, the adapter issues the "PBSZ 0" command before issuing the PROT command.

*Table 27. Data channel protection level property characteristics*

| Required          | No                                                                                                    |
|-------------------|----------------------------------------------------------------------------------------------------|
| Possible values   | Private - Data is transferred in encrypted form<br>Clear - Data is transferred as clear text                                                                                                    |
| Default           | Private - Data is transferred in encrypted form                                                                                                    |
| Property type     | <b>String</b>                                                                                                    |
| Usage             | This property is used for selecting the protection level for the data channel. Following are<br>the protection values:<br>• Private – Indicates that the data transfer will be integrity and confidentiality protected.<br>• Clear – Indicates that the data channel will carry the raw data of the file transfer between<br>the adapter and the server without any security. |
| <b>Globalized</b> | N <sub>0</sub>                                                                                                    |
| Bidi supported    | N <sub>0</sub>                                                                                                    |

# **Default target file name property (filename)**

Specifies the name of the file that is used during outbound operations.

*Table 28. Default target file name property characteristics*

| Required      | Yes                                                                                                    |
|---------------|----------------------------------------------------------------------------------------------------|
| Default       | Yes                                                                                                    |
| Property type | String                                                                                                    |
| Usage         | Use the WebSphere Application Server environment variable to represent the file name<br>directory. Specify the name of the environment variable within braces, preceded by a $\$$<br>symbol. For example: \${FILENAME}. For more information, see http://<br>publib.boulder.ibm.com/infocenter/dmndhelp/v7r5mx/topic/<br>com.ibm.wsadapters.jca.ftp.doc/doc/tbp_ftp_defineenvironvars.html. |
| Globalized    | No                                                                                                    |

# **Directory property (outputDirectory)**

The property specifies the output directory in the FTP Server that the outbound operation is performed on. If the value of the Directory is set to <HOME\_DIR>, the adapter performs the outbound operations in your home directory.

The value of output directory property accepts both the absolute and relative paths of the directory. If the value does not start with a forward slash, the adapter considers the path to be relative to your home directory.

*Table 29. Directory property characteristics*

| Required      | Yes                                                                                                    |
|---------------|----------------------------------------------------------------------------------------------------|
| Default       | <home dir=""></home>                                                                                                    |
| Property type | String                                                                                                    |
| <b>Usage</b>  | You can use a WebSphere Application Server environment variable to represent the output<br>directory. Specify the name of the environment variable in braces, preceded by a $\frac{1}{2}$ symbol.<br>For example: \${0UTPUT DIRECTORY}. For more information, see http://<br>publib.boulder.ibm.com/infocenter/dmndhelp/v7r5mx/topic/<br>com.ibm.wsadapters.jca.ftp.doc/doc/tbp_ftp_defineenvironvars.html. |
| Globalized    | Yes                                                                                                    |

#### **Verify output directory access permission property (isPermissionCheckEnabled)**

This property specifies if the access permissions for the output directory must be verified before performing the outbound operation.

*Table 30. Verify output directory access permission property characteristics*

| Required        | No                                                                                                    |
|-----------------|----------------------------------------------------------------------------------------------------|
| Possible values | True<br>False                                                                                                    |
| Default         | True                                                                                                    |
| Property type   | Boolean                                                                                                    |
| Usage           | If the property is set to True, the adapter verifies the access permissions for the output<br>directory before performing the outbound operation. The adapter requires the necessary<br>permission to perform the listing operation on the parent directory.<br>If the property is set to False, the access permissions are not verified. As the access<br>permissions are not verified and if the necessary access permissions are not set for the<br>output directory, the outbound operation fails. |
|                 | This property must be set to false, if you are using an FTP server that locks the user's home<br>directory, and your output directory is the same as the user's home directory. Because, the<br>adapter cannot verify permissions without moving to the parent directory of the user's<br>home directory.                                                                                                    |
| Globalized      | No                                                                                                    |

### **Disguise user data as "XXX" in log and trace files (HideConfidentialTrace)**

This property specifies whether to replace user data in log and trace files with a string of X's to prevent unauthorized disclosure of potentially sensitive data.

| Required        | No                                                                                                    |
|-----------------|----------------------------------------------------------------------------------------------------|
| Possible values | True<br>False                                                                                                    |
| Default         | False                                                                                                    |
| Property type   | Boolean                                                                                                    |
| Usage           | If you set this property to True, the adapter replaces user data with a string of X's when<br>writing to log and trace files.<br>For inbound processing, the value of this property is set at the resource adapter level. For<br>outbound processing, the value can be set both at the resource adapter level and the<br>managed connection factory level. After you use the external service wizard to configure<br>the adapter for outbound processing, you can set the resource adapter and managed<br>connection factory properties independently. If you use the IBM Integration Designer<br>assembly editor or the administrative console to reset these properties, ensure that you set<br>them consistently, to prevent inconsistent marking of the log and trace entries. |
| Globalized      | No                                                                                                    |
| Bidi supported  | No                                                                                                    |

*Table 31. Disguise user data as "XXX" in log and trace files details*

# <span id="page-184-0"></span>**Encoding used by FTP server property (EISEncoding)**

Encoding of the FTP server. Use this value to set the encoding for the control connection to the FTP server.

- When both EISEncoding at the adapter level and EISEncoding at the MCF level are not set (both are null), nothing is set on the control connection while communicating with the FTP server.
- v When the EISEncoding at the adapter level is set and the EISEncoding at the MCF level is not set, the value at the adapter level is set on the control connection while communicating with the FTP server. This is helpful when using multiple MCFs, as the same encoding values are used. In this case, set the value at the adapter level so that all the connections will have the same encoding values for the control connection.
- When the EISEncoding at the adapter level is not set and the EISEncoding at the MCF level is set, the value at MCF level is set on the control connection while communicating with the FTP server. Since the value is set at the MCF level, this is applicable for only that MCF.
- When both EISEncoding at the adapter level and EISEncoding at the MCF level are set, the value at the MCF level takes precedence.

Specify any Java-supported encoding set for this attribute.

| Required      | No            |
|---------------|---------------|
| Default       | None          |
| Property type | <b>String</b> |
| Globalized    | No            |

*Table 32. Encoding used by FTP server property characteristics*

# **Enable server verification property (enableServerVerification)**

This property is used to enable the remote server verification for SFTP protocol.

*Table 33. Enable server verification property details*

| Required        | No                                                                                                    |
|-----------------|----------------------------------------------------------------------------------------------------|
| Possible values | True<br>False                                                                                                    |
| Default         | False                                                                                                    |
| Property type   | <b>Boolean</b>                                                                                                    |
| Usage           | When this property is set to:<br>• True, server authentication is enabled<br>• False, server authentication is disabled<br>The adapter checks for the HostKeyFile property in the path of the file that contains the<br>host keys of the trusted servers. |
| Globalized      | No                                                                                                    |
| Bidi supported  | No                                                                                                    |

### <span id="page-185-0"></span>**Enable remote verification property (enableRemoteVerification)**

When a client connects to the FTP server, two kinds of connections or channels are established; a command connection (also known as control connection), and a data connection. The command connection is the one through which the FTP commands are sent (and replies to these commands received) to the server and the data connection is the channel through which the data transfer takes place between the client and the server.

This property is used to verify if the host system requesting the data transfer to or from the FTP server is the same host system on which the adapter is running.

The verification is done while establishing a data connection to perform data transfer.

**Note:** This property is applicable only to FTP and FTPS protocols.

*Table 34. Enable Remote verification property characteristics*

| Required        | N <sub>0</sub>                                                                                                    |
|-----------------|----------------------------------------------------------------------------------------------------|
| Possible values | True<br>False                                                                                                    |
| Default         | True                                                                                                    |
| Property type   | <b>Boolean</b>                                                                                                    |
| Usage           | This property verifies if the data connection and the control connection are from the same<br>host system. By default, the remote verification property is set to TRUE by the FTP server.<br>When this property is set to:                                                                                                    |
|                 | • True, during run time, the adapter checks if the data connection is established with the<br>same host as the control connection. If the data connection is established from a different<br>host than the control connection, then an exception is thrown and the connection fails.<br>False, remote verification is not performed.<br><b>Note:</b> Disabling the remote verification leads to low security. Precaution must be taken<br>before disabling the remote verification. |

*Table 34. Enable Remote verification property characteristics (continued)*

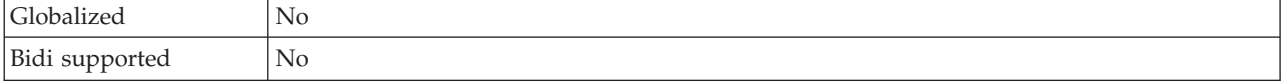

### <span id="page-186-0"></span>**FTPS connection mode property (ftpsConnectionMode)**

This property is used to specify the connection mode when establishing a connection with the FTPS server. The WebSphere Adapter for FTP now supports both Implicit and Explicit connection modes. This property is used when you select either FTP over secure sockets layer (SSL) protocol or FTP over transport layer security (TLS) protocol.

*Table 35. FTPS connection mode property characteristics*

| Required        | No                                                                                                    |
|-----------------|----------------------------------------------------------------------------------------------------|
| Possible values | Explicit<br>Implicit                                                                                                    |
| Default         | Explicit                                                                                                    |
| Property type   | <b>String</b>                                                                                                    |
| <b>Usage</b>    | This property represents the mode used to connect to the FTPS server.<br>When this property is set to:<br>• Explicit connection mode, initially the connection is established as a normal FTP<br>connection. To send sensitive information, such as password the adapter switches to a<br>secure FTP connection by issuing an AUTH command.<br>Note: The default port for Explicit connection mode is 21.<br>Implicit connection mode, the connection is established as a secure FTP connection. All<br>communications between the adapter and the server continues in a secure mode. There is<br>no exchange of clear text information between the Adapter and the server.<br>Note: The default port for Implicit connection mode is 990. |
| Globalized      | N <sub>0</sub>                                                                                                    |
| Bidi supported  | N <sub>0</sub>                                                                                                    |

### <span id="page-186-1"></span>**Host key file property (hostKeyFile)**

This property provides the absolute path of the host key file that contains the host key of the trusted servers.

*Table 36. Host key file property characteristics*

| Required          | This property has to be specified if the EnableServerVerification property is enabled.                                                          |
|-------------------|----------------------------------------------------------------------------------------------------|
| Default           | No default value                                                                                                    |
| Property type     | String                                                                                                    |
| Usage             | The adapter uses this property to verify the host key of the remote server with the host<br>keys of the trusted servers specified in this file. |
| <b>Globalized</b> | Yes                                                                                                    |
| Bidi supported    | No                                                                                                    |

### <span id="page-186-2"></span>**Host name property (hostName)**

Host name of the FTP Server to which the connection is established during an outbound operation.

*Table 37. Host name property characteristics*

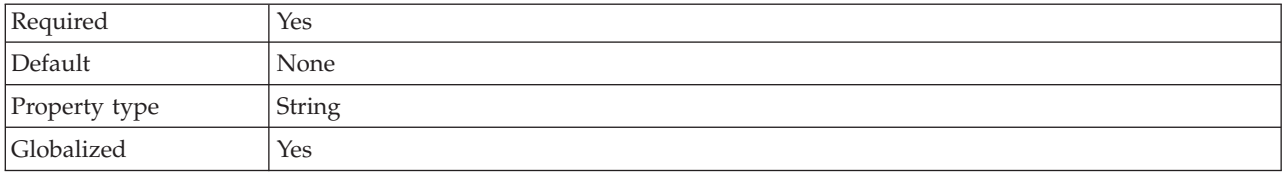

### **Maximum retries on connection failure (connectionRetryLimit)**

This property specifies the number of times the adapter will attempt to reestablish a connection to the FTP server, when the adapter encounters an error related to the outbound connection.

**Note:** If connection timeout is configured at the FTP server, the appropriate values for connectionRetryLimit and connectionRetryInterval needs to be set. The values for properties should be set so that the adapter retries the outbound request automatically if any connection error occurs due to timeout.

*Table 38. Maximum retries on connection failure property characteristics*

| Required        | No                                                                                                    |
|-----------------|----------------------------------------------------------------------------------------------------|
| Possible values | Integers equal to and greater than zero                                                                                                    |
| Default         | $\Omega$                                                                                                    |
| Property type   | Integer                                                                                                    |
| Usage           | When this property is set to:                                                                                                    |
|                 | $\bf{0}$<br>• The adapter does not attempt to reconnect to the FTP server, if an error occurs<br>during startup or while establishing a connection.<br>The adapter does not verify if the connection to the FTP server is valid when<br>$\bullet$<br>there is an outbound request at run time.<br>>0<br>The adapter attempts to reconnect to the FTP server for the specified number of<br>٠<br>times, if an error occurs during startup or while establishing a connection.<br>The adapter verifies if the connection to the FTP server is valid when there is an<br>outbound request at run time. If the connection is not valid, it is terminated and<br>a new connection is created to process the request.<br>If the adapter fails to establish a connection after trying for the specified number<br>of times, a connection error is generated.<br>If the adapter is successful in reestablishing the connection, the outbound<br>operation is completed. |
| Globalized      | No                                                                                                    |
| Bidi supported  | N <sub>0</sub>                                                                                                    |

### <span id="page-187-0"></span>**Host name property (secondServerHostName)**

Host name of the second FTP Server to which the connection is established during an outbound operation.

*Table 39. Host name property characteristics*

| $\mathbf{D}$<br>17. C | Yes |
|-----------------------|-----|
|                       |     |

*Table 39. Host name property characteristics (continued)*

| Default       | None                                                                             |
|---------------|----------------------------------------------------------------------------------|
| Property type | String                                                                           |
| Usage         | Contains the host name or IP address of the FTP server, for example, 9.20.13.159 |
| Globalized    | Yes                                                                              |

# <span id="page-188-0"></span>**Host name property (socksProxyHost)**

Host name of the workstation that is used as a proxy server through which the adapter requests are routed to the FTP server.

*Table 40. Host name property characteristics*

| Required      | N <sub>0</sub> |
|---------------|----------------|
| Default       | None           |
| Property type | String         |
| Globalized    | Yes            |

# <span id="page-188-1"></span>**Keystore file property (keyStorePath)**

This property specifies the path of the keystore that contains the private key entries.

*Table 41. Keystore file property characteristics*

| Required          | No                                                                                                    |
|-------------------|----------------------------------------------------------------------------------------------------|
| Default           | No default value                                                                                                    |
| Property type     | <b>String</b>                                                                                                    |
| Usage             | This property specifies the absolute path of the keystore file on the adapter machine (on<br>which the adapter is running). The keystore file contains the private key entry of the FTPS<br>client. It is also accompanied by a certificate chain for the corresponding public key. The<br>keystore data is used to authenticate the clients identity while establishing an SSL<br>connection. |
| <b>Globalized</b> | N <sub>0</sub>                                                                                                    |
| Bidi supported    | N <sub>0</sub>                                                                                                    |

# <span id="page-188-2"></span>**Keystore password property (keyStorePassword)**

This property specifies the password that is used to encrypt the keystore.

| Required       | No                                                                                                    |
|----------------|----------------------------------------------------------------------------------------------------|
| Default        | No default value                                                                                                    |
| Property type  | String                                                                                                    |
| Usage          | This property specifies the password of the keystore. It is used to check the integrity of the<br>keystore data. If the value is not specified, integrity check will not be executed. It is<br>applicable only if the protocol value is set to FTP over SSL or FTP over TLS. |
| Globalized     | Yes                                                                                                    |
| Bidi supported | No                                                                                                    |

*Table 42. Keystore password property characteristics*

# <span id="page-189-0"></span>**Key password property (keyPassword)**

This property specifies the password that is used to encrypt the key.

*Table 43. Key password property characteristics*

| Required       | No                                                                                                    |
|----------------|----------------------------------------------------------------------------------------------------|
| Default        | No default value                                                                                                    |
| Property type  | String                                                                                                    |
| Usage          | This property specifies the password of the key that is used to recover the key from the<br>keystore. The property is applicable only if the protocol value is set to FTP over SSL or FTP<br>over TLS. |
| Globalized     | Yes                                                                                                    |
| Bidi supported | No                                                                                                    |

### <span id="page-189-1"></span>**Keystore type property (keyStoreType)**

This property specifies the type of keystore.

*Table 44. Keystore type property characteristics*

| Required        | No                                                                                                    |
|-----------------|----------------------------------------------------------------------------------------------------|
| Possible values | IKS and PKCS12                                                                                                    |
| Default         | IKS                                                                                                    |
| Property type   | String                                                                                                    |
| Usage           | This property specifies the type of the keystore. It is applicable only if you select FTP over<br>SSL or FTP over TLS as the protocol. This property is also applicable for the type of the<br>truststore. |
| Globalized      | No                                                                                                    |
| Bidi supported  | No                                                                                                    |

# <span id="page-189-2"></span>**Truststore file property (trustStorePath)**

This property specifies the path of the truststore file that contains the certificates of the FTPS servers trusted by the adapter.

*Table 45. Truststore file property characteristics*

| Required       | This property is required only if you set the protocol as FTP over SSL or FTP over TLS                                                                                                    |
|----------------|----------------------------------------------------------------------------------------------------|
| Default        | No default value                                                                                                    |
| Property type  | String                                                                                                    |
| Usage          | This property specifies the absolute path of the truststore file on the adapter machine (on<br>which the adapter is running). The truststore file contains the certificates of FTPS servers<br>trusted by the adapter and is used to authenticate the servers identity while establishing an<br>SSL connection. |
| Globalized     | No                                                                                                    |
| Bidi supported | No                                                                                                    |

# <span id="page-190-3"></span>**Truststore password property (trustStorePassword)**

This property specifies the password of the truststore.

*Table 46. Truststore password property characteristics*

| Required       | No                                                                                                    |
|----------------|----------------------------------------------------------------------------------------------------|
| Default        | No default value                                                                                                    |
| Property type  | <b>String</b>                                                                                                    |
| Usage          | This property specifies the password for the truststore. It is used to check the integrity of<br>the truststore data. If the value is not specified, the integrity check will not be executed. It<br>is applicable only if the protocol value is set to FTP over SSL or FTP over TLS. |
| Globalized     | Yes                                                                                                    |
| Bidi supported | N <sub>0</sub>                                                                                                    |

### <span id="page-190-0"></span>**Passphrase property (passPhrase)**

This property is used for enhanced security by encrypting the private key.

*Table 47. Passphrase property property characteristics*

| Required       | No                                                                                                    |
|----------------|----------------------------------------------------------------------------------------------------|
| Default        | No default value                                                                                      |
| Property type  | String                                                                                                |
| Usage          | Used for enhanced security. It protects the private key by encrypting it in an SFTP<br>configuration. |
| Globalized     | Yes                                                                                                   |
| Bidi supported | No                                                                                                    |

### <span id="page-190-1"></span>**Password property (password)**

Specifies, the password of the user with privileges to connect to the FTP server and perform FTP operations.

*Table 48. Password property characteristics*

| Required      | No     |
|---------------|--------|
| Default       | None   |
| Property type | String |
| Globalized    | Yes    |

### <span id="page-190-2"></span>**Password property (secondServerPassword)**

Specifies the password of the Second FTP server to which the file is transferred during a server to server file transfer outbound operation.

*Table 49. Password property characteristics*

| Required      | No            |
|---------------|---------------|
| Default       | None          |
| Property type | <b>String</b> |
| Globalized    | Yes           |

# <span id="page-191-0"></span>**Password property (socksProxyPassword)**

Specifies the password used to authenticate the proxy server.

*Table 50. Password property characteristics*

| Required      | No            |
|---------------|---------------|
| Default       | None          |
| Property type | <b>String</b> |
| Globalized    | Yes           |

### <span id="page-191-1"></span>**Port number property (portNumber)**

Specifies the port number of the FTP server through which the connection is established during an outbound operation.

*Table 51. Port number property characteristics*

| Required      | Yes                                                                                   |
|---------------|---------------------------------------------------------------------------------------|
| Default       | 21 for FTP and FTPS in Explicit mode, 990 for FTPS in Implicit mode, and 22 for SFTP. |
| Property type | Integer                                                                               |
| Globalized    | Nο                                                                                    |

### <span id="page-191-2"></span>**Port number property (secondServerPortNumber)**

Specifies the port number of the second FTP server through which the connection is established during an outbound operation.

*Table 52. Port number property characteristics*

| Required      | Yes                       |
|---------------|---------------------------|
| Default       | 21 for FTP, 990 for FTPS. |
| Property type | Integer                   |
| Globalized    | No                        |

### <span id="page-191-3"></span>**Port number property (socksProxyPort)**

Specifies the port number of the proxy server through which the adapter requests are routed to the FTP server.

*Table 53. Port number property characteristics*

| Required      | No      |
|---------------|---------|
| Default       | 1080    |
| Property type | Integer |
| Globalized    | No      |

### <span id="page-191-4"></span>**Private key file property (privateKeyFilePath)**

This property enables you to browse and select the private key, which is used to authenticate to the secure shell server.

*Table 54. Private key property characteristics*

| Required       | No                                                                                                    |
|----------------|----------------------------------------------------------------------------------------------------|
| Default        | None                                                                                                    |
| Property type  | String                                                                                                    |
| <b>Usage</b>   | Absolute path of the file which contains the private key. Used to authenticate the user to<br>the secure shell server. |
| Example        | c:\temp\key.ppk                                                                                                    |
| Globalized     | Yes                                                                                                    |
| Bidi supported | No                                                                                                    |

### <span id="page-192-0"></span>**Protocol property (protocol)**

Specifies the protocol that determines whether the connection to be established is a normal FTP connection or a secure FTP connection.

For example:

Normal connection: FTP

FTP over SSL connection: FTPS\_SSL

FTP over TLS connection: FTPS\_TLS

SSH-File Transfer Protocol connection: SFTP

*Table 55. Protocol property characteristics*

| Required      | Yes    |
|---------------|--------|
| Default       | FTP    |
| Property type | String |
| Globalized    | No     |

### <span id="page-192-1"></span>**Protocol property (secondServerProtocol)**

Specifies the protocol that is used to establish a connection to the second server. The FTP protocol is used in establishing the connection.

*Table 56. Protocol property characteristics*

| Required      | Yes    |
|---------------|--------|
| Default       | FTP    |
| Property type | String |
| Globalized    | No     |

### <span id="page-192-2"></span>**Connection retry interval (in milliseconds) (connectionRetryInterval)**

This property specifies the time interval between attempts to reconnect to the FTP server if the connection fails.

| Required        | No                                                                                                    |
|-----------------|----------------------------------------------------------------------------------------------------|
| Possible values | Integers equal to and greater than 0                                                                                                    |
| Default         | 60000                                                                                                    |
| Unit of measure | Milliseconds                                                                                                    |
| Property type   | Integer                                                                                                    |
| Usage           | This property is applicable only if the value of the property "Maximum retries on<br>connection failure" is set to greater than 0.                                                                      |
|                 | When the adapter encounters an error while establishing a connection to the FTP server,<br>this property specifies the time interval the adapter waits between attempts to reestablish a<br>connection. |
| Globalized      | No                                                                                                    |
| Bidi supported  | No                                                                                                    |

*Table 57. Connection retry interval (in milliseconds) property characteristics*

### <span id="page-193-0"></span>**Second Server Directory property (secondServerDirectory)**

Specifies the directory of the second FTP server to which the ServerToServerFileTransfer outbound operation is performed. This is the remote event directory to which the file is transferred.

*Table 58. Second Server Directory property characteristics*

| Required      | No                                                                                                    |
|---------------|----------------------------------------------------------------------------------------------------|
| Default       | None                                                                                                    |
| Property type | String                                                                                                    |
| <b>Usage</b>  | The directory located on the FTP server and used in outbound operation represents the<br>absolute path of the FTP directory. It does not contain any host name or URL information.<br>For example: /home/usr/output. |
| Globalized    | Yes                                                                                                    |

### <span id="page-193-1"></span>**Sequence file property (fileSequenceLog)**

Specifies the full path of the file where the sequence number will be stored for outbound Create processing.

When the FileSequenceLog property is specified, the adapter generates a unique sequence number to insert into the file name when processing the Create operation.

The sequence of numbers will continue to increment after multiple adapter restarts.

The sequence number is inserted into the file name in the following format:

filename.number.extension

For example Customer.3.txt

When the FileSequenceLog property is not specified or contains an invalid value, no sequence number is generated.

*Table 59. Sequence file property characteristics*

| Required      | N <sub>0</sub>                                                                                                    |
|---------------|----------------------------------------------------------------------------------------------------|
| Default       | None                                                                                                    |
| Property type | String                                                                                                    |
| <b>Usage</b>  | <b>Important:</b> Unless they are part of a cluster, it is not recommended that two adapter<br>instances access the same sequence file, because concurrent requests result in delay while<br>processing batch requests. |
| Globalized    | No                                                                                                    |

# <span id="page-194-0"></span>**Staging directory property (stagingDirectory)**

During an outbound create operation, a file is first created in the staging directory before it is moved to the directory specified in the DirectoryPath property. The staging directory is also used for the Append and Overwrite operations, where the specified file is copied to StagingDirectory (if present), then appended or overwritten with content and moved back to the original specified directory. If the StagingDirectory is not present, the operation is run in the actual required directory. When you work with a staging directory you can avoid file writing conflicts, which can occur when multiple users are reading the file or while the file is being overwritten during an append and update operation.

The value of staging directory property accepts both the absolute and relative paths of the directory. If the value does not start with a forward slash, the adapter considers the path to be relative to the home directory of the user.

*Table 60. Staging directory property characteristics*

| Required      | No                                                                                                    |
|---------------|----------------------------------------------------------------------------------------------------|
| Default       | None                                                                                                    |
| Property type | String                                                                                                    |
| Usage         | You can use a WebSphere Application Server environment variable to represent the staging<br>directory. Specify the name of the environment variable in braces, preceded by a \$ symbol.<br>For example: \${STAGING DIRECTORY}. See the topic on http://publib.boulder.ibm.com/<br>infocenter/dmndhelp/v7r5mx/topic/com.ibm.wsadapters.jca.ftp.doc/doc/<br>tbp_ftp_defineenvironvars.html in this documentation for more information. |
| Globalized    | Yes                                                                                                    |

# <span id="page-194-1"></span>**User name property (secondServerUserName)**

Specifies the user name of the second FTP server to which the file is transferred during a server to server file transfer outbound operation.

*Table 61. User name property characteristics*

| Required      | No            |
|---------------|---------------|
| Default       | None          |
| Property type | <b>String</b> |
| Globalized    | Yes           |

### <span id="page-195-0"></span>**User Name property (SocksProxyUserName)**

Specifies the user name used to authenticate the proxy server.

*Table 62. User Name property characteristics*

| Required      | No     |
|---------------|--------|
| Default       | None   |
| Property type | String |
| Globalized    | Yes    |

#### <span id="page-195-1"></span>**User name property (Username)**

Specifies the name of the user with privileges to connect to the FTP server and perform FTP operations. You do not need to specify a value for this attribute if the User name is included in the URL specified in the FtpUrl property.

*Table 63. User name property characteristics*

| Required      | No     |
|---------------|--------|
| Default       | None   |
| Property type | String |
| Globalized    | Yes    |

#### **Related tasks**

["Generating the service" on page 117](#page-122-0)

While creating artifacts for the module, the adapter generates an export file. The export file contains the operation for the top-level business object.

### **Wrapper and interaction specification properties**

Wrapper properties are attributes of the wrapper business object that enable an application programmer to control an operation for the business objects in a wrapper. Interaction specification properties control the interaction for an operation for the entire adapter.

The external service wizard sets the interaction specification properties when you configure the adapter. You can change some, but not all, of these properties. However, you can change some properties for outbound operations. Use the assembly editor to change these properties, which reside in the method binding of the import. You set the wrapper properties using the Integration Designer test client or programmatically at run time.

**Note:** The values set in the business object wrapper properties take precedence over the interaction specification properties, even if a NULL value is set. If the values are not set in the business object wrapper properties, then the adapter uses the values set in the interaction specification properties. The adapter uses the values set in the Managed (J2C) connection factory properties if the values are not set in the wrapper and the interaction specification properties.

The following table lists the wrapper and interaction specification properties. A complete description of each property is provided in the sections that follow the table. For information about how to read the property details tables in the sections that follow, see [Guide to understanding property details.](#page-173-0)

*Table 64. Interaction specification properties*

| Property name                                               |                                | Description                                                                                                    |
|-------------------------------------------------------------|--------------------------------|----------------------------------------------------------------------------------------------------|
| In the wizard                                               | In the wrapper business object |                                                                                                    |
| Remote archive directory for<br>retrieve operation          | ArchiveDirectoryForRetrieve    | The adapter optionally archives the file to this<br>folder before it is deleted during a Retrieve<br>operation.                                                                                       |
| Create new file if the file does<br>not exist               | CreateFileIfNotExists          | If the file does not exist on the FTP server, the<br>adapter creates the file when this property is set<br>to True during Append and Overwrite<br>operations.                                         |
| FTP server connection mode                                  | <b>DataConnectionMode</b>      | Data connection mode used by the FTP server<br>during file transfers.                                                                                                    |
| Delete the file after retrieve<br>operation                 | DeleteOnRetrieve               | The adapter deletes the file from the FTP server<br>after it is retrieved when this property is set to<br>True.                                                                                       |
| Remote directory on FTP<br>system                           | DirectoryPath                  | Absolute path of the directory on the FTP server<br>where the outbound operation must be<br>performed.                                                                                                |
| Data channel protection level                               | dataProtectionLevel            | Specifies the protection level of a data channel in<br>case of FTPS protocol.                                                                                                    |
| File content encoding                                       | FileContentEncoding            | Encoding used while writing to the file.                                                                                                    |
| File in local directory                                     | FileInLocalDirectory           | If set to True during a create operation, the file<br>content is picked from the local directory path of<br>the adapter workstation.                                                                  |
| Default target file name                                    | Filename                       | Name of the file in the directory provided by the<br>DirectoryPath property.                                                                                                    |
| File transfer type                                          | FileTransferType               | File transfer type used during outbound<br>operations.                                                                                                    |
| Generate a unique file                                      | GenerateUniqueFile             | The adapter creates a unique file name when this<br>property is set to True.                                                                                                    |
| Host name property                                          | SecondServerHostName           | Host name of the second FTP server.                                                                                                    |
| Delimiter between business<br>objects in the file property  | IncludeEndBODelimiter          | File content is appended with this value.                                                                                                    |
| Local archive directory for<br>create operation             | LocalArchiveDirForCreate       | When LocalArchivingEnabledForCreate is set to<br>True during a create operation, the file is saved<br>to the local workstation in this directory.                                                     |
| Archive file in the local<br>directory for create operation | LocalArchivingEnabledForCreate | When set to True, the file is saved to the local<br>workstation during a create operation.                                                                                                    |
| Local directory                                             | LocalDirectoryPath             | The file is picked from this directory.                                                                                                    |
| Prefix for the unique file name                             | UniqueFilePrefix               | Specifies the prefix for generating the unique file<br>names during the outbound Create operation.                                                                                                    |
| (Not available)                                             | ResumeFailedTransfer           | When this property is set to True during a create<br>operation, the adapter resumes the transfer of<br>files from the point at which the transfer of file<br>was interrupted due to connection error. |
| Port number                                                 | SecondServerPortNumber         | Port number of the second FTP server.                                                                                                    |
| Protocol                                                    | SecondServerProtocol           | Specifies the protocol used to connect to the<br>second server.                                                                                                    |
| Script File Parameters                                      | ScriptFileParameters           | The parameters required by the FTP script file.                                                                                                    |

*Table 64. Interaction specification properties (continued)*

| Directory                                 | SecondServerDirectory      | Directory path of the second FTP server during a<br>ServerToServerFileTransfer operation.          |
|-------------------------------------------|----------------------------|----------------------------------------------------------------------------------------------------|
| Password                                  | SecondServerPassword       | Password of the second FTP server during a<br>ServerToServerFileTransfer operation.                |
| User name                                 | SecondServerUsername       | User name of the second FTP server during a<br>ServerToServerFileTransfer operation.               |
| Specify criteria to split file<br>content | SplitCriteria              | The delimiter that separates the business objects<br>in the event file.                            |
| Split function class name                 | SplittingFunctionClassName | The fully qualified class name of the class file to<br>be used to enable file splitting.           |
| Staging directory                         | StagingDirectory           | The file is first created into this directory.                                                     |
| Suffix for the unique file name           | UniqueFileSuffix           | Specifies the suffix for generating the unique file<br>names during the outbound Create operation. |
| Temporary file name                       | TemporaryFilename          | Specifies the temporary file name for the create<br>operation.                                     |

### <span id="page-197-2"></span>**Archive file in the local directory for create operation property (LocalArchivingEnabledForCreate)**

During outbound create operations, when the file content is coming as part of the business object from a J2EE application and this property is set to True, the file is saved to the local workstation in the LocalArchiveDirForCreate directory before performing the outbound operation.

*Table 65. Archive file in the local directory for create operation property characteristics*

| Required      | No      |
|---------------|---------|
| Default       | False   |
| Property type | Boolean |
| Globalized    | No      |

### <span id="page-197-0"></span>**Create new file if the file does not exist property (CreateFileIfNotExists)**

During outbound Append and Overwrite operations, if the file does not exist on the FTP server, the adapter creates the file when this property is set to True. If this property is False and file does not exist, the adapter sends an error.

*Table 66. Create new file if the file does not exist property characteristics*

| Required      | No      |
|---------------|---------|
| Default       | False   |
| Property type | Boolean |
| Globalized    | No      |

### <span id="page-197-1"></span>**Data channel protection level (dataProtectionLevel)**

This property specifies the protection level of the data transferred over the data channel. It specifies the type of data channel protection that the adapter and the server use.

Protection Buffer Size (PBSZ) and Data Channel Protection level (PROT) commands are issued by the adapter before opening a data channel to specify the protection level on the data channel. By default, the adapter issues the "PBSZ 0" command before issuing the PROT command.

| Required        | No                                                                                                    |
|-----------------|----------------------------------------------------------------------------------------------------|
| Possible values | Private - Data is transferred in encrypted form<br>Clear - Data is transferred as clear text                                                       |
| Default         | Private - Data is transferred in encrypted form                                                                                                    |
| Property type   | String                                                                                                    |
| <b>Usage</b>    | This property is used for selecting the protection level for the data channel. Following are<br>the protection values:                             |
|                 | • Private – Indicates that the data transfer will be integrity and confidentiality protected.                                                      |
|                 | • Clear – Indicates that the data channel will carry the raw data of the file transfer between<br>the adapter and the server without any security. |
| Globalized      | N <sub>0</sub>                                                                                                    |
| Bidi supported  | N <sub>0</sub>                                                                                                    |

*Table 67. Data channel protection level property characteristics*

### <span id="page-198-0"></span>**Delete the file after retrieve operation (DeleteOnRetrieve)**

During an outbound Retrieve operation, the adapter deletes the file from the FTP server after it is retrieved when this property is set to True.

*Table 68. Delete the file after retrieve operation property characteristics*

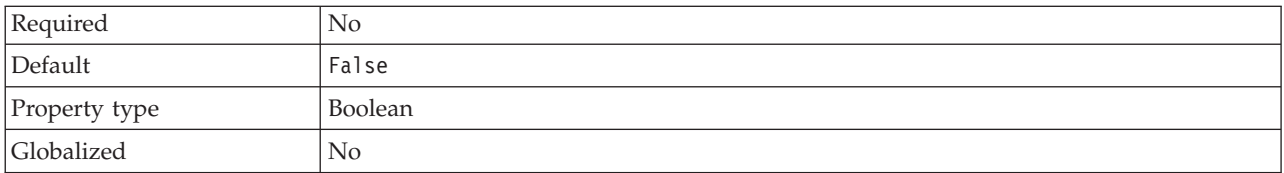

### <span id="page-198-1"></span>**Default target file name property (Filename)**

Name of the file to be used during outbound operations.

*Table 69. Default target file name property characteristics*

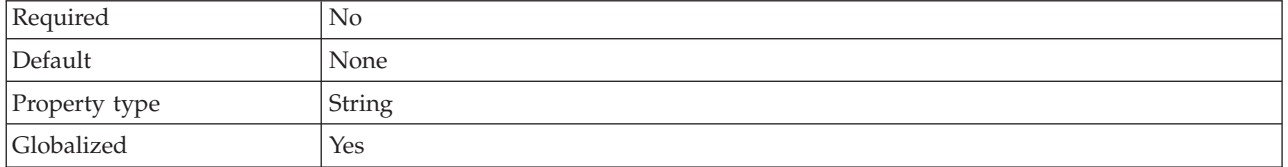

### <span id="page-198-2"></span>**Delimiter between business objects in the file property (IncludeEndBODelimiter)**

File content is appended with this value. Used during the outbound create, append, and overwrite operations.

*Table 70. Include business object delimiter in the file content property characteristics*

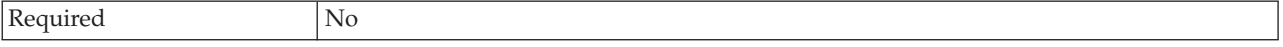

*Table 70. Include business object delimiter in the file content property characteristics (continued)*

| Default       | For the create and overwrite operations, no default value is set.                                                                                                    |
|---------------|----------------------------------------------------------------------------------------------------|
|               | For the append operation, the default value is <endb0>.</endb0>                                                                                                    |
|               | For the append operation, the following rules apply:                                                                                                    |
|               | If the delimiter is set to null in the business object wrapper, no delimiter is used to<br>separate the business objects.                                                        |
|               | If the IncludeEndBODelimiter property is not set in the business object wrapper, and<br>the value in the interaction specification is also null, the default is <endb0>.</endb0> |
|               | If a specific delimiter value is specified in the business object wrapper, the specified<br>value will be appended.                                                              |
|               | If both the business object wrapper and the interaction specification have specified<br>values, the business object wrapper value takes precedence.                              |
| Property type | String                                                                                                    |
| Globalized    | Yes                                                                                                    |

# <span id="page-199-1"></span>**Directory property (SecondServerDirectory)**

Directory of the second FTP server to which the server to server file transfer outbound operation is performed. This is the remote event directory to which the file is transferred.

*Table 71. Directory property characteristics*

| Required      | No.                                                                                                    |
|---------------|----------------------------------------------------------------------------------------------------|
| Default       | None                                                                                                    |
| Property type | String                                                                                                    |
| Usage         | For interaction specification properties, the directory located on the FTP server and<br>used in outbound operation represents the absolute path of the FTP directory. For<br>example: /home/usr/output. It does not contain any host name or URL information.<br>For wrapper business object properties, the URL of the second server to which the<br>ServerToServerFileTransfer outbound operation is performed. For example: The syntax<br>for specifying the FTP URL is: ftp://[UserId:password@]FTPserver[:port]/<br>DirectoryForSecondServer. |
| Globalized    | Yes                                                                                                    |

# <span id="page-199-0"></span>**File content encoding property (FileContentEncoding)**

Encoding used while writing to the file. If this property is not specified, the adapter tries to read without using any specific encoding. You can specify any Java supported encoding set.

| Required      | No             |
|---------------|----------------|
| Default       | None           |
| Property type | String         |
| Globalized    | N <sub>0</sub> |

*Table 72. File content encoding property characteristics*

# <span id="page-200-1"></span>**File in local directory property (FileInLocalDirectory)**

During outbound create operations, if this property is set to True, the file content is not available in the business object. The file is retrieved from the local directory on the adapter workstation. During outbound retrieve operations, if this property is set to True, the file content is not sent to the J2EE application as part of the business object. The file is saved to the local directory of the adapter workstation.

*Table 73. File in local directory property characteristics*

| Required      | No      |
|---------------|---------|
| Default       | False   |
| Property type | Boolean |
| Globalized    | No      |

### <span id="page-200-2"></span>**File transfer type property (FileTransferType)**

File transfer type used during outbound operations. Takes either ASCII or binary.

*Table 74. File transfer type property characteristics*

| Required      | No             |
|---------------|----------------|
| Default       | binary         |
| Property type | String         |
| Globalized    | N <sub>0</sub> |

### <span id="page-200-0"></span>**FTP server connection mode property (DataConnectionMode)**

Data connection mode used by the FTP server during file transfers. Takes either active or passive. This value is used only when a file transfer is taking place. This property is not used when performing a server to server file transfer outbound operation.

| Required        | No                |
|-----------------|-------------------|
| Default         | active            |
| Property type   | String            |
| Possible values | active or passive |
| Globalized      | No                |

*Table 75. FTP server connection mode property characteristics*

### <span id="page-200-3"></span>**Generate a unique file property (GenerateUniqueFile)**

This property specifies if the adapter generates unique file name for the files created during the outbound Create operation.

**Note:** The adapter does not support both GenerateUniqueFile and StagingDirectory options at the same time.

*Table 76. Generate unique file property characteristics*

| Required        | No            |
|-----------------|---------------|
| Possible values | True<br>False |

*Table 76. Generate unique file property characteristics (continued)*

| Default       | False                                                                                          |
|---------------|------------------------------------------------------------------------------------------------|
| Property type | <b>Boolean</b>                                                                                 |
| Usage         | When this property is set to True,                                                             |
|               | • the adapter generates a unique name for the files                                            |
|               | the adapter ignores any value that is set for the Filename property                            |
|               | optionally, allows you to specify the prefix and/or suffix for generating unique file<br>names |
| Globalized    | N <sub>0</sub>                                                                                 |

# <span id="page-201-1"></span>**Prefix for the unique file name property (UniqueFilePrefix)**

This property specifies the prefix for generating the unique file names during the outbound Create operation.

*Table 77. Prefix for the unique file name property characteristics*

| Required      | No.                                                                                                    |
|---------------|----------------------------------------------------------------------------------------------------|
| Default       | None                                                                                                    |
| Property type | String                                                                                                    |
| Usage         | During the Create operation, the adapter generates unique file names prefixed with the<br>value specified in this property. |
| Globalized    | Yes                                                                                                    |

# <span id="page-201-2"></span>**Suffix for the unique file name property (UniqueFileSuffix)**

This property specifies the suffix for generating the unique file names during the outbound Create operation.

| rapic ro. Danix for the anique me hanic property characteristics |               |
|------------------------------------------------------------------|---------------|
| Required                                                         | No            |
| Default                                                          | None          |
| Property type                                                    | <b>String</b> |

*Table 78. Suffix for the unique file name property characteristics*

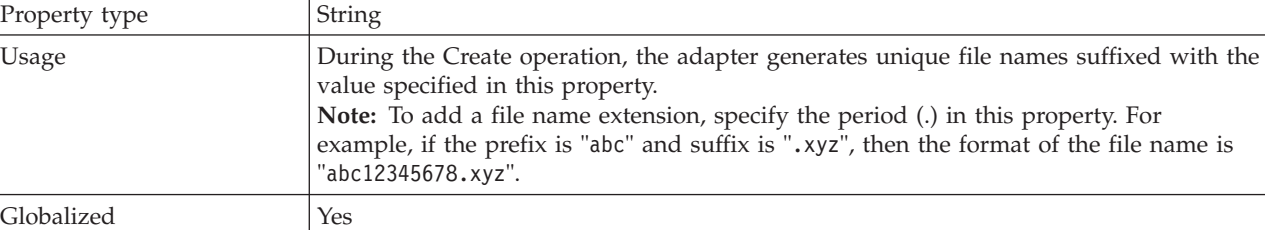

# <span id="page-201-0"></span>**Host name property (SecondServerHostName)**

Host name of the second FTP server to which the connection is established during an outbound operation.

*Table 79. Host name property characteristics*

| Required      | Yes    |
|---------------|--------|
| Default       | None   |
| Property type | String |

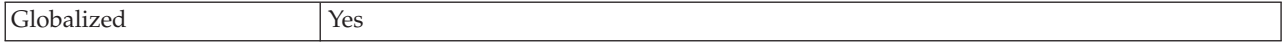

#### <span id="page-202-0"></span>**Local archive directory for create operation property (LocalArchiveDirForCreate)**

During outbound create operations, when the file content is coming as part of the business object and LocalArchivingEnabledForCreate is set to True, the file is saved to the local workstation in this directory.

| Required      | No.                                                                                                    |
|---------------|----------------------------------------------------------------------------------------------------|
| Default       | None                                                                                                    |
| Property type | String                                                                                                    |
| <b>Usage</b>  | The LocalArchiveDirForCreate directory must be created manually, on the machine<br>where the adapter runs, before the adapter is started, as the adapter does not create<br>this directory automatically. |
| Globalized    | Yes                                                                                                    |

*Table 80. Local archive directory for create property characteristics*

### <span id="page-202-1"></span>**Local directory property (LocalDirectoryPath)**

During outbound create operations, when FileInLocalDirectory property is set to True, the file content is not available in the business object. Instead the file is picked from this directory. During outbound retrieve operations, when FileInLocalDirectory property is set to True, the file content is not sent as part of business object. The file is saved to this directory.

*Table 81. Local directory property characteristics*

| Required      | No                                                                                                    |
|---------------|----------------------------------------------------------------------------------------------------|
| Default       | None                                                                                                    |
| Property type | String                                                                                                    |
| Usage         | The LocalDirectoryPath directory must be created manually, on the machine where the<br>adapter runs, before the adapter is started, as the adapter does not create this directory<br>automatically. |
| Globalized    | Yes                                                                                                    |

### <span id="page-202-2"></span>**Port number property (SecondServerPortNumber)**

Port number of the second FTP server through which the connection is established during an outbound operation.

| Required      | Yes                      |
|---------------|--------------------------|
| Default       | 21 for FTP, 990 for FTPS |
| Property type | Integer                  |
| Globalized    | No                       |

*Table 82. Port number property characteristics*

# <span id="page-203-2"></span>**Protocol property (SecondServerProtocol)**

Protocol that is used to establish a connection to the second server. The FTP protocol is used in establishing the connection.

*Table 83. Protocol property characteristics*

| Required      | Yes        |
|---------------|------------|
| Default       | <b>FTP</b> |
| Property type | String     |
| Globalized    | No         |

### <span id="page-203-3"></span>**Password property (SecondServerPassword)**

Password of the second FTP server to which the file is transferred during a server to server file transfer outbound operation.

*Table 84. Password property characteristics*

| Required      | No            |
|---------------|---------------|
| Default       | None          |
| Property type | <b>String</b> |
| Globalized    | Yes           |

#### <span id="page-203-0"></span>**Remote archive directory for retrieve operation property (ArchiveDirectory ForRetrieve)**

During an outbound Retrieve operation, the adapter optionally archives the file to this folder before it is deleted. The archive directory must exist.

*Table 85. Remote archive directory for retrieve operation property characteristics*

| Required      | No     |
|---------------|--------|
| Default       | None   |
| Property type | String |
| Globalized    | Yes    |

#### <span id="page-203-1"></span>**Remote directory on FTP system property (DirectoryPath)**

Absolute path of the directory on the FTP server where the outbound operation must be performed for all operations except ExecuteFTPScript, or the directory path on the local adapter workstation for the ExecuteFTPScript operation only. The directory must exist.

Note: If the value <HOME DIR> is specified as the DirectoryPath, the outbound operations will be performed in the users home directory.

*Table 86. Remote directory on FTP system property characteristics*

| Required      | $\overline{N_{O}}$ |
|---------------|--------------------|
| Default       | None               |
| Property type | String             |

*Table 86. Remote directory on FTP system property characteristics (continued)*

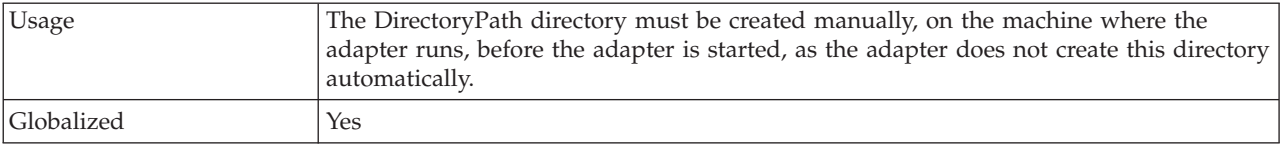

#### **ResumeFailedTransfer**

This property supports resuming the transfer of files, which were interrupted due to an error in connection to the FTP server.

**Note:** This property is applicable only to outbound processing.

*Table 87. ResumeFailedTransfer property characteristics*

| Required      | No.                                                                                                    |
|---------------|----------------------------------------------------------------------------------------------------|
| Default       | False                                                                                                    |
| Property type | Boolean                                                                                                    |
| <b>Usage</b>  | During a create operation, when this property is set to True, the adapter resumes the<br>transfer of files from the point at which the transfer of file was interrupted due to an<br>error in connection. |
| Globalized    | No.                                                                                                    |

#### <span id="page-204-0"></span>**Script File Parameters property (ScriptFileParameters)**

During an outbound ExecuteFTPScript operation, the parameters required by the FTP script file are set in this property. During run time, the adapter replaces the parameters with these values.

*Table 88. Script File Parameters property characteristics*

| Required      | No            |
|---------------|---------------|
| Default       | None          |
| Property type | <b>String</b> |
| Globalized    | Yes           |

#### <span id="page-204-1"></span>**Specify criteria to split file content property (SplitCriteria)**

This property accepts different values based on the value of the SplittingFunctionClassName property.

- v If the SplittingFunctionClassName property specifies that files are split based on a delimiter, then SplitCriteria contains the delimiter that separates the business objects in the event file.
- v If SplittingFunctionClassName is set to a value which does splitting based on size, then the SplitCriteria property contains a valid number that represents the size in bytes.
	- If the event file size is greater than this value, the adapter splits the file into chunks of this size and the chunks are posted.
	- If the event file size is less than this value, the entire event file is posted. When SplitCriteria=0, chunking is disabled.

*Table 89. Specify criteria to split file content property characteristics*

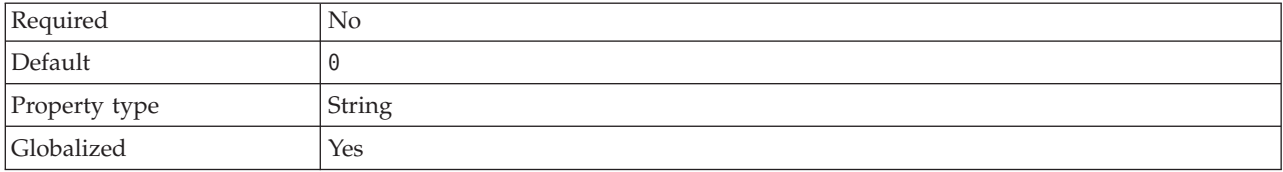

#### <span id="page-205-0"></span>**Split function class name property (SplittingFunction ClassName)**

Takes the fully qualified class name of the class file to be used to enable file splitting. Requires two values:

- v The com.ibm.j2ca.utils.filesplit.SplitByDelimiter class that splits the event file based on delimiter.
- v The com.ibm.j2ca.utils.filesplit.SplitBySize class that splits the event file based on the event file size.

The delimiter or file size is provided in the SplitCriteria property.

*Table 90. Split function class name property characteristics*

| Required      | No                                       |  |
|---------------|------------------------------------------|--|
| Default       | com.ibm.j2ca.utils.filesplit.SplitBySize |  |
| Property type | String                                   |  |
| Globalized    | No                                       |  |

### <span id="page-205-1"></span>**Staging directory property (StagingDirectory)**

During outbound create operations, the file will be created in this directory first. When the file creation is complete, the file is copied to the directory specified in the DirectoryPath property. This staging directory is also used for Append and Overwrite operations where the specified file is copied to the StagingDirectory, if present. The appended or overwritten content is then moved back to the original specified directory. If StagingDirectory is not specified, the operation is run in the actual required directory.

**Note:** The adapter does not support both StagingDirectory and GenerateUniqueFile options at the same time.

*Table 91. Staging directory property characteristics*

| Required      | No                                                                                                    |
|---------------|----------------------------------------------------------------------------------------------------|
| Default       | None                                                                                                    |
| Property type | String                                                                                                    |
| <b>Usage</b>  | The StagingDirectory directory must be created manually, on the machine where the<br>adapter runs, before the adapter is started, as the adapter does not create this directory<br>automatically. |
| Globalized    | Yes                                                                                                    |

# <span id="page-206-1"></span>**Temporary file name property (TemporaryFilename)**

This property specifies the temporary file name for the create operation. After successful creation of the file, the file gets renamed to the value specified in the 'Default target file name' property.

*Table 92. Temporary file name property characteristics*

| Required        | No.                                                                                                    |
|-----------------|----------------------------------------------------------------------------------------------------|
| Possible values | All valid file names                                                                                                    |
| Default         | None                                                                                                    |
| Property type   | <b>String</b>                                                                                                    |
| Usage           | This property is used in the create operation. If the temporary file name is specified,<br>the file is created with the temporary file name. After the file is successfully created,<br>the file is renamed to the value that is specified in the 'Default target file name'<br>property. |
| Example         | xyz.tmp                                                                                                    |
| Globalized      | N <sub>0</sub>                                                                                                    |

#### <span id="page-206-0"></span>**User name property (SecondServerUsername)**

User name of the second FTP server to which the file is transferred during a server to server file transfer outbound operation.

*Table 93. User name property characteristics*

| Required      | Nο     |
|---------------|--------|
| Default       | None   |
| Property type | String |
| Globalized    | Yes    |

#### **Related concepts**

["Supported operations" on page 3](#page-8-0)

An operation is an action that the adapter can perform on remote file systems accessible through an FTP server during outbound processing. The name of the operation typically indicates the type of action that the adapter takes, such as Create or Append.

#### **Related tasks**

[Chapter 5, "Changing interaction specification properties," on page 119](#page-124-0) To change interaction specification properties for your adapter module after generating the service, use the assembly editor in IBM Integration Designer.

### **Inbound configuration properties**

WebSphere Adapter for FTP has several categories of inbound connection configuration properties, which you set with the external service wizard while generating or creating objects and services. You can change the resource adapter and activation specification properties after you deploy the module using IBM Integration Designer or the administrative console, but connection properties for the external service wizard cannot be changed after deployment.

# **Guide to information about properties**

The properties used to configure WebSphere Adapter for FTP are described in detail in tables included in each of the configuration properties topics, such as Resource adapter properties, Managed connection factory properties, and so on. To help you use these tables, information about each row you might see is explained here.

The following table explains the meaning of each row that might be displayed in the table for a configuration property.

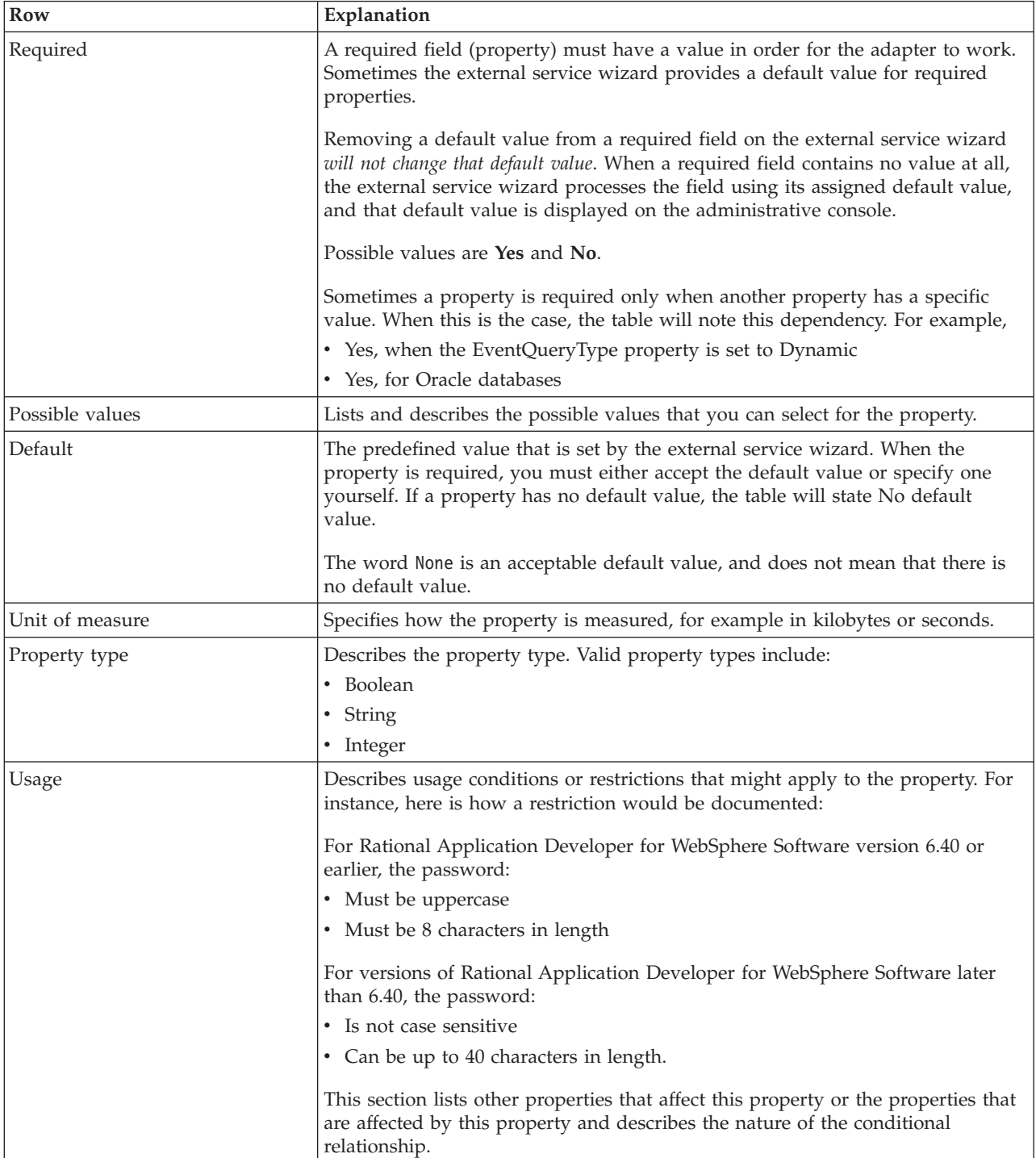

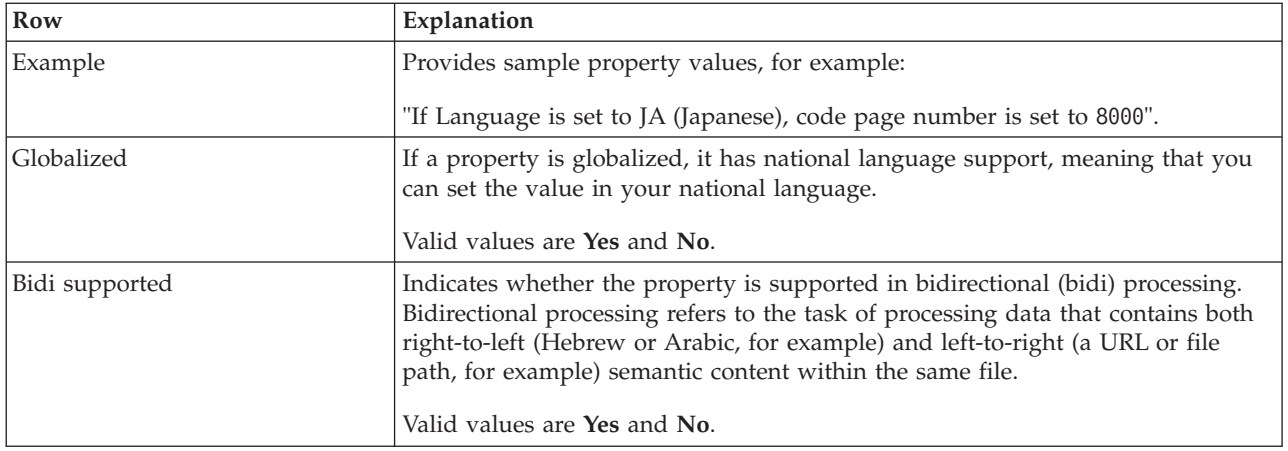

# **Resource adapter properties**

The resource adapter properties control the general operation of the adapter, such as specifying the namespace for business objects. You set the resource adapter properties using the external service wizard when you configure the adapter. After deploying the adapter, use the administrative console to change these properties.

The following properties for logging and tracing are no longer required in version 7.0, but are supported for compatibility with previous versions:

- LogFileMaxSize
- LogFileName
- LogNumberOfFiles
- TraceFileMaxSize
- TraceFileName
- TraceNumberOfFiles

The following table lists the resource adapter properties and their purpose. A complete description of each property is provided in the sections that follow the table. For information about how to read the property details tables in the sections that follow, see [Guide to understanding property details.](#page-173-0)

*Table 94. Resource adapter properties for the WebSphere Adapter for FTP*

| Property name                                                                                      |                                  |                                                                                                    |
|----------------------------------------------------------------------------------------------------|----------------------------------|----------------------------------------------------------------------------------------------------|
| In the wizard                                                                                      | In the administrative<br>console | Description                                                                                                    |
| Adapter ID                                                                                         | AdapterID                        | Identifies the adapter instance for PMI events and for<br>logging and tracing.                                                              |
| "EISEncoding"<br>(EISEncoding)" on page 204                                                        | EISEncoding                      | Encoding of the FTP server.                                                                                                    |
| "Disguise user data as<br>"XXX" in log and trace files<br>(HideConfidentialTrace) " on<br>page 205 | HideConfidentialTrace            | Specifies whether to disguise potentially sensitive<br>information by writing X strings instead of user data in<br>the log and trace files. |
| (Not available)                                                                                    | enableHASupport                  | Specifies the configuration mode, Active-Active or<br>Active-Passive, for the WebSphere Adapter for FTP.                                    |
| (Not available)                                                                                    | LogFileSize                      | Deprecated                                                                                                    |
| (Not available)                                                                                    | LogFilename                      | Deprecated                                                                                                    |

| Property name   |                                  |             |
|-----------------|----------------------------------|-------------|
| In the wizard   | In the administrative<br>console | Description |
| (Not available) | LogNumberOfFiles                 | Deprecated  |
| (Not available) | TraceFileSize                    | Deprecated  |
| (Not available) | TraceFileName                    | Deprecated  |
| (Not available) | <b>TraceNumberOfFiles</b>        | Deprecated  |

<span id="page-209-1"></span>*Table 94. Resource adapter properties for the WebSphere Adapter for FTP (continued)*

# <span id="page-209-0"></span>**Adapter ID (AdapterID)**

This property identifies a specific deployment or instance of the adapter.

#### *Table 95. Adapter ID details*

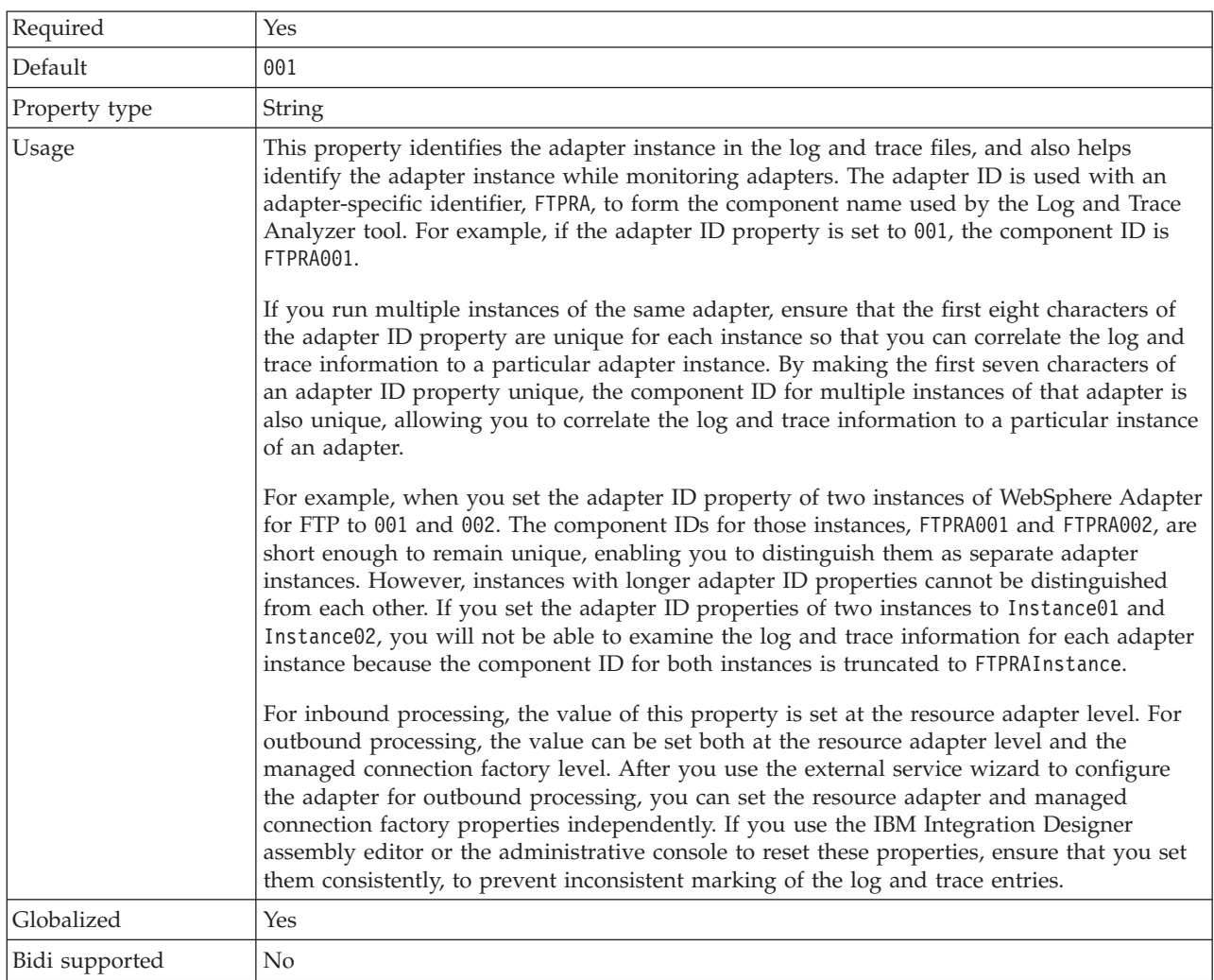

# **EISEncoding (EISEncoding)**

This property specifies the encoding of the FTP server. Sets the encoding for the control connection while communicating with the FTP server. Set the property if the FTP server's directories or file names contain globalized characters.

<span id="page-210-0"></span>*Table 96. EISEncoding characteristics*

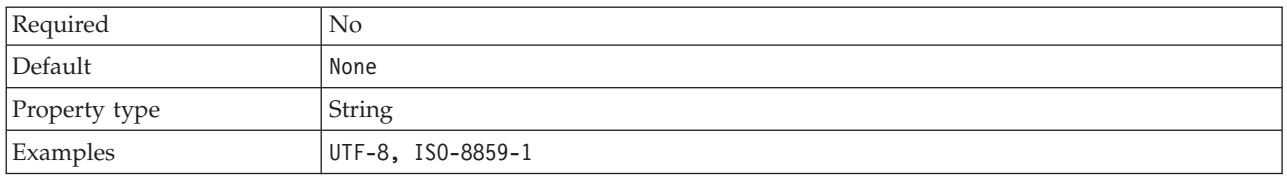

### **Disguise user data as "XXX" in log and trace files (HideConfidentialTrace)**

This property specifies whether to replace user data in log and trace files with a string of X's to prevent unauthorized disclosure of potentially sensitive data.

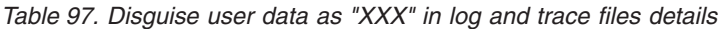

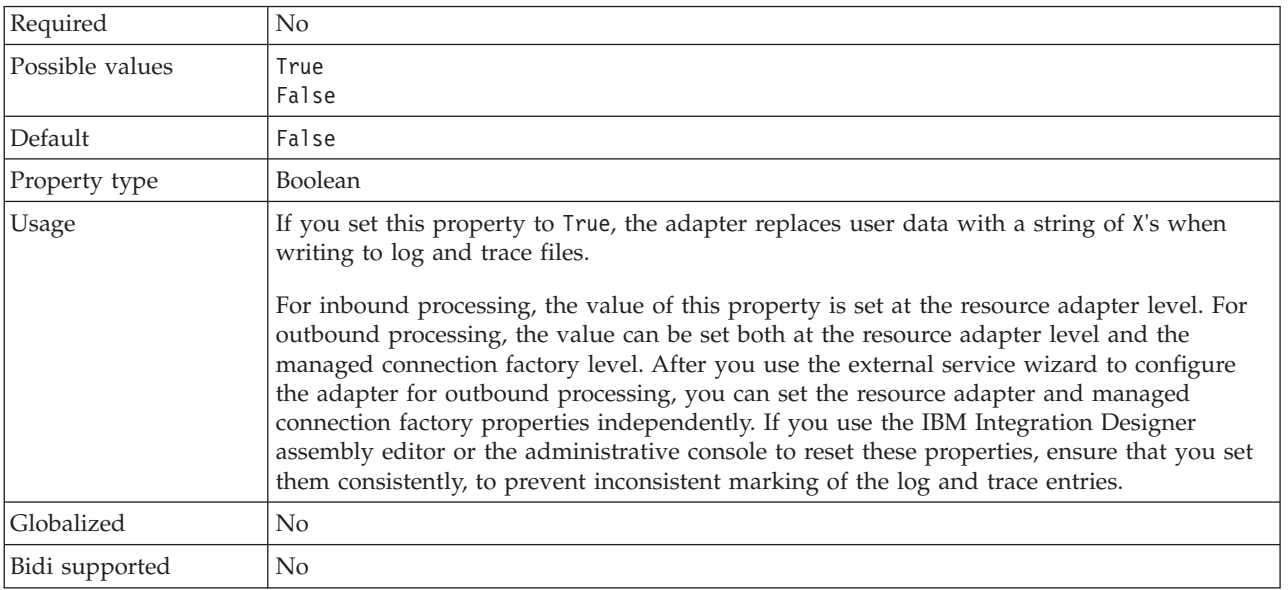

# **Log file maximum size (LogFileMaxSize)**

This property specifies the size of the log files in kilobytes.

*Table 98. Log file maximum size details*

| Required       | No                                                                                                    |
|----------------|----------------------------------------------------------------------------------------------------|
| Default        | 0                                                                                                    |
| Property type  | Integer                                                                                                    |
| Usage          | When the log file reaches it maximum size, the adapter start using a new log file. If the file size<br>is specified as $\theta$ or no maximum size is specified, the file does not have a maximum size. |
| Globalized     | Yes                                                                                                    |
| Bidi supported | No                                                                                                    |

# **Log file name (LogFilename)**

This property specifies the full path name of the log file.

*Table 99. Log file name details*

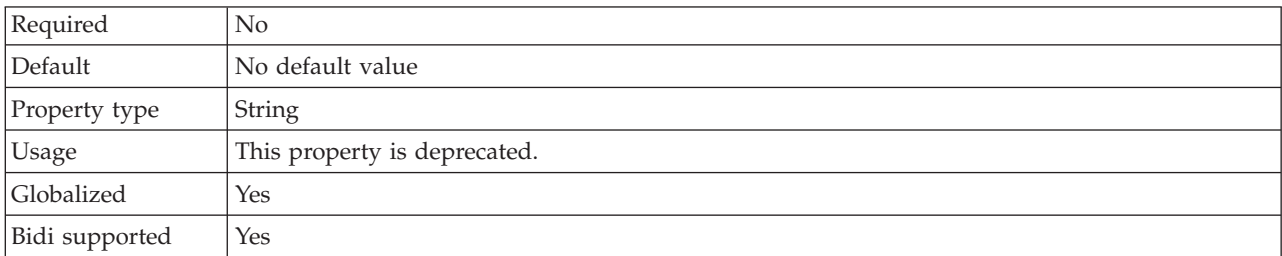

# **Log number of files (LogNumberOfFiles)**

This property specifies the number of log files.

*Table 100. Log number of files details*

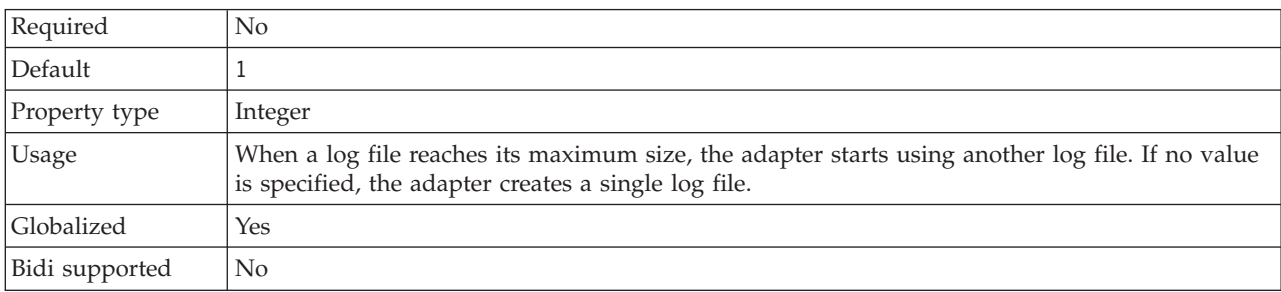

# **Trace file maximum size (TraceFileMaxSize)**

This property specifies the size of the trace files in kilobytes.

*Table 101. Trace file maximum size details*

| Required       | N <sub>0</sub>                                                     |
|----------------|--------------------------------------------------------------------|
| Default        | $\Theta$                                                           |
| Property type  | Integer                                                            |
| <b>Usage</b>   | If no value is specified, then the trace file has no maximum size. |
| Globalized     | Yes                                                                |
| Bidi supported | N <sub>0</sub>                                                     |

# **Trace file name (TraceFilename)**

This property specifies the full path of the trace file.

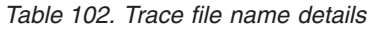

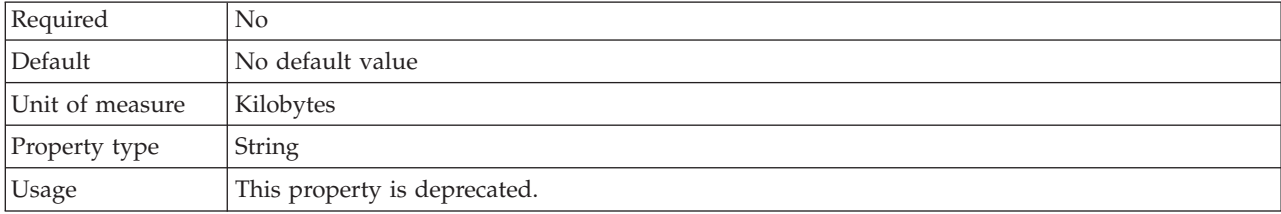

*Table 102. Trace file name details (continued)*

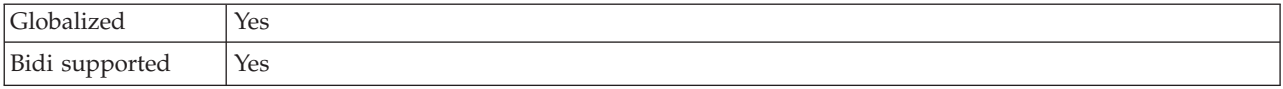

# **Trace number of files (TraceNumberOfFiles)**

This property specifies the number of trace files to use. When a trace file reaches its maximum size, the adapter starts using another trace file.

*Table 103. Trace number of files details*

| Required       | No                                                              |
|----------------|-----------------------------------------------------------------|
| Default        |                                                                 |
| Property type  | Integer                                                         |
| <b>Usage</b>   | If no value is specified, the adapter uses a single trace file. |
| Globalized     | Yes                                                             |
| Bidi supported | No                                                              |

# **Enable high availability support (enableHASupport)**

This property is used to specify the configuration mode, either Active-Active or Active-Passive, for the WebSphere Adapter for FTP in a clustered environment.

**Note:** For HA Active-Active configuration, this property must be set to False in the administrative console.

*Table 104. Enable high availability support property details*

| Required        | No                                                                                                    |  |
|-----------------|----------------------------------------------------------------------------------------------------|--|
| Possible values | True                                                                                                    |  |
|                 | False                                                                                                    |  |
| Default         | True                                                                                                    |  |
| Property type   | Boolean                                                                                                    |  |
| Usage           | Active-Passive configuration mode                                                                                                    |  |
|                 | By default (enableHASupport=True), the adapter is set to Active-Passive configuration mode,<br>providing high availability support. This configuration mode allows only one adapter instance<br>to be active and to poll a remote event directory for files.                                                                                                    |  |
|                 | Active-Active configuration mode                                                                                                    |  |
|                 | When this property is set to Fa1se, the adapter is in the Active-Active configuration mode. The<br>adapter in the Active-Active configuration mode provides both high availability and load<br>balancing support. Different adapter instances process different events, in parallel. This results<br>in each adapter instance polling for a unique event and delivering the event without any<br>duplication, to the endpoint. |  |
|                 | If an adapter is configured to support high availability Active-Active mode, then you must<br>configure all event persistence properties. In addition, the following are not supported in this<br>configuration mode:                                                                                                    |  |
|                 | • Sorting of event files (by file name or timestamp) being polled                                                                                                    |  |
|                 | • Ordered delivery type of events to the export                                                                                                    |  |
| Globalized      | N <sub>o</sub>                                                                                                    |  |

*Table 104. Enable high availability support property details (continued)*

Bidi supported No

# **Activation specification properties**

Activation specification properties are properties that hold the inbound event processing configuration information for a message endpoint.

Activation specification properties are used during endpoint activation to notify the adapter of eligible event listeners. During inbound processing, the adapter uses these event listeners to receive events before forwarding them to the endpoint (a message driven bean).

You set the activation specification properties using the external service wizard and can change them using the IBM Integration Designer Assembly Editor, or after deployment through the administrative console.

The following table lists the activation specification properties. A complete description of each property is provided in the sections that follow the table. For information about how to read the property details tables in the sections that follow, see [Guide to understanding property details.](#page-173-0)

| Property name                                                                 |                               |                                                                                                |
|-------------------------------------------------------------------------------|-------------------------------|------------------------------------------------------------------------------------------------|
| In the wizard                                                                 | In the administrative console | Description                                                                                    |
| "Ensure once-only event delivery<br>(assuredOnceDelivery)" on page 212        | assuredOnceDelivery           | Specifies whether the adapter<br>provides assured once delivery of<br>events.                  |
| "Auto create tables property<br>(EP_CreateTable)" on page 212                 | EP CreateTable                | Specifies if the adapter should<br>create an Event Persistence table.                          |
| "Custom parser class name property<br>(customParserClassName)" on page<br>213 | customParserClassName         | Fully qualified class name of the<br>custom parser which is used to<br>parse the 1s -1 output. |
| "Data channel protection level<br>(dataProtectionLevel)" on page 213          | dataProtectionLevel           | Specifies the protection level of a<br>data channel in case of FTPS<br>protocol.               |
| "Database schema name property<br>(EP_SchemaName)" on page 214                | EP_SchemaName                 | Schema name of the database used<br>by event persistence.                                      |
| "FTP server connection mode property<br>(dataConnectionMode)" on page 216     | dataConnectionMode            | Data connection mode used by the<br>FTP server during file transfers.                          |
| "FTPS connection mode property<br>(ftpsConnectionMode)" on page 216           | ftpsConnectionMode            | Specifies the FTPS connection mode<br>used to set up connection to the<br>FTPS server.         |
| (Not available)                                                               | defaultObjectName             | Supported for compatibility with<br>earlier versions.                                          |
| "Delivery type (deliveryType)" on<br>page 214                                 | deliveryType                  | Determines the order in which<br>events are delivered by the adapter<br>to the export.         |
| "Encoding used by FTP server<br>property (EISEncoding)" on page 214           | EISEncoding                   | Encoding of the FTP server.                                                                    |
| (Not available)                                                               | eventContentType              | Supported for compatibility with<br>earlier versions.                                          |

*Table 105. Activation specification properties*

*Table 105. Activation specification properties (continued)*

| "Event recovery data source (JNDI)<br>name property<br>(EP_DataSource_JNDIName)" on page<br>215                   | EP_DataSource_JNDIName             | JNDI name of the data source used<br>by event persistence to get the JDBC<br>database connection.                     |
|----------------------------------------------------------------------------------------------------|------------------------------------|----------------------------------------------------------------------------------------------------|
| "Table name to store the event<br>persistence information property<br>(EP_TableName)" on page 215                 | EP_TableName                       | Name of the table that is used by<br>the adapter for event persistence.                                               |
| "Table name to store the file<br>processing status (EP_FileTableName)<br>$^{\prime\prime}$ on page 215            | EP_FileTableName                   | The name of the table used to store<br>the file processing status.                                                    |
| "Failure file extension for local archive<br>property (failedArchiveExt)" on page<br>217                          | failedArchiveExt                   | File extension used to archive<br>business objects in the event file<br>that are not successfully processed.          |
| "File content encoding property<br>(fileContentEncoding)" on page 217                                             | fileContentEncoding                | Encoding used to read the event<br>files.                                                                             |
| "File extension for remote archive<br>property (ftpRenameExt)" on page 217                                        | ftpRenameExt                       | File extension or suffix that the<br>adapter uses to rename the remote<br>FTP file.                                   |
| "Keystore file property (keyStorePath)"<br>on page 217                                                            | keyStorePath                       | Specifies the path of the keystore<br>that contains the private key entries.                                          |
| "Keystore password property<br>(keyStorePassword)" on page 218                                                    | keyStorePassword                   | Specifies the password that is used<br>to encrypt the keystore.                                                       |
| "Key password property<br>(keyPassword)" on page 218                                                              | keyPassword                        | Specifies the password that is used<br>to encrypt the key.                                                            |
| "Keystore type property<br>(keyStoreType)" on page 218                                                            | keyStoreType                       | Specifies the type of the keystore.                                                                                   |
| "Pass only file name and directory, not<br>the content property<br>(filePassByReference)" on page 220             | filePassByReference                | Specifies that the file content of the<br>event file is not sent to the export.                                       |
| "File transfer type property<br>(fileTransferType)" on page 220                                                   | fileTransferType                   | File transfer type used during<br>inbound processing.                                                                 |
| "Number of files to get at a time<br>property (ftpGetQuantity)" on page<br>220                                    | ftpGetQuantity                     | Determines the number of files<br>retrieved from the remote FTP URL.                                                  |
| "Number of poll periods between<br>downloads property<br>(ftpPollFrequency)" on page 221                          | ftpPollFrequency                   | Determines how frequently the<br>adapter polls the FTP server.                                                        |
| Retry limit for failed events                                                                                     | failedEventRetryLimit              | The number of times the adapter<br>attempts to redeliver an event<br>before marking the event as failed.              |
| "Run FTP script file after downloading<br>files property<br>(ftpScriptFileExecutedAfterInbound)"<br>on page 222   | ftpScriptFileExecutedAfterInbound  | Specifies the path of the script file<br>that will be executed after<br>downloading the files from the FTP<br>server. |
| "Run FTP script file before<br>downloading files property<br>(ftpScriptFileExecutedBeforeInbound)"<br>on page 222 | ftpScriptFileExecutedBeforeInbound | Specifies the path of the script file<br>that is executed before downloading<br>the files from the FTP server.        |
| "Host name property (hostName)" on<br>page 222                                                                    | hostName                           | Host name of the FTP Server to<br>which the connection is established.                                                |

*Table 105. Activation specification properties (continued)*

| "Include business object delimiter in<br>the file content property<br>(includeEndBODelimiter)" on page 222 | includeEndBODelimiter     | When set to True, the delimiter is<br>sent with the business object content<br>for further processing.                                  |
|----------------------------------------------------------------------------------------------------|---------------------------|----------------------------------------------------------------------------------------------------|
| "Include total business object count in<br>the ChunkInfo<br>(includeBOCountInChunkInfo)" on<br>page 223    | includeBOCountInChunkInfo | When set to true, the total business<br>object count is included in the<br>chunk information of the dataobject<br>sent to the endpoint. |
| "Local archive directory property<br>(localArchiveDirectory)" on page 223                                  | localArchiveDirectory     | Absolute path of the local Archive<br>directory.                                                                                        |
| "Local directory property<br>(localEventDirectory)" on page 224                                            | localEventDirectory       | Local system directory into which<br>the adapter downloads event files<br>from the FTP site.                                            |
| "File extension for local archive<br>property (originalArchiveExt)" on<br>page 224                         | originalArchiveExt        | File extension used to archive the<br>original event file.                                                                              |
| Passphrase property                                                                                        | passPhrase                | Used for enhanced security by<br>encrypting the private key                                                                             |
| "Password property (password)" on<br>page 224                                                              | password                  | Password of the user who has<br>privileges to connect to the FTP<br>server and perform FTP operations.                                  |
| "Password used to connect to event<br>data source property (EP_Password)"<br>on page 224                   | EP_Password               | Password used during event<br>persistence.                                                                                              |
| "Interval between polling periods<br>(pollPeriod)" on page 225                                             | pollPeriod                | The length of time that the adapter<br>waits between polling periods.                                                                   |
| "Maximum events in polling period<br>(pollQuantity)" on page 225                                           | pollQuantity              | The number of events the adapter<br>delivers to the export during each<br>poll period.                                                  |
| "Port number property (portNumber)"<br>on page 226                                                         | portNumber                | Port number of the FTP server.                                                                                                    |
| "Private key file property<br>(privateKeyFilePath)" on page 226                                            | privateKeyFilePath        | Private key used to authenticate to<br>the Secure shell server.                                                                         |
| "Protocol property (protocol)" on page<br>226                                                              | protocol                  | Specifies if the connection to the<br>FTP server is normal FTP or secure<br>FTP.                                                        |
| "Retrieve files with this pattern<br>property (eventFileMask)" on page 228                                 | eventFileMask             | Filter for the event files.                                                                                                    |
| Retry EIS connection on startup                                                                            | retryConnectionOnStartup  | Controls whether the adapter retries<br>the connection to the FTP server if it<br>cannot connect at startup.                            |
| Time between retries in case of system<br>connection failure (milliseconds)                                | retryInterval             | The length of time that the adapter<br>waits between attempts to<br>reestablish connection after an error<br>during inbound operations. |
| Maximum number of retries in case of<br>system connection failure                                          | retryLimit                | The number of times the adapter<br>tries to reestablish an inbound<br>connection after an error.                                        |
| "Remote archive directory property<br>(ftpArchiveDirectory)" on page 227                                   | ftpArchiveDirectory       | Relative path of the archive<br>directory on the FTP server.                                                                            |
*Table 105. Activation specification properties (continued)*

| "Remote directory property<br>(eventDirectory)" on page 227                                                   | eventDirectory             | Remote directory of the FTP server<br>from where the event files are<br>retrieved for inbound processing.                      |
|----------------------------------------------------------------------------------------------------|----------------------------|----------------------------------------------------------------------------------------------------|
| "Verify remote directory access<br>permission<br>(isPermissionCheckEnabled)" on page<br>228                   | isPermissionCheckEnabled   | Specifies if the access permissions<br>for the event directory must be<br>verified before performing the<br>inbound operation. |
| Enable server verification                                                                                    | enableServerVerification   | Enables the remote server<br>verification for SFTP protocol.                                                                   |
| Host key file                                                                                                 | hostKeyFile                | The absolute path of the host key<br>file that contains the host keys of<br>the trusted servers.                               |
| "Host name property<br>(socksProxyHost)" on page 231                                                          | socksProxyHost             | Host name of the machine used as a<br>proxy server.                                                                            |
| "Password property<br>(socksProxyPassword)" on page 232                                                       | socksProxyPassword         | Password used to authenticate the<br>proxy server.                                                                             |
| "Port number property<br>(socksProxyPort)" on page 232                                                        | socksProxyPort             | Port number of the proxy server.                                                                                               |
| "User name property<br>(socksProxyUserName)" on page 232                                                      | socksProxyUserName         | User name used to authenticate the<br>proxy server.                                                                            |
| "Sort event files property<br>(sortEventFiles)" on page 232                                                   | sortEventFiles             | Determines the sorting order of<br>event files being polled.                                                                   |
| "Specify criteria to split file content<br>property (splitCriteria)" on page 233                              | splitCriteria              | Accepts different values based on<br>the value of the<br>SplittingFunctionClassName<br>property.                               |
| "Splitting function class name<br>property" on page 234                                                       | splittingFunctionClassName | Accepts the fully qualified class<br>name of the class file to be used to<br>enable file splitting.                            |
| "Stop the adapter when an error is<br>encountered while polling<br>(stopPollingOnError)" on page 235          | stopPollingOnError         | Specifies whether the adapter stops<br>polling for events when it<br>encounters an error during polling.                       |
| "Success file extension for local archive   successArchiveExt<br>property (successArchiveExt)" on page<br>235 |                            | File extension used to archive all the<br>successfully processed business<br>objects.                                          |
| "Truststore file property<br>(trustStorePath)" on page 219                                                    | trustStorePath             | Specifies the path of the truststore<br>file that contains the certificates of<br>the FTPS servers trusted by the<br>adapter.  |
| "Truststore password property<br>(trustStorePassword)" on page 219                                            | trustStorePassword         | Specifies the password of the<br>truststore.                                                                                   |
| "Time interval for polling unchanged<br>files (fileUnchangedTimeInterval)" on<br>page 219                     | fileUnchangedTimeInterval  | Specifies the time interval for the<br>adapter to monitor the files for any<br>updates in the content.                         |
| "User name property (userName)" on<br>page 236                                                                | userName                   | Name of the user who has<br>privileges to connect to the FTP<br>server and perform FTP operations.                             |
| "User name used to connect to event<br>data source property (EP_UserName)"<br>on page 236                     | EP_UserName                | User name used by event<br>persistence for getting the database<br>connection.                                                 |

*Table 105. Activation specification properties (continued)*

| Rule editor to filter files                                                                                             | ruleTable                | The collection of rules used to filter<br>the events.                                                                                                    |
|----------------------------------------------------------------------------------------------------|--------------------------|----------------------------------------------------------------------------------------------------|
| "Enable remote verification property<br>(enableRemoteVerification)" on page<br>229                                      | enableRemoteVerification | Used to verify if the host system<br>requesting the data transfer to or<br>from the FTP server is the same<br>host system on which the adapter is<br>running. |
| "Time out period for HA Active-Active   EP Timeout<br>event processing change (in seconds)<br>(EP_Timeout)" on page 235 |                          | Specifies the time interval for<br>processing the events fetched.                                                                                             |

## **Ensure once-only event delivery (assuredOnceDelivery)**

This property specifies whether to provide ensure once-only event delivery for inbound events.

*Table 106. Ensure once-only event delivery details*

| Required        | Yes                                                                                                    |
|-----------------|----------------------------------------------------------------------------------------------------|
| Possible values | True<br>False                                                                                                    |
| Default         | True                                                                                                    |
| Property type   | Boolean                                                                                                    |
| Usage           | When this property is set to True, the adapter provides assured once event<br>delivery. This means that each event will be delivered once and only once. A<br>value of Fa1se does not provide assured once event delivery, but provides better<br>performance. |
|                 | When this property is set to True, the adapter attempts to store transaction<br>(XID) information in the event store. If it is set to False, the adapter does not<br>attempt to store the information.                                                         |
|                 | This property is used only if the export component is transactional. If it is not,<br>no transaction can be used, regardless of the value of this property.                                                                                                    |
| Globalized      | No                                                                                                    |
| Bidi supported  | N <sub>0</sub>                                                                                                    |

# **Auto create tables property (EP\_CreateTable)**

This property specifies if the adapter creates the event persistence table and the file table.

*Table 107. Auto create tables property characteristics*

| Required        | No            |
|-----------------|---------------|
| Possible values | True<br>False |
| Default         | True          |
| Property type   | Boolean       |

*Table 107. Auto create tables property characteristics (continued)*

| <i><b>I</b></i> Usage | If the value is set to True, and the tables do not exist, then the adapter creates the<br>tables, automatically. If the value is set to False, the adapter does not create the tables. |
|-----------------------|----------------------------------------------------------------------------------------------------|
|                       | The tables are created automatically only for the following databases.                                                                                                    |
|                       | IBM DB2                                                                                                    |
|                       | Oracle                                                                                                    |
|                       | Microsoft SQL Server                                                                                                    |
|                       | Apache Derby                                                                                                    |
|                       | For other databases, you must manually create the event table and the file table.                                                                                                    |
| Globalized            | No                                                                                                    |

### **Custom parser class name property (customParserClassName)**

Fully qualified class name of the custom parser which is used to parse the ls –l output. Used only when the ls –l output deviates from standard output.

*Table 108. Custom parser class name property characteristics*

| Required      | No.              |
|---------------|------------------|
| Default       | No default value |
| Property type | <b>String</b>    |
| Globalized    | No               |

### **Data channel protection level (dataProtectionLevel)**

This property specifies the protection level of the data transferred over the data channel. It specifies the type of data channel protection that the adapter and the server use.

Protection Buffer Size (PBSZ) and Data Channel Protection level (PROT) commands are issued by the adapter before opening a data channel to specify the protection level on the data channel. By default, the adapter issues the "PBSZ 0" command before issuing the PROT command.

*Table 109. Data channel protection level property characteristics*

| Required        | No                                                                                                    |
|-----------------|----------------------------------------------------------------------------------------------------|
| Possible values | Private - Data is transferred in encrypted form<br>Clear - Data is transferred as clear text                                                       |
| Default         | Private - Data is transferred in encrypted form                                                                                                    |
| Property type   | String                                                                                                    |
| Usage           | This property is used for selecting the protection level for the data channel. Following are<br>the protection values:                             |
|                 | • Private – Indicates that the data transfer will be integrity and confidentiality protected.                                                      |
|                 | • Clear – Indicates that the data channel will carry the raw data of the file transfer between<br>the adapter and the server without any security. |
| Globalized      | No                                                                                                    |
| Bidi supported  | No                                                                                                    |

## **Database schema name property (EP\_SchemaName)**

Schema name of the database used by event persistence.

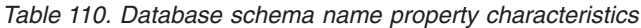

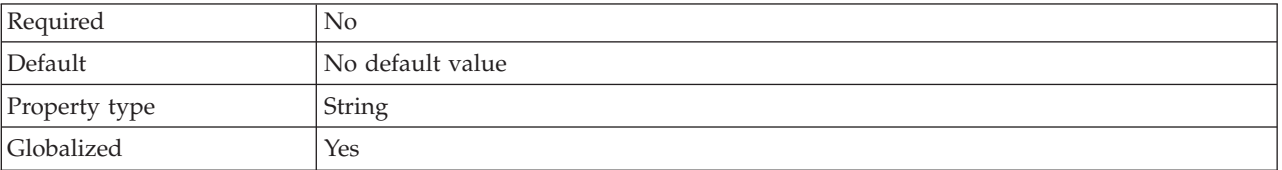

#### **Delivery type (deliveryType)**

This property specifies the order in which events are delivered by the adapter to the export.

*Table 111. Delivery type details*

| Required        | $\rm No$                                                                                                    |
|-----------------|----------------------------------------------------------------------------------------------------|
| Possible values | ORDERED<br>UNORDERED                                                                                                    |
| Default         | ORDERED                                                                                                    |
| Property type   | String                                                                                                    |
| Usage           | The following values are supported:<br>ORDERED: The adapter delivers events to the export one at a time.<br>UNORDERED: The adapter delivers all events to the export at once.<br><b>Note:</b> HA Active-Active configuration supports only unordered delivery type<br>events to the export. |
| Globalized      | $\rm No$                                                                                                    |
| Bidi supported  | N <sub>0</sub>                                                                                                    |

#### **Encoding used by FTP server property (EISEncoding)**

Encoding of the FTP server. Use this value to set the encoding for the control connection to the FTP server.

- v When both EISEncoding at the adapter level and EISEncoding at the activation specification level are not set (both are null), nothing is set on the control connection while communicating with the FTP server.
- When EISEncoding at the adapter level is set and EISEncoding at the activation specification level is not set, the value at adapter level is set on the control connection while communicating with the FTP server. This is helpful when using multiple activation specifications and the same encoding is set. In this case, set the value at the adapter level so that all the connections have the same encoding for the control connection.
- When EISEncoding at the adapter level is not set and EISEncoding at the activation specification level is set, the value at activation specification level is set on the control connection while communicating with the FTP server. Since the value is at the activation specification level, this is applicable for only that activation specification.
- v When both EISEncoding at the adapter level and EISEncoding at the activation specification level are set, the value at the activation specification level takes precedence.

Specify any Java-supported encoding set for this attribute.

| Required      | No               |
|---------------|------------------|
| Default       | No default value |
| Property type | <b>String</b>    |
| Globalized    | Yes              |

*Table 112. Encoding used by FTP server property characteristics*

#### **Event recovery data source (JNDI) name property (EP\_DataSource\_JNDIName)**

JNDI name of the data source used by event persistence to get the JDBC database connection. The data source must be created in IBM Business Process Manager. The database name specified while creating the data source must exist.

*Table 113. Event recovery data source (JNDI) name property characteristics*

| Required      | No               |
|---------------|------------------|
| Default       | No default value |
| Property type | String           |
| Globalized    | Yes              |

#### **Table name to store the event persistence information property (EP\_TableName)**

Name of the table that is used by the adapter for event persistence. When using multiple activation specifications, this value must be unique for each. The same table name must not be used by other instances of same adapter or a different adapter. If the table does not exist in the database, the adapter creates the table, when the EP\_CreateTable property is set to True.

*Table 114. Table name to store the event persistence information property characteristics*

| Required      | No       |
|---------------|----------|
| Default       | FTPTABLE |
| Property type | String   |
| Globalized    | Yes      |

#### **Table name to store the file processing status (EP\_FileTableName)**

This property specifies the table name to store the file processing status. The adapter continues to process the file, from its last stored status during the event recovery.

*Table 115. Table name to store the file processing status (EP\_FileTableName) details*

| Required      | No            |
|---------------|---------------|
| Default       | FTP FILETABLE |
| Property type | String        |

| <b>Usage</b>   | This property supports WebSphere Adapter for FTP to read only the partial<br>contents of the file required by the polling quantity and tracks the last file<br>position reached after a partial read of the file. The file status stored in the table<br>is used during the event recovery.<br>Note: During the event recovery, the adapter continues to process the file from<br>its last stored status in the table. |
|----------------|----------------------------------------------------------------------------------------------------|
| Globalized     | Yes                                                                                                    |
| Bidi supported | Yes                                                                                                    |

*Table 115. Table name to store the file processing status (EP\_FileTableName) details (continued)*

## **FTP server connection mode property (dataConnectionMode)**

Data connection mode used by the FTP server during file transfers. Accepts either active or passive settings.

*Table 116. FTP server connection mode property characteristics*

| Required      | No             |
|---------------|----------------|
| Default       | active         |
| Property type | String         |
| Globalized    | N <sub>0</sub> |

# **FTPS connection mode property (ftpsConnectionMode)**

This property is used to specify the connection mode when establishing a connection with the FTPS server. The WebSphere Adapter for FTP now supports both Implicit and Explicit connection modes. This property is used when you select either FTP over secure sockets layer (SSL) protocol or FTP over transport layer security (TLS) protocol.

*Table 117. FTPS connection mode property characteristics*

| Required        | No                                                                                                    |
|-----------------|----------------------------------------------------------------------------------------------------|
| Possible values | Explicit<br>Implicit                                                                                                    |
| Default         | Explicit                                                                                                    |
| Property type   | String                                                                                                    |
| Usage           | This property represents the mode used to connect to the FTPS server.<br>When this property is set to:<br>Explicit connection mode, initially the connection is established as a normal FTP<br>$\bullet$<br>connection. To send sensitive information, such as password the adapter switches to<br>a secure FTP connection by issuing an AUTH command.<br>Note: The default port for Explicit connection mode is 21.<br>Implicit connection mode, the connection is established as a secure FTP connection.<br>All communications between the adapter and the server continues in a secure mode.<br>There is no exchange of clear text information between the Adapter and the server.<br>Note: The default port for Implicit connection mode is 990. |
| Globalized      | N <sub>0</sub>                                                                                                    |
| Bidi supported  | N <sub>0</sub>                                                                                                    |

## **Failure file extension for local archive property (failedArchiveExt)**

File extension used to archive business objects in the event file that are not successfully processed. This property is used only when localArchiveDirectory is valid and exists.

*Table 118. Failure file extension for local archive property characteristics*

| Required      | No     |
|---------------|--------|
| Default       | fail   |
| Property type | String |
| Globalized    | Yes    |

#### **File content encoding property (fileContentEncoding)**

Encoding used to read the event files based on the EndBODelimiter property and during string to byte[] conversions. If not specified, the adapter attempts to read without any specific encoding. You can specify any Java supported encoding set.

*Table 119. File content encoding property characteristics*

| Required      | No               |
|---------------|------------------|
| Default       | No default value |
| Property type | <b>String</b>    |
| Globalized    | No               |

### **File extension for remote archive property (ftpRenameExt)**

File extension or suffix that the adapter uses to rename the remote FTP file after the connector has polled for it. Renaming the file prevents the connector from polling the same file in the next poll cycle. The adapter can be configured to rename the processed event file and move it to an archive directory.

*Table 120. File extension for remote archive property characteristics*

| Required      | No               |
|---------------|------------------|
| Default       | No default value |
| Property type | <b>String</b>    |
| Globalized    | Yes              |

#### **Keystore file property (keyStorePath)**

This property specifies the path of the keystore that contains the private key entries.

*Table 121. Keystore file property characteristics*

| Required      | No               |
|---------------|------------------|
| Default       | No default value |
| Property type | String           |

*Table 121. Keystore file property characteristics (continued)*

| Usage          | This property specifies the absolute path of the keystore file on the adapter machine (on<br>which the adapter is running). The keystore file contains the private key entry of the FTPS<br>client. It is also accompanied by a certificate chain for the corresponding public key. The<br>keystore data is used to authenticate the clients identity while establishing an SSL<br>connection. |
|----------------|----------------------------------------------------------------------------------------------------|
| Globalized     | No                                                                                                    |
| Bidi supported | No                                                                                                    |

# **Keystore password property (keyStorePassword)**

This property specifies the password that is used to encrypt the keystore.

*Table 122. Keystore password property characteristics*

| Required       | No                                                                                                    |
|----------------|----------------------------------------------------------------------------------------------------|
| Default        | No default value                                                                                                    |
| Property type  | String                                                                                                    |
| Usage          | This property specifies the password of the keystore. It is used to check the integrity of the<br>keystore data. If the value is not specified, integrity check will not be executed. It is<br>applicable only if the protocol value is set to FTP over SSL or FTP over TLS. |
| Globalized     | Yes                                                                                                    |
| Bidi supported | No                                                                                                    |

# **Key password property (keyPassword)**

This property specifies the password that is used to encrypt the key.

*Table 123. Key password property characteristics*

| Required       | No                                                                                                    |
|----------------|----------------------------------------------------------------------------------------------------|
| Default        | No default value                                                                                                    |
| Property type  | String                                                                                                    |
| <b>Usage</b>   | This property specifies the password of the key that is used to recover the key from the<br>keystore. The property is applicable only if the protocol value is set to FTP over SSL or FTP<br>over TLS. |
| Globalized     | Yes                                                                                                    |
| Bidi supported | No                                                                                                    |

# **Keystore type property (keyStoreType)**

This property specifies the type of keystore.

*Table 124. Keystore type property characteristics*

| Required        | No             |
|-----------------|----------------|
| Possible values | JKS and PKCS12 |
| Default         | <b>IKS</b>     |
| Property type   | <b>String</b>  |

<span id="page-224-0"></span>*Table 124. Keystore type property characteristics (continued)*

| <b>Usage</b>   | This property specifies the type of the keystore. It is applicable only if you select FTP over<br>SSL or FTP over TLS as the protocol. This property is also applicable for the type of the<br>truststore. |
|----------------|----------------------------------------------------------------------------------------------------|
| Globalized     | No                                                                                                    |
| Bidi supported | No                                                                                                    |

# **Truststore file property (trustStorePath)**

This property specifies the path of the truststore file that contains the certificates of the FTPS servers trusted by the adapter.

*Table 125. Truststore file property characteristics*

| Required       | This property is required only if you set the protocol as FTP over SSL or FTP over TLS                                                                                                    |
|----------------|----------------------------------------------------------------------------------------------------|
| Default        | No default value                                                                                                    |
| Property type  | <b>String</b>                                                                                                    |
| Usage          | This property specifies the absolute path of the truststore file on the adapter machine (on<br>which the adapter is running). The truststore file contains the certificates of FTPS servers<br>trusted by the adapter and is used to authenticate the servers identity while establishing an<br>SSL connection. |
| Globalized     | N <sub>0</sub>                                                                                                    |
| Bidi supported | No                                                                                                    |

# **Truststore password property (trustStorePassword)**

This property specifies the password of the truststore.

*Table 126. Truststore password property characteristics*

| Required       | No                                                                                                    |
|----------------|----------------------------------------------------------------------------------------------------|
| Default        | No default value                                                                                                    |
| Property type  | String                                                                                                    |
| <b>Usage</b>   | This property specifies the password for the truststore. It is used to check the integrity of<br>the truststore data. If the value is not specified, the integrity check will not be executed. It<br>is applicable only if the protocol value is set to FTP over SSL or FTP over TLS. |
| Globalized     | Yes                                                                                                    |
| Bidi supported | No                                                                                                    |

### **Time interval for polling unchanged files (fileUnchangedTimeInterval)**

This property specifies the time interval for the adapter to monitor the files for any updates in the content. The adapter polls only those files that are not changed during the specified time interval.

*Table 127. Time interval for polling unchanged file*

| Required        | $\rm No$     |
|-----------------|--------------|
| Default         |              |
| Unit of measure | Milliseconds |

*Table 127. Time interval for polling unchanged file (continued)*

| Property type  | Integer                                                                                                    |
|----------------|----------------------------------------------------------------------------------------------------|
| Usage          | This property enables the adapter to poll only those files that are not modified in the event<br>directory for a specified time interval. When this property is selected, the adapter retrieves the<br>unchanged files during the poll cycles. The adapter also polls the files that are currently being<br>edited but retrieves the file content present during the last save of the file.<br>If the value is set to '0' the adapter polls the files instantly and does not check if the files are<br>being modified. |
| Globalized     | $\rm No$                                                                                                    |
| Bidi supported | N <sub>0</sub>                                                                                                    |

### **Pass only file name and directory, not the content property (filePassByReference)**

Specifies that the file content of the event file is not sent to the export.

*Table 128. Pass only file name and directory, not the content property characteristics*

| Required      | No                                                                                                    |
|---------------|----------------------------------------------------------------------------------------------------|
| Default       | False                                                                                                    |
| Property type | <b>Boolean</b>                                                                                                    |
| Usage         | If set to True, the file is appended with a timestamp and sent to the<br>localArchiveDirectory. The timestamp prevents errors and overwrites to the file when<br>another file with the same name is received. This property can be set to True only<br>when the localArchiveDirectory property is set and the specified directory exists. This<br>property is used only for PassThrough inbound processing. When enabled, the file is<br>not split into chunks.<br><b>Note:</b> This property is disabled in the external service wizard if the <b>Split file content</b><br>based on the size (bytes) or delimiter property is selected. However, if both the<br>filePassByReference and splittingFunctionClassName properties are set in the<br>administrative console, the filePassByReference property takes precedence. Hence, the<br>file is not split into chunks and the file content is not sent to the end point.<br>The format of the file saved in the localArchiveDirectory when this property is set to<br>True is <filename>_yyyy_MM_dd_HH_mm_ss_SSS, where yyyy_MM_dd_HH_mm_ss_SSS refers<br/>to the timestamp when the file was archived.</filename> |
| Globalized    | N <sub>0</sub>                                                                                                    |

#### **File transfer type property (fileTransferType)**

File transfer type used during inbound processing. Accepts either ASCII or binary.

*Table 129. File transfer type property characteristics*

| Required      | No     |
|---------------|--------|
| Default       | binary |
| Property type | String |
| Globalized    | no     |

### **Number of files to get at a time property (ftpGetQuantity)**

Determines the number of files retrieved from the remote FTP URL with each remote poll.

*Table 130. Number of files to get at a time property characteristic*

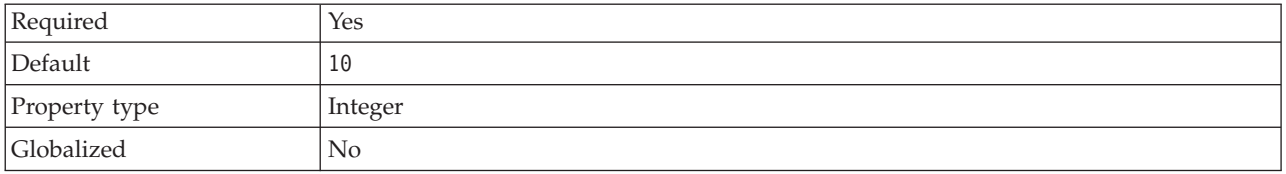

#### **Number of poll periods between downloads property (ftpPollFrequency)**

Determines how frequently the adapter polls the FTP server, measured in the number of standard poll cycles. For example, if PollPeriod is set to 10000, and ftpPollFrequency is set to 6, the adapter polls the localEventDirectory every 10 seconds and polls the remote eventDirectory every 60 seconds. The adapter performs FTP polling only if you specify a value for this property. If pollPeriod is 0, you consider it as 1 for calculation. If the calculation evaluates to 0, the adapter does not perform FTP polling.

*Table 131. Number of poll periods between downloads property characteristics*

| Required      | Yes     |
|---------------|---------|
| Default       |         |
| Property type | Integer |
| Globalized    | No      |

### **Retry limit for failed events (failedEventRetryLimit)**

This property specifies the number of times that the adapter attempts to redeliver an event before marking the event as failed.

| Required        | N <sub>0</sub> |                                                                                                    |
|-----------------|----------------|----------------------------------------------------------------------------------------------------|
| Possible values | Integers       |                                                                                                    |
| Default         | 5              |                                                                                                    |
| Property type   | Integer        |                                                                                                    |
| Usage           |                | Use this property to control how many times the adapter tries to send an event<br>before marking it as failed. It accepts the following values:                                                |
|                 | Default        | If this property is not set, the adapter tries five additional times before<br>marking the event as failed.                                                                                    |
|                 | $\bf{0}$       | The adapter tries to deliver the event an infinite number of times.<br>When the property is set to $\theta$ , the event remains in the event store and<br>the event is never marked as failed. |
|                 | > 0            | For integers greater than zero, the adapter retries the specified number<br>of times before marking the event as failed.                                                                       |
|                 | < 0            | For negative integers, the adapter does not retry failed events.                                                                                                    |
| Globalized      | N <sub>0</sub> |                                                                                                    |
| Bidi supported  | N <sub>0</sub> |                                                                                                    |

*Table 132. Retry limit for failed events details*

#### **Run FTP script file after downloading files property (ftpScriptFileExecutedAfterInbound)**

Specifies the path of the script file that will be executed after downloading the files from the FTP server.

*Table 133. Run FTP script file after downloading files property characteristics*

| Required      | No               |
|---------------|------------------|
| Default       | No default value |
| Property type | String           |
| Globalized    | Yes              |

#### **Run FTP script file before downloading files property (ftpScriptFileExecutedBeforeInbound)**

Specifies the path of the script file that is executed before downloading the files from the FTP server.

*Table 134. Run FTP script file before downloading files property characteristics*

| Required      | No               |
|---------------|------------------|
| Default       | No default value |
| Property type | String           |
| Globalized    | Yes              |

#### **Host name property (hostName)**

Host name of the FTP Server to which the connection is established during inbound processing.

*Table 135. Create Table property characteristics*

| Required      | Yes              |
|---------------|------------------|
| Default       | No default value |
| Property type | String           |
| Globalized    | Yes              |

#### **Include business object delimiter in the file content property (includeEndBODelimiter)**

When set to True, the delimiter is sent with the business object content for further processing. This property is valid only when splitting the event files based on a delimiter.

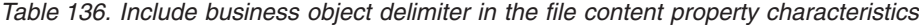

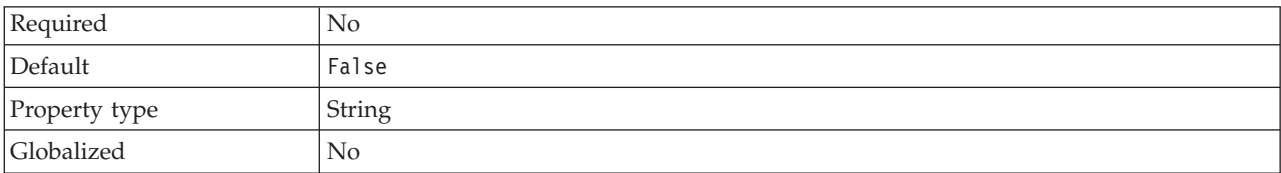

## **Include total business object count in the ChunkInfo (includeBOCountInChunkInfo)**

This property, when set to true, specifies that the total business object count is included in the chunk information of the dataobject, which is sent to endpoint.

*Table 137. Include total business object count in the ChunkInfo property characteristics*

| Required        | No                                                                                                    |
|-----------------|----------------------------------------------------------------------------------------------------|
| Possible values | True<br>False                                                                                                    |
| Default         | False                                                                                                    |
| Property type   | Boolean                                                                                                    |
| Usage           | This property is used for specifying whether the total business object count is<br>included in the chunk information of the dataobject sent to the endpoint.<br>Format of the chunk information:<br>When the property is enabled<br>chunksize= <length0fb0>;EventID=<br/>AbsolutePathOfEventFileNameInLocalEventDirectory /<br/>YYYY_MM_DD_HH_mm_ss_SSS.currentBONumber_/ TotalBOCount</length0fb0> |
|                 | When the property is disabled<br>chunksize= <length0fb0>;EventID=<br/>AbsolutePathOfEventFileNameInLocalEventDirectory /<br/>YYYY MM DD HH mm ss SSS.currentBONumber</length0fb0>                                                                                                    |
| Globalized      | N <sub>0</sub>                                                                                                    |
| Bidi supported  | No                                                                                                    |

## **Local archive directory property (localArchiveDirectory)**

Absolute path of the local Archive directory. The directory must be valid and exist.

*Table 138. Local archive directory property characteristics*

| Required      | No.                                                                                                    |
|---------------|----------------------------------------------------------------------------------------------------|
| Default       | No default value                                                                                                    |
| Property type | String                                                                                                    |
| Usage         | You can use a WebSphere Application Server environment variable to represent the<br>local archive directory. Specify the name of the environment variable in braces,<br>preceded by a \$ symbol. For example: \${LOCALARCHIVE_DIRECTORY}. For more<br>information, see http://publib.boulder.ibm.com/infocenter/dmndhelp/v7r5mx/topic/<br>com.ibm.wsadapters.jca.ftp.doc/doc/tbp_ftp_defineenvironvars.html.<br>Note: The localArchiveDirectory must be created manually, on the machine where the<br>adapter runs, before the adapter is started, as the adapter does not create this directory<br>automatically. |
| Globalized    | Yes                                                                                                    |

## **Local directory property (localEventDirectory)**

Local system directory into which the adapter downloads event files from the FTP site. You must specify a value for this property to enable the adapter to process events.

*Table 139. Local directory property characteristics*

| Required      | Yes                                                                                                    |
|---------------|----------------------------------------------------------------------------------------------------|
| Default       | No default value                                                                                                    |
| Property type | <b>String</b>                                                                                                    |
| <b>Usage</b>  | You can use a WebSphere Application Server environment variable to represent the<br>local event directory. Specify the name of the environment variable in braces, preceded<br>by a \$ symbol. For example: \${LOCAL DIRECTORY}. For more information, see<br>http://publib.boulder.ibm.com/infocenter/dmndhelp/v7r5mx/topic/<br>com.ibm.wsadapters.jca.ftp.doc/doc/tbp_ftp_defineenvironvars.html.<br><b>Note:</b> The <b>localEventDirectory</b> must be created manually, on the machine where the<br>adapter runs, before the adapter is started, as the adapter does not create this directory<br>automatically. |
| Globalized    | Yes                                                                                                    |

### **File extension for local archive property (originalArchiveExt)**

File extension used to archive the original event file. This preserves the entire event file for reference in case any of its business objects fail. This property is used only when localArchiveDirectory is valid and exists.

*Table 140. File extension for local archive property characteristics*

| Required      | No            |
|---------------|---------------|
| Default       | original      |
| Property type | <b>String</b> |
| Globalized    | Yes           |

#### **Password property (password)**

Password of the user who has privileges to connect to the FTP server and perform FTP operations. You do not need to specify a value for this property if the password is included in the URL specified in the eventDirectory property.

*Table 141. Password property characteristics*

| Required      | No               |
|---------------|------------------|
| Default       | No default value |
| Property type | String           |
| Globalized    | Yes              |

#### **Password used to connect to event data source property (EP\_Password)**

The password used during event persistence to get the database connection from the data source.

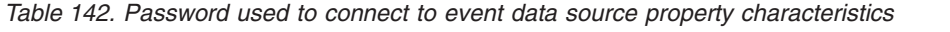

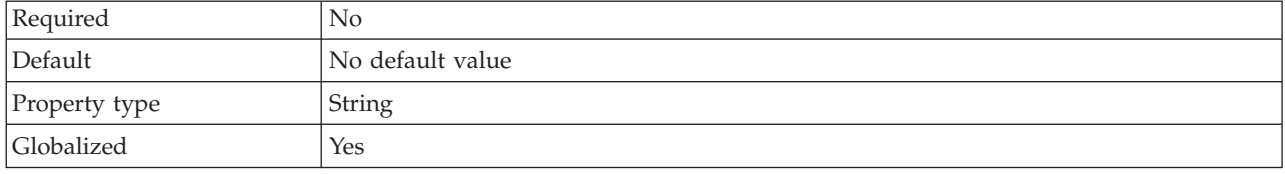

## **Interval between polling periods (pollPeriod)**

This property specifies the length of time that the adapter waits between polling periods.

*Table 143. Interval between polling periods details*

| Required        | Yes                                                                                                    |
|-----------------|----------------------------------------------------------------------------------------------------|
| Possible values | Integers greater than or equal to 0.                                                                                                    |
| Default         | 2000                                                                                                    |
| Unit of measure | Milliseconds                                                                                                    |
| Property type   | Integer                                                                                                    |
| Usage           | The poll period is established at a fixed rate, which means that if running the<br>poll cycle is delayed for any reason (for example, if a prior poll cycle takes<br>longer than expected to complete) the next poll cycle will occur immediately to<br>make up for the lost time caused by the delay. |
| Globalized      | N <sub>o</sub>                                                                                                    |
| Bidi supported  | No                                                                                                    |

## **Maximum events in polling period (pollQuantity)**

This property specifies the number of events that the adapter delivers to the export during each poll period.

| Required       | Yes                                                                                                    |
|----------------|----------------------------------------------------------------------------------------------------|
| Default        | 10                                                                                                    |
| Property type  | Integer                                                                                                    |
| Usage          | The value must be greater than 0. If this value is increased, more events are<br>processed per polling period and the adapter may perform less efficiently. If this<br>value is decreased, fewer events are processed per polling period and the<br>adapter's performance might improve slightly. |
| Globalized     | N <sub>o</sub>                                                                                                    |
| Bidi supported | N <sub>o</sub>                                                                                                    |

*Table 144. Maximum events in polling period details*

## **Passphrase property (passPhrase)**

This property is used for enhanced security by encrypting the private key.

*Table 145. Passphrase property property characteristics*

| Required      | N <sub>0</sub>   |
|---------------|------------------|
| Default       | No default value |
| Property type | String           |

*Table 145. Passphrase property property characteristics (continued)*

| Usage          | Used for enhanced security. It protects the private key by encrypting it in an SFTP<br>configuration. |
|----------------|----------------------------------------------------------------------------------------------------|
| Globalized     | Yes                                                                                                   |
| Bidi supported | No                                                                                                    |

### **Port number property (portNumber)**

Port number of the FTP server through which the connection is established during inbound processing.

*Table 146. Port number property characteristics*

| Required      | Yes                                                                                   |
|---------------|---------------------------------------------------------------------------------------|
| Default       | 21 for FTP and FTPS in Explicit mode, 990 for FTPS in Implicit mode, and 22 for SFTP. |
| Property type | Integer                                                                               |
| Globalized    | No.                                                                                   |

## **Private key file property (privateKeyFilePath)**

This property enables you to browse and select the private key, which is used to authenticate to the Secure shell server.

*Table 147. Private key property characteristics*

| Required       | N <sub>0</sub>                                                                                                    |
|----------------|----------------------------------------------------------------------------------------------------|
| Default        | No default value                                                                                                    |
| Property type  | String                                                                                                    |
| Usage          | Absolute path of the file which contains the private key. Used to authenticate the user<br>to the Secure shell server. |
| Example        | c:\temp\key.ppk                                                                                                    |
| Globalized     | Yes                                                                                                    |
| Bidi supported | No                                                                                                    |

## **Protocol property (protocol)**

Protocol that determines whether the connection to be established is a normal FTP connection or a secure FTP connection.

For example:

Normal connection: FTP

FTP over SSL connection: FTPS\_SSL

FTP over TLS connection: FTPS\_TLS

SSH-File Transfer Protocol connection: SFTP

*Table 148. Protocol property characteristics*

Required Yes

<span id="page-232-0"></span>*Table 148. Protocol property characteristics (continued)*

| Default       | <b>FTP</b> |
|---------------|------------|
| Property type | String     |
| Globalized    | No         |

#### **Remote archive directory property (ftpArchiveDirectory)**

Relative path of the archive directory on the FTP server. The directory must exist. There are several options for using this property to specify archiving:

- Specifying a value for this property, but no value for the FTPRenameExt property causes the adapter to append a timestamp to the event file name and move it to the FTP server archive directory specified in this property.
- Specifying a value for this property and the FTPRenameExt property causes the adapter to rename the processed event file name with a timestamp and the value specified in FTPRenameExt and moves it to the FTP server archive directory specified in this property.
- Specifying no value either for this property or the FTPRenameExt property causes the adapter to delete the processed event file without archiving it.
- v Specifying no value for this property but specifying a value for the FTPRenameExt property causes the adapter to rename the processed event file, adding a timestamp and the value specified in FTPRenameExt.

The value of remote archive directory property accepts both the absolute and relative paths of the directory. If the value does not start with a forward slash, the adapter considers the path to be relative to your home directory.

*Table 149. Remote archive directory property characteristics*

| Required      | No                                                                                                    |
|---------------|----------------------------------------------------------------------------------------------------|
| Default       | No default value                                                                                                    |
| Property type | String                                                                                                    |
| Usage         | You can use a WebSphere Application Server environment variable to represent the<br>remote archive directory. Specify the name of the environment variable in braces,<br>preceded by a \$ symbol. For example: \${REMOTEARCHIVE DIRECTORY}. For more<br>information, see http://publib.boulder.ibm.com/infocenter/dmndhelp/v7r5mx/topic/<br>com.ibm.wsadapters.jca.ftp.doc/doc/tbp_ftp_defineenvironvars.html.<br>The archive directory located on the FTP server and used in inbound configuration<br>represents the absolute path of the archive directory. It does not contain any host name<br>or URL information. This directory is located on the same FTP server where the Event<br>Directory is located, for example: /home/archive.<br>Note: The FTPArchiveDirectory must be created manually, on the machine where the<br>adapter runs, before the adapter is started, as the adapter does not create this directory<br>automatically. |
| Globalized    | Yes                                                                                                    |

## **Remote directory property (eventDirectory)**

Remote directory of the FTP server from where the event files are retrieved for inbound processing. If the value of Remote directory is set to <HOME\_DIR>, the adapter polls for event files in the users home directory.

The value of event directory property accepts both the absolute and relative paths of the directory. If the value does not start with a forward slash, the adapter considers the path to be relative to the users home directory.

<span id="page-233-0"></span>*Table 150. Remote directory property characteristics*

| Required      | Yes                                                                                                    |
|---------------|----------------------------------------------------------------------------------------------------|
| Default       | <home dir=""></home>                                                                                                    |
| Property type | <b>String</b>                                                                                                    |
| Usage         | You can use a WebSphere Application Server environment variable to represent the<br>remote directory. Specify the name of the environment variable in braces, preceded by<br>a \$ symbol. For example: \${REMOTE DIRECTORY}. For more information, see<br>http://publib.boulder.ibm.com/infocenter/dmndhelp/v7r5mx/topic/<br>com.ibm.wsadapters.jca.ftp.doc/doc/tbp_ftp_defineenvironvars.html.<br><b>Note:</b> The EventDirectory must be created manually, on the machine where the<br>adapter runs, before the adapter is started, as the adapter does not create this directory<br>automatically. |
| Globalized    | Yes                                                                                                    |

#### **Verify remote directory access permission (isPermissionCheckEnabled)**

This property specifies that the access permissions for the event directory must be verified before performing the inbound operation.

*Table 151. Verify remote directory access permission property characteristics*

| Required        | No                                                                                                    |
|-----------------|----------------------------------------------------------------------------------------------------|
| Possible values | True<br>False                                                                                                    |
| Default         | True                                                                                                    |
| Property type   | <b>Boolean</b>                                                                                                    |
| Usage           | If the property is set to True, the adapter verifies the access permissions for the event<br>directory before performing the inbound operation. The adapter requires the necessary<br>permission to perform the listing operation on the parent directory.<br>If the property is set to False, the access permissions are not verified. As the access<br>permissions are not verified and if the necessary access permissions are not set for the |
|                 | event directory, the inbound operation fails.                                                                                                    |
|                 | This property must be set to false, if you are using an FTP server that locks the user's<br>home directory, and your event directory is the same as the user's home directory.<br>Because, the adapter cannot verify permissions without moving to the parent directory<br>of the user's home directory.                                                                                                    |
| Globalized      | No                                                                                                    |

#### **Retrieve files with this pattern property (eventFileMask)**

Filter for the event files. The file filter is a well-qualified expression consisting of alphanumeric characters and the \* and ? wild cards.

*Table 152. Retrieve files with this pattern property characteristics*

| $D_{\alpha\alpha}$<br>  Regulieu         | Yes                    |
|------------------------------------------|------------------------|
| $\Gamma$<br><i><u><b>Delault</b></u></i> | مله<br>--<br>$\lambda$ |

<span id="page-234-0"></span>*Table 152. Retrieve files with this pattern property characteristics (continued)*

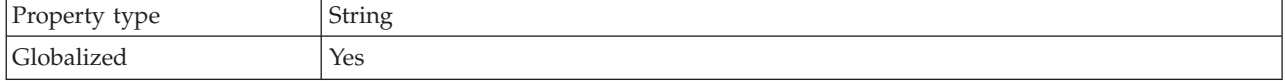

#### **Enable remote verification property (enableRemoteVerification)**

When a client connects to the FTP server, two kinds of connections or channels are established; a command connection (also known as control connection), and a data connection. The command connection is the one through which the FTP commands are sent (and replies to these commands received) to the server and the data connection is the channel through which the data transfer takes place between the client and the server.

This property is used to verify if the host system requesting the data transfer to or from the FTP server is the same host system on which the adapter is running.

The verification is done while establishing a data connection to perform data transfer.

**Note:** This property is applicable only to FTP and FTPS protocols.

| Required        | No                                                                                                    |
|-----------------|----------------------------------------------------------------------------------------------------|
| Possible values | True<br>False                                                                                                    |
| Default         | True                                                                                                    |
| Property type   | Boolean                                                                                                    |
| Usage           | This property verifies if the data connection and the control connection are from the<br>same host system. By default, the remote verification property is set to True by the FTP<br>server.<br>When this property is set to:<br>• True, during run time, the adapter checks if the data connection is established with<br>the same host as the control connection. If the data connection is established from a<br>different host than the control connection, then an exception is thrown and the |
|                 | connection fails.                                                                                                    |
|                 | False, remote verification is not performed.<br>Note: Disabling the remote verification leads to low security. Precaution must be taken                                                                                                    |
|                 | before disabling the remote verification.                                                                                                    |
| Globalized      | No                                                                                                    |
| Bidi supported  | No                                                                                                    |

*Table 153. Enable Remote verification property characteristics*

## **Retry EIS connection on startup (retryConnectionOnStartup)**

This property controls whether the adapter attempts to connect again to the FTP server if it cannot connect at startup.

*Table 154. Retry EIS connection on startup details*

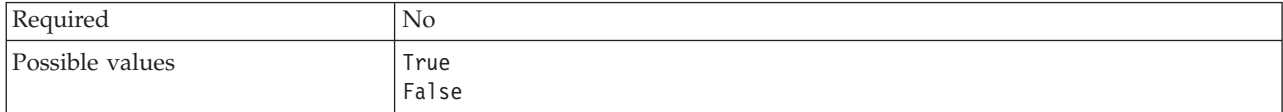

*Table 154. Retry EIS connection on startup details (continued)*

| Default        | False                                                                                                    |
|----------------|----------------------------------------------------------------------------------------------------|
| Property type  | Boolean                                                                                                    |
| Usage          | This property indicates whether the adapter should retry the connection to the<br>FTP server if the connection cannot be made when the adapter is started:                                                                                                    |
|                | • Set the property to False when you want immediate feedback about whether<br>the adapter can establish a connection to the FTP server, for example, when<br>you are building and testing the application that receives events from the<br>adapter. If the adapter cannot connect, the adapter writes log and trace<br>information and stops. The administrative console shows the application<br>status as Stopped. After you resolve the connection problem, start the adapter<br>manually. |
|                | • Set the property to True if you do not need immediate feedback about the<br>connection. If the adapter cannot connect during startup, it writes log and<br>trace information, and then attempts to reconnect, using the RetryInterval<br>property to determine how frequently to retry and the value of the<br>RetryLimit property to retry multiple times until that value is reached. The<br>administrative console shows the application status as Started.                              |
| Globalized     | No                                                                                                    |
| Bidi supported | No                                                                                                    |

## **Retry interval if connection fails (retryInterval)**

When the adapter encounters an error related to the inbound connection, this property specifies the length of time the adapter waits before trying to reestablish a connection.

*Table 155. Retry interval details*

| Required        | Yes                                                                                                    |
|-----------------|----------------------------------------------------------------------------------------------------|
| Default         | 2000                                                                                                    |
| Unit of measure | Milliseconds                                                                                                    |
| Property type   | Integer                                                                                                    |
| Usage           | Only positive values are valid. When the adapter encounters an error related to<br>the inbound connection, this property specifies the length of time the adapter<br>waits before trying to establish a new connection. |
| Globalized      | No                                                                                                    |
| Bidi supported  | No                                                                                                    |

## **Number of times to retry the system connection (retryLimit)**

This property specifies the number of times the adapter tries to reestablish an inbound connection.

*Table 156. Number of times to retry the system connection details*

| Required        | No                      |
|-----------------|-------------------------|
| Possible values | 0 and positive integers |
| $\Delta$        |                         |
| Property type   | Integer                 |

| <b>Usage</b>   | This property controls how many times the adapter retries the connection if the<br>adapter cannot connect to the FTP server to perform inbound processing. A<br>value of 0 indicates an infinite number of retries.<br>To control whether the adapter retries if it cannot connect to the FTP server |
|----------------|----------------------------------------------------------------------------------------------------|
|                | when it is first started, use the RetryConnectionOnStartup property.                                                                                                    |
| Globalized     | No                                                                                                    |
| Bidi supported | No                                                                                                    |

<span id="page-236-2"></span>*Table 156. Number of times to retry the system connection details (continued)*

## <span id="page-236-0"></span>**Enable server verification property (enableServerVerification)**

This property is used to enable the remote server verification for SFTP protocol.

*Table 157. Enable server verification property details*

| Required          | N <sub>o</sub>                                                                                                    |
|-------------------|----------------------------------------------------------------------------------------------------|
| Possible values   | True<br>False                                                                                                    |
|                   |                                                                                                    |
| Default           | False                                                                                                    |
| Property type     | Boolean                                                                                                    |
| Usage             | When this property is set to:                                                                                                  |
|                   | • True, server authentication is enabled                                                                                       |
|                   | • False, server authentication is disabled                                                                                     |
|                   | The adapter checks for the HostKeyFile property in the path of the file that contains the<br>host keys of the trusted servers. |
| <b>Globalized</b> | No                                                                                                    |
| Bidi supported    | No                                                                                                    |

## <span id="page-236-1"></span>**Host key file property (hostKeyFile)**

This property provides the absolute path of the host key file that contains the host key of the trusted servers.

*Table 158. Host key file property characteristics*

| Required       | This property has to be specified if the EnableServerVerification property is enabled.                                                          |
|----------------|----------------------------------------------------------------------------------------------------|
| Default        | No default value                                                                                                    |
| Property type  | String                                                                                                    |
| <b>Usage</b>   | The adapter uses this property to verify the host key of the remote server with the host<br>keys of the trusted servers specified in this file. |
| Globalized     | Yes                                                                                                    |
| Bidi supported | No                                                                                                    |

## **Host name property (socksProxyHost)**

Host name of the machine used as a proxy server through which the adapter requests are routed to the FTP server.

*Table 159. Host name property characteristics*

| $\mathbf{r}$ |  |
|--------------|--|
|--------------|--|

<span id="page-237-0"></span>*Table 159. Host name property characteristics (continued)*

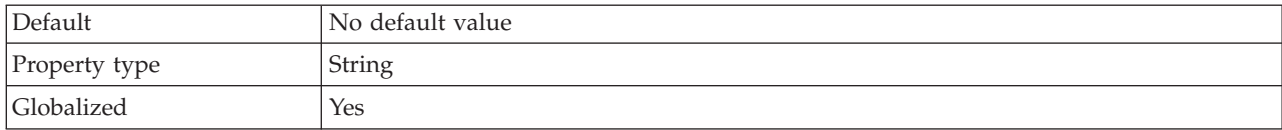

## **Password property (socksProxyPassword)**

Password used to authenticate the proxy server.

*Table 160. Password property characteristics*

| Required      | No               |
|---------------|------------------|
| Default       | No default value |
| Property type | String           |
| Globalized    | Yes              |

## **Port number property (socksProxyPort)**

Port number of the proxy server through which the adapter requests are routed to the FTP server.

*Table 161. Port number property characteristics*

| Required      | Nο      |
|---------------|---------|
| Default       | 1080    |
| Property type | Integer |
| Globalized    | No      |

#### **User name property (socksProxyUserName)**

User name used to authenticate the proxy server.

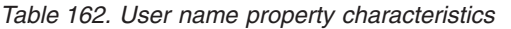

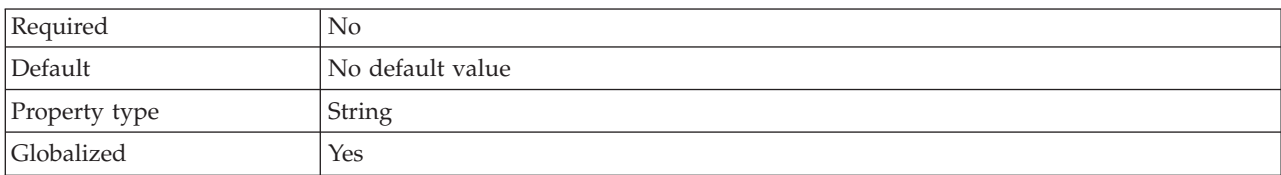

## **Sort event files property (sortEventFiles)**

Determines the sorting order of event files being polled.

*Table 163. Sort event files property characteristics*

| Required        | No                                                                                                    |  |
|-----------------|----------------------------------------------------------------------------------------------------|--|
| Possible values | • by file name – sort ascending on file name<br>• by time stamp – sort ascending on last modified timestamp |  |
|                 | • no sort – not sorted                                                                                      |  |
| Default         | no sort $(= not sorted)$                                                                                    |  |
| Property type   | <b>String</b>                                                                                               |  |

<span id="page-238-0"></span>*Table 163. Sort event files property characteristics (continued)*

| <b>Usage</b> | Event file ordering from which events need to be delivered is valid only if the<br>activation specification deliveryType property is set to ORDERED. File name sorting is<br>provided based on the locale of the FTP server. The ICU4J package is used to track the<br>locales and their corresponding rules.<br>Note: In a HA Active-Active configuration, sorting of event files being polled is not<br>supported. |
|--------------|----------------------------------------------------------------------------------------------------|
| Globalized   | No                                                                                                    |

#### **Specify criteria to split file content property (splitCriteria)**

This property accepts different values based on the value of the splittingFunctionClassName property. For example: To specify that a file is to be split every 5 KB, set the splitCriteria property to 5000.

**Note:** This property is disabled if the **Pass only file name and directory, not the content** property is selected.

- v If the splittingFunctionClassName property specifies that files are split based on a delimiter, then splitCriteria contains the delimiter that separates the business objects in the event file.
- v If splittingFunctionClassName is set to a value which does splitting based on size, then the splitCriteria property contains a valid number that represents the size in bytes.
	- If the event file size is greater than this value, the adapter splits the file into chunks of this size and the chunks are posted.
	- If the event file size is less than this value, the entire event file is posted. When SplitCriteria=0, chunking is disabled.

When filePassByReference is enabled during inbound PassThrough, the event file is not split.

**Note:** For input files that contain multiple COBOL copybook records, in order to enable file splitting by size you must provide the correct length of each record. To determine the size of each record, use one of these methods:

- 1. Open the Business Object in a text editor.
	- a. For example:

```
<element name="CustomerNumber">
<annotation>
<appinfo source="http://www.ibm.com/cam/2005/typedescriptor">
<td:typeDescriptorElement>
<td:initialValue kind="SPACE"/>
<td:simpleInstanceTD accessor="readWrite" attributeInBit="false"
contentSize="5" offset="0" size="5">
<td:sharedType>
<td:stringTD addrUnit="byte" alignment="byte" characterSize="1"
lengthEncoding="fixedLength" paddingCharacter=" "
prefixLength="0" width="5"/>
</td:sharedType>
</td:simpleInstanceTD>
</td:typeDescriptorElement>
</appinfo>
</annotation>
<simpleType>
   <restriction base="string">
```

```
<maxLength value="5"/>
 </restriction>
</simpleType>
</element>
```
Each element in the business object has a corresponding <element> entry.

- b. Look for a restriction tag for each element tag (the COBOL data binding requires a fixed-width data handler).
- c. Add up the maxLength attribute values for each of the elements. In this example, the value is 5. The sum of the maxLength values is the size of each record of type DFHCOMMAREA.
- 2. Open the Business Object in a text editor.
	- a. Look for the complex type tag with the business object name value in the name attribute. In the example that follows, the business object name is DFHCOMMAREA.
	- b. Locate a namespace-appended tag called aggregateInstanceTD and use the value for the attribute contentSize. In this example, the value is 117. This is the size of each record of type DFHCOMMAREA.

```
<complexType name="DFHCOMMAREA">
<annotation>
<appinfo source="http://www.ibm.com/cam/2005/typedescriptor">
<td:typeDescriptorCT>
<td:aggregateInstanceTD accessor="readWrite" attributeInBit="false"
contentSize="117" offset="0" size="117">
```
*Table 164. Specify criteria to split file content property characteristics*

| Required      | No     |
|---------------|--------|
| Default       |        |
| Property type | String |
| Globalized    | Yes    |

#### **Splitting function class name property**

This value accepts the fully qualified class name of the class file to be used to enable file splitting. The following are the class names that the property can accept:

- v The com.ibm.j2ca.utils.filesplit.SplitByDelimiter class that splits the event file based on delimiter.
- v The com.ibm.j2ca.utils.filesplit.SplitBySize class that splits the event file based on the event file size.

Optionally, you can provide a custom file splitter class and use it by inputting the class name into the splittingFunctionClassName property.

The delimiter or file size is provided in the splitCriteria property. If the splittingFunctionClassName property is null, this property is automatically set to com.ibm.j2ca.utils.filesplit.SplitBySize.

**Note:** This property is disabled if the **Pass only file name and directory, not the content** property is selected.

*Table 165. Splitting function class name property characteristics*

| Required | No                                       |
|----------|------------------------------------------|
| Default  | com.ibm.j2ca.utils.filesplit.SplitBySize |

<span id="page-240-0"></span>*Table 165. Splitting function class name property characteristics (continued)*

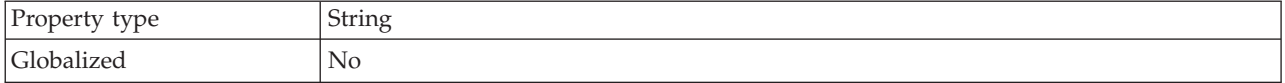

#### **Stop the adapter when an error is encountered while polling (stopPollingOnError)**

This property specifies whether the adapter will stop polling for events when it encounters an error during polling.

| Required        | N <sub>0</sub>                                                                                                    |
|-----------------|----------------------------------------------------------------------------------------------------|
| Possible values | True<br>False                                                                                                    |
| Default         | False                                                                                                    |
| Property type   | Boolean                                                                                                    |
| Usage           | If this property is set to True, the adapter stops polling when it encounters an<br>error.                                           |
|                 | If this property is set to Fa1se, the adapter logs an exception when it encounters<br>an error during polling and continues polling. |
| Globalized      | No                                                                                                    |
| Bidi supported  | No                                                                                                    |

*Table 166. Stop the adapter when an error is encountered while polling details*

#### **Success file extension for local archive property (successArchiveExt)**

File extension used to archive all the successfully processed business objects. This property is used only when localArchiveDirectory is valid and exists. For example, 12345.order > 12345.order.success

*Table 167. Success file extension for local archive property characteristics*

| Required      | No      |
|---------------|---------|
| Default       | success |
| Property type | String  |
| Globalized    | Yes     |

#### **Time out period for HA Active-Active event processing change (in seconds) (EP\_Timeout)**

Specifies the time interval, in seconds, for processing the events fetched. The unprocessed events at the end of the time interval are reprocessed as new events.

*Table 168. Time out period for HA Active-Active event processing change (in seconds) property characteristics*

| Required        | Yes     |
|-----------------|---------|
| Default         | 300     |
| Unit of measure | Seconds |
| Property type   | Integer |

<span id="page-241-0"></span>*Table 168. Time out period for HA Active-Active event processing change (in seconds) property characteristics (continued)*

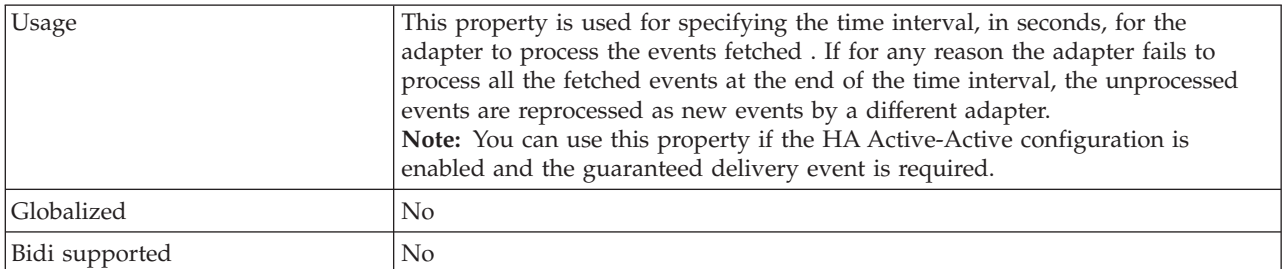

#### **User name property (userName)**

Name of the user who has privileges to connect to the FTP server and perform FTP operations. You do not need to specify a value for this property if the user name is included in the URL specified in the eventDirectory property.

*Table 169. User name property characteristics*

| Required      | N <sub>0</sub>   |
|---------------|------------------|
| Default       | No default value |
| Property type | String           |
| Globalized    | Yes              |

#### **User name used to connect to event data source property (EP\_UserName)**

User name used by event persistence for getting the database connection from the data source.

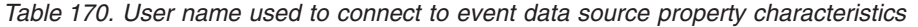

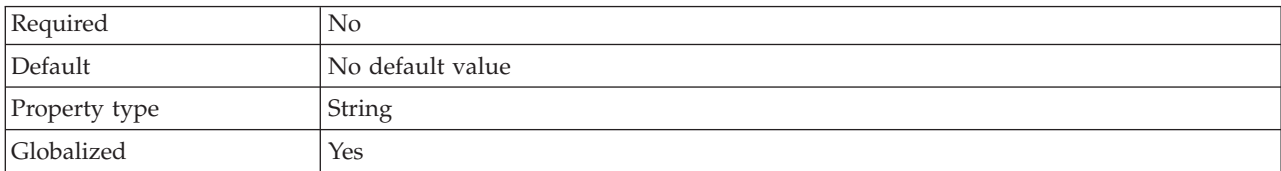

#### <span id="page-241-1"></span>**Rule editor to filter files (ruleTable)**

This property is used to filter event files based on a set of rules

| Required       | Optional                                                                                                    |
|----------------|----------------------------------------------------------------------------------------------------|
| Default        | No default value                                                                                                    |
| Property type  | String                                                                                                    |
| Usage          | During an inbound processing, if the value in the rule table is specified, then the event files<br>are fetched after filtering, based on the specified rules before polling those event files. |
| Globalized     | Yes                                                                                                    |
| Bidi supported | No                                                                                                    |

*Table 171. Rule editor to filter files*

#### **Related tasks**

["Generating the service" on page 117](#page-122-0)

While creating artifacts for the module, the adapter generates an export file. The export file contains the operation for the top-level business object.

# <span id="page-242-0"></span>**Globalization**

WebSphere Adapter for FTP is a globalized application that can be used in multiple linguistic and cultural environments. Based on character set support and the locale of the host server, the adapter delivers message text in the appropriate language. The adapter supports bidirectional script data transformation between integration components.

#### **Related tasks**

["Generating the service" on page 117](#page-122-0) While creating artifacts for the module, the adapter generates an export file. The export file contains the operation for the top-level business object.

## **Globalization and bidirectional transformation**

The adapter is globalized to support single- and multi-byte character sets and deliver message text in the specified language. The adapter also performs bidirectional transformation, which refers to the task of processing data that contains both left-to-right (Hebrew or Arabic, for example), and right-to-left (a URL or file path, for example) semantic content within the same file.

#### **Globalization**

The Java runtime environment within the Java virtual machine (JVM) represents data in the Unicode character code set. Unicode contains encodings for characters in most known character code sets (both single- and multi-byte). Components in the WebSphere Business Integration system are written in Java. Therefore, when data is transferred between WebSphere Business Integration system components, there is no need for character conversion.

To log error and informational messages in the appropriate language and for the appropriate country or region, the adapter uses the locale of the system on which it is running.

#### **Bidirectional transformation**

Languages such as Arabic and Hebrew are written from right to left, yet they contain embedded segments of text that are written left to right, resulting in bidirectional script. When software applications handle bidirectional script, standards are used to display and process it. IBM Business Process Manager and WebSphere Enterprise Service Bus use the Windows standard format, but an enterprise information system exchanging data with IBM Business Process Manager or WebSphere Enterprise Service Bus can use a different format. WebSphere Adapters transform bidirectional script data passed between the two systems so that it is accurately processed and displayed on both sides of a transaction.

#### **Bidirectional format**

IBM Business Process Manager and WebSphere Enterprise Service Bus use the bidirectional format of ILYNN (implicit, left-to-right, on, off, nominal). This is the format used by Windows. If an enterprise information system uses a different

format, the adapter converts the format before introducing the data to IBM Business Process Manager or WebSphere Enterprise Service Bus.

The bidirectional format consists of five attributes. When you set bidirectional properties, you assign values for each of these attributes. The attributes and settings are listed in the following table.

| Letter position | Purpose             | <b>Values</b> | Description                      | Default setting |
|-----------------|---------------------|---------------|----------------------------------|-----------------|
| $\mathbf 1$     | Order schema        |               | Implicit (Logical)               | 1               |
|                 |                     | $\rm V$       | Visual                           |                 |
| $\overline{2}$  | Direction           | L             | Left-to-Right                    | L               |
|                 |                     | $\mathbb R$   | Right-to-Left                    |                 |
|                 |                     | C             | Contextual Left-to-Right         |                 |
|                 |                     | D             | Contextual Right-to-Left         |                 |
| $\overline{3}$  | Symmetric Swapping  | Υ             | Symmetric swapping is on         | Y               |
|                 |                     | N             | Symmetric swapping is off        |                 |
| $\overline{4}$  | <b>Text Shaping</b> | S             | Text is shaped                   | N               |
|                 |                     | N             | Text is not shaped (Nominal)     |                 |
|                 |                     | I             | Initial shaping                  |                 |
|                 |                     | M             | Middle shaping                   |                 |
|                 |                     | F             | Final shaping                    |                 |
|                 |                     | B             | Isolated shaping                 |                 |
| 5               | Numeric Shaping     | $H_{\rm}$     | National (Hindi)                 | N               |
|                 |                     | C             | Contextual shaping               |                 |
|                 |                     | N             | Numbers are not shaped (Nominal) |                 |

*Table 172. Bidirectional format attributes*

The adapter transforms data into a logical, left-to-right format before sending the data to IBM Business Process Manager or WebSphere Enterprise Service Bus.

#### **Using bidirectional properties**

You can use multiple bidirectional properties to control the transformation of both content data and metadata. You can set special bidirectional properties to exclude either content data or metadata from bidirectional transformation, or to identify data that requires special treatment during a transformation.

The following table describes four types of bidirectional properties.

*Table 173. Bidirectional property types*

| Property type | Data transformations                                                                                   |
|---------------|----------------------------------------------------------------------------------------------------|
| <b>EIS</b>    | Controls the format for content data, or data<br>that is sent by the enterprise information<br>system. |
| Metadata      | Controls the format for metadata, or data<br>that provides information about the content<br>data.      |
| Skip          | Identifies content or metadata to exclude<br>from transformation.                                      |

*Table 173. Bidirectional property types (continued)*

| Property type  | Data transformations                                                                                                    |
|----------------|----------------------------------------------------------------------------------------------------|
| Special Format | Identifies certain text, such as file paths or<br>URLs, that require different treatment<br>during the transformation process. Can be<br>set for either content data or metadata. |

You can set properties that control bidirectional transformation in three areas.

- v **Resource adapter properties:** These properties store default configuration settings, including the TurnBiDiOff property, which controls whether the adapter instance performs bidirectional transformation or not. Use the administrative console of the server to configure these properties.
- v **Managed (J2C) connection factory properties:** These properties are used at run time to create an outbound connection instance with an enterprise information system. After the managed connection factory properties are created, they are stored in the deployment descriptor.
- v **Activation specification properties:** These properties hold the inbound event processing configuration information for a message endpoint. Set them as you perform external service, or use the administrative console of the server.

#### **Business object annotations**

Some adapters allow you to annotate bidirectional properties within a business object. Do this to add information that specifically controls the transformation of a business object or part of a business object. Use business object editor, a tool within IBM Integration Designer, to add annotations at these levels:

- Business object
- Business object application-specific attribute
- Business object attribute
- v Business object attribute application-specific attribute

#### **Property scope and lookup mechanism**

After you set values for bidirectional properties for an adapter and annotate business objects where appropriate, the adapter performs bidirectional transformations. It does so by using logic that relies on a hierarchical inheritance of property settings and a lookup mechanism.

Properties defined within the resource adapter are at the top of the hierarchy, while those defined within other areas or annotated within a business object are at lower levels of the hierarchy. So for example, if you only set values for EIS-type bidirectional properties for the resource adapter, those values are inherited and used by transformations that require a defined EIS-type bidirectional property whether they arise from an inbound (activation specification) transaction or an outbound (managed connection factory) transaction.

However, if you set values for EIS-type bidirectional properties for both the resource adapter and the activation specification, a transformation arising from an inbound transaction uses the values set for the activation specification.

The processing logic uses a lookup mechanism to search for bidirectional property values to use during a transformation. The lookup mechanism begins its search at the level where the transformation arises and searches upward through the

hierarchy for defined values of the appropriate property type. It uses the first valid value it finds. It searches the hierarchy from the child object to the parent object only; siblings are not considered in the search.

#### **Related reference**

["Properties enabled for bidirectional data transformation" on page 241](#page-246-0) Bidirectional data transformation properties enforce the correct format of bidirectional script data exchanged between an application or file system and integration tools and runtime environments. After these properties are set, bidirectional script data is correctly processed and displayed in IBM Integration Designer and IBM Business Process Manager or WebSphere Enterprise Service Bus.

["Activation specification properties" on page 208](#page-213-0)

Activation specification properties are properties that hold the inbound event processing configuration information for a message endpoint.

["Managed \(J2C\) connection factory properties" on page 174](#page-179-0) Managed connection factory properties are used by the adapter at run time to create an outbound connection instance with the FTP server.

# **Bidirectional transformation in business objects**

For outbound processing, you can modify the business objects to enable the bidirectional transformation of the wrapper properties in the WebSphere Adapter for FTP business object and the data in content-specific or generic business objects.

You have to add an annotation to the complex type of the business object to specify the bidirectional formatting attributes in the files for the following business objects:

- v For the generic business object, change the FTPFile.xsd file.
- v For the user-defined business object, change the customer wrapper (for example, the CustomWrapper.xsd file and Customer.xsd).
- For the UnstructuredContent business object, change the UnstructuredContent.xsd.

The following sections include annotations that can serve as examples.

#### **Bidirectional formatting attributes of the business object**

The following annotation, which contains the bidirectional context information, applies to all the attributes in the FTP business objects. The FTPFileBaseDataBinding uses the bidirectional information in the element BiDiContext to transform all the attributes.

```
<xsd:complexType name="Customer">
<xsd:annotation>
            <xsd:appinf
                source="http://www.ibm.com/xmlns/prod/websphere/j2ca/datatrans
formation/databindingm
apping">
                <dtm:DataBindingMapping
                    xsi:type="dtm:DataBindingMapping"
                    xmlns:xsi="http://www.w3.org/2001/XMLSchema-instance"
                    xmlns:dtm="http://www.ibm.com/xmlns/prod/websphere/j2ca/da
tatransformation/databindingmapping">
                    <BiDiContext>
                            <orientation>rtl</orientation>
                            <textShape>nominal</textShape>
                            <orderingScheme>visual</orderingScheme>
                            <symmetricSwapping>true</symmetricSwapping>
                            <numeralShapes>nominal</numeralShapes>
```
</BiDiContext> </dtm:DataBindingMapping> </xsd:appinfo> </xsd:annotation>

# <span id="page-246-0"></span>**Bidirectional formatting attributes of the wrapper**

You can add an annotation to the wrapper of a user-defined type business object. The annotation in the wrapper business objects such as the generic (FTPFile) and the user-defined type (CustomerWrapper) is used to do bidirectional transformation of wrapper attributes. The content-specific business objects that are used inside the wrapper business objects are not transformed using annotation in the wrapper business objects. To transform content-specific business objects, you must edit the respective business object definition to add the annotation shown in the previous example for bidirectional formatting of attributes of the business object.

The following annotation is an example for the wrapper:

```
<complexType name="CustomerWrapper">
<annotation>
            <sub>appinfo</sub></sub>
                source="http://www.ibm.com/xmlns/prod/websphere/j2ca/
datatransformation/databindingmapping">
                <dtm:DataBindingMapping
                    xsi:type="dtm:DataBindingMapping"
                    xmlns:xsi="http://www.w3.org/2001/XMLSchema-instance"
                    xmlns:dtm="http://www.ibm.com/xmlns/prod/websphere/j2ca/
datatransformation/databindingmapping">
                    <BiDiContext>
                             <orientation>rtl</orientation>
                             <textShape>nominal</textShape>
                             <orderingScheme>visual</orderingScheme>
                             <symmetricSwapping>true</symmetricSwapping>
                             <numeralShapes>nominal</numeralShapes>
                    </BiDiContext>
                </dtm:DataBindingMapping>
            </appinfo>
        </annotation>
```
# **Properties enabled for bidirectional data transformation**

Bidirectional data transformation properties enforce the correct format of bidirectional script data exchanged between an application or file system and integration tools and runtime environments. After these properties are set, bidirectional script data is correctly processed and displayed in IBM Integration Designer and IBM Business Process Manager or WebSphere Enterprise Service Bus.

# **Managed (J2C) connection factory properties**

The following managed (J2C) connection properties control bidirectional transformation.

- Username
- Password
- Directory
- FileName
- StagingDirectory
- SecondServerUsername
- SecondServerPassword
- SecondServerDirectory
- SocksProxyUsername
- SocksProxyPassword
- FileSequenceLog

### **Activation specification properties**

The following activation specification properties control bidirectional transformation.

- Username
- Password
- EventDirectory
- EventFileMask
- FTPArchiveDirectory
- LocalEventDirectory
- LocalArchiveDirectory
- v FTPScriptFileExecutedBeforeInbound
- v FTPScriptFileExecutedAfterInbound
- FTPRenameExt
- FailedArchiveExt
- v OriginalArchiveExt
- SuccessArchiveExt
- SocksProxyUsername
- SocksProxyPassword

#### **Deployment Descriptor configuration properties**

The following Deployment Descriptor configuration properties control bidirectional transformation.

- EPDataSourceJNDIName
- EPEventTableName
- v EPDatabaseUsername
- v EPDatabasePassword
- v EPDatabaseSchemaName

#### **Wrapper business object properties**

The following wrapper business object properties control bidirectional transformation.

- DirectoryPath
- Filename
- FtpServerEventDirectory
- SecondServerDirectory
- SecondServerUsername
- SecondServerPassword
- LocalDirectoryPath
- LocalArchiveDirForCreate
- StagingDirectory

• ArchiveDirectoryForRetrieve

#### **Related concepts**

["Globalization and bidirectional transformation" on page 237](#page-242-0) The adapter is globalized to support single- and multi-byte character sets and deliver message text in the specified language. The adapter also performs bidirectional transformation, which refers to the task of processing data that contains both left-to-right (Hebrew or Arabic, for example), and right-to-left (a URL or file path, for example) semantic content within the same file.

### **Adapter messages**

View the messages issued by WebSphere Adapter for FTP at the following location.

Link to messages: [http://publib.boulder.ibm.com/infocenter/dmndhelp/v7r5mx/](http://publib.boulder.ibm.com/infocenter/dmndhelp/v7r5mx/topic/com.ibm.wbpm.ref.doc/topics/welc_ref_msg_wbpm.html) [topic/com.ibm.wbpm.ref.doc/topics/welc\\_ref\\_msg\\_wbpm.html](http://publib.boulder.ibm.com/infocenter/dmndhelp/v7r5mx/topic/com.ibm.wbpm.ref.doc/topics/welc_ref_msg_wbpm.html)

The displayed Web page shows a list of message prefixes. Click a message prefix to see all the messages with that prefix:

- Messages with the prefix CWYFT are issued by WebSphere Adapter for FTP
- v Messages with the prefix CWYBS are issued by the adapter foundation classes, which are used by all the adapters

# **Related information**

The following information centers, IBM Redbooks, and web pages contain related information for WebSphere Adapter for FTP.

#### **Information resources**

- The WebSphere Business Process Management information resources web page includes links to articles, Redbooks, documentation, and educational offerings to help you learn about WebSphere Adapters: [http://www14.software.ibm.com/](http://www14.software.ibm.com/webapp/wsbroker/redirect?version=pix&product=wps-dist&topic=bpmroadmaps) [webapp/wsbroker/redirect?version=pix&product=wps-dist](http://www14.software.ibm.com/webapp/wsbroker/redirect?version=pix&product=wps-dist&topic=bpmroadmaps) [&topic=bpmroadmaps.](http://www14.software.ibm.com/webapp/wsbroker/redirect?version=pix&product=wps-dist&topic=bpmroadmaps)
- The WebSphere Adapters library page includes links to all versions of the documentation: [http://www.ibm.com/software/integration/wbiadapters/](http://www.ibm.com/software/integration/wbiadapters/library/infocenter/) [library/infocenter/.](http://www.ibm.com/software/integration/wbiadapters/library/infocenter/)

#### **Information about related products**

- IBM Business Process Manager, version 7.5, information center, which includes IBM Business Process Manager, IBM WebSphere Enterprise Service Bus, and IBM Integration Designer information: [http://publib.boulder.ibm.com/infocenter/](http://publib.boulder.ibm.com/infocenter/dmndhelp/v7r5mx/index.jsp) [dmndhelp/v7r5mx/index.jsp.](http://publib.boulder.ibm.com/infocenter/dmndhelp/v7r5mx/index.jsp)
- IBM Business Process Manager, version 7.0, information center, which includes IBM Business Process Manager, IBM WebSphere Enterprise Service Bus, and IBM Integration Designer information: [http://publib.boulder.ibm.com/infocenter/](http://publib.boulder.ibm.com/infocenter/dmndhelp/v7r0mx/index.jsp) [dmndhelp/v7r0mx/index.jsp.](http://publib.boulder.ibm.com/infocenter/dmndhelp/v7r0mx/index.jsp)
- v WebSphere Adapters, version 6.2.x, information center: [http://](http://publib.boulder.ibm.com/infocenter/dmndhelp/v6r2mx/index.jsp) [publib.boulder.ibm.com/infocenter/dmndhelp/v6r2mx/index.jsp.](http://publib.boulder.ibm.com/infocenter/dmndhelp/v6r2mx/index.jsp)
- IBM WebSphere Adapters, version 7.5 installation on WebSphere Application Server, version 8.0 information: [http://www-01.ibm.com/support/](http://www-01.ibm.com/support/docview.wss?rs=695&uid=swg27011040) [docview.wss?rs=695&uid=swg27011040.](http://www-01.ibm.com/support/docview.wss?rs=695&uid=swg27011040)

# **developerWorks® resources**

- [WebSphere Adapter Toolkit](http://www.ibm.com/developerworks/websphere/downloads/wat/)
- [WebSphere business integration zone](http://www.ibm.com/developerworks/websphere/zones/businessintegration/)

# **Notices**

This information was developed for products and services offered in the U.S.A.

IBM may not offer the products, services, or features discussed in this document in other countries. Consult your local IBM representative for information on the products and services currently available in your area. Any reference to an IBM product, program, or service is not intended to state or imply that only that IBM product, program, or service may be used. Any functionally equivalent product, program, or service that does not infringe any IBM intellectual property right may be used instead. However, it is the user's responsibility to evaluate and verify the operation of any non-IBM product, program, or service.

IBM may have patents or pending patent applications covering subject matter described in this document. The furnishing of this document does not grant you any license to these patents. You can send license inquiries, in writing, to:

IBM Director of Licensing IBM Corporation North Castle Drive Armonk, NY 10504-1785 U.S.A.

For license inquiries regarding double-byte (DBCS) information, contact the IBM Intellectual Property Department in your country or send inquiries, in writing, to:

IBM World Trade Asia Corporation Licensing 2-31 Roppongi 3-chome, Minato-ku Tokyo 106-0032, Japan

**The following paragraph does not apply to the United Kingdom or any other country where such provisions are inconsistent with local law:** INTERNATIONAL BUSINESS MACHINES CORPORATION PROVIDES THIS PUBLICATION "AS IS" WITHOUT WARRANTY OF ANY KIND, EITHER EXPRESS OR IMPLIED, INCLUDING, BUT NOT LIMITED TO, THE IMPLIED WARRANTIES OF NON-INFRINGEMENT, MERCHANTABILITY OR FITNESS FOR A PARTICULAR PURPOSE. Some states do not allow disclaimer of express or implied warranties in certain transactions, therefore, this statement may not apply to you.

This information could include technical inaccuracies or typographical errors. Changes are periodically made to the information herein; these changes will be incorporated in new editions of the publication. IBM may make improvements and/or changes in the product(s) and/or the program(s) described in this publication at any time without notice.

Any references in this information to non-IBM Web sites are provided for convenience only and do not in any manner serve as an endorsement of those Web sites. The materials at those Web sites are not part of the materials for this IBM product and use of those Web sites is at your own risk.

IBM may use or distribute any of the information you supply in any way it believes appropriate without incurring any obligation to you.

Licensees of this program who wish to have information about it for the purpose of enabling: (i) the exchange of information between independently created programs and other programs (including this one) and (ii) the mutual use of the information which has been exchanged, should contact:

IBM Corporation Department 2Z4A/SOM1 294 Route 100 Somers, NY 10589-0100 U.S.A.

Such information may be available, subject to appropriate terms and conditions, including in some cases, payment of a fee.

The licensed program described in this document and all licensed material available for it are provided by IBM under terms of the IBM Customer Agreement, IBM International Program License Agreement or any equivalent agreement between us.

Any performance data contained herein was determined in a controlled environment. Therefore, the results obtained in other operating environments may vary significantly. Some measurements may have been made on development-level systems and there is no guarantee that these measurements will be the same on generally available systems. Furthermore, some measurements may have been estimated through extrapolation. Actual results may vary. Users of this document should verify the applicable data for their specific environment.

Information concerning non-IBM products was obtained from the suppliers of those products, their published announcements or other publicly available sources. IBM has not tested those products and cannot confirm the accuracy of performance, compatibility or any other claims related to non-IBM products. Questions on the capabilities of non-IBM products should be addressed to the suppliers of those products.

All statements regarding IBM's future direction or intent are subject to change or withdrawal without notice, and represent goals and objectives only.

This information contains examples of data and reports used in daily business operations. To illustrate them as completely as possible, the examples include the names of individuals, companies, brands, and products. All of these names are fictitious and any similarity to the names and addresses used by an actual business enterprise is entirely coincidental.

#### COPYRIGHT LICENSE:

This information contains sample application programs in source language, which illustrate programming techniques on various operating platforms. You may copy, modify, and distribute these sample programs in any form without payment to IBM, for the purposes of developing, using, marketing or distributing application programs conforming to the application programming interface for the operating platform for which the sample programs are written. These examples have not been thoroughly tested under all conditions. IBM, therefore, cannot guarantee or imply reliability, serviceability, or function of these programs.

Each copy or any portion of these sample programs or any derivative work, must include a copyright notice as follows: (c) (your company name) (year). Portions of
this code are derived from IBM Corp. Sample Programs. (c) Copyright IBM Corp. \_enter the year or years\_. All rights reserved.

If you are viewing this information softcopy, the photographs and color illustrations may not appear.

# **Programming interface information**

Programming interface information, if provided, is intended to help you create application software using this program.

General-use programming interfaces allow you to write application software that obtain the services of this program's tools.

However, this information may also contain diagnosis, modification, and tuning information. Diagnosis, modification and tuning information is provided to help you debug your application software.

#### **Warning:**

Do not use this diagnosis, modification, and tuning information as a programming interface because it is subject to change.

#### **Trademarks and service marks**

IBM, the IBM logo, and ibm.com are trademarks or registered trademarks of International Business Machines Corporation in the United States, other countries, or both. These and other IBM trademarked terms are marked on their first occurrence in this information with the appropriate symbol ( $^{\circ}$  or  $^{\text{m}}$ ), indicating US registered or common law trademarks owned by IBM at the time this information was published. Such trademarks may also be registered or common law trademarks in other countries. A complete and current list of IBM trademarks is available on the Web at http://www.ibm.com/legal/copytrade.shtml

Linux is a registered trademark of Linus Torvalds in the United States, other countries, or both.

Microsoft and Windows are trademarks of Microsoft Corporation in the United States, other countries, or both.

Java and all Java based trademarks and logos are trademarks of Sun Microsystems, Inc. in the United States, other countries, or both.

UNIX is a registered trademark of The Open Group in the United States and other countries.

Other company, product, or service names may be trademarks or service marks of others.

This product includes software developed by the Eclipse Project [\(http://www.eclipse.org\)](http://www.eclipse.org).

# **Index**

### **A**

activation specification properties reference [inbound configuration 208](#page-213-0) [setting in administrative console 133](#page-138-0)[,](#page-143-0) [138](#page-143-0) [Active-Passive 48](#page-53-0) adapter [architecture 2](#page-7-0) [implementation 31](#page-36-0) [information resources 243](#page-248-0) [messages 243](#page-248-0) [package files 150](#page-155-0) [patterns wizard 76](#page-81-0) [performance 140](#page-145-0) [related information 243](#page-248-0) [samples and tutorials 243](#page-248-0) [support and assistance 243](#page-248-0) [technotes 243](#page-248-0) adapter application [starting 139](#page-144-0) [stopping 140](#page-145-0) adapter deployment troubleshoot [activation specification](#page-153-0) [properties 148](#page-153-0) [interaction specification](#page-153-0) [properties 148](#page-153-0) Adapter for FTP module [exporting as EAR file 125](#page-130-0) [installing EAR file on server 126](#page-131-0) [starting 139](#page-144-0) [stopping 140](#page-145-0) [annotation 8](#page-13-0) [Append 3](#page-8-0) [ArchiveDirectoryForRetrieve 190](#page-195-0) [artifacts 61](#page-66-0) authentication [connection specification properties 9](#page-14-0)[,](#page-100-0) [95](#page-100-0) [create an alias 70](#page-75-0) [description 43](#page-48-0) [in the wizard 43](#page-48-0) [runtime environment 43](#page-48-0) authentication alias [J2C 43](#page-48-0) authentication mode [multiple mode 40](#page-45-0) [Password 40](#page-45-0) [Private key 40](#page-45-0)

# **B**

[Batch Processing 48](#page-53-0) bidirectional data transformation [properties enabled 241](#page-246-0) bidirectional formatting attributes [business object 240](#page-245-0) [wrapper 240](#page-245-0)

[BPEL \(Business Process Execution](#page-160-0) [Language\) 155](#page-160-0) [business faults 28](#page-33-0)[, 167](#page-172-0) [business graph 8](#page-13-0)[, 24](#page-29-0) [business integration adapters to](#page-63-0) [JCA-compliant adapters 58](#page-63-0) business object [attribute properties 164](#page-169-0) [bidirectional transformation 240](#page-245-0) [custom 165](#page-170-0) [CustomerWrapper 159](#page-164-0) [data representation 24](#page-29-0) [information 159](#page-164-0) [naming conventions 163](#page-168-0) outbound processing [convert into COBOL copybook](#page-77-0) [files 72](#page-77-0) [overview 24](#page-29-0) [pre-defined 165](#page-170-0) [predefining 72](#page-77-0) [structure 159](#page-164-0) [supported operations 164](#page-169-0)

# **C**

[CEI \(Common Event Infrastructure\) 143](#page-148-0) changes after migration [to the export file 63](#page-68-0) [to the import file 63](#page-68-0) [to the wsdl file 63](#page-68-0) chunk [reference 208](#page-213-0) [split files 17](#page-22-0) [chunking 17](#page-22-0) clustered environment [adapters version conflict 48](#page-53-0) [deployment 48](#page-53-0) [inbound process 48](#page-53-0) [inbound processes 48](#page-53-0) [load balancing 48](#page-53-0) [outbound process 48](#page-53-0) [outbound processes 50](#page-55-0) [Common Event Infrastructure \(CEI\) 143](#page-148-0) [compatibility matrix 1](#page-6-0) confidential data [disguise 42](#page-47-0) [trace files 42](#page-47-0) configuration properties [inbound 202](#page-207-0) configuring [logging properties 150](#page-155-0) [Performance Monitoring Infrastructure](#page-146-0) [\(PMI\) 141](#page-146-0) [connection properties 96](#page-101-0) [Create 3](#page-8-0) [create module 71](#page-76-0) [create operation 26](#page-31-0) [CreateFileIfNotExists 190](#page-195-0) [CreateTable 208](#page-213-0) creating the project [adapter 81](#page-86-0)

[custom business objects 165](#page-170-0) custom file splitting [interface for inbound operations 165](#page-170-0) [interface for outbound](#page-170-0) [operations 165](#page-170-0) custom properties [activation specification 133](#page-138-0)[, 138](#page-143-0) [managed connection factory 131](#page-136-0)[, 136](#page-141-0) [resource adapter 129](#page-134-0)[, 135](#page-140-0) [CustomerWrapperBG 159](#page-164-0) [customParserClassName, inbound 208](#page-213-0) [customParserClassName, outbound 174](#page-179-0)

# **D**

[data binding 8](#page-13-0)[, 88](#page-93-0)[, 113](#page-118-0) [data connection encryption 32](#page-37-0) [data handler 8](#page-13-0)[, 88](#page-93-0)[, 113](#page-118-0) data transformation [inbound processing 16](#page-21-0) [outbound processing 8](#page-13-0) [database scripts 55](#page-60-0) [DatabasePassword 208](#page-213-0) [DatabaseUsername 208](#page-213-0) [dataConnectionMode 208](#page-213-0) [DataConnectionMode 190](#page-195-0) debugging [org.xml.sax.SAXParseException](#page-161-0) [exception 156](#page-161-0) [self-help resources 157](#page-162-0) [Delete 3](#page-8-0) [DeleteOnRetrieve 190](#page-195-0) delimiter [split files 17](#page-22-0) [deployment 126](#page-131-0) [production environment 124](#page-129-0) [test environment 121](#page-126-0) [deployment environment 121](#page-126-0) [deployment options 44](#page-49-0) [developerWorks 244](#page-249-0) [Directory Path 198](#page-203-0) [DirectoryPath 190](#page-195-0)

# **E**

EAR file [exporting 125](#page-130-0) [installing on server 126](#page-131-0) [EISEncoding 169](#page-174-0)[, 174](#page-179-0)[, 203](#page-208-0)[, 208](#page-213-0) embedded adapter [activation specification properties,](#page-138-0) [setting 133](#page-138-0) [considerations for using 45](#page-50-0) [managed connection factory](#page-136-0) [properties, setting 131](#page-136-0) [resource adapter properties,](#page-134-0) [setting 129](#page-134-0) [usage considerations 44](#page-49-0)

embedded adapters [changing configuration](#page-134-0) [properties 129](#page-134-0) [setting activation specification](#page-138-0) [properties 133](#page-138-0) [setting managed \(J2C\) connection](#page-136-0) [factory properties 131](#page-136-0) [setting resource adapter](#page-134-0) [properties 129](#page-134-0) [EmbeddedNameFunctionSelector 15](#page-20-0) [enableHASupport property 48](#page-53-0) [enableHASupport, inbound 203](#page-208-0) [enableHASupport, outbound 169](#page-174-0) [enableRemoteVerification 174](#page-179-0)[, 208](#page-213-0) endpoint applicaiton [troubleshoot 149](#page-154-0) [EP\\_CreateTable 208](#page-213-0) [EP\\_DataSource\\_JNDIName 208](#page-213-0) [EP\\_Password 208](#page-213-0) [EP\\_SchemaName 208](#page-213-0) [EP\\_TableName 208](#page-213-0) [EP\\_UserName 208](#page-213-0) event archive [MVS platforms 23](#page-28-0) [recovery 20](#page-25-0) [event delivery 214](#page-219-0) [event store 19](#page-24-0) [structure 20](#page-25-0) [upgrade 55](#page-60-0) event table structure [upgrade 55](#page-60-0) [eventDirectory 208](#page-213-0) [eventFileMask 208](#page-213-0) Exception [DataBindingException 155](#page-160-0) [IllegalArgumentException 155](#page-160-0) exceptions [org.xml.sax.SAXParseException 156](#page-161-0) [ExecuteFTPScript 3](#page-8-0) [Exists 3](#page-8-0) [exporting module as EAR file 125](#page-130-0)

#### **F**

[failedArchiveExt 208](#page-213-0) faults [description 28](#page-33-0) [reference 167](#page-172-0) [Federal information processing](#page-42-0) [standard 37](#page-42-0) [FFDC \(first-failure data capture\) 156](#page-161-0) [file retrieval 14](#page-19-0) [file splitting 17](#page-22-0) [file store 21](#page-26-0) [structure 22](#page-27-0) file transfer [resume 26](#page-31-0) [troubleshoot 147](#page-152-0) [fileContentEncoding 208](#page-213-0) [FileContentEncoding 190](#page-195-0) [FileInLocalDirectory 190](#page-195-0)[, 195](#page-200-0) [filename 174](#page-179-0) [Filename 190](#page-195-0) [FilenameFunctionSelector 15](#page-20-0) [filePassByReference 208](#page-213-0)

files [SystemOut.log log file 152](#page-157-0) [trace.log trace file 152](#page-157-0) [fileSequenceLog 174](#page-179-0) [fileTransferType 208](#page-213-0) [FileTransferType 190](#page-195-0) [fileUnchangedTimeInterval 208](#page-213-0) [firewall 31](#page-36-0) [first-failure data capture \(FFDC\) 156](#page-161-0) [ftpArchiveDirectory 208](#page-213-0) [FTPFile 8](#page-13-0) [FTPFileBG 8](#page-13-0) [FTPFileBG business object 159](#page-164-0) [ftpGetQuantity 208](#page-213-0) [ftpPollFrequency 208](#page-213-0) [ftpRenameExt 208](#page-213-0) [FTPS connection modes 32](#page-37-0) [ftpsConnectionMode 174](#page-179-0)[, 208](#page-213-0) [ftpScriptFileExecutedAfterInbound 208](#page-213-0) [ftpScriptFileExecutedBeforeInbound 208](#page-213-0) [function selector 15](#page-20-0)

# **G**

[generate artifacts 92](#page-97-0) [inbound 117](#page-122-0) [generate service 92](#page-97-0) [GenerateUniqueFile 3](#page-8-0)[, 190](#page-195-0) [global elements 26](#page-31-0) [Global elements 155](#page-160-0)

### **H**

[HA Active-Active 48](#page-53-0) [hardware and software requirements 1](#page-6-0) [hardware requirements 1](#page-6-0) High Availability (HA) [clustered environments 243](#page-248-0) [high-availability environment 48](#page-53-0) [Active-Active 48](#page-53-0) [Active-Passive 48](#page-53-0) [deployment 48](#page-53-0) [inbound processes 48](#page-53-0) [outbound processes 50](#page-55-0) [hostName 174](#page-179-0)[, 208](#page-213-0)

### **I**

IBM Business Process Manager [information 243](#page-248-0) IBM Business Process Manager or WebSphere Enterprise Service Bus [deploying to 124](#page-129-0) [IBM Business Process Manager, version](#page-248-0) [7.0, information 243](#page-248-0) IBM Integration Designer [information 243](#page-248-0) [test environment 121](#page-126-0) IBM WebSphere Adapter for FTP [administering 129](#page-134-0) [IBM WebSphere Adapter Toolkit 244](#page-249-0) [developerWorks resources 243](#page-248-0) IBM WebSphere Enterprise Service Bus [information 243](#page-248-0) [implementation, Java 122](#page-127-0)

inbound [configuration properties 202](#page-207-0) [inbound event processing 10](#page-15-0) [inbound processing 10](#page-15-0) [configure data binding 113](#page-118-0) [configure data handler 113](#page-118-0) [data transformation 16](#page-21-0) [file retrieval 14](#page-19-0) [function selector 15](#page-20-0) [select data type and operation](#page-117-0) [name 112](#page-117-0) [includeEndBODelimiter 208](#page-213-0) [IncludeEndBODelimiter 190](#page-195-0) [installing EAR file 126](#page-131-0) Integration Designer [starting 72](#page-77-0) interaction specification properties [changing 119](#page-124-0) [Interaction specification properties 190](#page-195-0) [introduction 1](#page-6-0) [isPermissionCheckEnabled 174](#page-179-0)[, 208](#page-213-0)

# **J**

[Java 2 security 43](#page-48-0) [Java implementation 122](#page-127-0)

# **L**

[List 3](#page-8-0) [load balancing 48](#page-53-0) local event directory [troubleshoot mapping 148](#page-153-0) [localArchiveDirectory 208](#page-213-0) [LocalArchiveDirForCreate 190](#page-195-0)[, 197](#page-202-0) [LocalArchivingEnabledForCreate 190](#page-195-0) [LocalDirectoryPath 190](#page-195-0) [localEventDirectory 208](#page-213-0) [Log Analyzer 151](#page-156-0) log and trace [configure 150](#page-155-0) [Log and Trace Analyzer, support for 27](#page-32-0) [log and trace files 27](#page-32-0) log files [changing file name 152](#page-157-0) [disabling 150](#page-155-0) [enabling 150](#page-155-0) [level of detail 150](#page-155-0) [location 152](#page-157-0) [SystemOut.log 152](#page-157-0) [LogFileMaxSize 169](#page-174-0)[, 203](#page-208-0) [LogFilename 203](#page-208-0) logging [configuring properties with](#page-155-0) [administrative console 150](#page-155-0) [logging level 150](#page-155-0) [LogNumberOfFiles 203](#page-208-0)

#### **M**

managed (J2C) connection factory properties [setting in administrative console 131](#page-136-0)[,](#page-141-0) [136](#page-141-0) [Managed \(J2C\) connection factory](#page-179-0) [properties 174](#page-179-0)

[matrix, compatibility 1](#page-6-0) [messages, adapter 243](#page-248-0) [migration 58](#page-63-0) [adapter-specific artifacts 61](#page-66-0) artifacts [adapter-specific 61](#page-66-0) considerations [compatibility with earlier](#page-56-0) [versions 51](#page-56-0) migrating applications from WebSphere InterChange Server [roadmap 58](#page-63-0) [overview 58](#page-63-0) [performing migration 53](#page-58-0) [upgrading a project 56](#page-61-0) WebSphere InterChange Server migration [migration roadmap 58](#page-63-0) [WebSphere InterChange Server](#page-65-0) [migration wizard 60](#page-65-0) module [adding to the server 122](#page-127-0) configuring for deployment [overview 67](#page-72-0) [configuring inbound processing 100](#page-105-0) [configuring outbound processing 82](#page-87-0) [deploy for testing 121](#page-126-0) [monitoring performance 140](#page-145-0) [multiple connection 214](#page-219-0)

# **N**

naming conventions [business objects 163](#page-168-0) [notification 14](#page-19-0) [null namespace 163](#page-168-0)

# **O**

[org.xml.sax.SAXParseException 156](#page-161-0) [originalArchiveExt 208](#page-213-0) out of memory [exception 150](#page-155-0) [outbound configuration properties 168](#page-173-0) [outbound data transformation 8](#page-13-0) outbound operation [Append 3](#page-8-0) [Create 3](#page-8-0) [ExecuteFTPScript 3](#page-8-0) [Exists 3](#page-8-0) [List 3](#page-8-0) [Overwrite 3](#page-8-0) [Retrieve 3](#page-8-0) [ServerToServerFileTransfer 3](#page-8-0) [outbound processing 2](#page-7-0) [configure data binding 88](#page-93-0) [configure data handler 88](#page-93-0) connection methods [connection properties 9](#page-14-0)[, 95](#page-100-0) [pass connection properties](#page-101-0) [dynamically 96](#page-101-0) [setting interaction specification](#page-97-0) [properties 92](#page-97-0) [Supported outbound operations 3](#page-8-0) [testing the module 123](#page-128-0) [outputDirectory 174](#page-179-0)

[Overwrite 3](#page-8-0)

#### **P**

[package files for adapters 151](#page-156-0) [partial 14](#page-19-0) [passive adapter 149](#page-154-0) [passive FTP mode 31](#page-36-0) [Passthrough processing 17](#page-22-0) [password 174](#page-179-0)[, 208](#page-213-0) [patterns 76](#page-81-0) [performance monitoring](#page-145-0) [infrastructure 140](#page-145-0) [configuring 141](#page-146-0) [performance statistics 144](#page-149-0) Performance Monitoring Infrastructure (PMI) [configuring 141](#page-146-0) [description 140](#page-145-0) [viewing performance statistics 144](#page-149-0) [performance statistics 144](#page-149-0) PMI (Performance Monitoring Infrastructure) [configuring 141](#page-146-0) [viewing performance statistics 144](#page-149-0) [portNumber 174](#page-179-0)[, 208](#page-213-0) [Prefix for unique file name 3](#page-8-0)[, 196](#page-201-0) [privateKeyFilePath 174](#page-179-0)[, 208](#page-213-0) problem determination [org.xml.sax.SAXParseException](#page-161-0) [exception 156](#page-161-0) [self-help resources 157](#page-162-0) [product overview 1](#page-6-0) project interchange (PI) file [project interchange files 56](#page-61-0) [projects 56](#page-61-0) [updating without migrating 56](#page-61-0) properties [activation specification 133](#page-138-0)[, 138](#page-143-0) configuration properties [inbound 202](#page-207-0) [outbound 168](#page-173-0) [inbound configuration 202](#page-207-0) [managed \(J2C\) connection](#page-136-0) [factory 131](#page-136-0)[, 136](#page-141-0) [outbound configuration 168](#page-173-0) reference [activation specification 208](#page-213-0) [resource adapter 129](#page-134-0)[, 135](#page-140-0) properties information [guide 168](#page-173-0)[, 202](#page-207-0) [protocol 174](#page-179-0)[, 208](#page-213-0)

# **R**

[public key 40](#page-45-0)

RAR (resource adapter archive) file [description 124](#page-129-0) [installing on server 124](#page-129-0) [recommended fixes 157](#page-162-0) [recovery feature 17](#page-22-0) [Redbooks, IBM WebSphere](#page-248-0) [Adapters 243](#page-248-0) [related products, information 243](#page-248-0) requirements [hardware 1](#page-6-0)

requirements *(continued)* [software 1](#page-6-0) resource adapter archive (RAR) file [description 124](#page-129-0) [installing on server 124](#page-129-0) [resource adapter properties 169](#page-174-0) [details 203](#page-208-0) [setting in administrative console 129](#page-134-0)[,](#page-140-0) [135](#page-140-0) [resume transfer 26](#page-31-0) [Resume transfer 199](#page-204-0) [resume transfer on reconnection 26](#page-31-0) [ResumeFailedTransfer 26](#page-31-0)[, 190](#page-195-0) [Retrieve 3](#page-8-0) [Retry limit property 230](#page-235-0) road map [configure the module 67](#page-72-0) roadmap for migrating [WebSphere InterChange Server](#page-63-0) [applications 58](#page-63-0) [Rule Table 153](#page-158-0) runtime environment [deploying EAR file 124](#page-129-0)

# **S**

[samples 65](#page-70-0) [ScriptFileParameters 190](#page-195-0)[, 199](#page-204-0) [SDOX \(Service Data Objects - XML](#page-160-0) [Cursor Interface\) mode 155](#page-160-0) [global elements 155](#page-160-0) [secondServerDirectory 174](#page-179-0) [SecondServerDirectory 190](#page-195-0) [secondServerHostName 174](#page-179-0) [SecondServerHostName 190](#page-195-0) [secondServerPassword 174](#page-179-0) [SecondServerPassword 190](#page-195-0) [secondServerPortNumber 174](#page-179-0) [SecondServerPortNumber 190](#page-195-0) [secondServerProtocol 174](#page-179-0) [SecondServerProtocol 190](#page-195-0) [secondServerUserName 174](#page-179-0) [SecondServerUsername 190](#page-195-0) [secure FTP 31](#page-36-0) [Secure socket layer \(SSL\) 32](#page-37-0)[, 34](#page-39-0) security [confidential logging and tracing 42](#page-47-0) [secure FTP protocol 32](#page-37-0) [SFTP protocol 39](#page-44-0) [user authentication 43](#page-48-0) [security, Java 2 43](#page-48-0) [Selecting business objects and services:](#page-91-0) [Outbound 86](#page-91-0) [self-help resources 157](#page-162-0) [sensitive data, disguising 42](#page-47-0) [server verification 39](#page-44-0) [ServerToServerFileTransfer 3](#page-8-0)[, 147](#page-152-0) setting connection properties [inbound 100](#page-105-0) [outbound 82](#page-87-0) [SFTP 41](#page-46-0) [socksProxyHost 174](#page-179-0)[, 208](#page-213-0) [socksProxyPassword 174](#page-179-0)[, 208](#page-213-0) [socksProxyPort 174](#page-179-0)[, 208](#page-213-0) [socksProxyUserName 208](#page-213-0) [SocksProxyUserName 174](#page-179-0) [software requirements 1](#page-6-0)

[sortEventFiles 208](#page-213-0) split files [delimiter 17](#page-22-0) [size 17](#page-22-0) [SplitByDelimiter 17](#page-22-0) [SplitBySize 17](#page-22-0) [splitCriteria 208](#page-213-0) [SplitCriteria 150](#page-155-0)[, 190](#page-195-0)[, 199](#page-204-0) [split files 17](#page-22-0) [SplittingFunctionClassName 190](#page-195-0)[, 200](#page-205-0) [sql scripts 55](#page-60-0) [SSH over FTP 41](#page-46-0) [SSL communication 31](#page-36-0) [stagingDirectory 174](#page-179-0) [StagingDirectory 190](#page-195-0) [stand-alone adapter 138](#page-143-0) [considerations for using 46](#page-51-0) [managed connection factory](#page-141-0) [properties, setting 136](#page-141-0) [resource adapter properties,](#page-140-0) [setting 135](#page-140-0) [usage considerations 44](#page-49-0) stand-alone adapters [changing configuration](#page-140-0) [properties 135](#page-140-0) [setting activation specification](#page-143-0) [properties 138](#page-143-0) [setting managed \(J2C\) connection](#page-141-0) [factory properties 136](#page-141-0) [setting resource adapter](#page-140-0) [properties 135](#page-140-0) [starting adapter applications 139](#page-144-0) [stopping adapter applications 140](#page-145-0) [successArchiveExt 208](#page-213-0) [Suffix for unique file name 3](#page-8-0)[, 196](#page-201-0) support [overview 147](#page-152-0) [plug-in for IBM support](#page-162-0) [assistant 157](#page-162-0) [self-help resources 157](#page-162-0) [web site 157](#page-162-0) [Support for FTPS protocol 32](#page-37-0) [Support for SFTP protocol 39](#page-44-0) [Supported outbound operations 3](#page-8-0) [SystemOut.log file 152](#page-157-0)

# **T**

[target component 121](#page-126-0) [technical overview 2](#page-7-0) [technotes 1](#page-6-0)[, 157](#page-162-0) [TemporaryFilename 190](#page-195-0) [TemporaryFileName 201](#page-206-0) [test environment 121](#page-126-0) [adding module to 122](#page-127-0) [deploying to 122](#page-127-0) [testing modules 123](#page-128-0) [Time interval for polling unchanged](#page-19-0) [files 14](#page-19-0) trace files [changing file name 152](#page-157-0) [disabling 150](#page-155-0) [enabling 150](#page-155-0) [level of detail 150](#page-155-0) [location 152](#page-157-0) [trace.log 152](#page-157-0) [TraceFileMaxSize 203](#page-208-0)

[TraceNumberOfFiles 203](#page-208-0) tracing [configuring properties with](#page-155-0) [administrative console 150](#page-155-0) [Transport layer security \(TLS\) 32](#page-37-0)[, 39](#page-44-0) troubleshooting [org.xml.sax.SAXParseException](#page-161-0) [exception 156](#page-161-0) [overview 147](#page-152-0) [self-help resources 157](#page-162-0) [trust store 34](#page-39-0)[, 37](#page-42-0) [tutorials 65](#page-70-0)

# **U**

[unchanged files 14](#page-19-0) unique file name [generate 3](#page-8-0) [suffix 190](#page-195-0) [UniqueFilePrefix 3](#page-8-0)[, 190](#page-195-0) [UniqueFileSuffix 3](#page-8-0)[, 190](#page-195-0) [UNORDERED 214](#page-219-0) [userName 208](#page-213-0) [Username 174](#page-179-0)

### **V**

[version conflict 148](#page-153-0)

### **W**

[WBIFault 28](#page-33-0) [WebSphere Adapters, version 6.0,](#page-248-0) [information 243](#page-248-0) [WebSphere Adapters, version 6.2.x,](#page-248-0) [information 243](#page-248-0) [WebSphere Application Server](#page-31-0) [environment variables 26](#page-31-0) [WebSphere Application Server](#page-78-0) [environment variables, defining 73](#page-78-0) [WebSphere Application Server](#page-248-0) [information 243](#page-248-0) [WebSphere business integration](#page-63-0) [adapters 58](#page-63-0) [WebSphere Business Integration Adapters](#page-248-0) [information 243](#page-248-0) [WebSphere Extended Deployment 48](#page-53-0) [wiring components 121](#page-126-0) [wrapper business object 8](#page-13-0)

# **X**

[xsd files 159](#page-164-0)

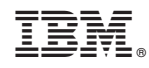

Printed in USA